4/2003 Aug./Sept. Fachmagazin für angewandte Elektronik  $\, \in \, 3,^{95}$ 

Internet

www.elv.de

ournal

### **Mini-Schaltungen**

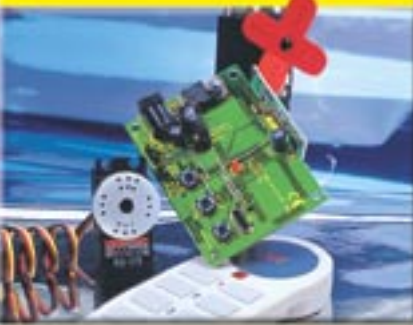

*Funk-Servosteuerung Wir zeigen wie Servos, z. B. funkgesteuert, Kameras schwenken*

**PC-Technik**

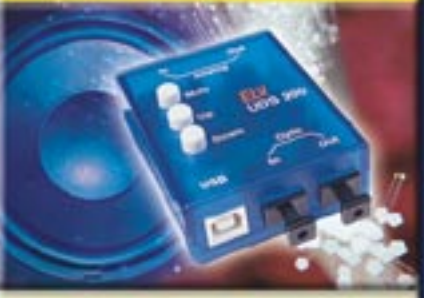

*USB-Digital-Soundmodul Soundmodul mit optischen und analogen Eingängen*

### **So funktioniert´s**

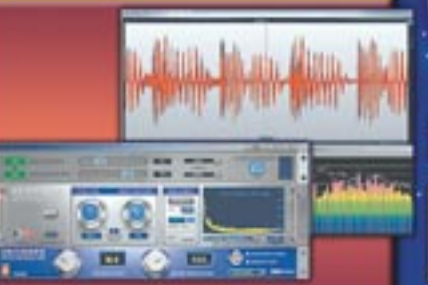

*Von der Platte auf die CD Sichern Sie Ihre wertvollen Schallplatten auf CD!*

# **PROZESSOR-NETZTEIL** mit USB-Schnittstelle

**All Marie 1999** 

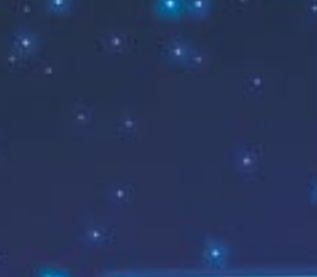

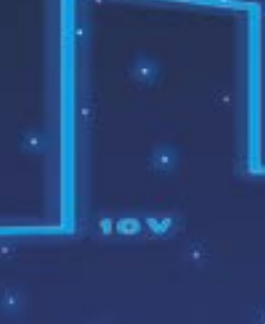

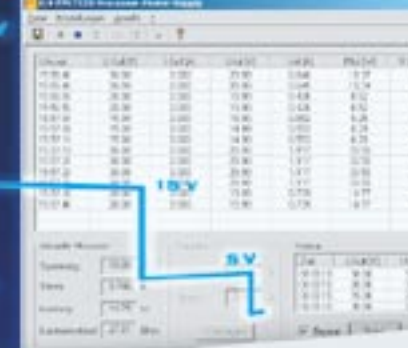

С Оц

Programmierbar

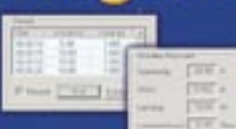

Inkrementalgeber

Datalogger-Funktion

### <u> Mehr Wissen in Elektronik</u>

### **Mini-Schaltungen**

- **• Mini-Reflexlichtschranke • Mini-Reflexlichtschranke**
- **• Schlüsselwächter • Schlüsselwächter**
- **• Schallortungsgerät • Schallortungsgerät**

### **Weitere Highlights Weitere Highlights <sup>e</sup>**

- **• Kopieren verboten? • Kopieren verboten?**
- **• Übersicht Speichermodule • Übersicht Speichermodule•**
- **• Grundlagen OPs Grundlagen OPs**
- **Stromversorgung Stromversorgung**
- **• Elektronische Sicherung • Sicherung**
- **• Bleiakku-Ladegerät mit • mit Aktivator Aktivator**

### **PC-Technik**

- **• Optisch isoliertes USB-• Optisch isoliertes USB-Modul Modul**
- **• Computer-Light-Interface • Computer-Light-Interface**

# Mikroskop-Digital-Kamera

Micro-Eye

Diese digitale Mikroskop-Kamera mit einer Bildauflösung von 640 x 480 ist der Universalhelfer für alle, die gerne etwas genauer hinschauen. Per USB-Anschluss lassen sich Bilder in zwei verschiedenen Vergrößerungsstufen (40 x/140 x) einfach auf dem PC anschauen und entsprechend bearbeiten. Die Scharfstellung erfolgt automatisch. Weiße LEDs leuchten das Sichtfeld vollständig aus und ermöglichen eine gute Bildqualität.

Das Anwendungsgebiet ist nahezu unbegrenzt:

- Ob zur Kontrolle von Briefmarken und Münzen oder zur Überprüfung von Lötstellen und Leiterbahnen.
- Alles kann digital unter die Lupe genommen und zusätzlich dokumentiert werden.

Die aufgenommenen Bilder lassen sich abspeichern und auch als E-Mail versenden. Selbst Videosequenzen können mit dem MICRO-EYE aufgenommen werden (640x480@12,5fps/ 320x240@30fps). Abm. (B x H x T): 65 x 75 x 50 mm.

#### **Systemanforderungen:**

www.elv.de

IBM-komp.PC mit Pentium-Prozessor ab 166 MHz, freier USB-Port, Betriebssystem ab WIN 98/2000, 32 MB RAM, 100 MB Festplattenspeicher, High-/True-Color-Grafikkarte, CD-ROM LW

Lieferung erfolgt inkl. USB-Anschlusskabel und Software

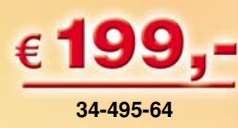

Ī

 $\bf{0}$ 

P

 $\mathsf{N}$ 

# **Fernglaskamera**

Dokumentieren Sie jetzt alles, was Sie gesehen haben – egal ob Naturereignisse, Konzerte oder Urlaubsimpressionen der letzten Gipfelerklimmung.

Die C-Cam duo III beinhaltet ein Fernglas mit einer 10fachen Vergrößerung bei 25 mm Objektivdurchmesser sowie eine integrierte Digitalkamera mit 1,3 Mio Pixel Auflösung (1280 x 960) und automatischem Weißabgleich. In der höchsten Auflösung können max. 40 Bilder aufgenommen werden. Im VGA-Modus bietet die Kamera sogar Speicherplatz für 100 Bilder! Die Aufnahmen werden einfach mit der mitgelieferten Software über ein USB-Kabel auf den Rechner überspielt und an-

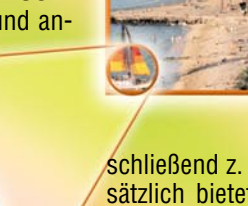

schließend z. B. per E-Mail verschickt. Zusätzlich bietet die Kamera einen TV-Ausgang mit dem sowohl das "Live"-Bild, als auch die zuvor gespeicherten Bilder z. B. auf einem Fernseher angesehen werden können. Die Spannungsversorgung erfolgt über 4 x 1,5-V-AAA-Microzellen (nicht im Lieferumfang).  $Abm(B \times H \times T)$ : 90 x 57 x 175 mm

**34-498-25**

Zum Lieferumfang gehören: CD-ROM, Handbuch, 1 USB-Anschlusskabel, 1 Cinch-Videokabel sowie eine Schutzhülle.

Systemvoraussetzungen: Windows 98/98SE/ME/ 2000/XP, Pentium MMX oder höher, 64 MB RAM, 600 MB freier Festplattenspeicher, CD-ROM, 2 MB Grafikkarte, 16 Bit Farbdarstellung

**Batterien bitte gleich mitbestellen: 4 Alkali-Mangan-Microzellen werden benötigt 34-458-92 per Stück** ¤ **0,65**

# **Sea Scooter**

### **für den ultimativen Schwimm- und Tauchspaß für den ultimativen Schwimm- und Tauchspaß**

Damit machen Schwimmen, Schnorcheln und Tauchen noch mehr Spaß - lassen Sie sich einfach durch den kräftigen Sea Scooter ziehen!

Das Gerät ist aus hochwertigem Kunststoff gefertigt und äußerst robust. Die max. Tauchtiefe beträgt 20 m.

- **Zieht Sie mit bis zu 3 km/h durch das Wasser**
- **Bis zu 40 Minuten Betriebszeit mit einer Akkuladung**
- **Auftrieb regulierbar für unterschiedliche Anwendungen: Schwimmen, Schnorcheln, Tauchen**
- **Akku-Ladung im Gerät, Ladezeit 4 - 6 h, mit Ladeanzeige**
- **Bei Bedarf auch leistungsstärkerer Akku einsetzbar**
- **Abschaltsicherung gegen Überlast bei Auftreffen auf Hindernisse**
- **Auch als Handgepäck im Flugzeug mitzuführen**

Lieferung inklusive 12-V-Bleiakku, Ladegerät und hochwertiger Tragetasche. Abm. (B x H x L): 360 x 310 x 600 mm. Gewicht: ca. 7 kg.

**SEN.ADD** 

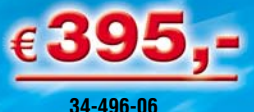

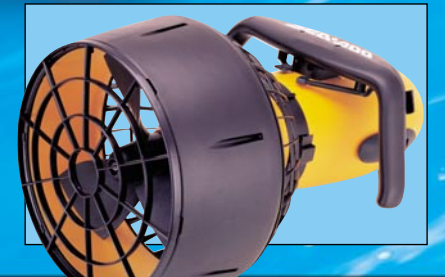

### *Inhalt*

#### *Stromversorgung*

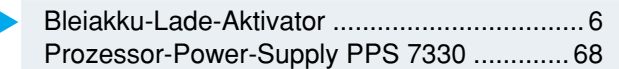

#### *PC-Technik*

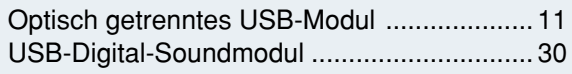

#### *Videotechnik*

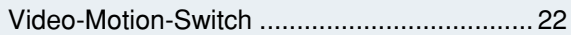

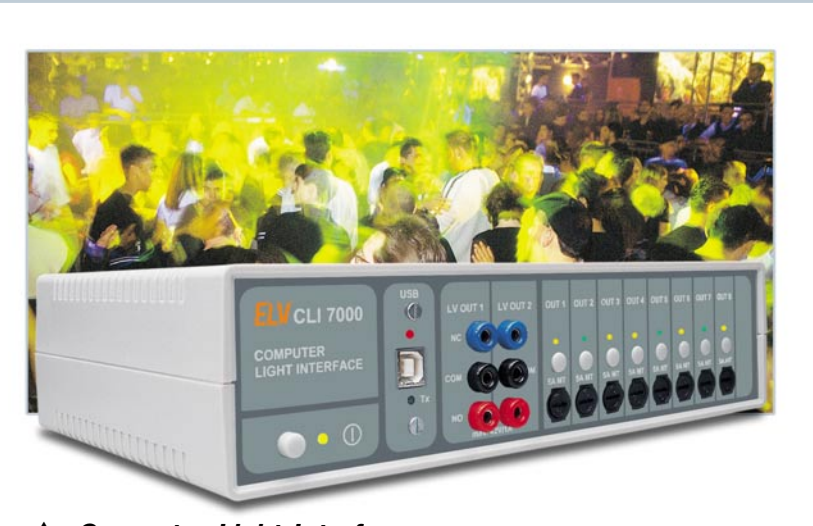

#### *Computer-Light-Interface*

*Video-Motion-Switch* ▶ *Perfektioniert die Video-Überwachung - alarmiert und schaltet bei Bewegung im überwachten Bild-*

*Steuert automatisch per PC vorprogrammierte Lichteffekte*  $s$ ynchron zum jeweiligen MP3-Musikstück

#### *Haustechnik*

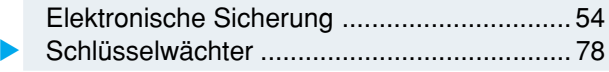

#### *Laser- und Lichttechnik*

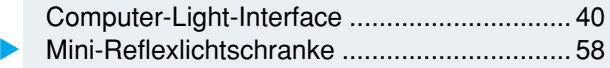

#### *Modellsport*

Servo-Steuerung FS20 SV ........................... 48

#### *Audiotechnik*

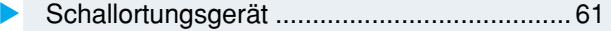

#### *ELV-Serien*

#### So funktioniert's:

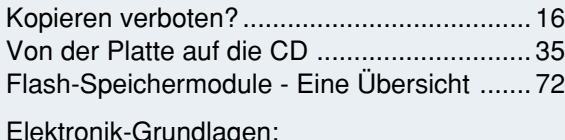

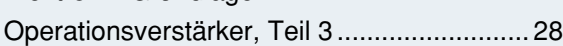

#### *Rubriken*

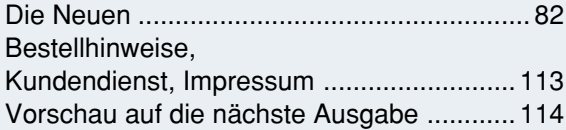

▼besonders leicht nachbaubar

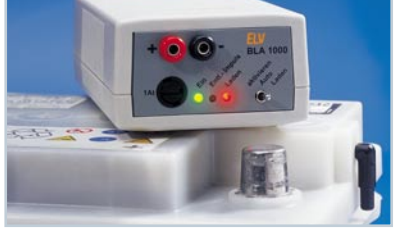

*Bleiakku-Lade-Aktivator* ▼*Praxisgerechte Kombination aus Bleiakku-Lader und Aktivator zur Verhinderung von Sulfat-Ablagerungen die "Lebensversicherung" für nur saisonal genutzte*

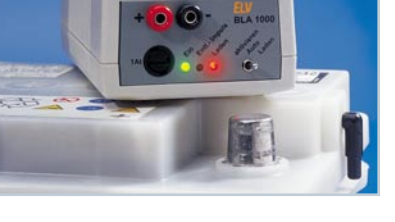

*Bereich Seite 22*

*Akkus Seite 6 Elektronische Sicherung Praktischer Helfer im Service - verhindert mit einstellbarer Auslösestromstärke das Auslösen der Haussicherung bei Anschluss eines (defekten) Gerätes* ▼

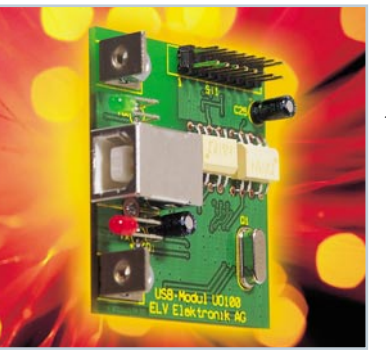

*Seite 54*

▼*Optisch getrenntes USB-Modul Verbindet die RS-232 nach-USB-Umsetzung mit optischer Potentialtrennung zwischen PC und Peripherie*

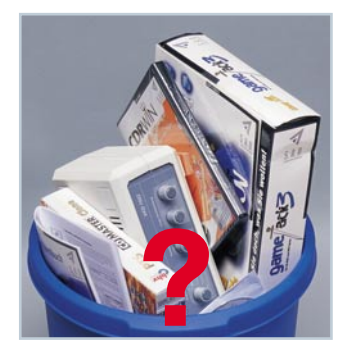

▲ *Kopieren verboten? Das neue Urheberrechtsgesetz und seine Folgen im Alltag - was ist verboten, was erlaubt? Seite 16*

**Von der Platte auf die CD ▶** *Wie rettet man sein wertvolles Plattenund Bandarchiv ins digitale Zeitalter? Wir zeigen, wie es geht und wie Klang, Kratzer etc. bearbeitet werden können Seite 35*

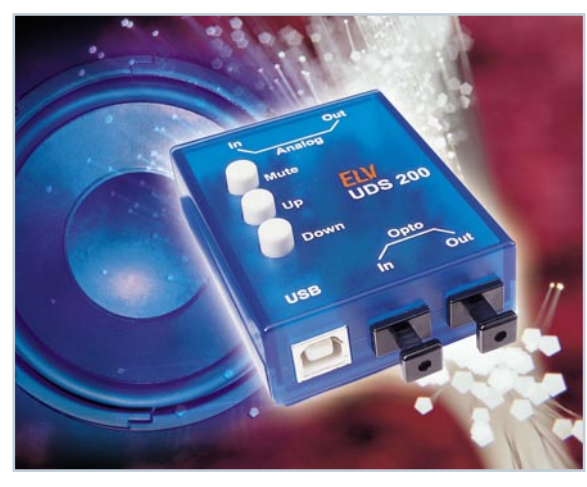

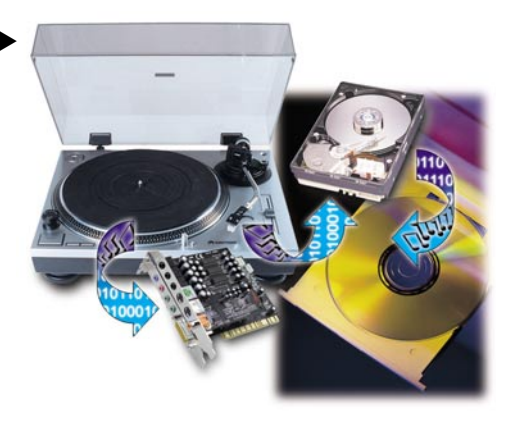

▼  *USB-Digital-Soundmodul Schafft die Verbindung zwischen moderner Audiotechnik mit S/PDIF-Digitalschnittstellen und PC*

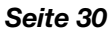

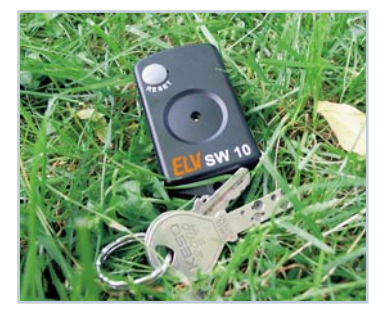

**Servo-Steuerung ▶** 

*Eine neue Empfangskomponente für das ELV-FS20-System: realisiert die Ansteuerung von Modellbau-Servos mit den FS20-Funk-*

*Fernbedienungen*

*FS20 SV*

*Seite 48*

 *Schlüsselwächter* ▼ *Beugt dem Schlüsselverlust vor - alarmiert beim Herabfallen mit lautem Signalton Seite 78*

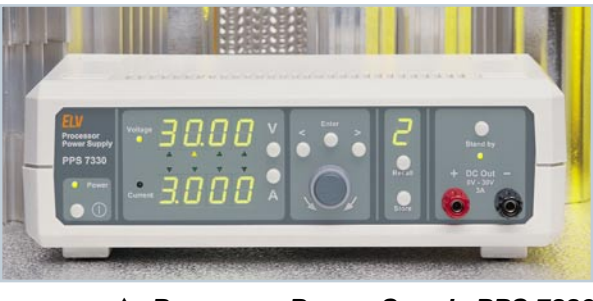

 *Prozessor-Power-Supply PPS 7330 Mikroprozessorgesteuertes Labornetzteil für den Bereich von 0 bis 30 V und eine Strombelastbarkeit bis 3 A*  $Teil$  4: Die PC-Software

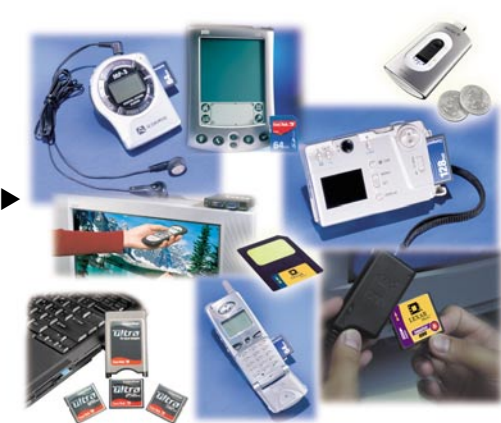

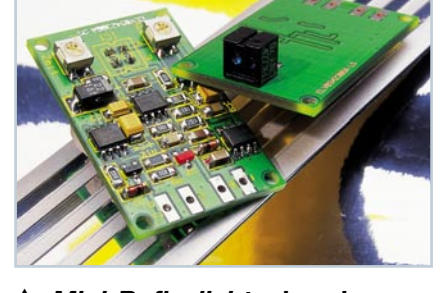

 *Mini-Reflexlichtschranke Gegen Umgebungslicht unempfindliche, kompakte Kurzstrecken-Lichtschranke Seite 58*

 *Schallortungsgerät* ▼ *Für die genaue Ortung von (Stör-) Schallquellen Seite 61*

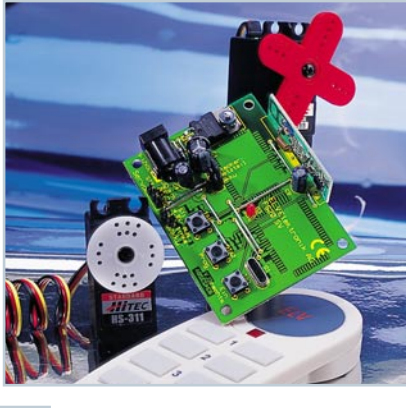

*Flash-Speichermodule -* ▼*Eine Übersicht Kompakte Speichermodule sind vielseitig einsetzbar. Eine Übersicht über gängigige Module, Technik, Aufbau, Anwendung und Peripherie Seite 72*

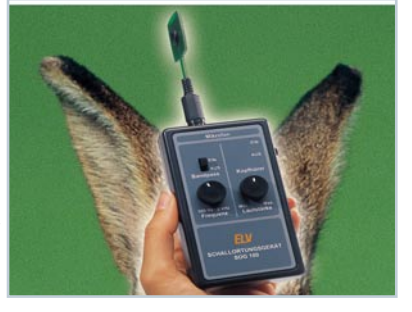

*Grundlagen und Anwendung Teil 3: Addierer, Subtrahierer und Integrator Seite 28*

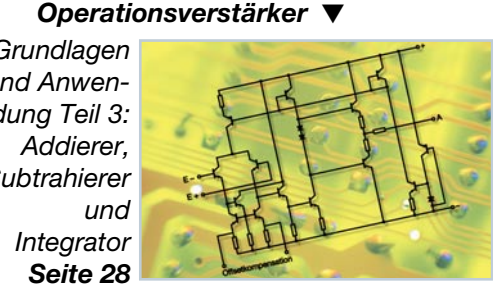

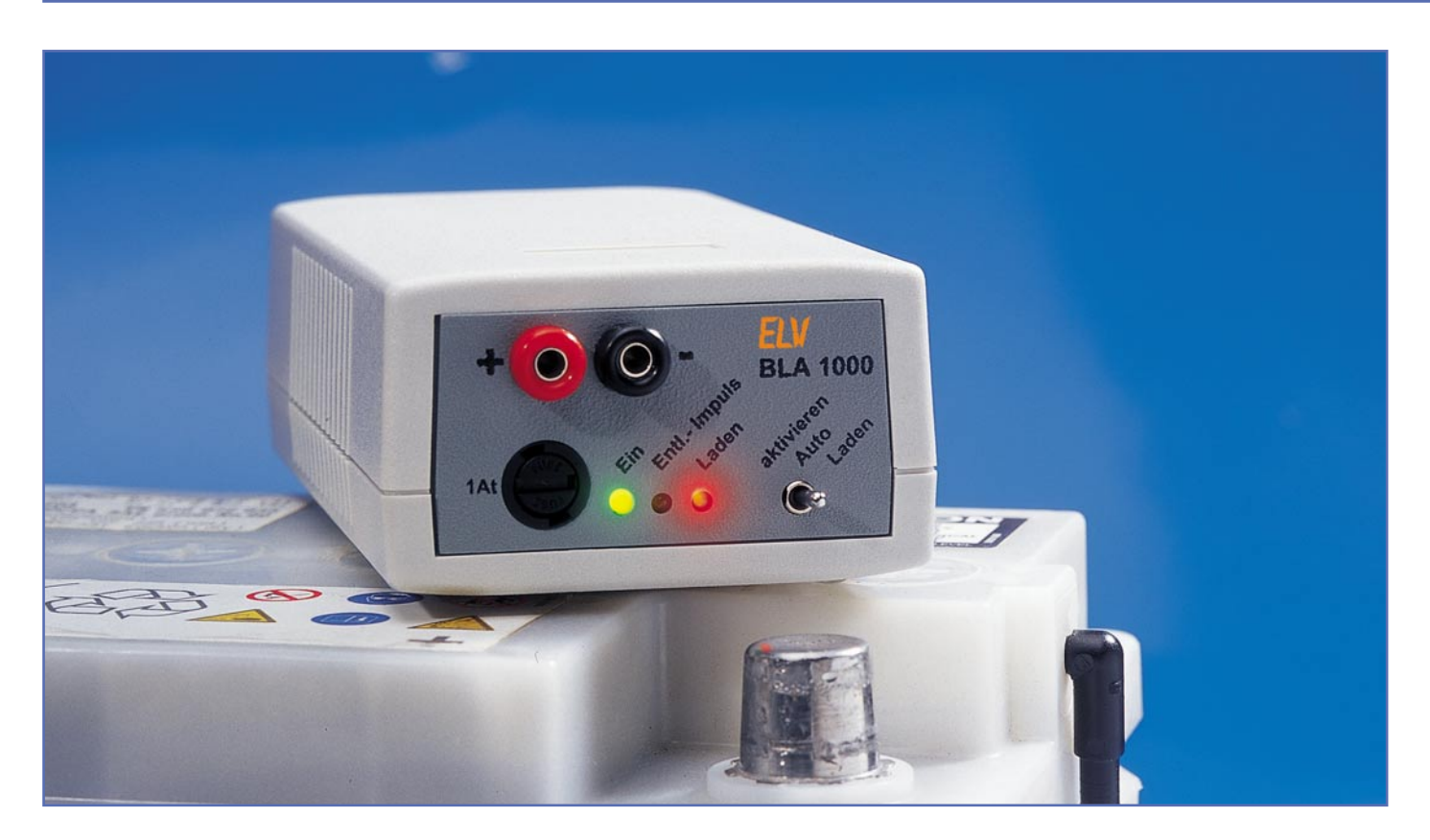

### **Bleiakku-Lade-Aktivator**

*Das neue ELV-Bleiakku-Ladegerät BLA 1000 hält 12-V-Bleiakkus immer im vollgeladenen Zustand und verhindert durch periodische hohe Stromimpulse Sulfatablagerungen an den Bleiplatten. Nicht ständig genutzte Bleiakkus können mit diesem Ladegerät eine erheblich höhere Lebensdauer erreichen.*

#### **Allgemeines**

Da es besonders bei Bleiakkus, die nur saisonweise genutzt werden oder mit geringen Entladeströmen betrieben werden, zum vorzeitigen Ausfall kommt, haben wir im "ELVjournal" 3/2003 eine Schaltung vorgestellt, die kristallisierte Sulfatablagerungen an den Bleiplatten verhindert. Die Funktionalität dieses Bleiakku-Aktivators BA 80 haben wir nun mit einem entsprechenden Ladegerät so kombiniert, dass der angeschlossene Akku trotz periodischer Entladeimpulse ständig im vollgeladenen Zustand gehalten wird.

Vom Konzept her kann beim Bleiakku durchaus eine Lebensdauer von 8–10 Jahren erreicht werden. Schuld am vorzeitigen Ausfall sind meistens die Betriebsbedingungen, wobei eine ständige Nutzung die beste Betriebsvoraussetzung für ein langes "Akkuleben" ist. Nun werden aber gerade Bleiakkus in vielen Anwendungen nur saisonweise betrieben. Schädlich ist auch eine ständige Entladung mit geringen Strömen. Je stärker die kristallisierten Sul-

fatablagerungen an den Bleiplatten, desto weniger Energie kann gespeichert und natürlich auch abgegeben werden.

Das grundsätzliche Problem der Sulfatablagerungen an den Bleiplatten kann durch hohe periodische Stromimpulse weitestgehend verhindert werden. Das hier vorgestellte Ladegerät bleibt während der Lagerung des Akkus ständig angeschlossen und hält diesen immer im vollgeladenen Zustand, wobei nicht die schnelle Ladung eines entladenen Akkus im Vordergrund steht, sondern die Kombination aus Ladefunktion und Entladeimpulse.

Beim BLA 1000 stehen 3 verschiedene Betriebsmodi zur Verfügung. In der Funktion "Laden" wird der angeschlossene Akku ausschließlich geladen, wobei der max. Ladestrom auf ca. 500 mA begrenzt ist. Die Aktivierungsfunktion ist in diesem Betriebsmodus ausgeschaltet.

Wird der 3-stufige Schalter an der Gerätefrontseite in die Schalterstellung "aktivieren" gebracht, treten ca. alle 27 Sek. Entladestromimpulse von ca. 100 µs Länge auf. Aufgrund der geringen Impulsdauer von nur 100 µs wird dem Akkus trotz des

hohen Stromes von ca. 50–80 A nur verhältnismäßig wenig Energie entnommen. Die Stromentnahme liegt dann im arithmetischen Mittel nur in der Größenordnung von 5 mA. Die zugehörige Leuchtdiode zeigt jeden Entladeimpuls durch kurzes Aufleuchten an.

In der mittleren Schalterstellung befindet sich das BLA 1000 im automatischen Betriebsmodus. In einem einstellbaren Raster wird dann ständig zwischen der Ladefunktion und der Aktivierungsfunktion

#### **Technische Daten: BLA 1000**

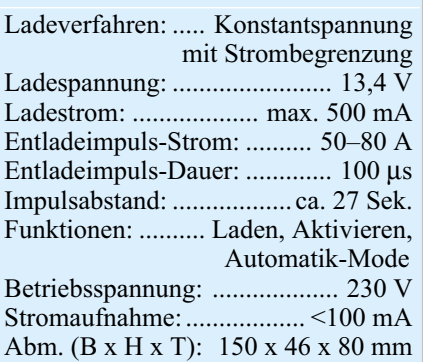

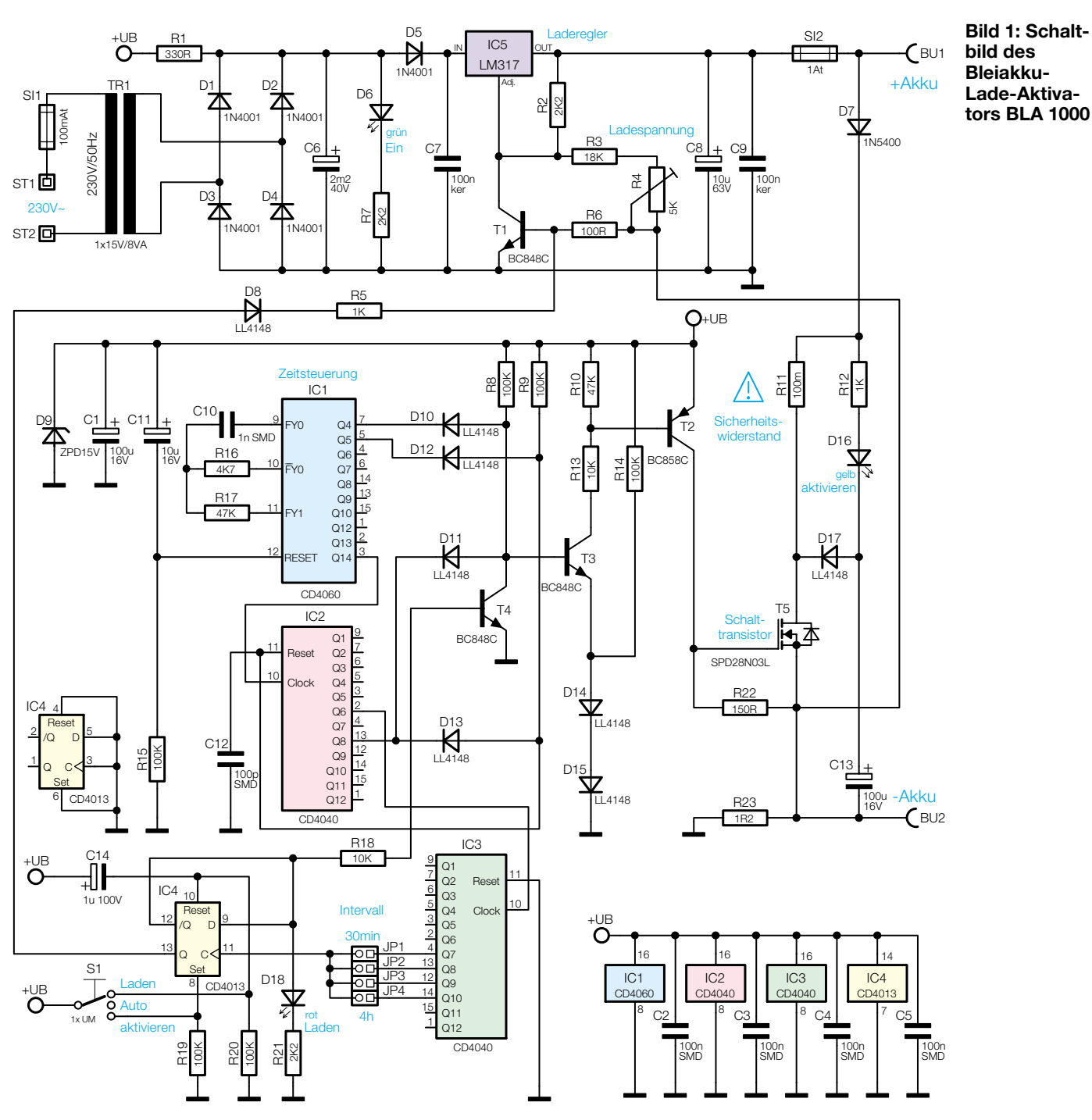

hin- und hergeschaltet. Das Zeitraster ist intern über Kodierstecker (4 Stufen) zwischen ca. 30 Min. und 4 Std. einstellbar. Mit welcher Funktion das Gerät beginnen soll, ist vom Anwender wie folgt zu bestimmen: Wird von der Ladefunktion in den Automatikmode gewechselt, beginnt das Gerät zuerst mit der Ladefunktion, während beim Wechsel von "aktivieren" nach "Auto" der Akku zuerst mit Entladestromimpulsen beaufschlagt wird.

Der Akku ist mit dem Pluspol an die rote, mit + gekennzeichnete Buchse und mit dem Minuspol an die schwarze, mit - gekennzeichnete Buchse anzuschließen. Eine Verpolung des Akkus ist unbedingt zu vermeiden, da dann ggf. die an der Frontseite zugängliche Feinsicherung auszuwechseln ist.

#### **Schaltung**

Die Schaltung des BLA 1000 ist in Abbildung 1 zu sehen, wobei im oberen Bereich des Schaltbildes der Ladezweig und im unteren Bereich des Schaltbildes die Schaltung zur Generierung der Entladeimpulse sowie die Zeitsteuerung zu sehen ist.

Betrachten wir zuerst den Ladezweig, wo über die Platinenanschlusspunkte ST 1 und ST 2 sowie die Feinsicherung SI 1 die Primärwicklung des Netztransformators mit der 230-V-Netzspannung versorgt wird. Mit den als Brückengleichrichter verschalteten Dioden D 1 bis D 4 erfolgt dann die Gleichrichtung der sekundärseitigen Wechselspannung.

Die unstabilisierte Gleichspannung gelangt direkt auf den Pufferelko C 6 und über D 5 auf den Eingang des einstellbaren Spannungsreglers IC 5. Die über R 7 mit Spannung versorgte Leuchtdiode D 6 dient zur Betriebsanzeige, und C 7 verhindert hochfrequente Störeinkopplungen auf den Eingang des Spannungsreglers.

Ausgangsseitig liefert der Regler die stabilisierte Ladespannung von 13,4 V, die über SI 2 auf die Plusbuchse und somit zum Pluspol des Akkus gelangt. Die Ausgangsspannungsvorgabe des Reglers erfolgt über die Widerstände R 2, R 3, R 6, den Einstelltrimmer R 4 sowie den Transistor T 1.

Der Minuspol des Akkus wird an BU 2 angeschlossen, wobei dann über R 23 die Verbindung zur Schaltungsmasse herge-

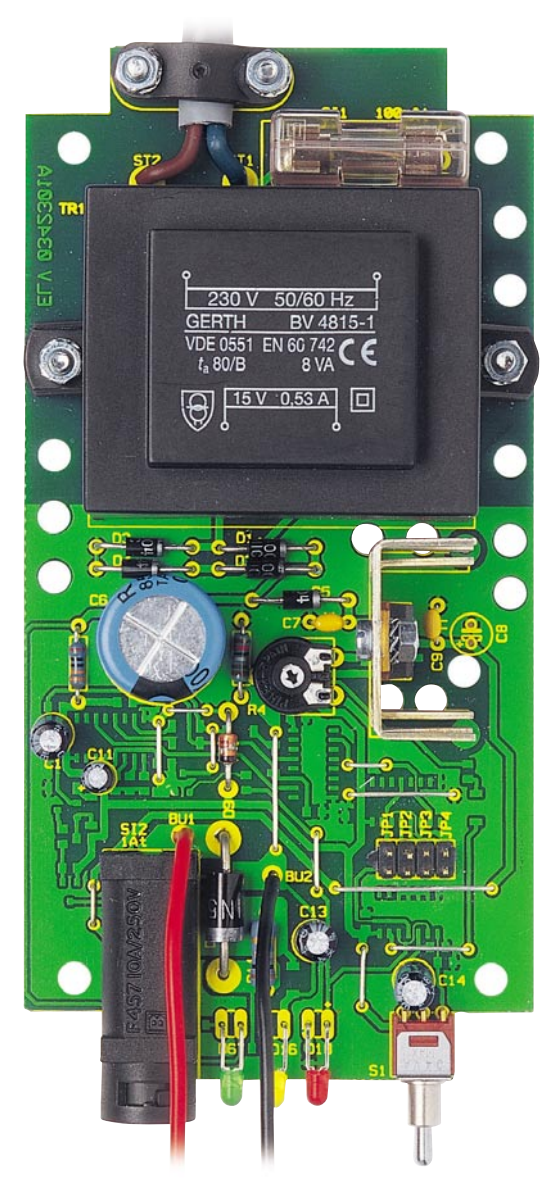

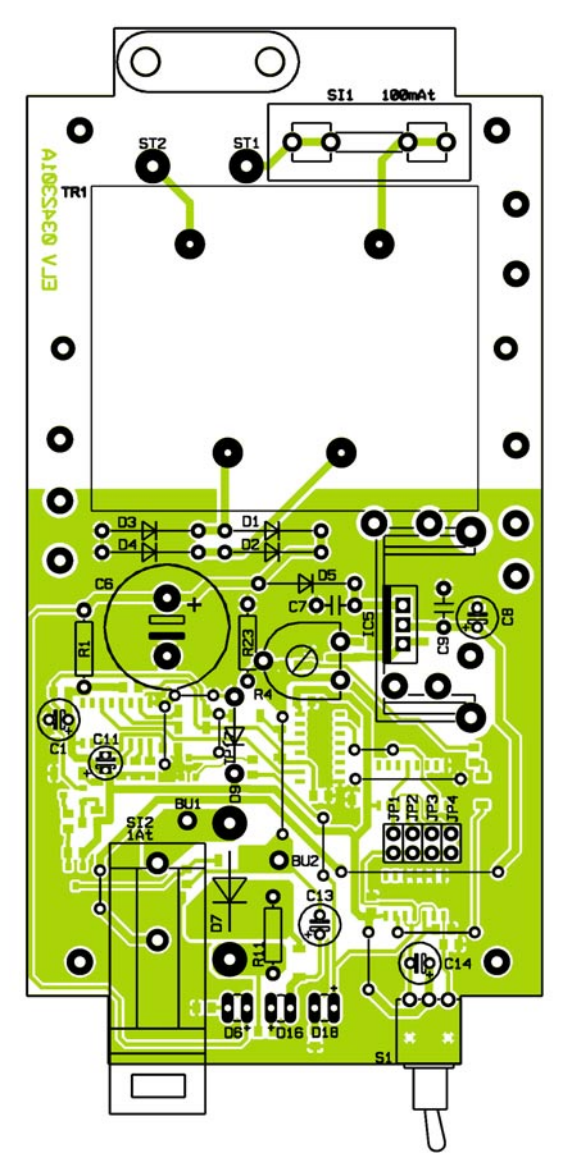

**Ansicht der fertig bestückten Platine des Bleiakku-Lade-Aktivators BLA 1000 von der Bestückungsseite**

die Diode D 7 sind hohe Impulsbelastungen, die laut Datenblatt bis zu 200 A betragen dürfen, kein Problem.

Mit dem nächsten Zählerstand führen Q 5 von IC 1 und Q 8 von IC 2 gleichzeitig Highpegel. Dieser Zählerstand bewirkt nun, dass über R 9 der Reseteingang von IC 2 auf High gelegt wird, worauf der zuvor beschriebene Vorgang von neuem beginnt. Ein weiterer Zähler

stellt wird. An R 23 erhalten wir einen zum Ausgangsstrom proportionalen Spannungsabfall, der über R 6 auf die Basis des Transistors T 1 gelangt. Sobald der Spannungsabfall an R 23 zu groß wird, steuert T 1 durch und sorgt für eine entsprechende Strombegrenzung auf ca. 500 mA. Der Elko C 8 dient zur Schwingneigungsunterdrückung und C 9 verhindert hochfrequente Störeinflüsse.

Kommen wir nun zur Schaltung der Entladeimpuls-Erzeugung, die im mittleren Bereich des Schaltbildes dargestellt ist. Hier sind die wesentlichen Schaltungselemente die beiden für die Zeitsteuerung zuständigen ICs IC 1 und IC 2, der Leistungs-FET T 5 sowie die zugehörigen externen Komponenten.

Da an die Genauigkeit der Zeitsteuerung nicht unbedingt hohe Anforderungen gestellt werden, genügt an Pin 9 bis Pin 11 von IC 1 eine einfache RC-Beschaltung. Die Dimensionierung wurde so gewählt, dass wir eine Taktfrequenz von ca. 78 kHz erhalten. Mit dieser Frequenz stellt sich dann an Pin 7 eine Periodendauer von ca. 200 µs, also 100 µs high und 100 µs low, ein.

Mit den in IC 1 integrierten Zählerstufen und dem kaskadierten Zähler IC 2 wird das Signal weiter heruntergeteilt. Nach ca. 27 Sek. wechselt der Pegel am Ausgang Q 8 von IC 2 von low nach high. Sobald Q 4 von IC 1 und Q 8 von IC 2 gleichzeitig Highpegel führen, steuert T 3 durch.

Über den im Kollektorzweig befindlichen Spannungsteiler (R 10, R 13) wird ebenfalls der Transistor T 2 in den leitenden Zustand versetzt, so dass am Gate des SIPMOS-Power-Transistors T 5 nahezu die volle Betriebsspannung anliegt.

Solange die Spannung am Gate des Transistors T 5 high ist, wird dessen Gate/ Source-Strecke sehr niederohmig (ca. 18 mΩ). Die Reihenschaltung aus D 7, R 11, die Drain/Source-Strecke von T 5 und der Widerstand der Anschlussleitungen liegt nun für ca. 100 µs direkt an den Anschlussklemmen des Akkus an. Während dieser Zeit fließt ein sehr hoher Impulsstrom, der zwischen 50 A und 80 A liegt (je nach Spannungslage am Akku). T 5 ist für Dauerströme bis 30 A (natürlich bei entsprechender Kühlung) und Impulsbelastungen bis 112 A ausgelegt. Auch für

(IC 3) erhält sein Taktsignal von IC 2 Pin 2. Über die Kodierstecker JP 1 bis JP 4 kann nun die Intervallzeit im Automatikmodus, also der Wechsel zwischen Ladefunktion und Entladeimpulse, bestimmt werden. Je nach gesetztem Kodierstecker erhalten wir alle 30 Min., 1 Std., 2 Std. oder 4 Std. einen Low-High-Übergang am Takteingang des Flip-Flops IC 4 (Pin 11).

Der Logikpegel am D-Eingang bestimmt, wohin das Flip-Flop mit jeder positiven Taktflanke kippen wird. Da der D-Eingang in unserer Schaltung mit dem eigenen Q-Eingang verbunden ist, erhalten wir eine Toggle-Funktion. In der soeben beschriebenen getakteten Betriebsart müssen der Set- und der Reset-Eingang auf Low-Pegel liegen, was der Fall ist, wenn sich der Schalter S 1 in der mittleren Schalterstellung (Automode) befindet.

In der direkten Betriebsart hingegen bringt ein positiver Set-Eingang (untere Schalterstellung) den Q-Ausgang auf Highund den Q-Ausgang auf Low-Pegel. Befindet sich S 1 in der oberen Schalterstellung, so befindet sich der Reset-Eingang auf High-Pegel. Dies führt zu genau umge**Ansicht der fertig bestückten Platine des Bleiakku-Lade-Aktivators BLA 1000 von der Lötseite**

kehrten Logikpegeln an den Ausgängen des Flip-Flops.

In der Ladefunktion wird über T 4 die Basis des Transistors T 3 auf Massepotential gezogen und somit die Entladeimpulse gesperrt. Im umgekehrten Fall (Aktivierungsfunktion) wird über D 8, R 5 der Transistor T 1 in den leitenden Zustand versetzt. Am Ausgang des Ladereglers stellt sich dann eine Gleichspannung von ca. 1,25 V ein.

Über R 1 wird die Elek-

tronik zur Erzeugung der Aktivierungsimpulse mit Spannung versorgt, wobei die Z-Diode D 9 die unstabilisierte Spannung auf ca. 15 V begrenzt. C 1 dient zur Pufferung und die Keramikkondensatoren C 2 bis C 5 dienen zur Störabblockung direkt an den Versorgungspins der einzelnen integrierten Schaltkreise.

#### **Nachbau**

Zum praktischen Aufbau des BLA 1000 steht eine einseitige Leiterplatte mit den Abmessungen 137 x 68 mm zur Verfügung. Es kommen sowohl SMD-Bauelemente für die Oberflächenmontage als auch konventionelle bedrahtete Bauteile zum Einsatz.

**Wichtiger Sicherheitshinweis:** Auf der Primärseite des Netztransformators wird die 230-V-Netzspannung frei geführt. Aufbau und Inbetriebnahme dürfen daher nur von Fachkräften durchgeführt werden, die aufgrund ihrer Ausbildung dazu befugt sind. Die einschlägigen Sicherheits- und VDE-Bestimmungen sind unbedingt zu beachten.

Die Bestückungsarbeiten beginnen mit dem Auflöten der SMD-Komponenten an der Platinenunterseite. Dazu sind allerdings

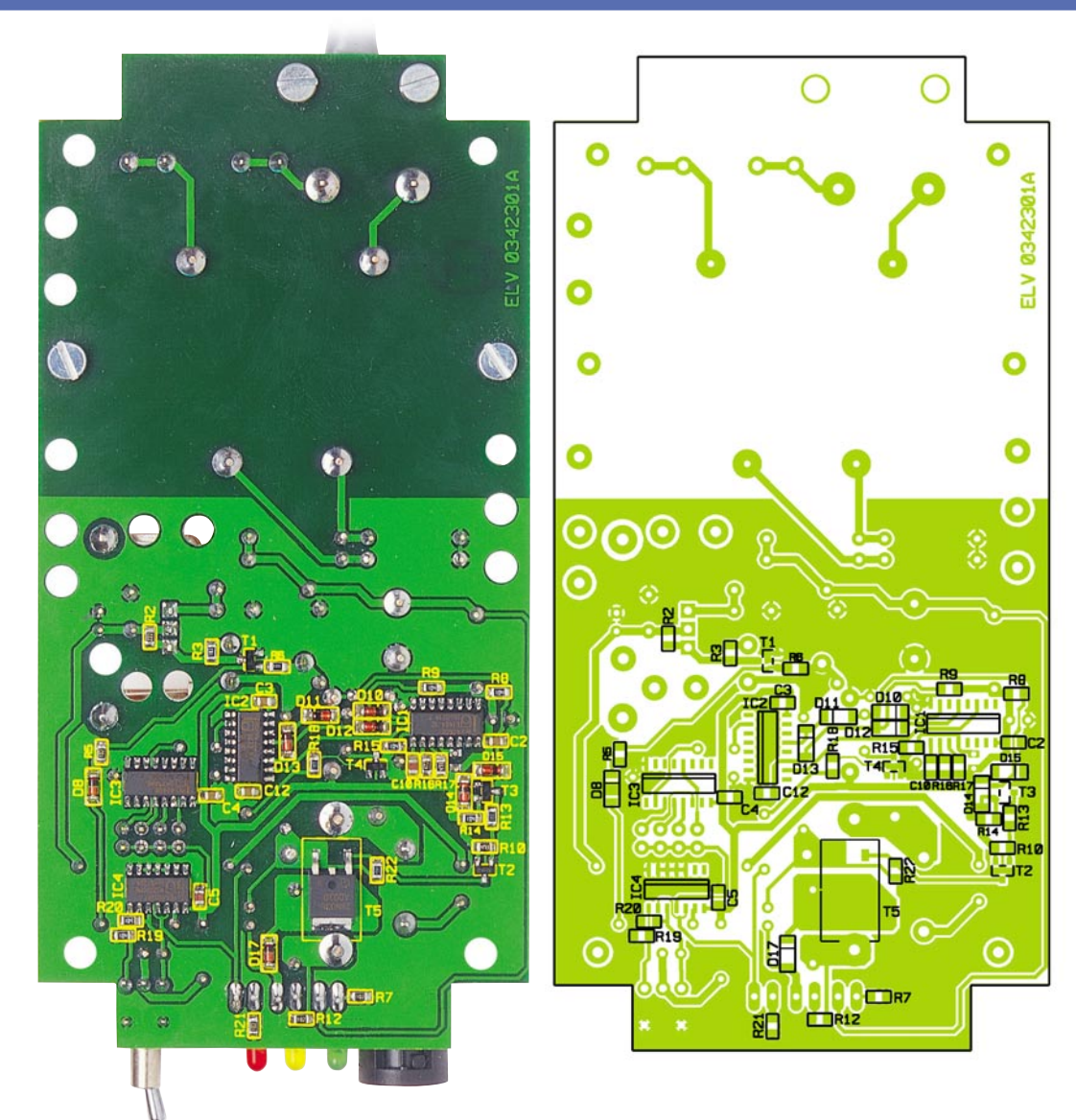

einige Spezialwerkzeuge wie ein Lötkolben mit sehr feiner Lötspitze, dünnes SMD-Lötzinn und eine Pinzette zum Fassen der Miniaturbauteile erforderlich. Hilfreich ist eine Lupe oder eine Lupenleuchte.

Zuerst werden die 4 SMD-ICs bestückt, die an der Pin 1 zugeordneten Gehäuseseite leicht angeschrägt sind. Die abgeschrägte Seite muss mit der Doppellinie im Bestückungsdruck übereinstimmen. Bevor das entsprechende Bauteil mit der Pinzette positioniert wird, ist jeweils ein Lötpad, vorzugsweise an einer Gehäuseecke, vorzuverzinnen. Nach dem Positionieren wird zuerst der Anschluss-Pin am vorverzinnten Lötpad angelötet. Wenn alle Anschluss-Pins exakt auf die vorgesehenen Lötpads aufliegen, erfolgt unter vorsichtiger Zugabe von SMD-Lötzinn das Verlöten von allen Anschlüssen.

Vorsicht! Beim Lötvorgang können leicht Kurzschlüsse zwischen den Anschluss-Pins entstehen, so dass eine gründliche Überprüfung mit einer Lupe oder Lupenleuchte sinnvoll ist. Kurzschlüsse zwischen IC-Pins können meistens leicht mit Entlötlitze entfernt werden.

Im nächsten Arbeitsschritt sind die SMD-Transistoren in der gleichen Weise zu verarbeiten, wobei zum Auflöten des SIPMOS-Power-Transistors T 5 unter Umständen eine größere Lötspitze zu verwenden ist.

Es folgen die an der Katodenseite durch einen Ring gekennzeichneten SMD-Dioden.

Bei den SMD-Widerständen ist der Widerstandswert direkt auf dem Bauteil aufgedruckt, wobei die letzte Ziffer immer die Anzahl der Nullen angibt. Im Gegensatz dazu sind SMD-Kondensatoren nicht gekennzeichnet, so dass hier eine hohe Verwechslungsgefahr besteht (am besten die Kondensatoren C 10 und C 12 zuerst bestücken).

Nachdem alle SMD-Komponenten an der Platinenunterseite aufgelötet sind, wenden wir uns der Platinenoberseite zu. Hier werden zuerst 11 Brücken aus versilbertem Schaltdraht auf Rastermaß abgewinkelt und so eingesetzt, dass der Draht direkt auf der Platinenoberfläche aufliegt. Damit die Brücken nicht wieder herausfallen können, werden diese

#### *Stückliste: BLA 1000*

#### **Widerstände:**

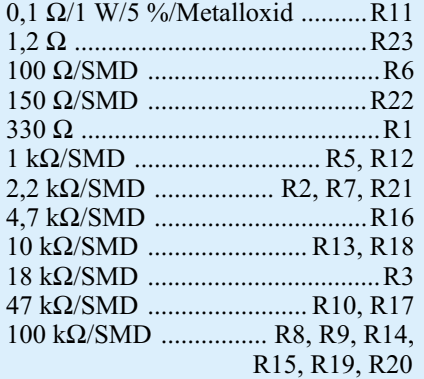

PT10, liegend, 5 kΩ .......................R4

#### **Kondensatoren:**

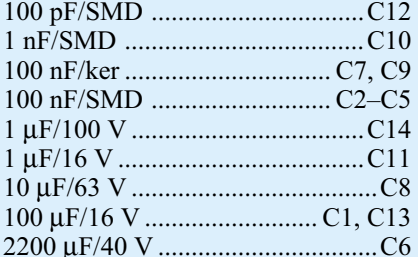

#### **Halbleiter:**

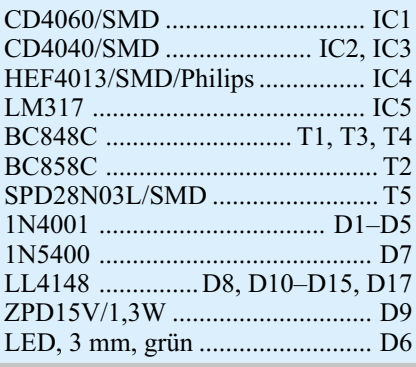

an der Platinenunterseite leicht angewinkelt und danach in einem Arbeitsgang verlötet.

Nach Abschneiden der überstehenden Drahtenden direkt oberhalb der Lötstellen werden die Dioden in der gleichen Weise bestückt (die Katodenseite ist jeweils durch einen Ring gekennzeichnet). Während der bedrahtete Widerstand R 1 in liegender Position bestückt wird, ist R 11 stehend einzubauen.

Beim Einlöten des Einstelltrimmers R 4, der Stiftleisten JP 1 bis JP 4 und des Schalters S 1 ist eine zu große oder zu lange Hitzeeinwirkung auf das entsprechende Bauteil zu vermeiden.

Alsdann werden die beiden Sicherungshalter eingelötet und mit den zugehörigen Feinsicherungen bestückt (Vorsicht, Sicherungswerte nicht verwechseln). Zum Schutz gegen versehentliches Berühren wird die Netzsicherung mit einer Kunststoff-Schutzkappe versehen.

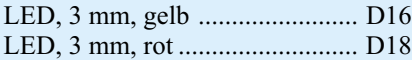

#### **Sonstiges:**

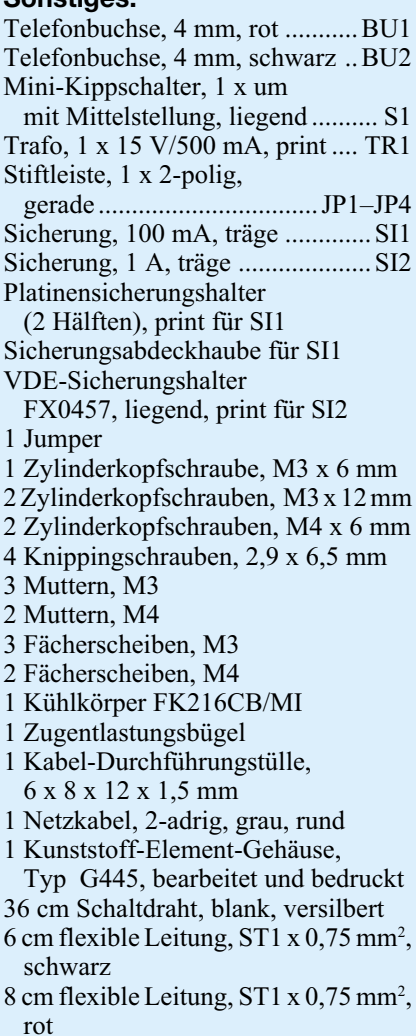

Nun wird der Kühlkörper unter Zugabe von ausreichend Lötzinn aufgelötet und der Spannungsregler mit einer Schraube M3 x 6 mm, Mutter und Zahnscheibe an diesen befestigt. Erst danach sind die Anschlüsse des Spannungsreglers zu verlöten.

Bei den im Anschluss hieran einzulötenden Elektrolytkondensatoren ist unbedingt die korrekte Polarität zu beachten, da falsch gepolte Elkos sogar explodieren können. Auch hier werden anschließend die überstehenden Drahtenden so kurz wie möglich abgeschnitten.

Der 8-VA-Netztransformator wird mit 2 Schrauben M4 x 6 mm und den zugehörigen Muttern auf die Leiterplatte montiert. Nach dem Festziehen der Schrauben werden die Trafo-Pins sorgfältig unter Zugabe von ausreichend Lötzinn festgesetzt.

Die Polarität der Leuchtdioden ist durch einen längeren Anodenanschluss gekennzeichnet. Unter Beachtung der korrekten

Polarität werden die Anschlussbeinchen ca. 8 mm hinter dem Gehäuseaustritt abgewinkelt und im Anschluss hieran mit 4 mm Abstand zur Leiterplattenoberfläche eingelötet.

Nachdem die Leiterplatte so weit bestückt ist, erfolgt die Montage der Netz-Zuleitung. Dazu ist zuerst eine Gummitülle in die entsprechende Bohrung der Rückwand zu setzen und danach die Netz-Zuleitung von außen durch die Gummitülle zu führen. Die äußere Ummantelung wird auf einer Länge von ca. 15 mm entfernt und die Innenadern auf 5 mm Länge abisoliert. Diese werden dann vorverzinnt, von oben durch die zugehörigen Platinenbohrungen geführt und besonders sorgfältig verlötet. Danach wird die Zugentlastungsschelle mit 2 Schrauben M3 x 12 mm, Zahnscheiben und den zugehörigen Muttern so über die äußere Ummantelung montiert, dass die Innenadern nicht unter Spannung sind.

Kommen wir nun zur Frontplatte, wo zuerst an der Rückseite im Bereich der Bohrung für die Minusbuchse und im Bereich der Bohrung für die mittlere LED mit einem scharfen Abbrechklingenmesser 2 Gehäusestege zu entfernen sind. Danach sind dann die beiden Ausgangsbuchsen fest in die Frontplatte zu montieren. Die schwarze Minusbuchse wird über einen schwarzen, isolierten Leitungsabschnitt von 45 mm Länge mit dem Platinenanschlusspunkt BU 2 verbunden, und die rote Plusbuchse benötigt einen roten isolierten Leitungsabschnitt von 55 mm Länge. Diese Leitung ist an den Platinenanschlusspunkt BU 1 anzuschließen. Sowohl an der Platinenseite als auch an den Buchsen ist auf einen guten Verlauf des Lötzinns zu achten.

Die vollständig bestückte Leiterplatte ist nun zusammen mit der Front- und Rückplatte in die Gehäuse-Unterhalbschale zu setzen und mit 4 Knipping-Schrauben 2,9 mm x 6,5 mm festzusetzen. Die Lüftungsbohrungen müssen sich dabei unterhalb des am Kühlkörper montierten Spannungsreglers befinden.

Nun wird die Netzspannung angelegt und der Schalter an der Frontseite in Position "Laden" gestellt. Mit Hilfe des Trimmers R 4 ist die Ausgangsspannung auf 13,4 V (±0,05 V) einzustellen. Damit ist dann auch schon der besonders einfach durchzuführende Abgleich abgeschlossen.

Entsprechend des gewünschten Zeitintervalls im Automatikmodus ist der Kodierstecker (JP 1 – JP 4) zu setzen. Das Gehäuseoberteil wird im Anschluss mit den zugehörigen Schrauben montiert. Jetzt sind nur noch an der Gehäuseunterseite die 4 zugehörigen rutschfesten, selbstklebenden Gehäusefüße anzubringen. Dem Einsatz dieses interessanten Ladegerätes steht<br>nun nichts mehr entgegen nun nichts mehr entgegen.

## **Optisch getrenntes USB-Modul**

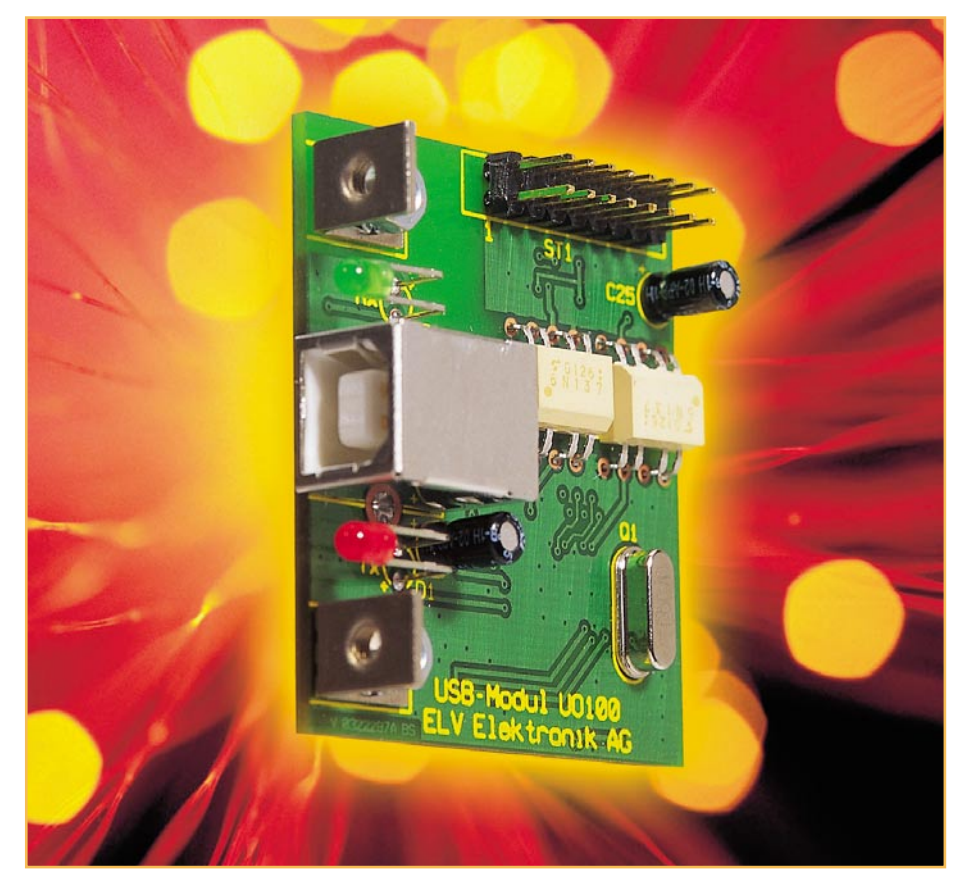

*Aus sicherheitstechnischen Gründen ist es vielfach erforderlich, zwischen einem Gerät und dem steuernden PC eine Potentialtrennung zu gewährleisten.*

*Das optisch isolierte USB-Modul bildet auf der PC-Seite eine vollständige USB-Schnittstelle nach. Nach der Umsetzung des USB-Protokolls in das RS-232-Format erfolgt eine optische Trennung der Potentiale, so dass die am Ausgang anstehenden Datensignale galvanisch vom PC-Teil getrennt zur Weiterverarbeitung bereitstehen.*

#### **Allgemeines**

Das Interfacemodul UO 100 verknüpft die beiden "Welten" der USB- und der RS-232-Technik miteinander und bietet zusätzlich eine Potentialtrennung zwischen beiden Systemen.

Die Entwicklung einer normenkonformen USB-Schnittstelle ist aufgrund der umfangreichen USB-Spezifikationen sehr aufwändig. Die Implementierung einer standardmäßigen RS-232-Schnittstelle dagegen gehört zum Standardrepertoire eines jeden Mikrocontroller-Programmierers. Um den Anwender nicht mit den umfangreichen Spezifikationen des USB-Standards zu belasten, bildet das neue USB-Modul eine komplette USB-Schnittstelle nach. Es arbeitet als universelles Interface-

modul, das die RS-232-Befehle vom Mikrocontroller auf den USB-Anschluss konvertiert und umgekehrt die ankommenden USB-Befehle in das RS-232-Protkoll transferiert. Die Signalwege sind dabei über schnelle Optokoppler geführt, so dass eine Potentialtrennung gewährleistet ist.

Die USB-Technik ist schon seit Jahren in der PC-Welt weit verbreitet. Hier sind nahezu alle Peripheriegeräte mit einer USB-Schnittstelle ausgerüstet. Diesem Trend ist es denn auch zu verdanken, dass die Anzahl der seriellen Schnittstellen bei PCs immer kleiner wird. Notebooks besitzen teilweise schon keinen RS-232- Anschluss mehr. So werden nach und nach alle Hersteller von PC-gesteuerten Geräten auf den USB-Standard umrüsten müssen. Bei Geräten im Laboreinsatz oder aber bei Spezialanwendungen, die nur in

kleinen Stückzahlen verkauft werden, scheuen aber viele Hersteller den vergleichsweise hohen Aufwand für die Implementierung einer kompletten USB-Kommunikation. Für eine spezifikationsgemäße USB-Schnittstelle ist auf der Hardwareseite im Zielsystem, d. h. in dem vom PC gesteuerten Gerät, eine schnelle Signalverarbeitung mit exakter Protokoll- und Timing-Einhaltung notwendig. Allein für diese Aufgabe ist selbst ein schneller Mikrocontroller schon stark ausgelastet. Außerdem setzt die Programmierung eines solchen Controllers sehr weitreichende Kenntnisse des USB-Standards voraus.

Einfacher ist es hier, als Anbindung an das Zielsystem weiterhin das bewährte und einfach zu handhabende serielle Übertragungsprotokoll à la RS-232 einzusetzen, das sich mit nahezu jedem Mikrocontroller einfach realisieren lässt. Zu diesem Zwecke wurden die universellen USB-Module entwickelt. Hier gibt es derzeit zwei Varianten:

- das universelle USB-Modul UM 100, das eine Wandlung vom USB- ins RS-232-Format durchführt, dabei sämtliche Datenleitungen konvertiert und im "ELVjournal" 2/2003 ausführlich vorgestellt wurde;
- das hier vorgestellte, optisch getrennte USB-Modul UO 100, das nach der Wandlung nur die beiden wichtigen Datenleitungen Tx und Rx ins RS-232- Format konvertiert, diese dann aber potentialgetrennt zur Verfügung stellt.

#### **Potentialtrennung – warum?**

Die Forderung nach einer galvanischen Trennung zwischen zwei Schaltungsteilen kann sehr vielfältige Gründe haben. Im Wesentlichen kann eine solche Forderung mit sicherheitstechnischen Aspekten oder

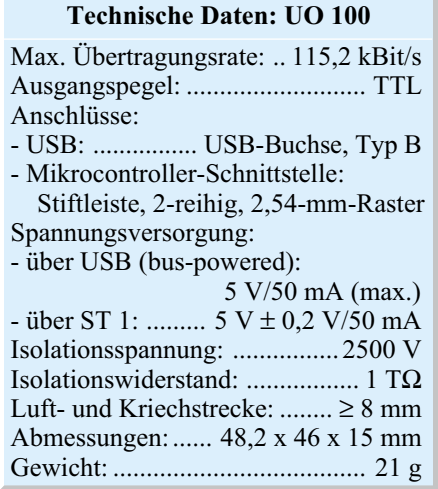

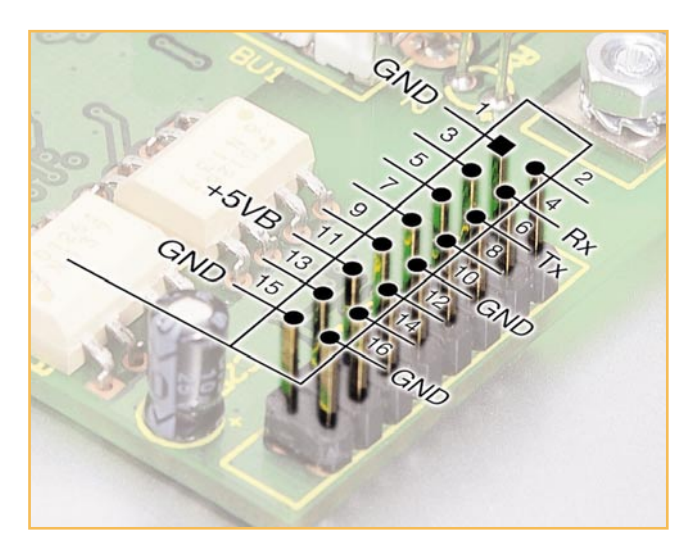

verbesserten Eigenschaften hinsichtlich der elektromagnetischen Verträglichkeit begründet werden.

Aus sicherheitstechnischer Sicht gibt es zum einen die Forderung einer sicheren Trennung des PC-Teiles von berührungsgefährlichen Teilen in einem Gerät, zum anderen können aber auch Probleme auftreten, wenn Schaltungsteile durch die Verbindung zum PC auf Schutzleiterpotential gelegt werden. Letzteres ist beispielsweise bei PC-gesteuerten Netzgeräten der Fall. Der Gleichspannungsausgang eines geregelten Netzgerätes darf nicht berührungsgefährlich sein und muss zudem potentialfrei sein; u. a. darf der Ausgang auch nicht auf Schutzleiterpotential liegen. Die Sicherheit gegen berührungsgefährliche Spannungen wird im Allgemeinen durch einen entsprechenden Netztransformator sichergestellt. Die Forderung der Potentialfreiheit gegenüber PE wird in solchen Geräten aber oftmals durch den Anschluss eines PCs an die Schnittstelle aufgehoben. Hier schafft dann nur eine galvanische Trennung von PC und Netzgerät über einen entsprechenden Schnittstellenbaustein Abhilfe.

In Geräten, die keine galvanische Trennung vom 230-V-Netz besitzen, wie beispielsweise Geräte, die nur über ein simples Kondensatornetzteil verfügen, darf nur eine PC-Schnittstelle mit einer entsprechenden Potentialtrennung implementiert werden. Mit anderen Konstruktionen lässt sich die gemäß einschlägiger VDE-Vorschriften geforderte Berührungssicherheit nicht gewährleisten.

Auch im Bereich der elektromagnetischen Verträglichkeit bietet eine komplette galvanische Trennung sehr große Vorteile. In solchen getrennten Systemen können sich beispielsweise keine störenden Masse- bzw. Schutzleiterströme ausbilden. Vor allem bei der vergleichsweise schnellen USB-Technik bringt die galvanische Trennung große Vorteile hinsichtlich der Funkstöraussendungen.

**Bild 1: Belegung der** µ**C-Schnittstelle**

#### **UO 100 – Einsatz, Anwendung und Bedienung**

Der Einsatz und die Anwendung des USB-Moduls gestaltet sich sehr einfach:

#### **Datenleitungen**

Das USB-Modul UO 100 bildet auf einfachste Weise die Schnittstelle zwischen dem Universal Serial Bus (USB) und einem Mikrocontroller im Zielsystem. Die über die USB-Buchse zugeführten Datensignale werden auf dem Modul ausgewertet und für die weitere Verarbeitung in das RS-232-Format gewandelt. Über einen High-Speed-Optokoppler gelangen die Datensignale dann galvanisch getrennt auf die Mikrocontroller-Seite. Umgekehrt gelangen die Signale des Mikrocontrollers via Optokoppler entkoppelt auf die USB-Seite und werden dort ins USB-Protokoll eingebunden. An der Mikrocontroller-Schnittstelle (Stiftleiste ST 1) stehen dabei die beiden für eine Kommunikation wesentlichen Datensignale "Tx" und "Rx" in TTL-Pegel an. Die entsprechende Belegung der Stiftleiste zeigt Abbildung 1.

#### **Spannungsversorgung**

Eine komplette galvanische Trennung beinhaltet natürlich auch getrennte Spannungsversorgungen. Der der USB-Buchse zugehörige Teil wird über die USB-Leitung versorgt (bus-powered). Die hier zur Verfügung stehende 5-V-Betriebsspannung, die vom USB-Host, d. h. vom angeschlossenen PC kommt, kann im Extremfall 500 mA liefern – in dieser Anwendung werden allerdings nur ca. 45 mA entnommen.

Der Teil, der galvanisch dem Zielsystem, d. h. dem zu steuernden Gerät, zugeordnet ist, muss über die Stiftleiste ST 1 versorgt werden. Die entsprechende Belegung ist Abbildung 1 zu entnehmen. Hier muss eine Betriebsspannung von  $5V \pm 0.2V$ mit einer minimalen Strombelastbarkeit von 50 mA zur Verfügung stehen.

#### **Status-LEDs**

Das USB-Modul besitzt auf dem Modul zwei LEDs, die den Status (Sende- oder Empfangsbetrieb) auf der RS-232-Schnittstelle kennzeichnen. Bei einer entsprechenden Montage in einer Rückwand kann mit diesen Status-LEDs die Kommunikation überwacht werden.

#### **Treiber-Installation**

Das USB-Modul stellt das Bindeglied zwischen dem steuernden System, meist einem PC etc., und dem zu steuernden Zielsystem, d. h. dem Gerät, das via USB gesteuert werden soll, dar. Wie bei einem USB-Gerät üblich, meldet sich auch das optisch getrennte USB-Modul UO 100 nach dem Verbinden mit einem PC automatisch an. Das Betriebssystem meldet sich dann mit "Neue Hardwarekomponente gefunden". Als Bezeichnung des gefundenen Peripheriegerätes erscheint "ELV USB-Modul UO 100", dies ist die Bezeichnung, die werksseitig als Gerätebezeichnung im EEPROM abgelegt ist.

Nachdem das USB-Gerät so erkannt wurde, startet automatisch der "Assistent für das Suchen neuer Hardware". Mit Hilfe dieses Tools erfolgt die Installation des Treibers für das UO 100 sehr einfach und komfortabel: Im ersten "Willkommen"-Fenster erfolgt die Auswahl zwischen der automatischen Installation und der Installation der Software von einer Liste oder einer bestimmten Quelle (manuell). Hier ist die manuelle Installation zu wählen. Im nächsten Fenster muss angegeben werden, dass sich der Treiber auf einer Diskette im entsprechenden Diskettenlaufwerk befindet. Die Treiberdiskette ist dann einzulegen, bevor die Installation mit "Weiter" fortgesetzt wird. Das folgende Fenster zeigt an, dass die Treibersoftware nicht digital signiert ist, d. h. nicht von Microsoft geprüft ist. Dieses Fenster kann mit "Installation fortsetzen" ignoriert werden, da es sich nicht um eine Fehlermeldung handelt, sondern lediglich um einen Hinweis. Den erfolgreichen Abschluss der Installation des Treibers meldet das "Fertigstellen des Assistenten"-Fenster, das sich mit einem Klick auf "Fertigstellen" schließt. Anschließend ist das USB-Modul UO 100 im System angemeldet und stellt fortan die Kommunikation zwischen PC und Zielsystem her.

Die notwendigen Funktionen für den Zugriff vom PC auf das USB-Gerät stellt die mitgelieferte DLL zur Verfügung. Eine genaue Beschreibung der Funktionen liegt in englischer Sprache ebenfalls bei. Die Einbindung der Kommunikation auf Seiten der PC-Software dürfte damit keine großen Probleme bereiten.

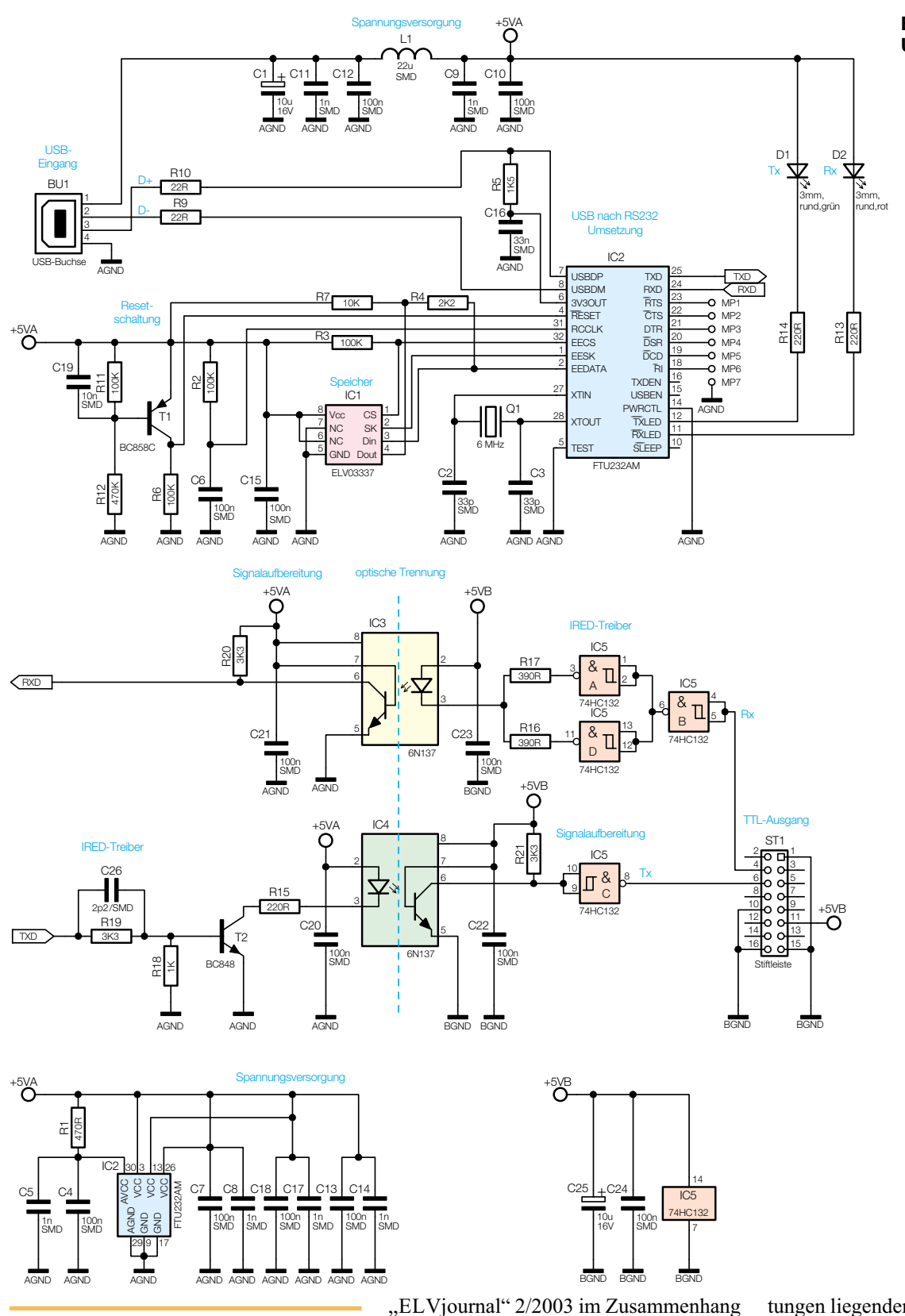

#### **Bild 2: Schaltbild des USB-Moduls UO 100**

#### **Schaltung**

Trotz der umfangreichen Funktionen, die ein solches USB-Interface besitzt, ist das in Abbildung 2 dargestellte Schaltbild sehr übersichtlich. Die wesentliche Funktion der USB-RS-232-Wandlung übernimmt dabei der integrierte Schnittstellenwandler IC 2. Eine genaue Beschreibung dieses Bausteins erfolgte bereits im

mit der Vorstellung des USB-Moduls UM 100. Daher wird hier nicht weiter auf den internen Aufbau eingegangen. Dieser ist für das Verständnis der folgenden Schaltungsbeschreibung auch nicht erforderlich.

Der Schnittstellenwandler IC 2 vom Typ FT8U232 übernimmt die gesamte Konvertierung der Datensignale. An Pin 7 und Pin 8 erfolgt der Anschluss an den USB-Port. Die beiden in diesen Datenleitungen liegenden Widerstände verbessern die Anpassung gemäß Leitungstheorie und sorgen zusätzlich für einen gewissen Schutz der IC-Eingänge. IC-intern erfolgt dann die Umsetzung in die entsprechenden RS-232-Signale, die dann an den entsprechend bezeichneten Ausgängen (Pin 18 bis Pin 25) in TTL-Pegel zur Verfügung stehen. Von Interesse sind hier aber nur die beiden Datensignale "RXD" und "TXD" an Pin 24 bzw. Pin 25. Die übrigen Datenleitungen sind zwar als Messpunkte (MP 1 bis MP 6) herausgeführt, werden hier allerdings nicht weiter benötigt.

Ein vom USB-Port kommendes Datensignal liegt am Ausgang "TXD" von IC 2 an und gelangt dann auf den Optokoppler (IC 4). Da die Optokoppler-interne Infrarotdiode einen Strom von min. 15 mA für die optische Datenübertragung benötigt, ist mit T 2 ein Treibertransistor notwendig. Auf der optisch entkoppelten "Sekundärseite" des Optokopplers generiert ein ICinterner Phototransistor das elektrische Digitalsignal zurück und stellt dieses über das als Inverter geschaltete NAND-Gatter IC 5 C an der Mikrocontroller-Schnittstelle (ST 1, Pin 6) als "Tx"-Signal zur Verfügung. Aufgrund der Verwendung eines sehr schnellen Optokopplers könnte hier theoretisch eine Datenrate von über 1 MBit/s "gefahren" werden.

Der umgekehrte Signalweg von der Mikrocontroller-Schnittstelle (ST 1, Pin 4) zum USB geht über die NAND-Gatter IC 5 A, B und D und den Optokoppler IC 3. Das "Rx"-Datensignal wird zunächst mittels IC 5 B gepuffert und gelangt anschließend auf die beiden parallel geschalteten IRED-Treiber IC 5 A und D. Die Ausgänge arbeiten jeweils über einen eigenen Arbeitswiderstand (R 16, R 17) auf die IR-Sendediode in IC 3. Diese Parallelschaltung reduziert die Strombelastung der einzelnen Gatter, so dass hier eine Überlastung ausgeschlossen ist. Auf der USB-Seite regeneriert wiederum ein ICinterner Phototransistor das Datensignal und gibt dieses als "RXD" auf den Schnittstellentreiber, der dieses dann entsprechend in den USB-Datenfluss einbindet.

Trotz der sehr komplexen Funktion des eigentlichen Schnittstellenwandlers IC 2 benötigt dieser zum Betrieb nur wenige externe Bauteile. Neben der Zuführung der Betriebsspannung sind eine Reset-Schaltung, eine Quarz-Beschaltung und ein EEPROM notwendig – damit kann das Bauteil seinen ordnungsgemäßen Betrieb aufnehmen.

Die Zuführung der Versorgungsspannung erfolgt über die Pins 3, 13 und 26, wobei eine von dieser digitalen Versorgung über R 1 und C 4, C 5 entkoppelte Spannung (zur Versorgung eines internen Oszillators) an Pin 30 anliegt.

Die Reset-Schaltung ist mit dem Transistor T 1 und seiner Beschaltung, bestehend aus R 6, R 11, R 12 und C 19, realisiert. Im Einschaltmoment sorgt der Kondensator C 19 dafür, dass der Transistor gesperrt ist und der Reset-Eingang (Pin  $4$  von IC 2) auf "low" liegt. Somit wird das IC in einen definierten Einschaltzustand versetzt. Weniger als eine Millisekunde, nachdem die 5-V-Betriebsspannung ansteht, ist der Kondensator so weit geladen, dass T 1 durchschaltet und so den Reset aufhebt.

Das Taktsignal für IC 2 wird mittels des Quarzes Q 1 und der Lastkondensatoren C 2 und C 3 generiert. Der hier erzeugte 6-MHz-Takt wird IC-intern durch entsprechende Vervielfacher auf maximal 48 MHz hochgetaktet.

In dem als EEPROM ausgelegten Speicher IC 1 sind die Erkennungsdaten des USB-Moduls abgelegt. Mit diesen Daten kann das Modul vom angeschlossenen PC-System eindeutig identifiziert werden.

Hinterlegt sind die Vendor-ID (Hersteller-Identifikation), die Product-ID (Produkt- oder Geräte-Identifikation), der "Product Description String" (Produktname) und die Seriennummer. Die Kommunikation zwischen dem USB-Controllerbaustein IC 2 und dem EEPROM erfolgt über eine so genannte Microwire-Verbindung. Drei "Verbindungsleitungen" sind hierfür notwendig: " $CS'' = Chip$ Select, " $SK'' = Clock$  und " $Din''$ , " $Dout''$ = Datenein- und -ausgang.

Mit diesen wenigen Bauteilen ist das IC schon voll funktionsfähig. Zur Signalisierung der Sende- bzw. Empfangsaktivität (Tx und Rx) auf der RS-232-Schnittstelle befinden sich zusätzlich noch die beiden LEDs D 1 und D 2 auf dem Modul.

Die Spannungsversorgung des USB-Teils erfolgt, wie schon erwähnt, über die Spannung auf der USB-Leitung. Die über die USB-Buchse Pin 1 zugeführte 5-V-Spannung wird via L1 entkoppelt und steht dann als "+5VA" zur Verfügung.

Auf der Mikrocontroller-Seite muss die Betriebsspannung für die Optokoppler und das NAND-Gatter IC 5 über die Stiftleiste ST 1 zugeführt werden. Die hier an Pin 11 zugeführte Spannung muss im Bereich von 4,8 V bis 5, 2 V liegen und eine minimale Strombelastbarkeit von 50 mA besitzen.

So wie auch die Schaltung auf ein Minimum an Bauteilen beschränkt wurde, ist auch der im Folgenden beschriebene Aufbau so kompakt wie möglich ausgefallen.

#### **Nachbau**

Die gesamte Schaltung des USB-Moduls UO 100 findet auf der 48,2 x 44,2 mm messenden Platine Platz. Im komplett aufgebauten Zustand kommen so die Einbaumaße von 48,2 x 46 x 15 mm zustande.

Der Nachbau der Schaltung hat trotz der recht übersichtlichen Schaltung einen erhöhten Anspruch an die Lötfertigkeiten. Dies ist in der nahezu ausschließlichen Verwendung von SMD-Bauteilen begründet, ohne die ein so kleiner und kompakter Aufbau nicht möglich wäre.

Der Aufbau der Platine erfolgt anhand der Stückliste, des Bestückungsplans und der dargestellten Platinenfotos. Im ersten Schritt sind die SMD-Komponenten einzulöten. Hier sind die SMD-Widerstände, die SMD-Drosselspule und die SMD-Kondensatoren entsprechend einzulöten. Beim Einbau der Kondensatoren ist besonders vorsichtig vorzugehen, da diese keinen Werteaufdruck besitzen. Anschließend sind die Transistoren einzubauen. Hier gibt die Anordnung der Lötpads die Polung vor. Auch beim Einbau der ICs ist die korrekte Polung sicherzustellen. Bei den SMD-Typen IC 1 und IC 5 gibt die

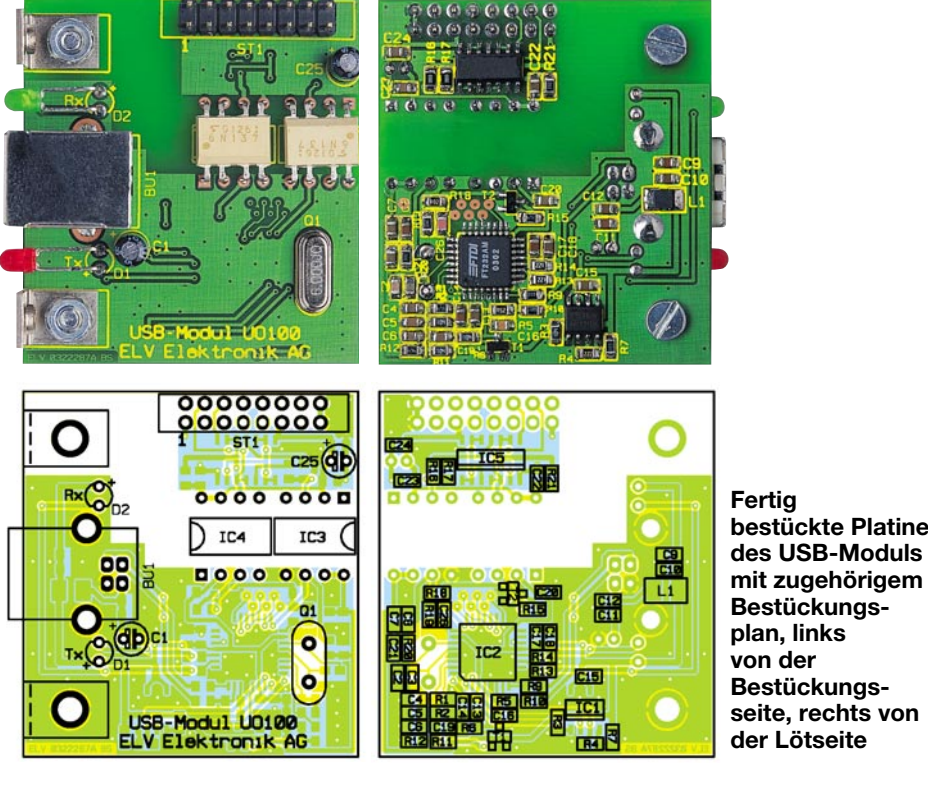

14 ELVjournal 4/03

#### *Stückliste: Optisch isoliertes USB-Modul UO 100*

#### **Widerstände:**

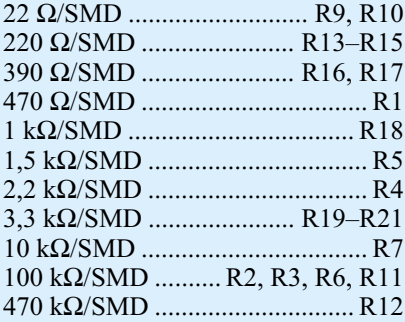

#### **Kondensatoren:**

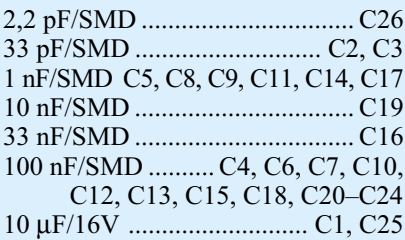

#### **Halbleiter:**

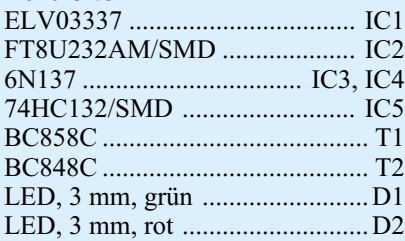

#### *Sonstiges:*

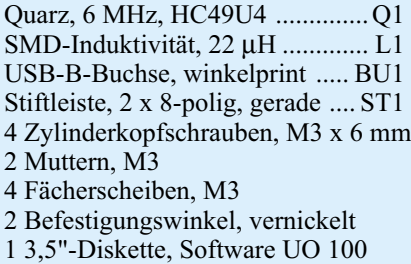

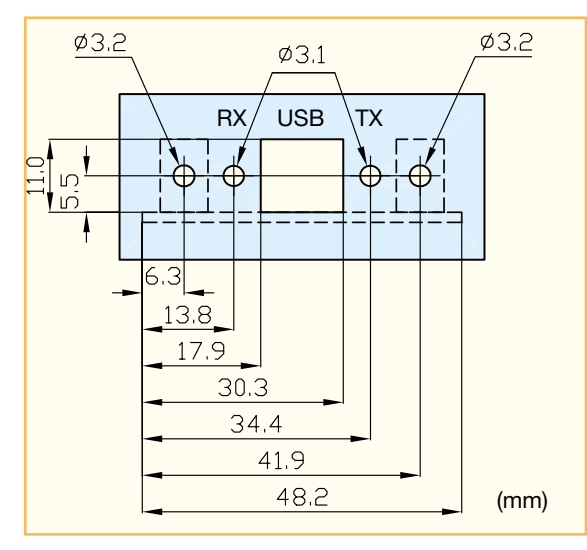

**Bild 4: Montagezeichnung des USB-Moduls**

abgeschrägte Kante des Gehäuses, die mit dem entsprechenden Symbol im Bestückungsdruck übereinstimmen muss, die Einbaulage vor. IC 2 besitzt dagegen eine Punktmarkierung auf dem Gehäuse. Dieser Punkt entspricht Pin 1 und stellt im Bestückungsdruck entsprechend die abgeschrägte Ecke des IC-Symbols dar. Vor allem beim Anlöten der IC-Pins ist darauf zu achten, dass keine Kurzschlüsse zwischen den einzelnen Pins entstehen.

**Bild 3: Vorbereitung der**  $10.7$ **Optokoppler**

Sind die SMD-Teile eingelötet, werden anschließend die bedrahteten Komponenten auf der Bestückungsseite eingebaut, beginnend mit der Bestückung von Quarz und Stiftleiste. Die beiden Optokoppler-ICs sind vor dem Einbau gemäß Abbildung 3 vorzubereiten. Dieses Anpassen der Anschlussbeine ist hier sehr wichtig, da nur so der von einschlägigen Sicherheitsnormen geforderte Abstand zwischen berührbaren und aktiven Teilen von 8 mm eingehalten werden kann.

Beim folgenden Einbau der Leuchtdioden und der Elektrolyt-Kondensatoren ist die richtige Polung zu gewährleisten. Dabei sind auch die Leuchtdioden vor dem Einbau entsprechend vorzubereiten: Die LEDs sind so abzuwinkeln, dass sie in evtl. vorhandene Bohrungen in einer Frontbzw. Rückplatte passen. Für die Standardmontage gemäß der in Abbildung 4 dargestellten Zeichnung sind die Anschlussbeine der LEDs zunächst in 10 mm Abstand von der Diodenkörperspitze um 90° abzuwinkeln. Anschließend erfolgt der Einbau unter Beachtung der Polung in einem Abstand von 5,5 mm (zwischen Platinenoberseite und Diodenkörpermitte gemessen).

Zur Befestigung des Moduls besitzt

dieses zwei Metallwinkel, die wie folgt zu montieren sind: Die Winkel werden auf der Bestückungsseite positioniert und mit zwei Schrauben M3 x 6 mm, die von der Platinenunterseite durch Platine und Winkel zu führen sind, und den zugehörigen Fächerscheiben und Muttern fixiert. Vor dem Festziehen der Schrauben sind die Winkel so auszurichten, dass diese bündig mit dem Platinenrand abschließen.

Nach dem Abschluss der Bestückungsarbeiten muss die Platine vor der folgenden ersten Inbetriebnahme auf Lötzinnbrücken und korrekte Bestückung hin untersucht werden.

#### **Inbetriebnahme und Gehäuseeinbau**

Die Inbetriebnahme des optisch getrennten USB-Moduls UO 100 beschränkt sich auf die Installation des Treibers, so wie es im Absatz ..Treiber-Installation" beschrieben ist. Arbeitet die USB-Kommunikation, d. h. das Modul wurde vom angeschlossenen Rechner korrekt erkannt, so kann davon ausgegangen werden, dass auch das gesamte Modul ordnungsgemäß funktioniert. Die komplette Funktion lässt sich dann allerdings erst prüfen, wenn das Modul im Zielsystem eingesetzt ist und auch die gesamte Kommunikationsstrecke einem Test unterzogen werden kann.

Den elektrischen Anschluss an das Zielsystem (µC-Schnittstelle) zeigt Abbildung 1. Hier ist die Schnittstelle zum Zielsystem (Stiftleiste ST 1) mit allen Signalbezeichnungen dargestellt. Neben der Betriebsspannung  $(., +5VB^{\circ})$  sind dies die beide Datenleitungen "Tx" und "Rx" einer RS-232-Schnittstelle.

Zur Vereinfachung des mechanischen Einbaus ist in Abbildung 4 eine Montagezeichnung abgebildet. Hierin sind ein Bohrplan mit der Lage der Befestigungsbohrungen und die Bemaßungen der Aussparung für die USB-Buchse enthalten. Ein Montagebeispiel ist in Abbildung 5 zu sehen. Dieses Bild zeigt das fertig aufgebaute USB-Modul in einer entsprechend bearbeiteten Geräterückwand eingebaut.

Das neue optisch isolierte USB-RS-232- Interface UO 100 stellt als kompaktes Modul das Bindeglied zwischen der komplexen USB-Technologie und der Mikrocontrollerebene her. Auf einfachste Weise lassen sich so Geräte mit einer galvanisch getrennten USB-Schnittstelle ausrüsten oder nachrüsten, ohne dass auf der Geräteseite spezielle Kenntnisse der USB-Tech-<br>nik benötigt werden. nik benötigt werden.

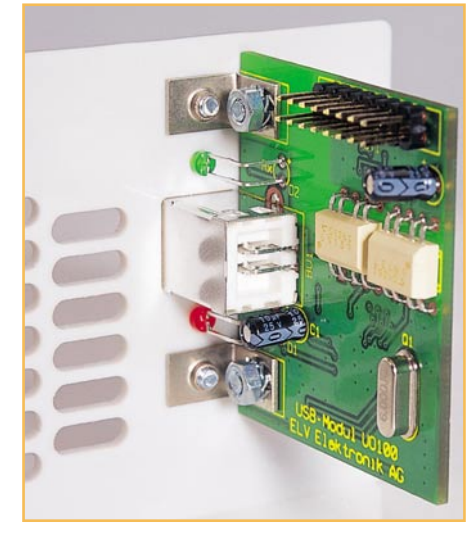

**Bild 5: Montagebeispiel des UO 100 in einer Rückwand**

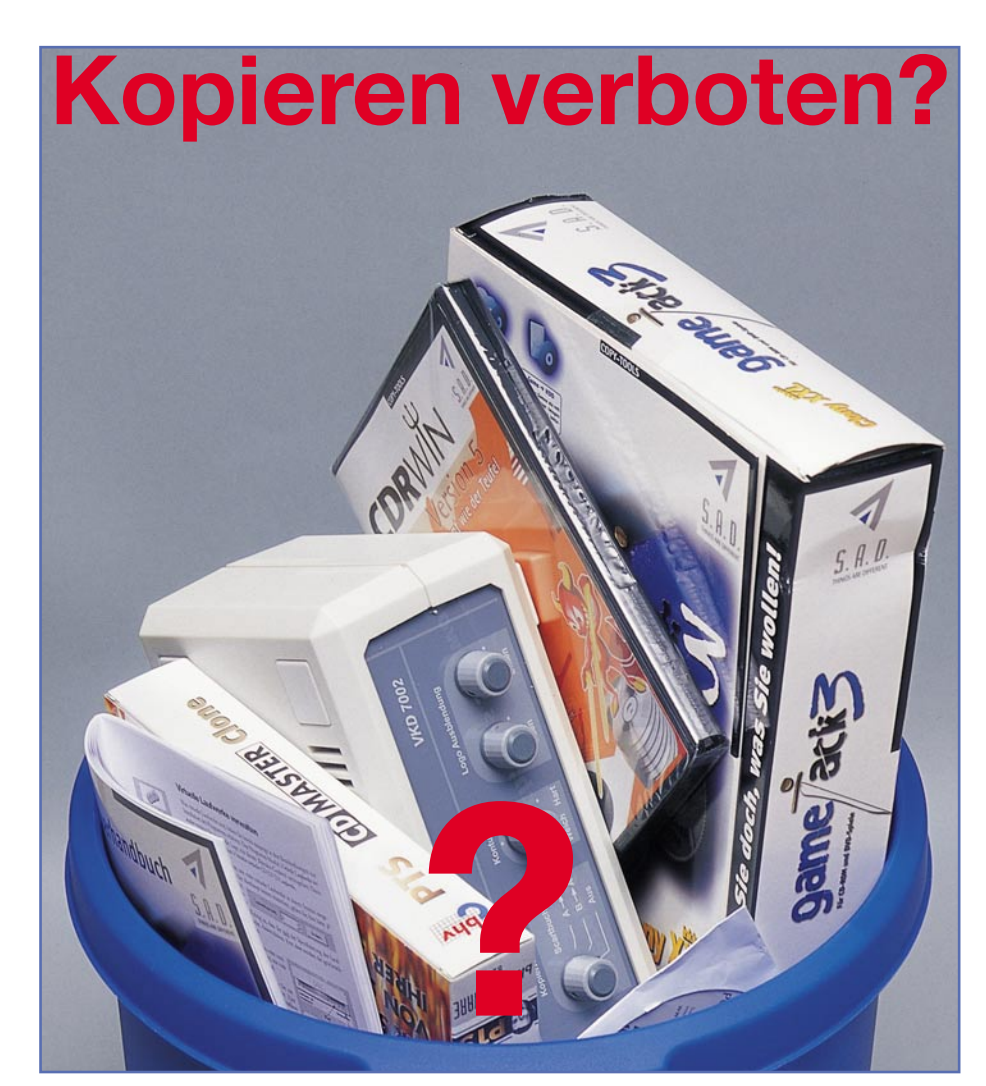

# **Neues Urheberrechtsgesetz mit Folgen**

*Das neue Urheberrechtsgesetz enthält als Anpassung an die moderne Medienwelt gravierende Änderungen zum Thema Kopieren von audiovisuellen Medien. Insbesondere beim Kopieren unter Umgehen von Kopierschutzmechanismen werden neue Regeln aufgestellt. Wir zeigen, was sich für den Einzelnen ändert, wie sich die verschiedenen beteiligten Industriezweige dazu verhalten und welche Auswirkungen die neuen Regeln auf die Medienlandschaft haben.*

#### **Urheber... was?**

Dass es ein Urheberrechtsgesetz gibt, das die Werke von Autoren, Verlagen, Künstlern usw. gegen unberechtigte Nutzung schützt, ist nichts Neues, gibt es die-

ses Gesetz doch schon seit 1965. Dass der größte Teil des Publikums dieses Gesetz weder kennt noch sich daran hält, ist auch nicht neu. Wohl auch deshalb hat es der Gesetzgeber damals ausdrücklich erlaubt, Werke von Künstlern und Autoren für den rein privaten Bedarf zu kopieren. Diese

Kopien unterliegen in ihrer Anzahl gewissen Beschränkungen, so werden auch mehrere Kopien einer CD von der laufenden Rechtsprechung toleriert. Aber auch die Zugänglichmachung an Dritte ist geregelt – sie hat ebenso zu unterbleiben wie die ungenehmigte öffentliche Aufführung. Um den Urhebern dennoch ihr gerechtes Honorar zukommen zu lassen, erfand man die GEMA, die Gesellschaft für musikalische Aufführungs- und mechanische Vervielfältigungsrechte. Sie sammelt bei allen, die potenziell Werke vervielfältigen könnten, Geld ein und verteilt es anteilig an die Urheber. Jeder Tonträger, egal ob bespielt oder leer und potenziell bespielbar (Kassette, Magnetband, CD-/DVD-Rohling), jeder Kopierer, Kassettenaufnahmegeräte, CD-Recorder etc. sind mit GEMA-Gebühren belegt, die der Hersteller zahlt und an die Kunden weitergibt. Damit zahlt der ehrliche Kunde bereits mehrfach – die gekaufte CD und die GEMA-Gebühr für den CD-Rohling, auf den er die CD für seinen Auto-CD-Player kopiert. Und längst sind auch Computer, Scanner, Drucker nicht mehr vor der GEMA geschützt …

Diese Diskussion gibt es seit langem, bereits zu Zeiten des seligen Magnettonbands gab es Widerstand gegen die Mehrfach-Gebühren. Aber man kann sich ihnen ebensowenig entziehen wie den GEZ-Gebühren – sei's drum.

#### **Volkssport Kopieren**

Es kehrte also relative Ruhe ein – bis die CD-Recorder auftauchten. Jetzt war man in der Lage, im Gegensatz zur analogen, von der Musikindustrie zwar nicht gern gesehenen, aber tolerierten Kopie, bei der es immer Qualitätsverluste beim Kopieren gibt, digitale Medien, ob Musik-CD oder Computerprogramm, in 1:1-Qualität zu kopieren, ohne jeden Qualitätsverlust. Das ist nicht nur toll für den o. g. Fall, wo man nun statt dumpfen Kassettentons erstklassigen CD-Klang im Auto hat – es kam, wie schon bei den Kompaktkassetten geschehen, eine Raubkopiererszene ohnegleichen auf. Nichts ist heute einfacher, als eine Musik-CD oder neuerdings Film-DVDs zu kopieren. Ab und zu wird einmal bei bestimmten Stücken ein Sektor verschluckt, aber sonst ist das Medium 1:1 digital kopiert. Die Folgen für die Musik- und Filmindustrie sind fatal – es werden inzwischen zigfache Zahlen an CD-/DVD-Rohlingen gegenüber Original-Werken verkauft (Abbildung 1). Das bekommt die Musik- und Filmbranche mit aller Wucht zu spüren, Umsatzrückgänge (laut Bundesverband der phonographischen Industrie allein 2002 um 11,3 %), Gewinneinbrüche, Entlassungen und vor allem der Qualitätsrückgang in der Musikbranche waren die Folge. Talentsuche ver-

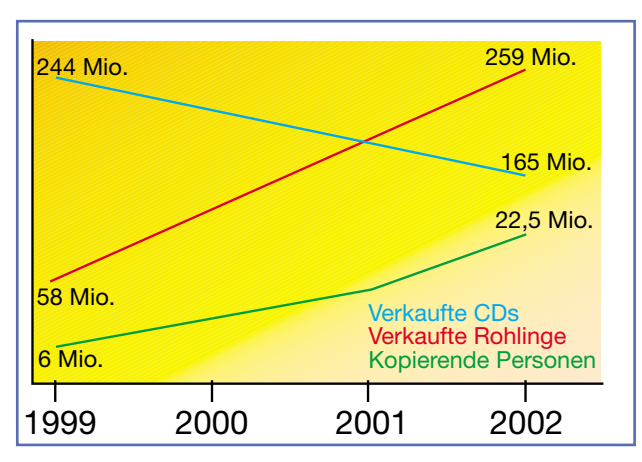

**Bild 1: Dramatische Entwicklung – immer mehr Rohlinge werden verkauft, auf der anderen Seite immer weniger Musik-CDs. Quelle: ifpi**

kommt zur Superstar-Such-Komödie mit zweifelhaften "Talenten", die im Gegensatz zu früheren Zeiten morgen wieder vergessen sind. Nun ist diese Industrie beileibe kein Samariter oder gar zu bedauern, ihre Profite sind weltweit in die gleiche Reihe zu stellen wie die von Öl- oder Bankgesellschaften. Insbesondere in Deutschland ist wohl die Preispolitik mit exorbitant teuren Musik-CDs einer der Hauptverursacher des Copy-Booms. Sieht man sich z. B. Internet-Foren zum Thema an, so legen schon die meisten Kunden Wert auf den Besitz des Originals. Wenn dies aber schon so teuer ist wie ein mobiler Abspieler, fragt man dann doch lieber auf dem Schulhof nach …

Vielleicht hätte sich mancher Manager von Universal, BMG, EMI und Co. einmal ein Erlebnis verinnerlichen sollen, das der Autor vor kurzem im Centro Oberhausen anlässlich der Schließung eines großen Plattenladens hatte. Hier wurde der Ausverkauf etwa zu halben Preisen betrieben – der Laden war richtig voll, und es ging keiner ohne einen der geliebten Klassiker in der Hand aus dem Geschäft. Nicht umsonst decken sich Musikfreaks auf der USA-Reise ein …

Aber auch da gibt es das Volkssport-Phänomen Kopieren, und nicht zu wenig, so kommen die meisten illegalen Kopien im Internet über den großen Teich – erst recht, seit es MP3 gibt. Das NAPSTER-Drama wird allen, die es schon einmal mit MP3 im Internet versucht haben, noch allgegenwärtig sein. Dennoch äußert sich das Problem Raubkopie nach offizieller Lesart in den USA nicht so gravierend wie etwa in Deutschland, hier eilt Europa den USA voraus und gibt den Plattenmultis dort einen Vorgeschmack, was auch in der Neuen Welt ausbrechen könnte.

#### **Gegenwind der Industrie**

Und so stammt der Gegendruck der

Musik- und Filmindustrie natürlich auch aus den USA, denn dort verfügen diese gegenüber Europa oder anderswo über eine wirkliche wirtschaftliche Macht – Hollywood, Time Warner, Sony und Co. bilden eine mächtige Lobby, die sich von den Kopierern aller Couleur in ihrer Existenz bedroht sieht.

Nackte Zahlen geben ihnen Recht: So gibt es in Ländern wie Russland, China und – siehe da – Deutschland inzwischen nach ernsthaften Schätzungen zwischen 50 und

100 % (!) Raubkopien von Musik, Filmen, Computerprogrammen usw. in den privaten Plattenregalen. Wenn man in deutsche Jugendzimmer sieht, kann man diese Zahlen nachvollziehen – manchen Eltern würde wohl das Grausen kommen, wenn sie wüssten, welche strafrechtlich relevante Zeitbombe da ticken könnte …

Zum Glück geht das (deutsche) Gesetz nicht so weit, auf vagen Verdacht oder gar systematisch in der privaten Wohnung zu kontrollieren, was dort liegt, man beschränkt sich darauf, gewerbsmäßiges Raubkopieren zu verfolgen. Was auch unbedingt erfolgen muss, hier stehen wir voll hinter dem alten und neuen Gesetz. Raubkopierer, auch schon der, der auf dem Schulhof seine Kopien weitergibt, gehören bestraft. Sie bringen Software-Entwickler, Musiker, Autoren und ganze Firmen um die Früchte ihrer Arbeit und verursachen enorme volkswirtschaftliche Schäden! EMI etwa schreibt in ihrem Statement, dass im Jahr 2001 182 Millionen CDs nur für die Musiknutzung gebrannt wurden, für 2002 sind sogar 220 Millionen erwartet worden. Damit sind laut EMI nur noch 47 % aller CDs verkauft worden, der Rest ist aus ihrer Sicht illegal gebrannt. Wie sich der Inhalt aller gebrannten CDs nach einer Gfk-Studie zusammensetzt, ist in Abbildung 2 zu sehen.Wobei EMI wie alle anderen Plattenkonzerne bei diesen Zahlen keine Differenzierung zwischen legaler Privatkopie und Raubkopierern vornimmt. Andere Konzerne gehen zumindest optisch noch weiter vor. So könnte man die Internet-Seite von Universal (Abbildung 3) so interpretieren, als hielten sie über 6 Millionen ihrer potenziellen Kunden für Raubkopierer – wirklich?

Zurück in die USA. Dort versucht die Musik- und Filmindustrie bereits seit dem Auftauchen der digitalen Medien, deren Kopie zu unterbinden. Und sie versucht es nicht etwa, indem sie wirkungsvolle Kopierschutzmechanismen entwickelt (das kostet Geld und man kann sich in dieser heftig zerstrittenen Branche vermutlich sowieso auf kein einheitliches Format einigen), sondern sie betrieb intensive politische Lobbyarbeit, die in dem in den USA äußerst umstrittenen "Digital Millennium Copyright Act (DMCA)" gipfelte, einem sehr hart gefassten Urheberrechtsgesetz, gegen das ob seiner restriktiven Anordnungen und Strafen bereits Verfassungsklagen laufen. Die ersten Gerichtsbeschlüsse dazu werden im Frühsommer erwartet.

#### **Lobbyarbeit gegen den Verbraucher?**

Gleiches strebte die Musikindustrie in Deutschland an, auch hier widmete sich der Bundestag nach vermutlich intensiver und gelungener Lobbyarbeit dem Thema. Dass der jetzt vorliegende Gesetzentwurf nur anlässlich des EU-Termindrucks zur nationalen Umsetzung von EU-Urhebergesetzgebungen (WIPO – World Intellectual Property Organization) zustande kam, wie es in der Präambel des Gesetzentwurfes begründet steht, glauben indes Szenebeobachter nicht. Denn dass das Gesetz, für das es noch ein baldig folgendes Nachfolgegesetz geben soll, mit heißer Nadel gestrickt wurde, beweist die Uneinigkeit der politischen Lager. Eigentlich sollte es jetzt (1. Juni) schon gelten, alles sah nach einem Durchmarsch des der Zustimmung des Bundesrates bedürfenden Gesetzes aus. Doch landete es am 23. Mai beim Vermittlungsausschuss, da der Bundesrat das mit parteiübergreifender Mehrheit (nur die FDP stimmte dagegen) am 11. April im Bundestag beschlossene "Gesetz zur Regelung des Urheberrechts in der Informa-

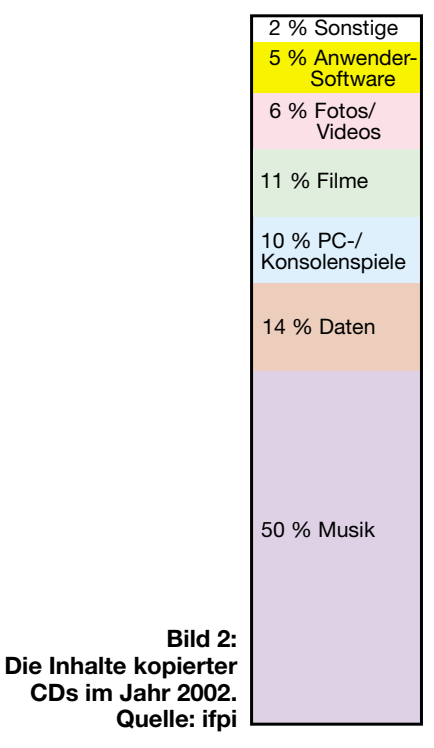

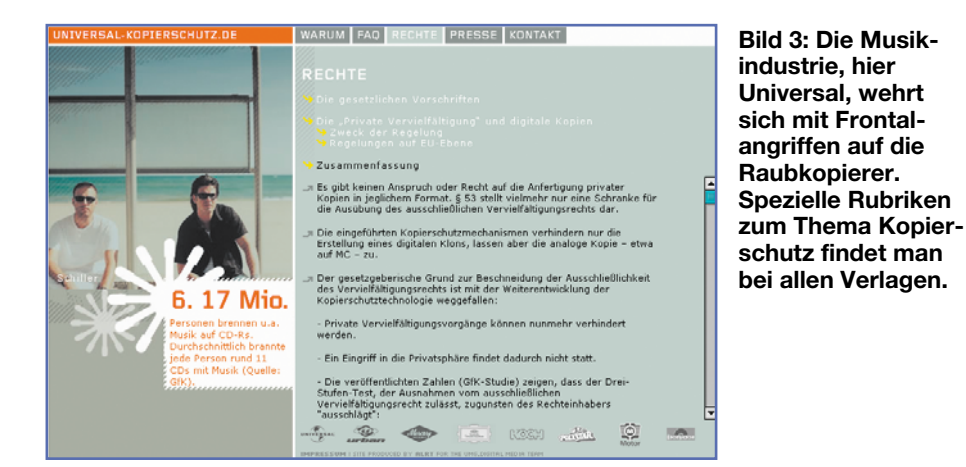

tionsgesellschaft" nach erheblichem Widerstand aus verschiedenen Bevölkerungsgruppen und von Softwareherstellern für nicht beschlussfähig hält. Hier hat die CDU ihren Bauchschmerzen, unter denen sie das Gesetz im Bundestag mitbeschloss, nachgegeben und Nachbesserung gefordert. Die geht aber zum Teil (zu Recht) noch weiter, als es der Gesetzentwurf forderte. Wenigstens versucht man jetzt sicherzustellen, dass das erhalten gebliebene Schrankenprivileg der Privatkopie auf rechtmäßig hergestellte Vorlagen, zu Deutsch Originale, angewendet wird – das gesetzliche Aus für die illegale Kopie aus dem Internet. Weiterhin sollen Dritte keine Privatkopie mehr herstellen dürfen, man muss sich also selbst bemühen. Ferner erscheint Licht am Horizont, dass die Vergütungspflicht für Computer und ihre Peripherie gelockert werden könnte, indem man die Vergütungspflicht auf das am deutlichsten für Vervielfältigungszwecke bestimmte Gerät beschränkt.

Besonders an den Reizworten "Kopie" und "GEMA-Gebühr" reiben sich in der öffentlichen Diskussion die Gemüter. Unscharfe Formulierungen im Gesetz und das Gefühl, dass der erste Gesetzeskorb juristisch-fachlich doch nicht zu Ende gedacht war (weshalb ein baldiges Folgegesetz fest avisiert ist), entzünden immer neue Diskussionen und Interpretationsversuche – die erste Verfassungsklage gegen das Gesetz ist bereits fest ins Auge gefasst und es gibt Juristen, die das Gesetz offen als faulen Kompromiss und Flickwerk bezeichnen.

#### **Was ist eigentlich passiert?**

Oberflächlich möchte man meinen, nachdem man den 73-seitigen Gesetzentwurf gelesen hat – eigentlich nicht so viel. Denn nach wie vor darf man Kopien zum privaten Gebrauch machen, egal, ob es sich da um ein Buch für das Studium oder die CD handelt. Die neue Qualität des Gesetzes liegt allerdings darin, dass es nun nach § 95a verboten ist, die inzwischen in großer Zahl installierten Kopierschutzmechanismen auf digitalen Medien zu umgehen. Das betrifft alle derartigen Mechanismen vom Macrovisionsverfahren der Video-Leihkassette bis hin zu den mehr oder weniger wirksamen Kopierschutzmechanismen auf aktuellen CDs.

#### **Wenn die CD nicht läuft …**

Denn bereits seit einigen Jahren versucht die Musikindustrie gegenzusteuern. Sie versieht ihre Medien mit Abspielsperren für CD-ROM-Laufwerke (zunächst ganz ohne, später mit halbherzigen und nur "per Lupe" zu findenden und dem normalen Käufer nicht verständlichen Kennzeichnungen). So geraten die CD-ROM-Laufwerke "aus dem Takt" und verweigern das Abspiel. Nun gut, vereinfacht gesagt sollen CD-ROM-Laufwerke ja eigentlich nur Computerprogramme erkennen und abspielen.

Das Dilemma weitete sich aus, als enttäuschte Käufer erkennen mussten, dass etwa Grönemeyers "Mensch" im Autoradio einfach stumm blieb. Was ist passiert? Die Geräteindustrie hat seit geraumer Zeit, vertrauend auf den Redbook-Standard, auch CD-ROM-Laufwerke (die preiswerter sind als Audio-Laufwerke, weil sie in riesigen Mengen hergestellt werden) in Autoradios, tragbaren CD-Playern und auch Home-CD-Playern verbaut.

#### **Redbook außer Kraft gesetzt**

Das Redbook ist ein Standard, der die Kriterien festlegt, die eine CD erfüllen muss, um auf Standard-Laufwerken abspielfähig zu sein. Diesen (Mindest-) Standard erfüllen auch die CD-ROM-Laufwerke und auch die heute häufig als CD-Abspieler genutzten DVD-Laufwerke. Er heißt CDDA (Compact Disc Digital Audio), besser bekannt als eben jenes Redbook (IEC/EN 60908). Danach hat eine Audio-CD eine einzige Aufnahme-Session zu besitzen, zwischen einem so genannten Lead-in und einem Lead-out sind die einzelnen Spuren (Tracks) angeordnet – fertig. Die Daten sind auf der CD nach einem spezifizierten Schema digital abgelegt, das das Zeitregime der Abtastung genau steuert. Das Datenschema enthält genaue Abläufe zum eigentlichen Dateninhalt, also der Musik, zur Fehlerkorrektur bei Abtastbzw. Aufspielfehlern und Zusatzinformationen wie Zeit- und Track-Infos. So einfach, so gut. Dass Computer-Laufwerke, die CD-ROMs oder gar die DVD-Player noch weitergehende Anforderungen zu erfüllen haben, liegt auf der Hand. Aber sie können eben quasi von Haus aus auch Audio-CDs nach CDDA abspielen, damit sah die Geräteindustrie keinen Grund, sie nicht in o. g. Geräten einzusetzen.

Die Musikindustrie sieht hingegen das Abspielen ihrer Audio-CDs in CD-ROM-Laufwerken und schon gar nicht in Brenner-Laufwerken überhaupt nicht gern – lauert doch hier schon die Copy-Gefahr im System Laufwerk-Computer. Deshalb versieht sie neuerdings zahlreiche CDs mit mehreren Sessions, von denen mindestens eine nur dazu dient, den Abspiel-Algorithmus des (Multisession-fähigen) CD-ROM-Laufwerks lahm zu legen. Da der reine Audio-Player diese Sessions nicht erkennt, ist hier (meist) auch keine Störung des Abspiels möglich. Trotzdem gab es auch hier schon Meldungen über Störungen. Nahezu alle großen Musikverlage haben auf ihren Internet-Seiten übrigens eine Kopierschutz-Hotline, auf der man Abspielstörungen melden kann (Abbildung 4). So will sich die Industrie laut eigenen Aussage an die vorhandene Gerätetechnik anpassen, um den normalen Kunden möglichst nebengeräuschfrei zufrieden stellen zu können. So gibt es etwa CDs mit integriertem Link zum Windows-Media-Player, allerdings klingt die Wiedergabe bescheiden, da man die Sample-Rate stark herabgesetzt hat.

#### **Un-CDs auf dem Vormarsch**

Fest steht auf jeden Fall, dass die mit dem beschriebenen Kopierschutz versehenen CDs nicht mehr dem CDDA-Standard entsprechen – sie werden inzwischen im Sprachgebrauch schlicht als Un-CDs bezeichnet.

Aber wer soll nun wissen, welches Laufwerk in seinem Player steckt? Reklamationen ohne Ende waren die erste Folge des öffentlich kaum propagierten und quasi heimlich eingeführten Kopierschutzes, schließlich handelt es sich bei diesen CDs um nicht normgerechte und damit aus Käufersicht funktionsuntüchtige Produkte. Später ging die Plattenindustrie dazu über, winzige, kaum lesbare Hinweise zum Kopierschutz anzubringen, wohl in der Hoffnung darauf, dass die meisten den Hinweis nicht sehen und durch ihn nicht

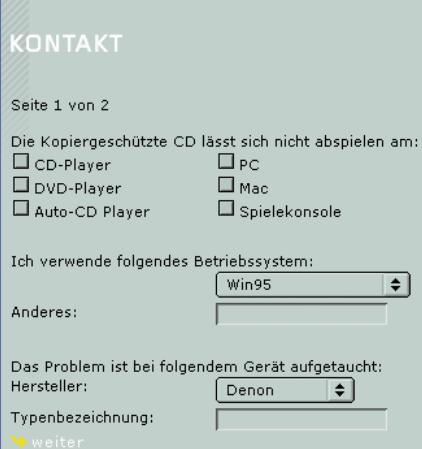

#### **Bild 4: Um Problemlösung bemüht – fast alle Musikverlage bieten eine solche Problemhotline, hier Universal.**

vom Kauf abgeschreckt werden. Denn das beliebte Umkopieren für den MP3-Player hatte damit eigentlich ein Ende – für manchen ein starkes Argument zum Nicht-Kauf. In mehreren Datenbanken, so in [1] und [2] (Abbildung 5) sind Un-CDs nebst Fehlererscheinungen, Codierverfahren und möglichen Inkompatibilitäten erfasst, daneben werden auch betroffene Laufwerke sowie eventuelle Fehlerbehebungshinweise aufgezählt.

#### **Musik vs. Geräteindustrie**

Inzwischen umgehen nahezu alle marktgängigen PC-Kopierprogramme die Kopierschutzalgorithmen bequem und es gibt Patches für die CD-Player-Firmware zuhauf. Deshalb also die neue Regelung im Gesetz. Danach machen sich nach § 95a alle strafbar, die Kopierschutzmechanismen umgehen, dazu geeignete Programme oder Geräte vertreiben oder Anleitungen geben, wie Kopierschutz zu umgehen ist.

Über dem Kopf der Kundschaft geht nun der Ball bezüglich Un-CD zwischen Geräte- und Musikindustrie hin und her. Die Geräteindustrie hält an ihren Geräten fest, beruft sie sich schließlich auf einen gültigen Standard, nach dem sie sich zwingend richten muss. Stichproben-Nachfragen bei mehreren Autoradio-Herstellern hatten diesen einheitlichen Tenor zum Inhalt, wenngleich man sich um gewisse Harmonisierung bei Folgegenerationen bemüht, damit der Frust der Kundschaft nicht auf das Gerät oder die Marke zurückschlägt.

Auf der anderen Seite steht die Musikindustrie, die sich in die Enge getrieben fühlt und nun einfach zurückschießt. So bezeichnete der Pressesprecher der deutschen Phonoverbände, Dr. Hartmut Spiesicke, in einem Interview mit der Computerzeitschrift "c't" den gültigen Standard als veraltet (das darf er ruhig, CDDA ist

zwanzig Jahre alt, aber trotzdem aktuell gültig), und er sagte auf weitere Nachfrage ausdrücklich, dass ihm die Spezifikationen der Audio-CD egal sind. Aus der Sicht von Technikern, die es gewohnt sind, nach gesetzlichen Normen zu arbeiten, paradox und wohl deutlicher Ausdruck des "Seelenzustands" der Musikindustrie. Deren Krux ist der unausgereifte Kopierschutz, der derzeit weder einem Standard unterliegt, noch einheitlich ist. Im letzteren Falle könnten vielleicht die Gerätehersteller folgen, aber wie gesagt, die Fronten sind verhärtet – der ehrliche Kunde ist der Dumme.

Denn die Musikindustrie hat es trotz aller Bemühungen nicht geschafft, einen wirksamen und kompatiblen Kopierschutz zu schaffen. Denn würde sie dies tun, hat der (deutsche) Gesetzgeber mit dem beabsichtigten Folgegesetz in Aussicht gestellt, Zug um Zug die GEMA-Gebühren zu senken, was viele Produkte wieder preiswerter machen würde. Denn, wo nicht kopiert werden kann, muss auch nicht für das Urheberrecht kassiert werden.

Gut, Otto Normalhörer kann dann nicht mehr selbst kopieren, was aus populärer Sicht auch nicht in Ordnung ist, denn er hat das Recht auf eine Privatkopie. Hier geht die Musikindustrie den gleichen Weg wie die Software-Industrie – sie enteignet den Käufer nachträglich, indem ihm das Recht genommen wird, eine Sicherungskopie vorzunehmen. Lesen Sie mal die Lizenzbedingungen von Microsoft oder Adobe!

#### **DRM – die Lösung?**

Also muss eine Möglichkeit gefunden werden, dass der Kunde nun wenigstens für einen geringen Preis zu einer legalen Privatkopie des in seinem Besitz befindlichen Originals kommen kann, etwa auch im Falle eines Defektes der CD (das ist im Auto schnell passiert). Das Zauberwort dazu heißt eigentlich DRM (Digital Right Management) und meint u. a. die individuelle Einzellizenzierung von Werken ähnlich dem preiswerten Upgrade von Computerprogrammen. Diese persönliche Kopie ist dann individuell verschlüsselt und könnte Kopierschutzmechanismen überflüssig machen. Denn sie ist eben nur einmal nutzbar, ein digitales Wasserzeichen würde Kopieren unmöglich machen oder zumindest auf den Übeltäter aufmerksam machen, der seine DRM-Kopie vervielfältigt hat. Allerdings ist an eine baldige Einführung von DRM noch nicht zu denken, auch hier hat die Musikindustrie geschlafen. Wie wichtig hier eine gesetzliche Regulierung wird, die im derzeitigen Entwurf des ersten Gesetzeskorbs nicht berücksichtigt ist, zeigt ein Aufsatz des Politikwissenschaftlers Dirk Günnewig von der Universität Dortmund, der sich mit den Chancen und Gefahren von DRM beschäftigt. Zitat: "Wird DRM nicht reguliert und sollte den Medienhäusern durch gesetzlich abgesicherte DRM-Systeme und Nutzungsverträge erlaubt werden, die Nutzungsbedingungen für Inhalte jedweder Art frei zu definieren, müsste DRM nicht mehr mit "Digital Rights Management", sondern mit "Digital Restrictions Management" übersetzt werden. Mit "Digital Restrictions Management"-Systemen können die Medienkonzerne einseitig (wie die Softwarekonzerne, d. Red.) die Regeln festlegen, unter denen in der Informationsgesellschaft die Ressource Information genutzt werden kann. Ein unreguliertes DRM hat das Potenzial, ein Digital Restrictions Management zu sein – nur ein reguliertes kann hingegen ein Digitales Rechte-Management sein.

Die Gefahr eines "Digital Restrictions Management"-Systems ist nicht aus der Luft gegriffen: Der UrhG-Regierungsentwurf kommt in Bezug auf die Privatkopie innerhalb von technischen Schutzsystemen einem Freifahrtschein für die Medienindustrie gleich. Die Privatkopie muss danach nicht garantiert werden, wenn der Rechteinhaber ein technisches Schutzsystem, wie ein DRM-System, in Verbindung mit einem Nutzungsvertrag einsetzt. Dies kommt einer Privatisierung des Urheberrechts gleich, sollten nur die

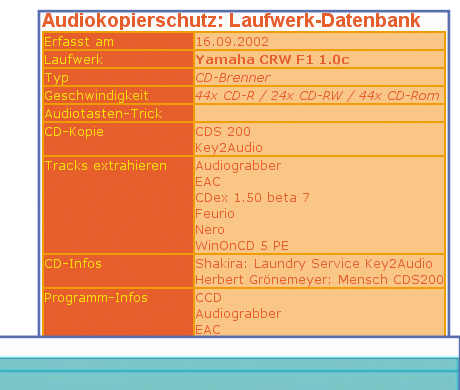

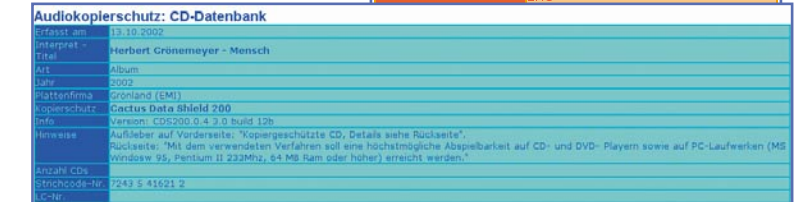

**Bild 5: Erleichtern derzeit die Entscheidung vor dem Kauf: Datenbanken für Un-CDs und für die Behebung von Laufwerksproblemen beim Kopieren. Letzteres ist verboten, sobald das neue Gesetz gilt. Hier www.audiokopierschutz.de**

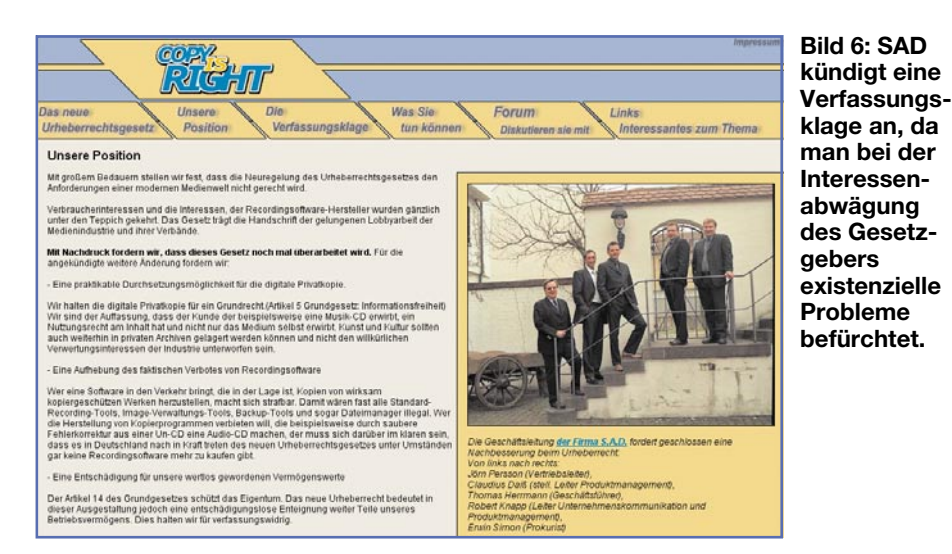

Rechteinhaber die Nutzungsrechte definieren dürfen.

Haben die Nutzer beim Buch- oder Schallplattenhändler bislang die Rechte an allen privaten Nutzungsformen erworben, erlauben unregulierte DRM-Systeme, Zahl oder Zeit der Wahrnehmungen, Kopieren, Verleihen, Weiterverkaufen usw. zu unterbinden und deren Ermöglichung einzeln zu verkaufen." (Ende des Zitats, den gesamten, sehr interessanten Aufsatz "Stand der Dinge" können Sie unter [3] finden). DRM ist also auch nicht ganz ohne, wenn man es wild wachsen lässt. Hier steigen die fachlichen Anforderungen an den Gesetzgeber weiter …

Eine Variante des "Digital Restrictions Management" tauchte im Mai bereits auf, wenn auch vielleicht nicht die unangenehmste. In den USA überlegt die Filmindustrie, Wegwerf-DVDs auf den Markt zu bringen, deren Inhalt sich nach oder während dem ersten Abspiel quasi selbst zerstört. Derartige DVDs könnten äußerst preisgünstig auf den Markt gebracht werden, etwa knapp oberhalb der normalen Verleihgebühr in der Videothek. Für Musik wäre dieser Weg aber wohl kaum gangbar, denn im Gegensatz zum Film hören sich nahezu alle Käufer ihre CD mehrfach an. Und dazu die gigantischen Abfallberge!

#### **Musik nach Bedarf**

Die ersten zaghaften Versuche mit Music-on-Demand-Systemen (Musik nach Bedarf – man bezahlt etwa über die Telefonrechnung und kann sich dann Titel in Originalqualität über das Internet downloaden) sind noch nicht allzu erfolgreich, weil – raten Sie – zu teuer. Zwischen 0,99 und 2 Euro je Titel summieren sich bei einer kompletten CD zu einer Summe, die den Anschaffungspreis eines Originals manchmal gar übersteigt. Dazu kommen Online-Kosten usw. Dazu unterscheidet Music-on-Demand nicht zwischen dem,

der das Original schon im Regal stehen hat, und dem, der nur on Demand kauft – es könnte eine interessante Alternative zur eigenen Privatkopie sein, wenn man unter Besitznachweis des Originals eine Kopie billiger bekommt.

Ein System, das etwa Kopiersperren auf der CD nach Zahlung einer Gebühr und Mitteilung eines individuellen Codes (so macht es die Software-Industrie in einzelnen Fällen, es ähnelt dem DRM-Gedanken) freigibt, existiert zur Zeit nicht – zu stark ist die Angst vor Codeknackern, die natürlich sofort auf dem Plan stehen und bisher noch jeden solcher Codes in kürzester Zeit entschlüsselt haben. Wie die gängigen Kopierschutzverfahren übrigens im Detail funktionieren, kann bereits jeder in der legalen Fachpresse lesen.

#### **Verbraucher im Unklaren**

So oder so – die Musikindustrie steckt in der Klemme, aus der ihr nun der Gesetzgeber heraushelfen soll. Die einzige Forderung des Gesetzgebers an die Musikindustrie wiederum ist die deutliche Kennzeichnungspflicht für CDs mit Kopierschutz innerhalb einer Übergangsfrist von drei Monaten nach Inkrafttreten des Gesetzes. Letzteres wird wohl trotz der Verzögerung im Vermittlungsausschuss bald nach der parlamentarischen Sommerpause sein.

Dann wird es wohl auch mit dem jetzt gängigen Umtausch einer Un-CD im Handel vorbei sein. Denn quasi alle Händler tauschen kopiergeschützte CDs derzeit nachträglich um, falls sie nicht im heimischen Player laufen wollen – der Händler trägt also hier das Risiko. Wie der Händler nun wieder mit dem betroffenen Plattenkonzern umgeht, ist uns jedoch nicht bekannt.

Wie der Kunde nach Inkrafttreten eines solchen Gesetzes damit umgehen soll, dass er nicht weiß, ob sein Abspielgerät ein reines Audio- oder CD-ROM-Laufwerk enthält, er aber faktisch das Umtauschrecht der CD verliert, da er auf auftretende Probleme hingewiesen wurde, verschweigt uns das Gesetz. Im Ernstfall hat er eine nicht abspielbare CD im Regal – und braucht ein intelligentes Brennprogramm, das eine Kopie herstellt und so die legal erworbene CD auf seinem normgerechten Player als normgerechte Kopie spielbar macht …

#### **Kopierprogramme adé**

Mit dem neuen Urhebergesetz wird, wie gesagt, der Vertrieb und die Nutzung von Programmen oder Geräten untersagt, die Kopierschutzmechanismen umgehen. Davon ist u. a. auch ELV betroffen, denn wir werden mit Inkrafttreten des Gesetzes den Vertrieb unserer erfolgreichen Video-Kopierschutzdecoder einstellen müssen, entsprechende wirtschaftliche Verluste erleiden und darüber hinaus auch keine Software mehr vertreiben, die dazu dient, Kopierschutzmechanismen zu umgehen. Andere Firmen, wie etwa die Softwareschmiede SAD, sind hiervon noch stärker betroffen, sie brachten u. a. die erfolgreichen Kopierprogramme der Movie- und GameJack-Serie auf den Markt. Da das Gesetz das Kernprogramm der Firma trifft, hat diese sich, bisher erfolglos und von Bundestagsabgeordneten mit Standardbriefen zur Begründung des Gesetzes bedacht, mit einem offenen Brief an den Bundesrat gewandt und im Falle des Inkrafttretens eine Verfassungsklage zum uneingeschränkten Recht auf die Privatkopie angekündigt. Auf [4] kann man sich auf einer speziell eingerichteten Internet-Seite (Abbildung 6) hierüber ausführlich informieren, an der entsprechenden Diskussion beteiligen und sich ggf. der Initiative anschließen.

SAD stellt im Rahmen dieser Diskussion übrigens eine sehr interessante Frage: "Was der Gesetzgeber jedoch nicht berücksichtigt hat, ist, dass es nach derzeitigem Stand der Technik jedoch völlig unmöglich ist, eine Unterscheidung zu treffen zwischen einer kopiergeschützten Audio-CD und einer kopiergeschützten Daten-CD. Alle am Markt verfügbaren Standard-Recording-Programme wären de facto illegal, denn jedes Kopierprogramm ist in der Lage, von der einen oder anderen kopiergeschützten Audio-CD eine Kopie anzufertigen", so der Leiter Unternehmenskommunikation Robert Knapp von SAD. Was dieser Gedanke für Auswirkungen hat, male man sich aus. Die gesamte Szene der entsprechenden Software-Entwickler und -Vertreiber muss sich blitzschnell neu ausrichten – aber wohin? Das lässt der Gesetzgeber offen, vielmehr wird immer wieder auf den zweiten Gesetzeskorb verwiesen, der praktisch auftauchende Details klären soll. Für Firmen wie SAD vielleicht zu spät …

#### **Auszüge aus dem Gesetzentwurf zum "Gesetz zur Regelung des Urheberrechts in der Informationsgesellschaft"**

#### § 53 "Privatkopie"

a. Absatz 1 wird wie folgt gefasst:

- 1. Zulässig sind einzelne Vervielfältigungen eines Werkes durch eine natürliche Person zum privaten Gebrauch auf beliebigen Trägern, sofern sie weder unmittelbar noch mittelbar Erwerbszwecken dienen. Der zur Vervielfältigung Befugte darf die Vervielfältigungsstücke auch durch einen anderen herstellen lassen, sofern dies unentgeltlich geschieht oder es sich um Vervielfältigungen auf Papier oder einem ähnlichen Träger mittels beliebiger photomechanischer Verfahren oder anderer Verfahren mit ähnlicher Wirkung handelt.
- b. Dem Absatz 2 werden folgende Sätze angefügt: "Dies gilt im Fall des Satzes 1 Nr. 2 nur, wenn zusätzlich
- 1. die Vervielfältigung auf Papier oder einem ähnlichen Träger mittels beliebiger photomechanischer Verfahren oder anderer Verfahren mit ähnlicher Wirkung vorgenommen wird oder
- 2. eine ausschließlich analoge Nutzung stattfindet oder

3. das Archiv keinen unmittelbar oder mittelbar wirtschaftlichen oder Erwerbszweck verfolgt.

Dies gilt in den Fällen des Satzes 1 Nr. 3 und 4 nur, wenn zusätzlich eine der Voraussetzungen des Satzes 2 Nr. 1 oder 2 vorliegt."

#### **§ 95a Schutz technischer Maßnahmen**

- 1. Wirksame technische Maßnahmen zum Schutz eines nach diesem Gesetz geschützten Werkes oder eines anderen nach diesem Gesetz geschützten Schutzgegenstandes dürfen ohne Zustimmung des Rechtsinhabers nicht umgangen werden, soweit dem Handelnden bekannt ist oder den Umständen nach bekannt sein muss, dass die Umgehung erfolgt, um den Zugang zu einem solchen Werk oder Schutzgegenstand oder deren Nutzung zu ermöglichen.
- 2. Technische Maßnahmen im Sinne dieses Gesetzes sind Technologien, Vorrichtungen und Bestandteile, die im normalen Betrieb dazu bestimmt sind, geschützte Werke oder andere nach diesem Gesetz geschützte Schutzgegenstände betreffende Handlungen, die vom Rechtsinhaber nicht genehmigt sind, zu verhindern oder einzuschränken. Technische Maßnahmen sind wirksam, soweit durch sie die Nutzung eines geschützten Werkes oder eines anderen nach diesem Gesetz geschützten Schutzgegenstandes von dem Rechtsinhaber durch eine Zugangskontrolle, einen Schutzmechanismus wie Verschlüsselung, Verzerrung oder sonstige Umwandlung oder einen Mechanismus zur Kontrolle der Vervielfältigung, die die Erreichung des Schutzziels sicherstellen, unter Kontrolle gehalten wird.
- 3. Verboten sind die Herstellung, die Einfuhr, die Verbreitung, der Verkauf, die Vermietung, die Werbung im Hinblick auf Verkauf oder Vermietung und der gewerblichen Zwecken dienende Besitz von Vorrichtungen, Erzeugnissen oder Bestandteilen sowie die Erbringung von Dienstleistungen, die
- 1. Gegenstand einer Verkaufsförderung, Werbung oder Vermarktung mit dem Ziel der Umgehung wirksamer technischer Maßnahmen sind oder
- 2. abgesehen von der Umgehung wirksamer technischer Maßnahmen nur einen begrenzten wirtschaftlichen Zweck oder Nutzen haben oder
- 3. hauptsächlich entworfen, hergestellt, angepasst oder erbracht werden, um die Umgehung wirksamer technischer Maßnahmen zu ermöglichen oder zu erleichtern.
- 4. Von den Verboten der Absätze 1 und 3 unberührt bleiben Aufgaben und Befugnisse öffentlicher Stellen zum Zwecke des Schutzes der öffentlichen Sicherheit oder der Strafrechtspflege.

#### **§ 95d Kennzeichnungspflichten**

- 1. Werke und andere Schutzgegenstände, die mit technischen Maßnahmen geschützt werden, sind deutlich sichtbar mit Angaben über die Eigenschaften der technischen Maßnahmen zu kennzeichnen.
- 2. Wer Werke und andere Schutzgegenstände mit technischen Maßnahmen schützt, hat diese zur Ermöglichung der Geltendmachung von Ansprüchen nach § 95b Abs. 2 mit seinem Namen oder seiner Firma und der zustellungsfähigen Anschrift zu kennzeichnen. Satz 1 findet in den Fällen des § 95b Abs. 3 keine Anwendung."

#### **Aus den Einzelerläuterungen zum Gesetzentwurf:**

Die Vorschrift schützt wirksame technische Maßnahmen vor Umgehung und auch vor bestimmten Vorbereitungshandlungen.

Absatz 1 setzt mit dem Verbot der Umgehung wirksamer technischer Maßnahmen den weitreichenden Schutz aus Artikel 6 Abs. 1 der Richtlinie um. Das Umgehungsverbot aus Absatz 1 ist durch den in der Richtlinie vorgegebenen Schutzzweck insoweit geschützt, als die entsprechenden Maßnahmen zum Schutz urheberrechtlich geschützter Werke oder anderer nach diesem Gesetz geschützter Schutzgegenstände eingesetzt werden müssen. Ausgenommen von dem Schutz dieser Vorschrift ist daher z. B. die Anwendung von Schutzmechanismen auf nicht durch das Urheberrechtsgesetz geschützte Schutzgegenstände, wie etwa gemeinfreie Werke. Ebensowenig wird die Einrichtung von Schutzmechanismen allein zum Zwecke der Marktzugangsbeschränkung geschützt.

Technische Schutzmaßnahmen werden unabhängig von der verwendeten Technologie vor Umgehung geschützt.

So gilt § 95a also auch für Software-implementierte Schutzmaßnahmen.

Die Vorschrift setzt eine auf Werkzugang oder Werkverwertung (Nutzung im urheberrechtlichen Sinne) gerichtete Umgehungsabsicht voraus. Umgehungshandlungen, die ausschließlich wissenschaftlichen Zwecken dienen (z. B.: Kryptographie), werden nicht erfasst. Die von der Richtlinie im Zusammenhang mit der Umgehungsabsicht bindend vorgegebene Tatbestandsvoraussetzung der Bösgläubigkeit ("Umgehung ... durch eine Person, der bekannt ist oder den Umständen nach bekannt sein muss, dass sie dieses Ziel verfolgt") gilt auch für jene zivilrechtlichen Ansprüche, bei denen – wie beim Unterlassungsanspruch – regelmäßig die objektive Störereigenschaft ausreicht.

Eigentlich erlaubt der bisherige Gesetzentwurf noch das Kopieren von Computerprogrammen, aber die fehlende Abgrenzung lässt faktisch auch die entsprechenden Kopierprogramme unter den Tisch fallen, zumal der Bundesrat am 23. Mai auch die Ausdehnung auf die Computerprogramme in seine Forderung an den Vermittlungsausschuss mit eingebracht hat.

Ach ja, wie nahezu jedes Gesetz ist auch das Urheberrechtsgesetz strafbewehrt – bis zu 3 Jahre Freiheitsstrafe drohen bei Zuwiderhandlung. Für den gewerbsmäßigen Raubkopierer eigentlich nicht genug, für den Privatanwender ein heißes Eisen, wenn er das Gesetz nicht etwas genauer kennt. Unsere abgedruckten Auszüge sollen einen Einblick in einige relevante Passagen geben.

Was bleibt als Fazit zu ziehen? Einerseits ist ein solches Gesetz richtig und auch wichtig, öffnet es doch zumindest einige Wege, gewerbsmäßigen Raubkopierern das Handwerk zu legen. Andererseits bleibt jedoch ein schaler Nachgeschmack, ob es der Musikindustrie nicht zu leicht gemacht wird, darüber zu bestimmen, was der Kunde mit dem rechtmäßig erworbenen Besitz tun darf und was nicht.

#### **Und sie bewegt sich doch**

Kurz vor Redaktionsschluss startete die Plattenfirma "Universal" in Lübeck einen für Kunden und Plattenfirma sicher erfolgversprechenden Versuch, das gestörte Verhältnis wieder ins Lot zu bringen. Hier kann man im Plattenladen mittels eines Mini-Computers genau die Titel aus verschiedenen CDs auswählen, die man haben will. Man muss also keine komplette CD mehr kaufen, wenn man vielleicht nur einen oder zwei Lieblingstitel darauf findet. An der Kasse wird dann die "Individual-CD" gebrannt, und man hat den ganz persönlichen Sampler. Das Ganze kostet 2 Euro für das Brennen und 99 Euro-Cent je Titel. **ELV** 

[1] www.cd-register.de

- [2] www.audiokopierschutz.de
- [3]www.privatkopie.net/files/
- guennewig230103.pdf
- [4] www.copyisright.de

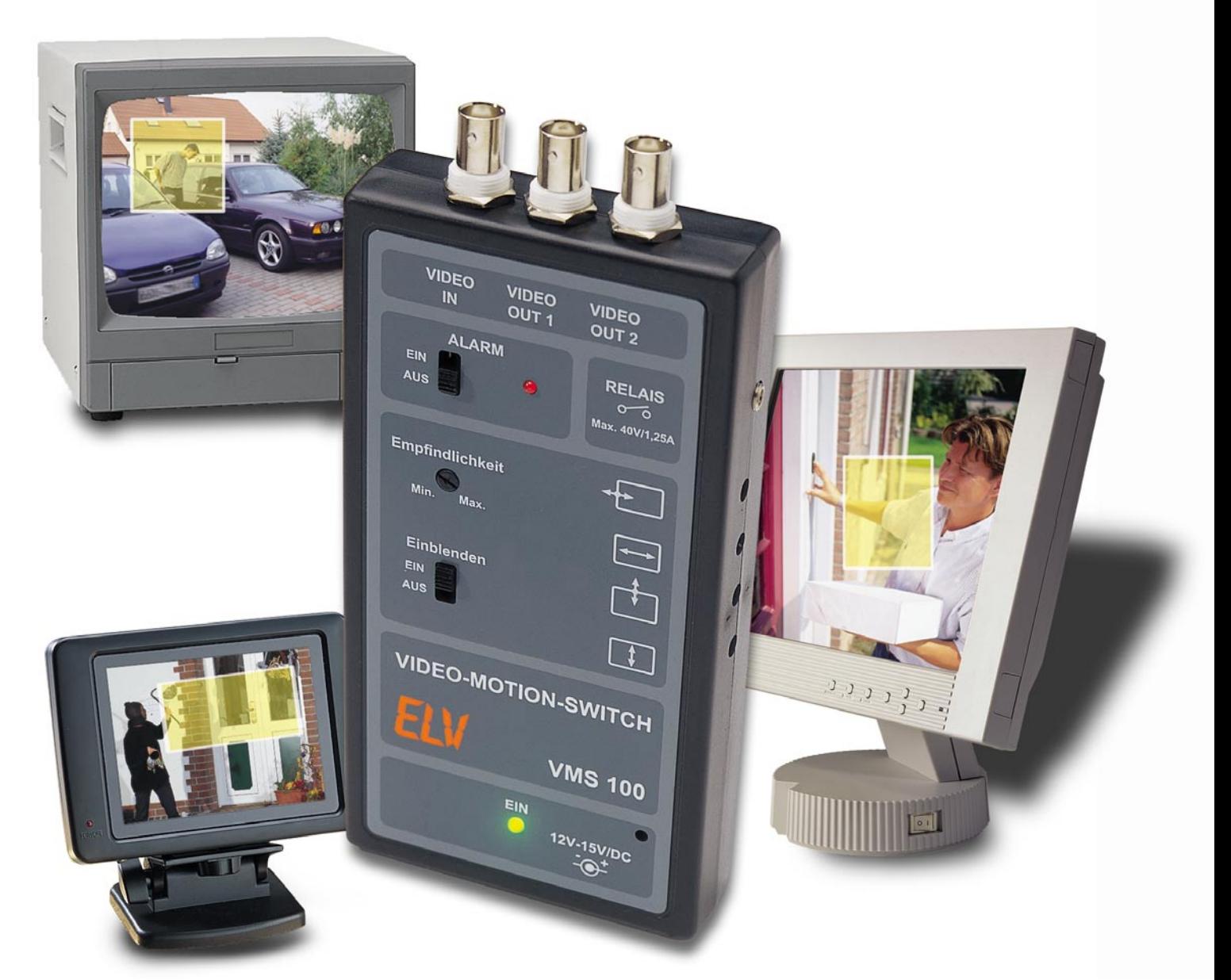

### **Video-Motion-Switch VMS 100**

*Perfekte Objektüberwachung heißt nicht nur Scheinwerfer einschalten und/oder 24-h-Videoaufzeichnungen vornehmen. Der Perfektion etwas näher bringt Sie unser VMS 100. Er ist an jede normale Überwachungskamera anschließbar und löst einen Alarm aus, sobald sich der Bildinhalt innerhalb einer einstellbaren Fläche des Kamerabildes ändert. Damit stehen zahlreiche Auswertungsmöglichkeiten offen und die Objektüberwachung kann konkreter, zeitnäher und effektiver erfolgen.*

#### **Allgemeines**

Der Begriff "Objektüberwachung" steht heute für eine sehr große Anzahl von Anwendungen der Sicherheitstechnik. Das beginnt bei der professionellen Be- und Überwachung von Gewerbe-, Produktionsund Handelsgebäuden, Parkhäusern und Parkplätzen, geht über die operative Überwachung z. B. in Fußballstadien, Massen-

verkehrsmitteln oder Verkehrsknotenpunkten und erlangt zunehmende Bedeutung auch für "kleinere" Objekte wie kleine Läden oder Privatgrundstücke. Dabei ist die Videoüberwachung die ideale Ergänzung der herkömmlichen Alarmanlage. Sie ist präventiv einsetzbar, ermöglicht die Dokumentation von Ereignissen auf dem Videoband und stellt längst keine elitäre, schwierig zu beherrschende Technik mehr dar. Moderne Überwachungskameras sind klein, sehr leistungsfähig, können Farb- oder Schwarzweißbilder abgeben,

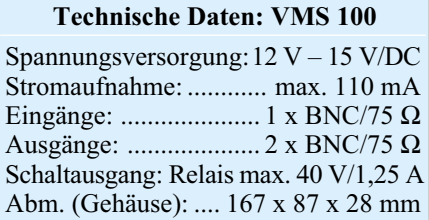

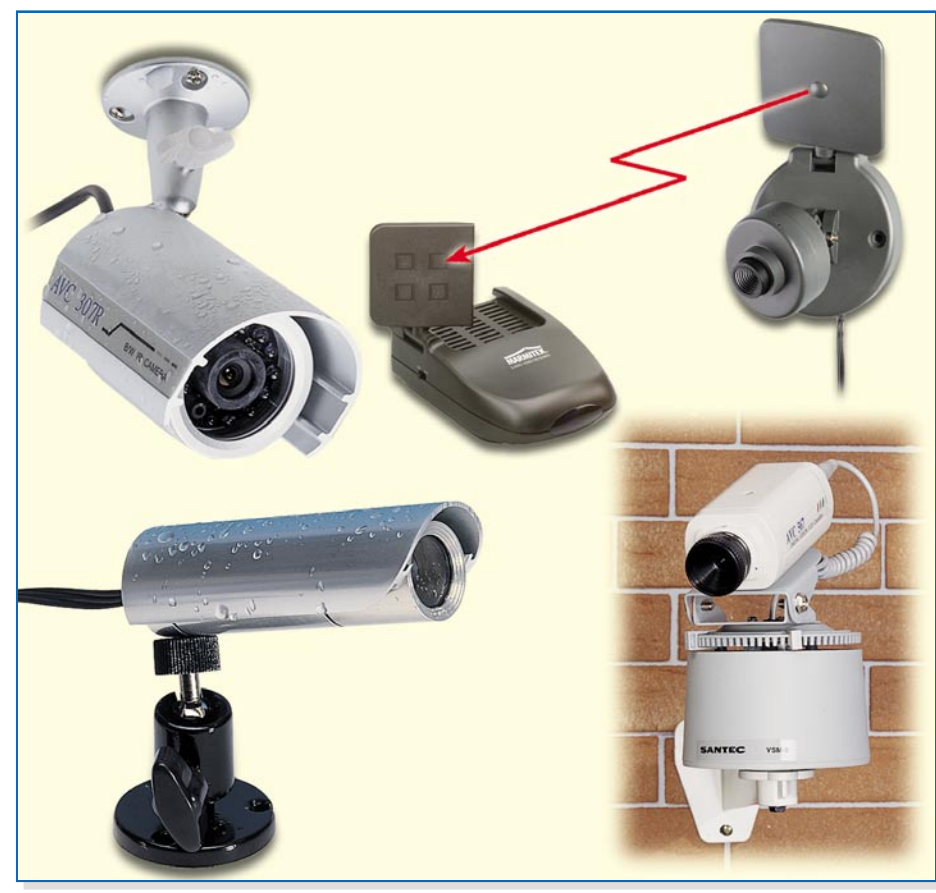

**Bild 1: Verschiedene Kameramodelle**

Letztere sogar bei völliger Dunkelheit. Heute sind auch kompakte Modelle für wetterfesten Außenbetrieb verfügbar, und die lange, schwierig zu verlegende Leitung muss seit der Verfügbarkeit von ISM-Video-Funksystemen auch nicht mehr sein. Abbildung 1 zeigt eine kleine Zusammenstellung einiger Kameramodelle.

Da stellt sich schnell die Frage, wie man die von der Kamera gelieferten Bilder denn auswerten soll. Ist man zu Hause und es klingelt an der Tür oder abends geht das Außenlicht an, kann man das Kamerabild auf einen eigenen Monitor oder den AV-Kanal des Fernsehers schalten und dann gewissermaßen manuell überwachen, wenn sich etwas im Sichtbereich der Kamera tut.

Oder man beschäftigt bei Abwesenheit einen Videorecorder bzw. bei gehobenen Ansprüchen gar einen Spezialrecorder für Langzeitaufzeichnungen und zeichnet ständig auf. Inzwischen ist dies sogar auf PC-Festplatten möglich, so dass auch für den "Normalverbraucher" kostengünstige Langzeitaufzeichnungen möglich sind.

Aber gerade die müssen, wenn man nicht aus versicherungstechnischen Gründen zur Daueraufzeichnung verpflichtet ist, nicht sein. Es genügt ja eigentlich, wenn eine Aufzeichnung oder Aufschaltung auf einen Monitor nur dann erfolgt, wenn sich auch tatsächlich etwas im Sichtfeld der Kamera tut. Genau hier setzt unser Video-Motion-Switch an. Er wertet das ankommende Kamerabild auf sich bei Bewegungen vor der Kamera zwangsweise verändernde Helligkeitsschwankungen aus und gibt sowohl optisch/akustisch als auch über einen Schaltausgang Alarm, sobald sich vor der Kamera Veränderungen abspielen. Aber oft ist es auch nur notwendig, einen Teil des Kamera-Sichtbereiches auszuwerten, etwa um von der Kamera noch erfasste Bereiche, die aber für die Überwachung nicht relevant sind, auszublenden. So etwa bei Einsatz in einer Garageneinfahrt, wo die Kamera aber noch einen Teil der Straße und des Fußwegs mit erfasst. Bewegungen hier würden ständige Fehlalarme auslösen, ein Grund, weshalb die Kombination Kamera/PIR-Bewegungsmelder nicht immer effektiv arbeiten kann.

Deshalb kann der Besitzer des VMS 100 gezielt einen Bereich innerhalb des Kamerabildes auswählen, bei dem bei Veränderung des Bildinhaltes (Helligkeitsveränderung) eine Alarmauslösung erfolgen soll.

Die Alarmauswertung kann dabei sehr vielfältig vorgenommen werden. Die einfachste Art ist die integrierte optische/akustische Alarmierung. Da der VMS 100 zusätzlich über einen Relais-Schaltausgang verfügt, sind auch externe Vorgänge steuerbar. So kann man einen Videorecorder mit Schalteingang (alle professionellen Langzeitrecorder verfügen über einen solchen Eingang) starten. Auch die Videoaufzeichnung im PC oder die Aufschaltung auf das laufende Monitorbild ist so auslösbar. Die meisten Aufzeichnungsprogramme verfügen über eine entsprechende Option für die Schaltkontaktauswertung über einen Port der Digitizerkarte oder des PCs.

Aber auch die Zwangsaufschaltung auf einen Überwachungsmonitor oder das TV-Gerät ist leicht möglich. Professionelle Überwachungsmonitore verfügen stets über einen Schalteingang für die Alarmierung. Beim TV-Gerät liegt die Lösung auch auf der Hand – man muss nur +12  $\overline{V}$  an Pin 8 des Scart-Eingangs schalten, dann schaltet das Gerät automatisch auf den AV-Kanal um, über den das Kamerabild einzuspeisen ist. So ist es denn sehr einfach möglich, bei Ereignissen im Kamerasichtbereich sofort die Kontrolle zu haben und nicht allein, wie bei der einfachen Videoaufzeichnung, das Band nachträglich auf Ereignisse auszuwerten. Auch hier bietet der VMS 100 reichlich Potenzial zur Rationalisierung, denn der Videorecorder muss nur noch dann aufzeichnen, wenn es tatsächlich notwendig ist.

#### **Bedienung und Funktion**

Die Einstellung bzw. Bedienung des VMS 100 gestaltet sich recht einfach. Als Kamera-Eingang steht eine BNC-Buchse ("VIDEO-IN") zur Verfügung. Hier können alle Kameras, die ein Video-Standard-BAS/FBAS-Signal (siehe Techn. Daten) abgeben, angeschlossen werden. Mit 75 Ω entspricht die Eingangsimpedanz auch der Ausgangsimpedanz nahezu aller Kameras. Um z. B. gleichzeitig einen Videorecorder und einen Monitor anschließen zu können, verfügt der VMS 100 über zwei separate Video-Ausgänge ("VIDEO-OUT  $1 + 2$ "). Auch diese sind als BNC-Buchse ausgeführt und geben ebenfalls ein Standard-Video-Signal aus, das an allen Video-Aufzeichnungs- und -Sichtgeräten auswertbar ist.

Die Einstellung des Auswertebereiches erfolgt über vier Trimmer, die seitlich am Gehäuse zugänglich sind. Sie können leicht mit einem kleinen Schraubendreher eingestellt werden.

Um den aktuellen Auswertebereich auf dem Monitor sehen zu können, kann man diesen mit dem Schalter "Einblenden" aktivieren. Dann ist der Auswertebereich deutlich an der hellen, transparenten Fläche im Videobild zu erkennen.

Die Alarmierungsfunktion ist je nach Bedarf scharfschaltbar. Dazu stellt man den Schalter "ALARM" auf die Position "EIN".

Im Alarmfall ertönt ein akustisches (integrierter Piezo-Summer) und optisches Signal (integrierte LED).

Zusätzlich kann noch eine Schaltfunktion ausgelöst werden. Die Schaltkon-

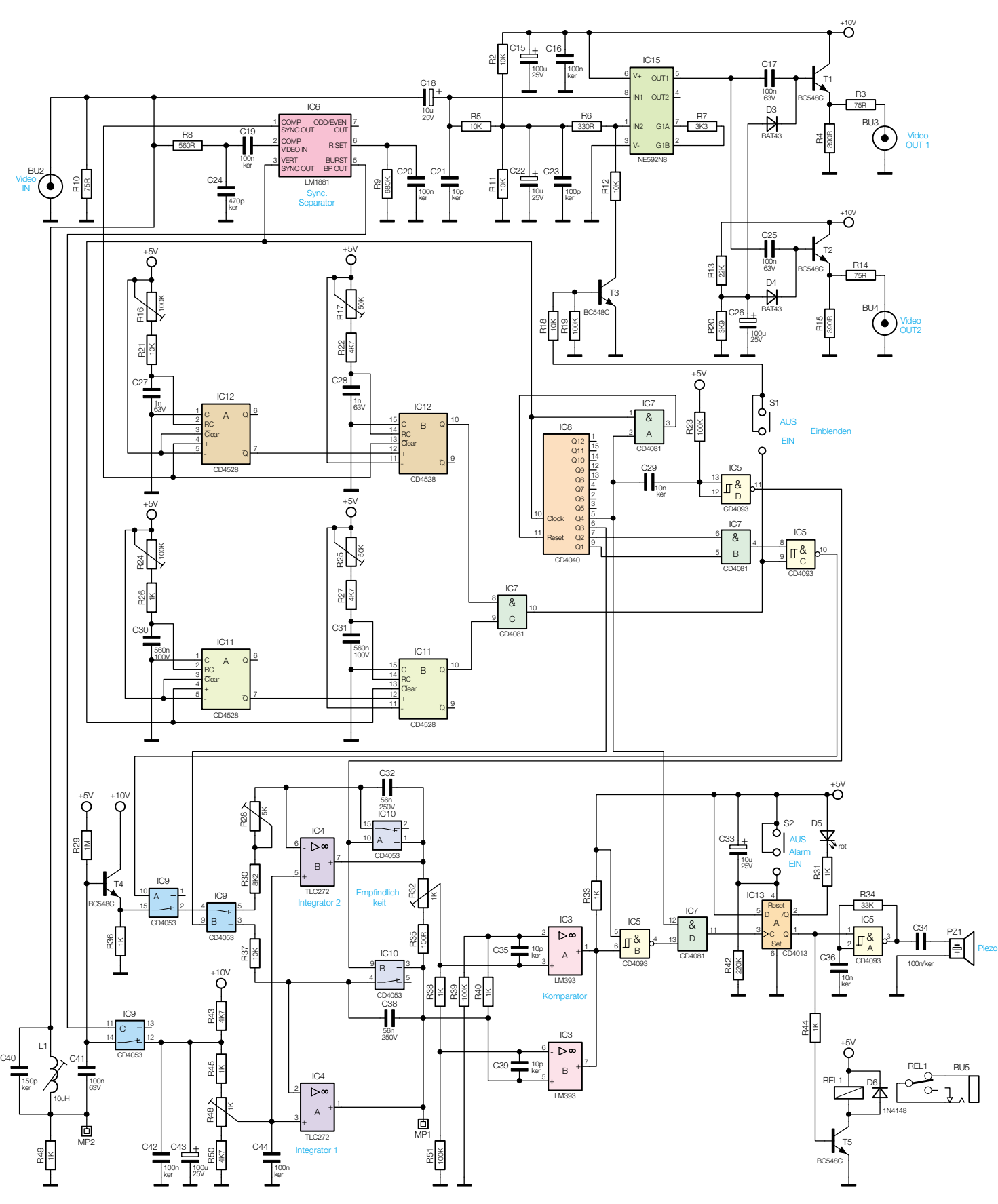

takte des Relais sind über eine 3,5-mm-Klinkenbuchse zugänglich.

Die maximale Schaltleistung des Relais beträgt 40 V/1,25 A. Ein Rücksetzen des Alarms erfolgt durch Aus- und Einschal-

ten des Alarmschalters. Die Ansprechempfindlichkeit wird ebenfalls mit einem Schraubendreher eingestellt, damit die Einstellung nicht versehentlich wieder verstellt wird.

**Bild 2: Hauptschaltbild des VMS 100**

#### **Schaltung**

Das Schaltbild des VMS 100 lässt sich in drei Funktionsblöcke aufteilen: Video-

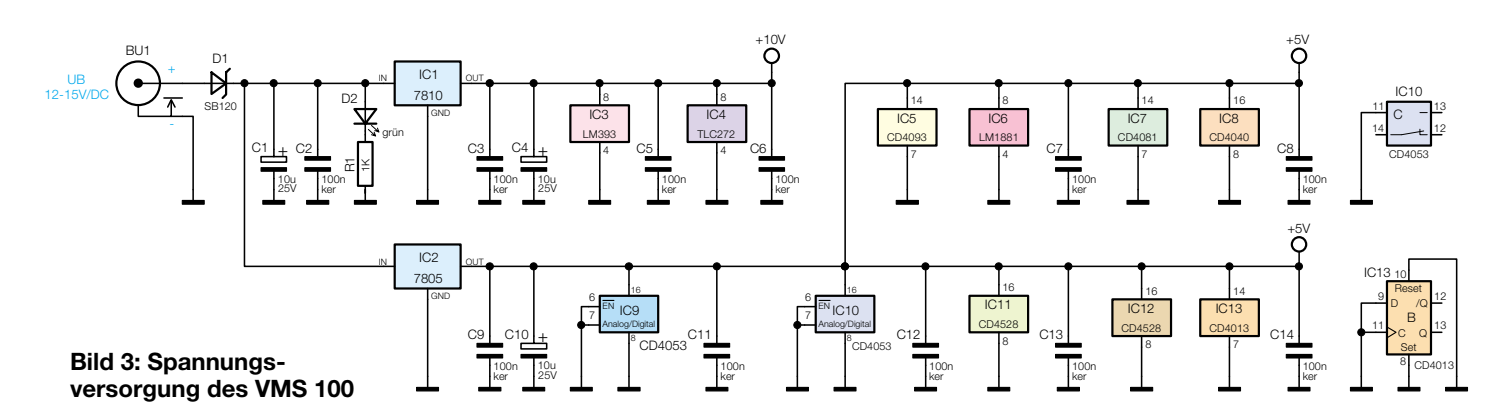

Signalweg, Impulsaufbereitung und Auswerteschaltung.

Der obere Teil des Schaltbildes (Abbildung 2) zeigt die Baugruppen des Video-Signalweges. Das Video-Signal der Kamera wird über die Buchse BU 2 zugeführt. Da zwei Video-Ausgänge zur Verfügung stehen, erfolgt zunächst eine Verstärkung um 6 dB (2fach). Dies geschieht mit dem bewährten integrierten Video-Verstärker IC 15 vom Typ NE 592. Der Verstärkerausgang Pin 5 treibt jeweils über die Koppelkondensatoren C 17 und C 25 die Ausgangsimpedanzwandler T 1 und T 2. Der Signalpegel an den beiden Buchsen BU 3 und BU 4 beträgt ohne Abschluss (Last) ca. 2 Vss. Der Arbeitspunkt der Ausgangstransistoren wird durch den Spannungsteiler R 13/R 20 festgelegt.

Die Einblendung des Auswertebereichs erfolgt mit dem Transistor T 3, der über den Widerstand R 12 den Gleichspannungspegel am Eingang "IN 2" des Video-Verstärkers absenkt. Dies bewirkt eine Aufhellung an der entsprechenden Stelle im Videobild.

 Kommen wir nun zur Impulsaufbereitung, an deren Beginn der Sync.-Separator IC 6 vom Typ LM1881 steht. Das Video-Signal gelangt über den Tiefpass R 8/C 24 und den Koppelkondensator C 19 auf den Eingang Pin 2 von IC 6. Mit IC 6 werden die Synchron-Signale vom Video-Bild getrennt, die dann zur Weiterverarbeitung bereitgestellt werden.

Mit Hilfe der vier Mono-Flop-Schaltungen IC 11 und IC 12 wird das Auswertefenster generiert. Das von IC 6, Pin 1 kommende Composite-Sync.-Signal triggert den positiven Triggereingang des IC 12 A und setzt gleichzeitig das nachgeschaltete Mono-Flop IC 12 B zurück. Der Q-Ausgang des ersten Mono-Flops triggert wiederum mit der steigenden Flanke den positiven Eingang des zweiten Mono-Flops IC 12 B. Mit Hilfe der Trimmer R 16 und R 17 sind die Zeiten der beiden Kippstufen variierbar.

Während mit R 16 der Beginn der Auswertefläche innerhalb einer Zeile festgelegt wird, ist mit R 17 der Endbereich einstellbar. Der Q-Ausgang (Pin 10) von IC 12 B führt dann für die Dauer des horizontalen Auswertebereichs High-Pegel.

In gleicher Weise wird mit IC 11 der vertikale Auswertebereich festgelegt. Hier dient als Trigger-Signal das von Pin 3 (IC 6) kommende vertikale Synchron-Signal.

Durch das UND-Gatter IC 7 C werden die horizontal- und vertikalfrequenten Signale miteinander verknüpft, so dass dessen Ausgang (Pin 10) grundsätzlich für die Zeit, in der eine Bildauswertung erfolgt, High-Pegel führt. Dieses Signal dient auch zur Einblendung des Auswertebereichs mit Hilfe des Transistors T 3. Durch den Schalter S 1 kann die Einblendung ein- bzw. ausgeschaltet werden.

Mit dem Zähler IC 8 und seiner Zusatzbeschaltung (IC 5 C, IC 5 D, IC 7 A und IC 7 B) werden die restlichen zur Steuerung der Auswerteschaltung benötigten Signale erzeugt.

Im unteren Teil des Schaltbildes ist die Auswerteschaltung dargestellt. Um die Helligkeitsschwankungen innerhalb des frei definierbaren Bereichs erkennen zu können, wird der Bildinhalt des Auswertebereichs zu zwei unterschiedlichen Zeiten aufintegriert und verglichen.

Für die weitere Verarbeitung des Video-Signals wird mit L 1 und C 40 das Farbsignal unterdrückt (herausgefiltert). Über den Koppelkondensator C 41 gelangt das Video-Signal auf die Basis des als Impedanzwandler arbeitenden Transistors T 4. Die Integration des Kamerabildes erfolgt mit den beiden Miller-Integratoren IC 4 A und IC 4 B. Mit den Analog-Schaltern IC 10 A und IC 10 B werden die Integrationskondensatoren C 32 und C 38 nach dem Messvorgang gelöscht.

Das vom Emitter T 4 kommende Video-Signal gelangt zunächst auf den CMOS-Schalter IC 9 A. Dieser Analog-Schalter lässt das Video-Signal nur für den Zeitraum des Auswertebereiches durch, während der nachfolgende Umschalter (Multiplexer) IC 9 B das Signal wechselweise zu den beiden Integratoren führt.

Solange sich die Helligkeit innerhalb des Erfassungsbereichs zwischen zwei Integrationen nicht nennenswert geändert hat, liegt zum Messzeitpunkt an den Ausgängen von IC 4 A und IC 4 B der gleiche Spannungspegel an.

Eine vom Helligkeitsunterschied abhängige Spannungsdifferenz wird über den zur Empfindlichkeitseinstellung dienenden Trimmer R 32 den mit IC 3 A und IC 3 B aufgebauten Komparatoren zugeführt.

Die Open-Collector-Ausgänge der Komparatoren sind als ODER-Gatter geschaltet und nehmen bei einer Spannungsdifferenz zwischen den beiden Integratorausgängen, unabhängig von deren Polarität, Low-Pegel an.

Mit IC 5 B wird das Signal invertiert und dem UND-Gatter IC 7 D zugeführt. Dieses Gatter erhält sein Freigabesignal von IC 8, wobei hierdurch der eigentliche Messzeitpunkt festgelegt wird. Am Ausgang von IC 7 D liegt nur dann High-Pegel an, wenn also das Messsignal von IC 8 und gleichzeitig ein High-Signal von der Auswerteschaltung anliegt. In diesem Fall muss eine Alarmauslösung stattfinden. Dieses Ereignis wird mit dem D-Flip-Flop IC 13 A gespeichert. Im Alarmfall wechselt der Q-Ausgang (Pin 1) des Flip-Flops von Lowauf High-Pegel, wodurch zum einen das Relais REL 1 über den Transistor T 5 geschaltet und zum anderen der Oszillator IC 5 A freigegeben wird, der wiederum den Piezo-Summer ansteuert, so dass ein akustisches Alarmsignal ertönt. Optisch wird der Alarmfall durch die LED D 5 angezeigt, die mit dem Q-Ausgang ( Pin 2) des Flip-Flops verbunden ist.

Ein Löschen des Alarms ist durch die Betätigung des Schalters S 2 möglich, wodurch das Flip-Flop zurückgesetzt wird.

Die Spannungsversorgung der Schaltung erfolgt über die Buchse BU 1, an der in der Regel ein Steckernetzteil angeschlossen wird. Die Diode D 1 schützt die Elektronik bei Verpolung der Eingangsspannung. Mit den Spannungsreglern IC 1 und IC 2 wird eine stabile Betriebsspannung von 5 V bzw. 10 V bereitgestellt.

#### **Nachbau**

Für den Nachbau steht eine doppelseitige Platine mit den Abmessungen

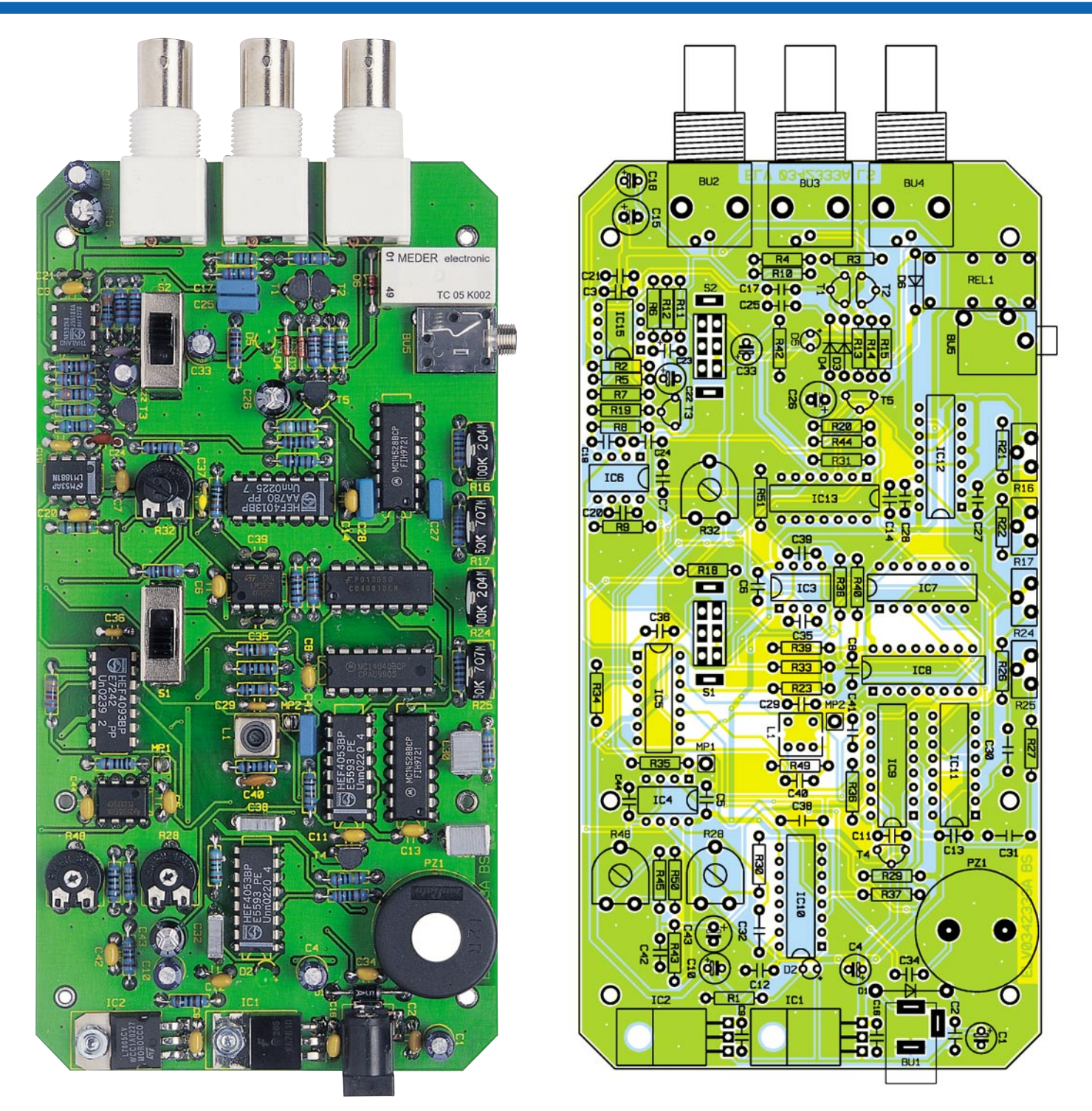

#### **Ansicht der fertig bestückten Platine des Video-Motion-Switch mit zugehörigem Bestückungsplan**

163 x 83 mm zur Verfügung. Die Bestückung erfolgt anhand der Stückliste und des Bestückungsplans.

Wir beginnen mit der Bestückung der niedrigen Bauteile, gefolgt von den nächst höheren Bauteilen. Die Bauteile werden entsprechend dem Rastermaß abgewinkelt und durch die im Bestückungsdruck vorgegebenen Bohrungen geführt. Nach dem Verlöten der Anschlüsse auf der Platinenunterseite (Lötseite), werden überstehende Drahtenden mit einem Seitenschneider sauber abgeschnitten, ohne die Lötstelle selbst dabei zu beschädigen. Beim Einsetzen der Halbleiter (ICs, Tran-

sistoren und Dioden) sowie den gepolten Kondensatoren (Elkos) ist auf die richtige Einbaulage bzw. die richtige Polung zu achten. Die ICs sind an Pin 1 mit einer Gehäusevertiefung gekennzeichnet, die mit der entsprechenden Markierung im Bestückungsdruck übereinstimmen muss. Die Dioden sind an der Katode mit einem Farbring gekennzeichnet, die Elkos am Gehäuse (Minuspol). Die Einbaulage der Transistoren ergibt sich aus dem Bestückungsdruck.

 Die beiden Spannungsregler IC 1 und IC 2 werden liegend montiert. Dazu sind sie jeweils mit einer Schraube M3 x 8 mm, Fächerscheibe und Mutter auf der Platine festzuschrauben, bevor man die Anschlüsse verlötet. Die Anschlussbeine sind zuvor im Abstand von 2,5 mm zum Gehäusekörper um 90° nach unten abzuwinkeln (siehe auch Platinenfoto). Es ist darauf zu achten, dass für R 32 der Trimmer für die Innensechskant-Achse eingebaut wird, da dieser mit einer Steckachse versehen wird.

Zum Schluss erfolgt das Bestücken der mechanischen Bauteile (Buchsen und Schalter).

Hierbei ist darauf zu achten, dass die Bauteile exakt plan auf der Platine auf-

#### *Stückliste: Video-Motion-Switch VMS 100*

#### **Widerstände:**

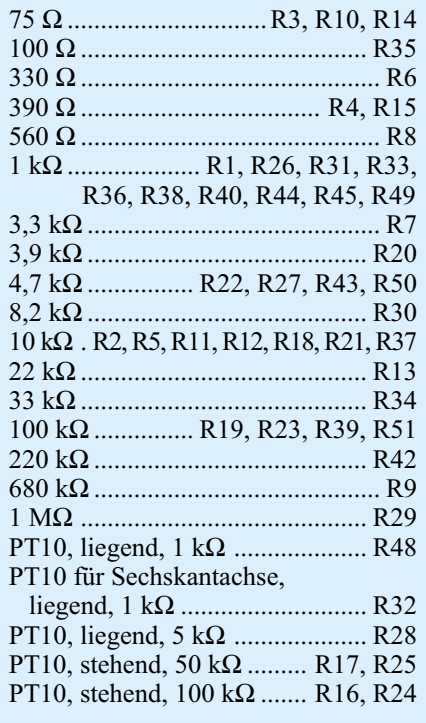

#### **Kondensatoren:**

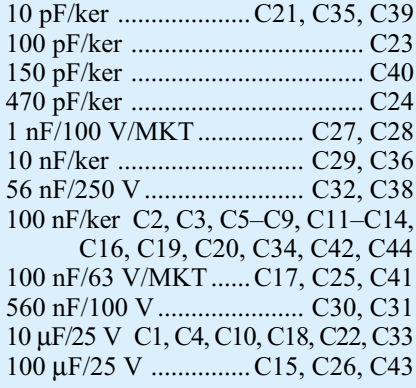

liegen. Die Leuchtdioden D 2 und D 5 sind in einem Abstand von 19 mm, gemessen zwischen LED-Oberkante und Platine, zu bestücken.

Nachdem nun alle Bauteile bestückt sind, erfolgt der Einbau der Platine in das Ge-

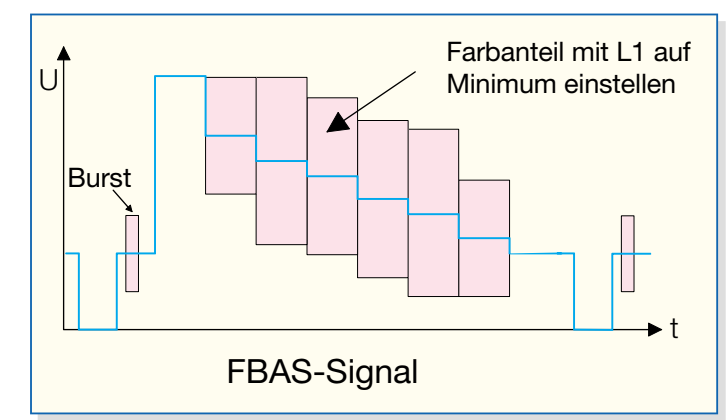

**Bild 4: Video-Signal an Messpunkt MP 2 Bild 5: Signalverlauf an MP 1 beim Abgleich**

#### **Halbleiter:**

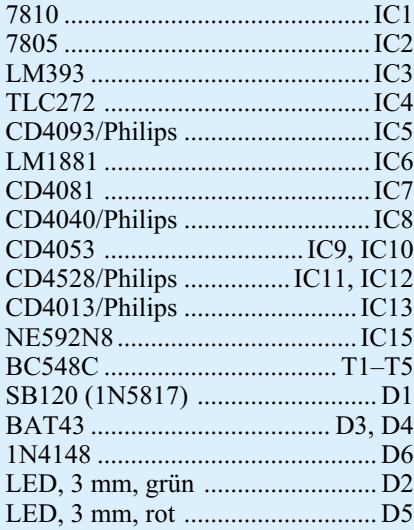

#### **Sonstiges:**

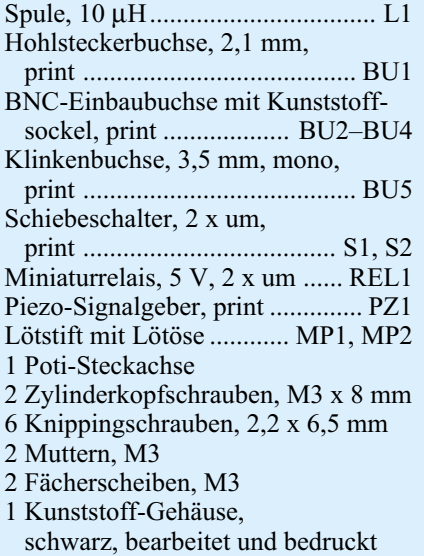

häuse. Hierzu wird die Platine in die Gehäuseunterschale gelegt und anschließend mit sechs Knippingschrauben verschraubt. Das Gehäuseoberteil wird erst nach dem Abgleich und dem erfolgreichen Test des Gerätes aufgesetzt und verschraubt.

#### **Abgleich**

Für ein einwandfreies Funktionieren ist ein genauer Abgleich der Auswerteschaltung unerlässlich. Zunächst wird das Farbsperrfilter (Spule L 1) abgeglichen. Hierzu ist am Kamera-Eingang BU 2 ein FBAS-Video-Signal (Farbe) einzuspeisen. Dieses Signal kann z. B. von einer Farbkamera oder einem Bildmustergenerator stammen. Am Messpunkt MP 2 wird ein Oszilloskop angeschlossen und die Auflösung so eingestellt, dass das Burstsignal bzw. die Farbanteile gut erkennbar sind. Durch Abgleich der Spule L 1 mit einem entsprechenden Abgleichstift ist nun das Farbsignal 4,43 MHz auf Minimum einzustellen (siehe Abbildung 4).

Im nächsten Schritt wird mit R 48 der Arbeitspunkt für die beiden Integratoren IC 4 A und IC 4 B eingestellt. Für diesen Abgleichvorgang benötigt man ein Video-Signal mit einem hohen Schwarzanteil, was z. B. durch Abdecken der Kameralinse leicht erzeugbar ist. Der Auswertebereich wird auf die maximale Größe eingestellt und in der Bildmitte positioniert. Das Oszillogramm an MP 1 zeigt eine Gleichspannung von ca. 5 V, der eine Wechselspannung überlagert ist. Mit dem Trimmer R 48 wird dieser Wechselspannungsanteil auf Minimum eingestellt (siehe Abbildung 5).

Zum Schluss sind mit R 28 Bauteiletoleranzen im Bereich der beiden Integratoren auszugleichen. Dazu wird ein Video-Signal mit möglichst großem Weißanteil innerhalb der Auswertefläche zugeführt (beispielsweise die Kamera auf eine helle Lichtquelle richten). Der Einsteller für die Empfindlichkeit R 32 wird hierzu auf Rechtsanschlag (maximale Empfindlichkeit) gedreht. Der Auswertebereich wird wie beim vorigen Abgleich von R 48 beibehalten. Der Trimmer R 28 ist nun so einzustellen, dass gerade noch keine Alarmauslösung erfolgt. Nach erfolgreichem Abgleich und anschließendem Verschrauben des Gehäuseoberteils ist der<br>Nachbau damit beendet Nachbau damit beendet.

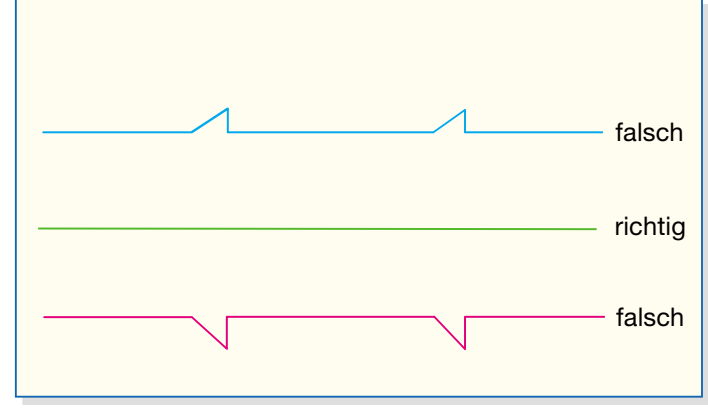

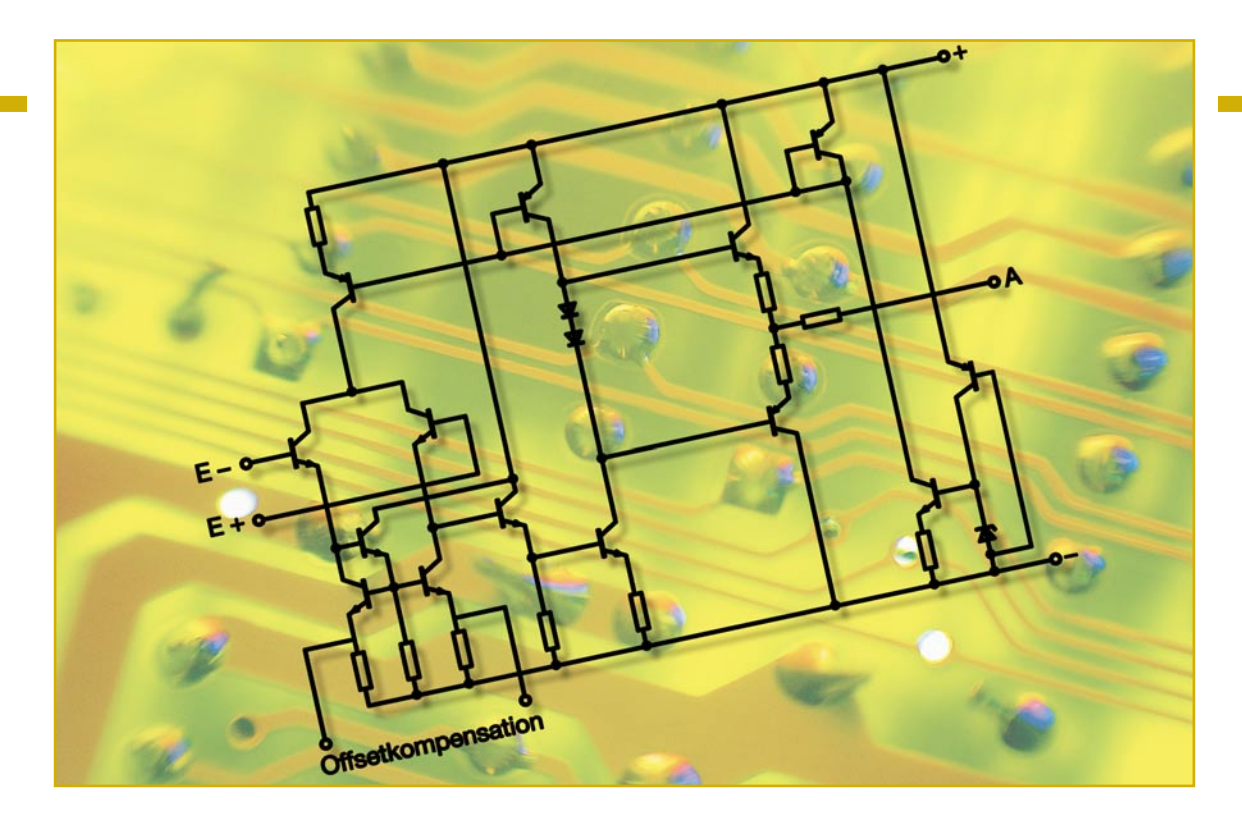

## **Operationsverstärker in Theorie und Praxis Teil 3**

*Der dritte Teil unserer Serie beschäftigt sich mit weiteren Grundschaltungen und ihren praktischen Anwendungen.*

#### **Addierer**

Diese Einsatzvariante des invertierenden Verstärkers, auch Summierverstärker genannt, addiert mehrere Eingangssignale und verstärkt sie. Abbildung 23 zeigt die Prinzipschaltung. Wie bei der Vorstellung des invertierenden Verstärkers bereits diskutiert, ist der Operationsverstärker stets bestrebt, die Spannungsdifferenz zwischen invertierendem und nicht invertierendem Eingang auf null zu halten. Ergo liegt der invertierende Eingang in dieser Schaltung immer auf Massepotenzial und bildet somit einen virtuellen Nullpunkt. Jede der drei Eingangsspannungen erzeugt über die Widerstände einen Strom. Diese Teilströ-

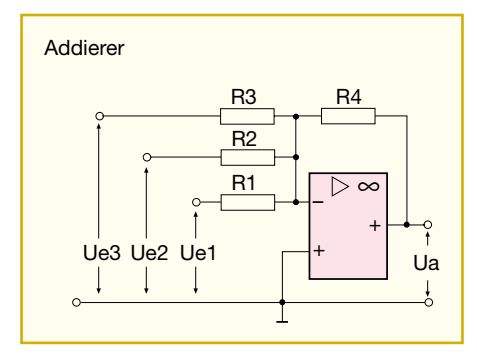

**Bild 23: Die Grundschaltung des Addierers**

me werden am invertierenden Eingang addiert, sie erzeugen an R 4 einen entsprechenden Spannungsabfall, so dass aufgrund des oben beschriebenen Verhaltens des OPs gilt:

$$
\mathbf{I}_1 + \mathbf{I}_2 + \mathbf{I}_3 = -\mathbf{I}_4
$$

Das Minuszeichen weist auf die Funktion als invertierender Verstärker hin.

Bezogen auf die Spannungsverhältnisse ergibt sich damit folgender Zusammenhang:

$$
\frac{\text{Ue1}}{\text{R1}} + \frac{\text{Ue2}}{\text{R2}} + \frac{\text{Ue3}}{\text{R3}} = \frac{\text{-Ua}}{\text{R4}}
$$

Um nun die entstehende Ausgangsspannung ermitteln zu können, wird die Formel umgestellt, und es ergibt sich:

$$
-Ua = \frac{R4}{R1} \cdot Ue1 + \frac{R4}{R2} \cdot Ue2 + \frac{R4}{R3} \cdot Ue3
$$

Die Verhältnisse zwischen R4/R1, R4/R2 und R4/R3 stellen Spannungsverstärkungen dar. So erkennt man nun, dass sich die Ausgangsspannung aus der Summation der mit diesen Spannungsverstärkungen gewichteten Eingangsspannungen ergibt.

Durch die Ausregelung des invertierenden Eingangs auf den virtuellen Nullpunkt treten keine Rückwirkungen zwischen den einzelnen Eingängen auf.

Dieses Verhalten wird in der Praxis genutzt, um NF-Spannungen zu mischen, man findet den Addierer sehr oft in Mischpult-Schaltungen, wo auf diese Weise quasi beliebig viele Eingänge rückwirkungsfrei zusammengeschaltet werden können. Auch als Digital-Analog-Umsetzer ist dieses Schaltungsprinzip einsetzbar.

Unsere Anwendungsschaltung in Abbildung 24 zeigt eine Mischstufe, die als Eingangsstufe eines Subwoofer-Verstärkers dient. Beide Stereo-Kanäle werden addiert und am Ausgang erscheint ein phasenverschobenes Monosignal. Der Trimmer R 3 erlaubt die Einstellung der Verstärkung dieser Stufe im weiten Bereich

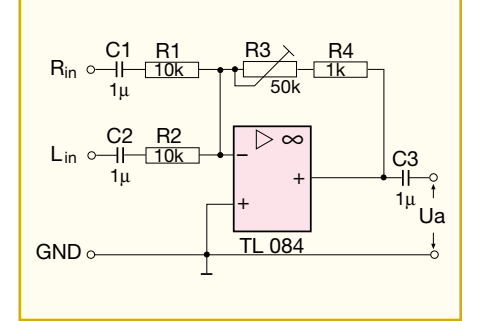

**Bild 24: Anwendung des Addierers in einer NF-Mischerschaltung**

zwischen -20 dB (V = 0,1) bis +14 dB (V = 5). Dieser Stufe kann dann die Phasendreh-Stufe (Abbildung 11) aus der vorherigen Folge nachgeschaltet werden, und schon hat man zwei wichtige Bausteine eines Subwoofer-Verstärkers zusammen.

#### **Subtrahierer**

Benötigt man im Gegensatz zum Addierer eine subtraktive Verknüpfung von Signalen, bietet sich der Subtrahierer bzw. Differenzverstärker an. Er findet z. B. seine Anwendung zur Erzeugung von Differenzsignalen etwa in Pseudoquadrophonie-Schaltungen, bei der Erzeugung von Surround-Effekten oder in der Messtechnik als Brückenspannungsverstärker.

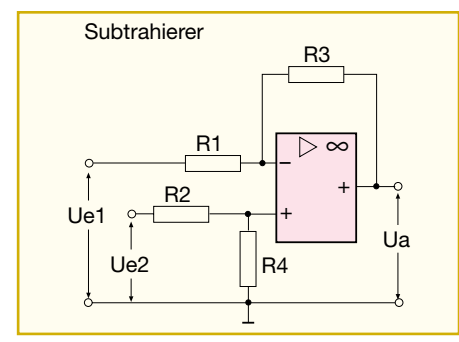

**Bild 25: Die Grundschaltung des Subtrahierers**

Der Subtrahierer (Abbildung 25) arbeitet als Kombination eines invertierenden und eines nicht invertierenden Verstärkers. Wird Eingang Ue1 auf Masse gelegt, ist der OP als nicht invertierender Verstärker geschaltet, wobei sich zwischen Einund Ausgangsspannung die folgende Beziehung ergibt:

$$
Ua = \frac{R1 + R3}{R1} \cdot \frac{R4}{R2 + R4} \cdot Ue2
$$

Wird hingegen Eingang Ue2 auf Masse gelegt und Ue1 angesteuert, arbeitet der OP als invertierender Verstärker, wobei sich die Ausgangsspannung wie folgt ergibt:

$$
Ua = -\frac{R3}{R1} \cdot Ue1
$$

Belegt man jedoch beide Eingänge gleichzeitig mit Signalen, so werden beide vorangegangenen Formeln zusammengefasst:

$$
Ua = \frac{R1 + R3}{R1} \cdot \frac{R4}{R2 + R4} \cdot Ue2 - \frac{R3}{R1} \cdot Ue1
$$

Die Ausgangsspannung ist also die Differenz beider Ausgangsspannungen, multipliziert mit dem jeweiligen Verstärkungsfaktor.

Dimensioniert man die Schaltung so, dass  $R1 = R2$  und  $R3 = R4$  ist, vereinfacht sich aufgrund der nun gleichen Verstärkungsfaktoren die Berechnung und man erhält:

$$
Ua = \frac{R3}{R1} \cdot (Ue2 - Ue1)
$$

Beide Eingangsspannungen werden also subtrahiert und mit dem Verstärkungsfaktor multipliziert. Wird die Verstärkung 1  $(R3/R1 = 1)$  gewählt, vereinfacht sich das Ganze nochmals und man erkennt klar das Arbeitsprinzip des Subtrahierers:

Ua = Ue2 - Ue1

#### **Integrator**

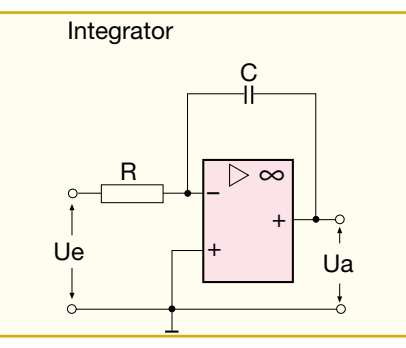

**Bild 26: Die Grundschaltung des Integrators**

Ersetzt man bei einem invertierenden Verstärker den Rückkopplungswiderstand durch einen Kondensator (Abbildung 26), so folgt die Ausgangsspannung der Eingangsspannung zeitabhängig, sie ist proportional dem Zeit-Integral der Eingangsspannung:

$$
Ua = -Ue \cdot \frac{t}{R1 \cdot C}
$$

Der Kondensator wird zunächst vom über R fließenden konstanten Strom aufgeladen. Da der Operationsverstärker bemüht ist, das Gleichgewicht zwischen den beiden Eingängen zu halten, verschiebt sich durch die ansteigende Spannung am Kondensator das Potenzial am Ausgang immer weiter in die Gegenrichtung der Eingangsspannung, bis das Potenzial des Ausgangs je nach Polarität der Eingangsspannung voll an der negativen oder positiven, maximalen Aussteuerungsgrenze liegt. Wechselt die Polarität der Eingangsspannung, geht die Ausgangsspannung wieder mit dem Zeitfaktor behaftet in die Gegenrichtung. Abbildung 27 verdeutlicht dieses Verhalten grafisch. Der beschriebene Vorgang wird Integrieren genannt.

Dabei ist die Änderungsgeschwindigkeit der Ausgangsspannung von der Eingangsspannung und den Größen R und C abhängig. Je höher die Eingangsspannung ist, desto schneller folgt die Ausgangsspannung.

Eine einfache Anwendung ist die Erzeu-

$$
\begin{array}{c|c}\n\hline\n\end{array}
$$

**Bild 27: Der Zusammenhang der Spannungsverläufe von Ein- und Ausgangsspannung beim Integrator**

gung eines Sägezahn-Signals. Das Prinzip ist in Abbildung 28 oben dargestellt. Der Schalter ist hier symbolisch zu sehen, er kann z. B. der Schaltausgang eines Rechteckgenerators sein. Legt man an den Eingang eine konstante Spannung, so lädt sich der Kondensator mit Konstantstrom auf und es erfolgt am Ausgang ein zeitabhängiger Spannungsanstieg. Wird der Schalter geschlossen, entlädt sich der Kondensator schlagartig und die Ausgangsspannung fällt sofort ab. Schließt und öffnet man jetzt den Schalter periodisch, entsteht das Sägezahn-Signal.

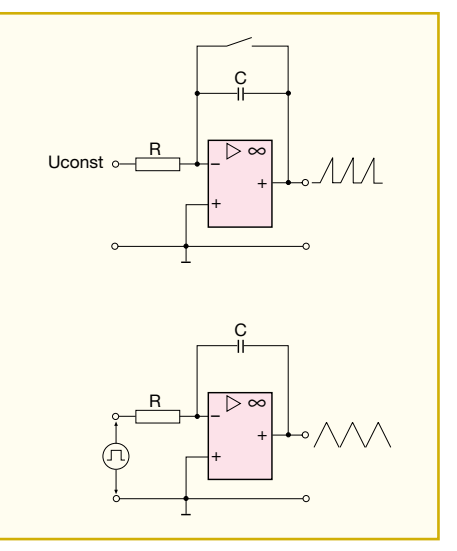

**Bild 28: Anwendungen des Integrators: oben Sägezahngenerator, unten Dreieckgenerator**

Lässt man hingegen den Schalter entfallen und steuert den Eingang des Integrators mit einem Rechteckgenerator an (Abbildung 28 unten), so gibt dieser, da der Rechteckgenerator konstant fallende und steigende Flankensignale ausgibt, eine Dreieckspannung ab. Voraussetzung ist eine um die Nulllinie symmetrische Rechteckspannung des Generators.

In der nächsten Folge unserer Reihe beschäftigen wir uns mit weiteren frequenzabhängigen Operationsverstärker-<br>Schaltungen Schaltungen.

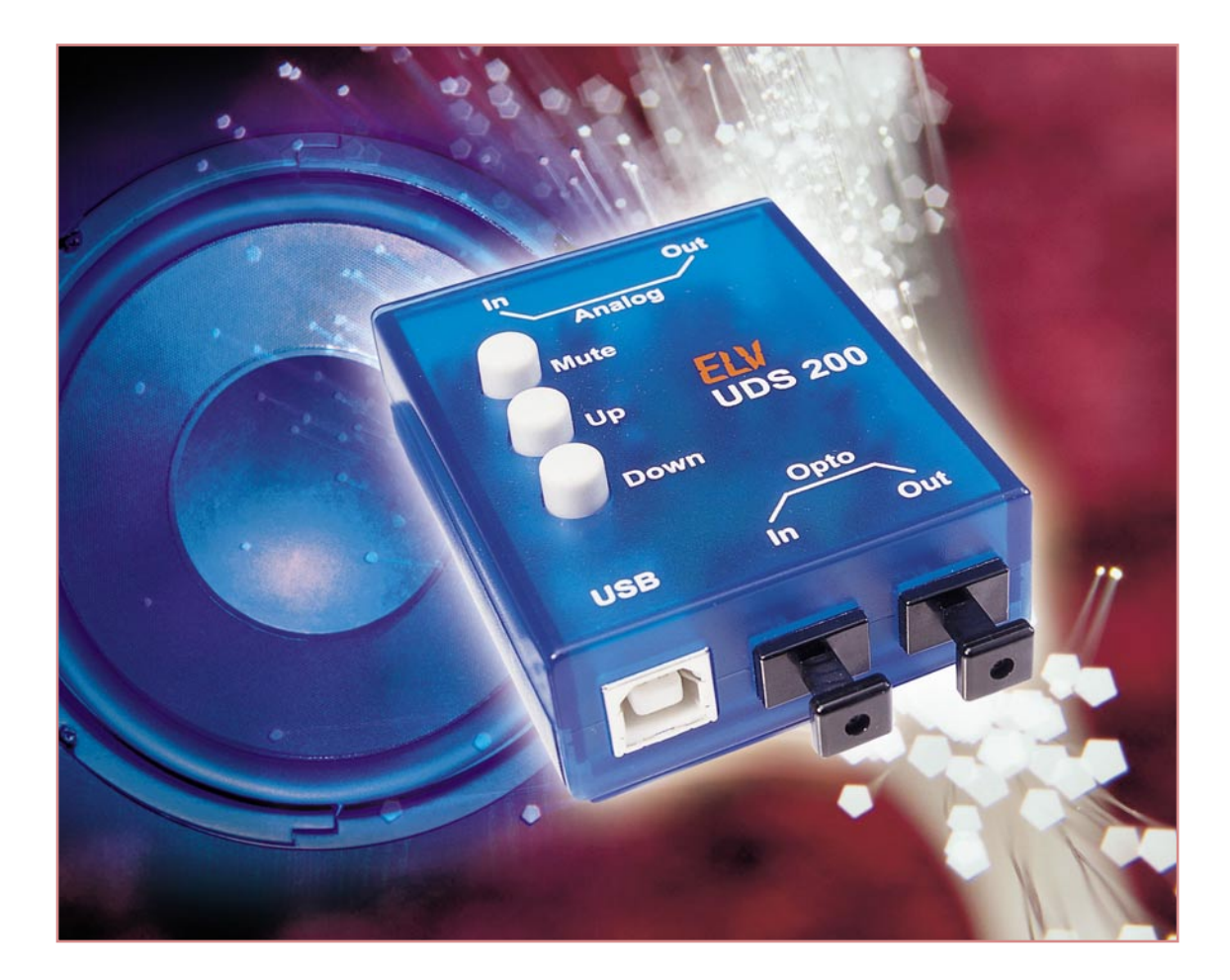

# **USB-Digital-Soundmodul UDS 200**

*Das USB-Digital-Soundmodul UDS 200 stellt digitale S/PDIF-Audio-Ein- und -Ausgänge zur Verfügung und ist einfach an den USB-Port eines PCs anzuschließen. Mit dem zusätzlichen analogen Ein- und Ausgang steht die komplette Funktionalität einer Soundkarte zur Verfügung.*

#### **Allgemeines**

Nahezu jeder PC ist heute standardmäßig mit einer Soundkarte ausgestattet, wobei üblicherweise keine digitalen Einund Ausgänge zur Verfügung stehen.

Ein hoch integrierter Audio-Codec von Burr-Brown macht es nun möglich, auf einem kleinen Modul die in der digitalen Audiotechnik weit verbreiteten TOSLINK-Ein- und -Ausgänge zur Verfügung zu stellen. Hier können die in der digitalen Audiotechnik üblichen S/PDIF-Signale über Lichtwellenleiter ein- und ausgekoppelt werden. Diese Leitungen sind völlig unempfindlich gegenüber Störungen (sowohl Störeinkopplungen als auch Störaus-

sendungen) und sorgen für eine galvanische Trennung zwischen dem PC und den angeschlossenen Audiogeräten. Durch die Verwendung der weit verbreiteten TOS-LINK-Steckverbinder können Standard-Lichtwellenleiter eingesetzt werden.

tungsdurchmesser von lediglich 2,2 mm und dass Biegeradien von nur 2 cm ohne Probleme möglich sind. Die Verlegung im Raum ist daher oft recht problemlos (z. B. hinter Fußleisten) möglich. Kunststoff-Lichtwellenleiter, Sender und Empfänger arbeiten mit Signalen im sichtbaren Rotbereich.

Ein weiterer Vorteil der Kunststoff-Lichtwellenleiter ist der geringe Lei-

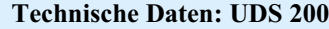

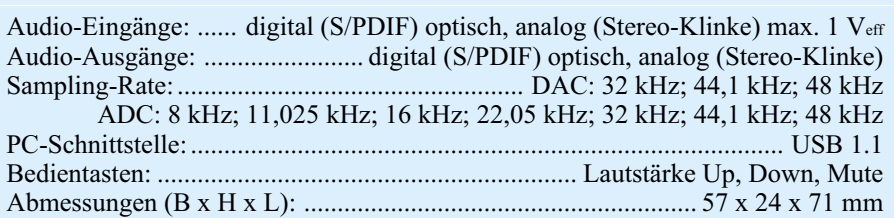

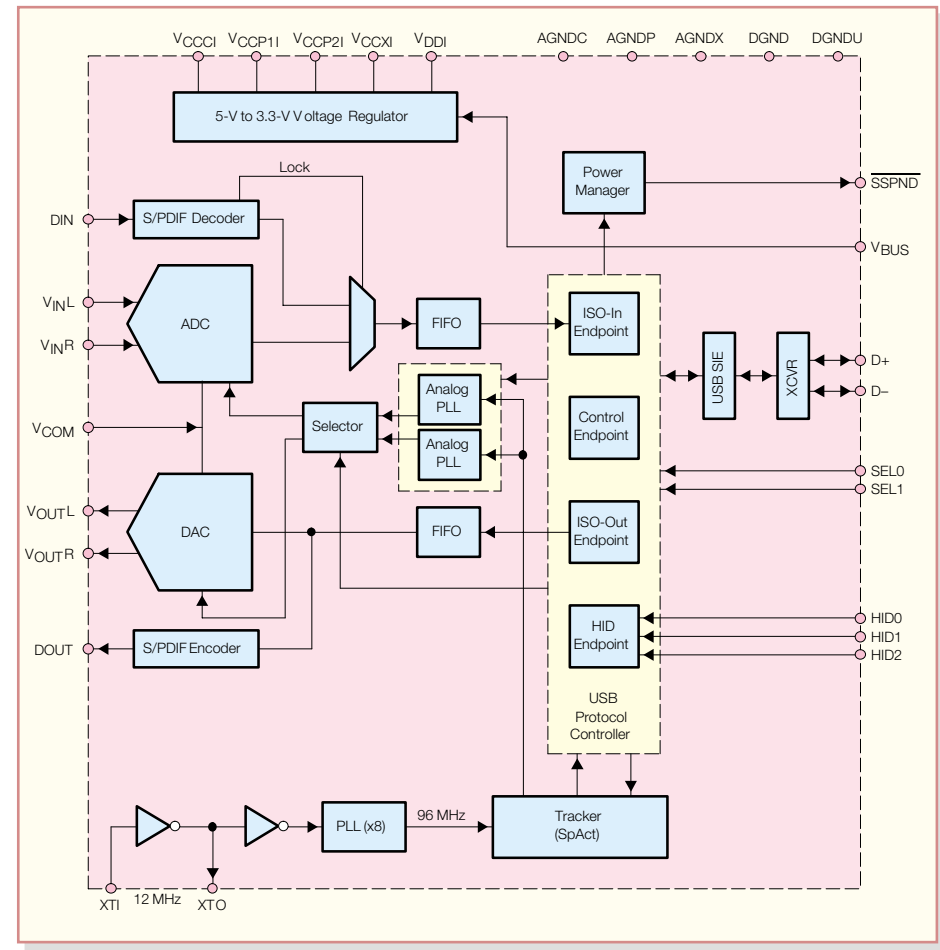

**Bild 1: Blockschaltbild des PCM 2902**

An Stereo-Klinkenbuchsen bietet das Modul zusätzlich noch jeweils einen analogen Ein- und Ausgang.

Im Grunde genommen kann von einer Ein-Chip-Lösung gesprochen werden, da an integrierten Schaltkreisen nur noch Pufferverstärker für die analogen Signale vorhanden sind. Die Spannungsversorgung erfolgt über den USB-Port des PCs.

#### **Installation**

Die Installation ist "Plug & Play". Üblicherweise meldet der PC, dass er den Audio-Codec gefunden hat und die Windows-CD-ROM in das CD-Laufwerk des PCs einzulegen ist. Von der Windows-CD-ROM installiert der Hardware-Assistent den Treiber für ein Composite-USB-Gerät. Es folgt die Installation eines USB-Human-Interface-Device und eines USB-Audiogerätes. Ruft man Start/Einstellungen/Systemsteuerung/System auf, so kann das im Geräte-Manager überprüft werden.

#### **Bedienung**

Die Bedienung des Moduls erfolgt wie eine bestehende Soundkarte über verschiedene Multimedia-Softwareprogramme, wie z. B. den unter Windows zur Verfügung stehenden Windows Media Player.

Es kann z. B. eine Audio-CD in das CD-ROM-Laufwerk des PCs gelegt werden, und die Wiedergabe erfolgt dann über das Soundmodul. Auch wenn die komplette Bedienung, wie bei Soundkarten üblich, über verschiedene Softwareprogramme erfolgen kann, befinden sich am Modul noch 3 zusätzliche Taster. Hier kann über die Tasten "Up" und "Down" die Lautstärke verändert werden bzw. mit Hilfe der "Mute"-Taste unterbrochen werden, ohne dass dazu irgendwelche Menüs aufzurufen sind.

Um Urheberrechte zu wahren, arbeitet der Audio-Codec auch mit dem Serial Copy Management System (SCMS), welches digitale Raubkopien verhindert. Das IC schaltet auf analoge Verarbeitung um, wenn ein nicht-originaler Datenstrom eintrifft.

#### **Blockschaltbild**

Einen Überblick über die Funktionsgruppen des ICs verschafft das Blockschaltbild in Abbildung 1. Die Kommunikation zwischen dem Modul und dem PC erfolgt dabei über das On-Chip-USB-Interface (D+, Pin 1 und D-, Pin 2).

Der integrierte Taktoszillator wird an XTI und XTO extern mit einem 12-MHz-Quarz beschaltet. Über eine PLL-Schaltung wird dann die interne Taktfrequenz von 96 MHz generiert.

An HID 0 bis HID 2 sind Taster zur Steuerung der Wiedergabelautstärke und der Mute-Funktion anzuschließen.

Die Betriebsspannung gelangt vom USB-Port auf einen integrierten Spannungsregler, der die Chip-intern benötigten Betriebsspannungen zur Verfügung stellt. Diese Spannungen sind auch extern zugänglich und werden mit entsprechenden Kondensatoren abgeblockt.

Der integrierte 16-Bit-Stereo-DAC arbeitet mit Samplingraten von 32; 44,1 und 48 kHz. Beim 16-Bit-Stereo-Delta Sigma-ADC stehen hingegen die Samplingraten 8; 11,025; 16; 22,05; 32; 44,1 und 48 kHz zur Verfügung.

Die nicht-linearen Verzerrungen des ADCs sind mit 0,01 % und des DAC mit 0,005 % angegeben. Beim ADC beträgt laut Datenblatt von Burr-Brown der Signal-/Rauschabstand und der Dynamikbereich jeweils 89 dB. Beim DAC sind 96 dB Signal-/Rauschabstand und 93 dB Dynamik angegeben. Für die digitalen Audio-Ein- und -Ausgänge ist ein S/PDIF-Decoder und ein S/PDIF-Encoder integriert.

Die Verarbeitung von digitalen Audio-Informationen führt zu keinerlei Qualitätseinbuße, so dass es sich schnell als sinnvoll erwies, unterschiedliche Geräte auf digitalem Wege miteinander kommunizieren zu lassen.

Grundvoraussetzung für die digitale Kommunikation von unterschiedlichen Geräten unterschiedlicher Hersteller sind einheitliche Schnittstellen. Weltweit durchgesetzt hat sich dabei das von Sony und Philips zusammen entwickelte S/PDIF-Format, das im Consumerteil des Standards IEC 958 1989/03 der European Broadcasting Union dokumentiert ist. Der in Japan gültige Standard EIAJ CP-340 1997/9 ist identisch.

Im S/PDIF-Format übertragene Audioinformationen haben eine Auflösung von bis zu 24 Bit. Der gesamte Datenrahmen ist 32 Bit breit, die ersten 4 Bit dienen dabei z. B. zur Synchronisation.

Da das MSB (Most Significant Bit) sich immer an der gleichen Position im Datenrahmen befindet, ist eine automatische Anpassung an unterschiedliche Auflösungen einfach möglich.

In der Consumer-Elektronik sind verschiedene Abtastraten gebräuchlich:

- 44,1 kHz bei CD (Compact Disc)
- 48 kHz bei DAT (Digital Audio Tape)
- 32 kHz bei DSR (Digital Satellite Radio)

Die Übertragungs-Bandbreite für das S/PDIF-Signal ist mit 100 kHz bis 6 MHz angegeben.

#### **Schaltung**

In Abbildung 2 ist die gesamte Schaltung des USB-Soundmoduls dargestellt.

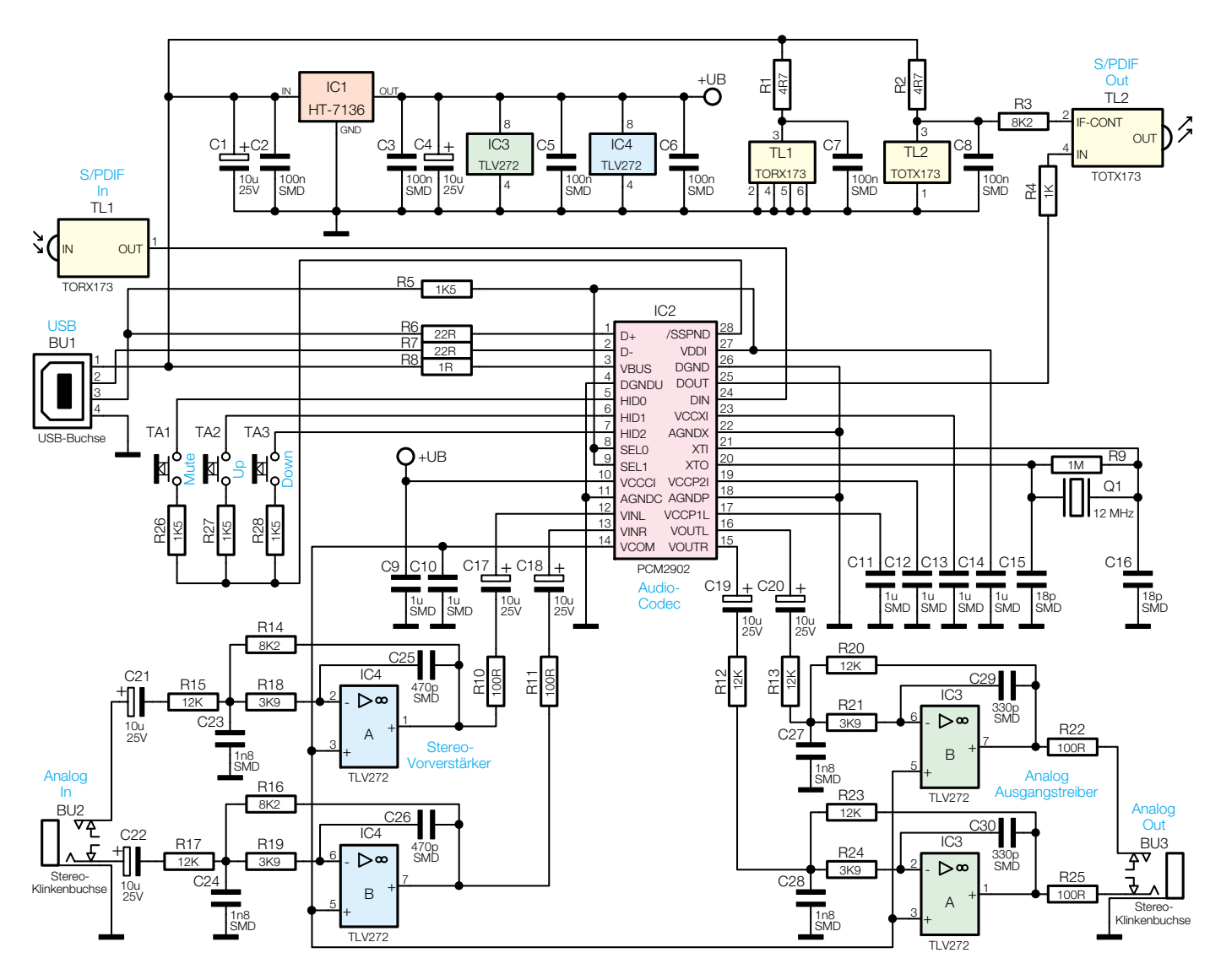

#### **Bild 2: Schaltbild des USB-Digital-Soundmoduls**

Wie bereits erwähnt, handelt es sich im Wesentlichen um eine Ein-Chip-Lösung, die aber aufgrund der hohen internen Taktfrequenz von 96 MHz hohe Anforderungen an den Aufbau stellt. Dies betrifft insbesondere die EMV, wo Störaussendungen zu vermeiden sind.

Über den USB-Steckverbinder BU 1 wird die Elektronik mit dem USB-Port des PCs verbunden. Hier steht auch die Versorgungsspannung zur Verfügung, die von Pin 1 über den Schutzwiderstand R 8 zum Audio-Codec (IC 2) gelangt. Des Weiteren werden der Spannungsregler IC 1 und die beiden TOSLINK-Bausteine TL 1 und TL 2 mit 5 V versorgt.

Die Kommunikation erfolgt über Pin 2 und Pin 3 der USB-Buchse. Diese Anschlüsse sind über R 6 und R 7 mit den entsprechenden Pins des Bausteins verbunden.

Die digitale Kommunikation zwischen den angeschlossenen Audiogeräten und dem Modul erfolgt auf optischem Wege über Kunststoff-Lichtwellenleiter, deren Signalumsetzung mit Hilfe der bereits erwähnten, weit verbreiteten TOSLINK-Bauelemente von Toshiba erfolgt.

Diese Bausteine erlauben Übertragungsstrecken bis zu 10 m und Datenraten von bis zu 6 MBit/s.

Der eingesetzte Lichtwellenleiter besteht aus einem 970 um oder 980 um dicken Kern aus Polymethyl-Methacrylat (PMMA), der wiederum von einem ca. 30 µm dicken Mantel aus fluoriertem Kunstharz umgeben ist. Mit Schutzhüllen aus Polyethylen oder PVC umgeben, ergibt sich dann ein Gesamtdurchmesser von ca. 2,2 mm.

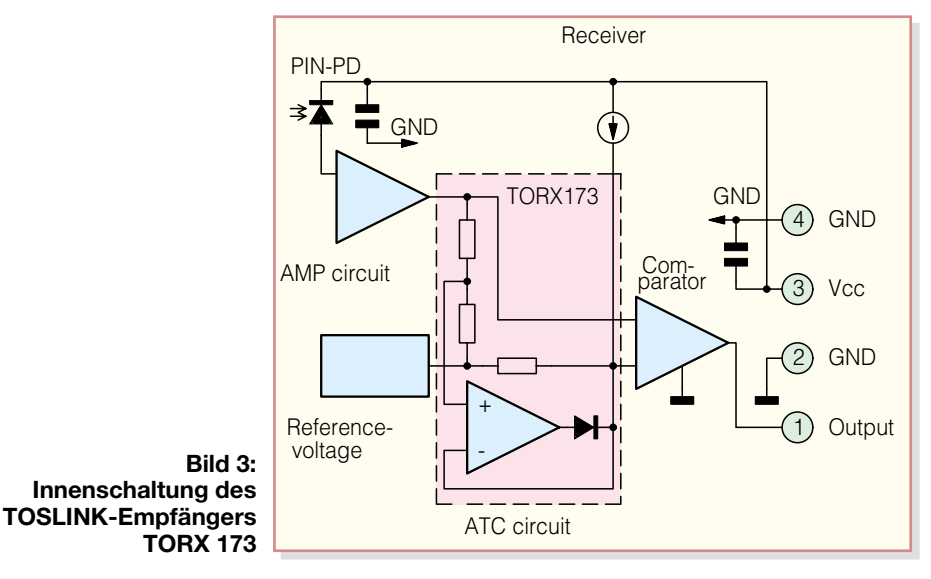

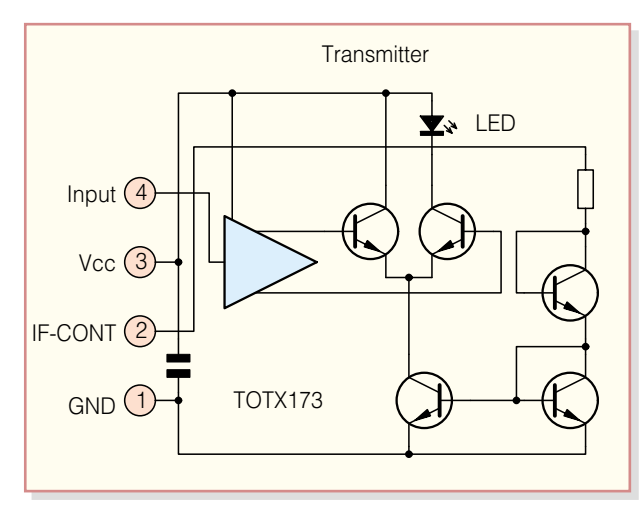

**Bild 4: Interne Struktur des TOSLINK- Sendemoduls TOTX 173**

Der optische Eingang ist mit einem Receiver des Typs TORX 173 ausgestattet, wo die optischen Signale über Steckverbinder in Snap-in-Technik zugeführt werden. Sämtliche zur Signalumsetzung erforderlichen Komponenten sind im Receiver-Baustein des Typs TORX 173 enthalten, so dass nur noch eine stabilisierte Versorgungsspannung benötigt wird. Diese wird über R 1 an Pin 3 des Moduls angelegt, wobei C 7 zur Störunterdrückung dient. Am Ausgang des Opto-Empfängers (Pin 1) steht das digitale Audio-Signal mit TTL-Pegel zur Verfügung und wird direkt auf Pin 24 des Audio-Codecs gegeben.

Die Innenschaltung des TOSLINK-Empfängers ist in Abbildung 3 zu sehen.

An Pin 25 wird das digitale S/PDIF-Audio-Signal des Audio-Codec ausgegeben, das über R 4 auf den Eingang des Transmitter-Bausteins vom Typ TOTX 173 gelangt.

Die externe Beschaltung des TOTX 173 besteht aus einem einzigen Widerstand, der die interne Verstärkung des Bausteins festlegt. R 2 und C 8 dienen zur Störunterdrückung. Abbildung 4 zeigt die interne Struktur des Sendemoduls.

Auch wenn die interne Taktfrequenz des Audio-Codecs 96 MHz beträgt, werden Pin 20 und Pin 21 extern nur mit einem 12-MHz-Quarz, dem Widerstand R 9 und den beiden Kondensatoren C 15 und C 16 beschaltet. Eine interne PLL-Schaltung sorgt dann für die erforderliche Taktfrequenz (96 MHz).

Die Taster für die Mute-Funktion sowie die Lautstärkeeinstellung sind an Pin 5 bis Pin 7 angeschlossen und werden über R 26 bis R 28 mit der an Pin 28 anliegenden Spannung versorgt.

Jetzt bleiben nur noch die analogen Einund Ausgänge zu beschreiben, die mit IC 3 und IC 4 aufgebaut sind. Dabei handelt es sich um 4 nahezu identische Schaltungsteile.

Beginnen wir mit der Eingangsbuchse BU 2, wo die Stereosignale mit einer maximalen Amplitude von 1 Veff zugeführt werden können.

Mit C 21 und C 22 galvanisch entkoppelt, gelangen die Signale dann auf invertierende Pufferverstärker, die gleichzeitig als Anti-aliasing-Filter zweiter Ordnung dienen. Die zugehörige Filtercharakteristik ist in Abbildung 5 zu sehen, wobei die -3-dB-Grenzfrequenz bei ca. 32 KHz liegt. Aufgrund der Dimensionierung erhalten wir eine Signalabschwächung von ca. 3,3 dB bei den Eingangsverstärkern.

Über R 10, C 17 gelangt das Signal des linken Kanals auf Pin 12 und über R 11, C 18 das Signal des rechten Kanals auf Pin 13 des Codecs.

Die vom DAC kommenden Ausgangssignale werden über C 19 und C 20 auf die beiden mit IC 3 aufgebauten invertierenden Ausgangstreiber gekoppelt. Diese Ausgangsstufen haben eine Verstärkung von 1 und nahezu die gleiche Filtercharakteristik wie die Eingangsverstärker. Letztendlich ausgekoppelt werden die analogen Ausgangssignale über R 22 und R 25 an der Stereo-Klinkenbuchse BU 3.

#### **Nachbau**

Das USB-Soundmodul besteht zwar aus lediglich einer Handvoll Bauelemente, jedoch erfordert der praktische Aufbau aufgrund des sehr geringen Pin-Abstands

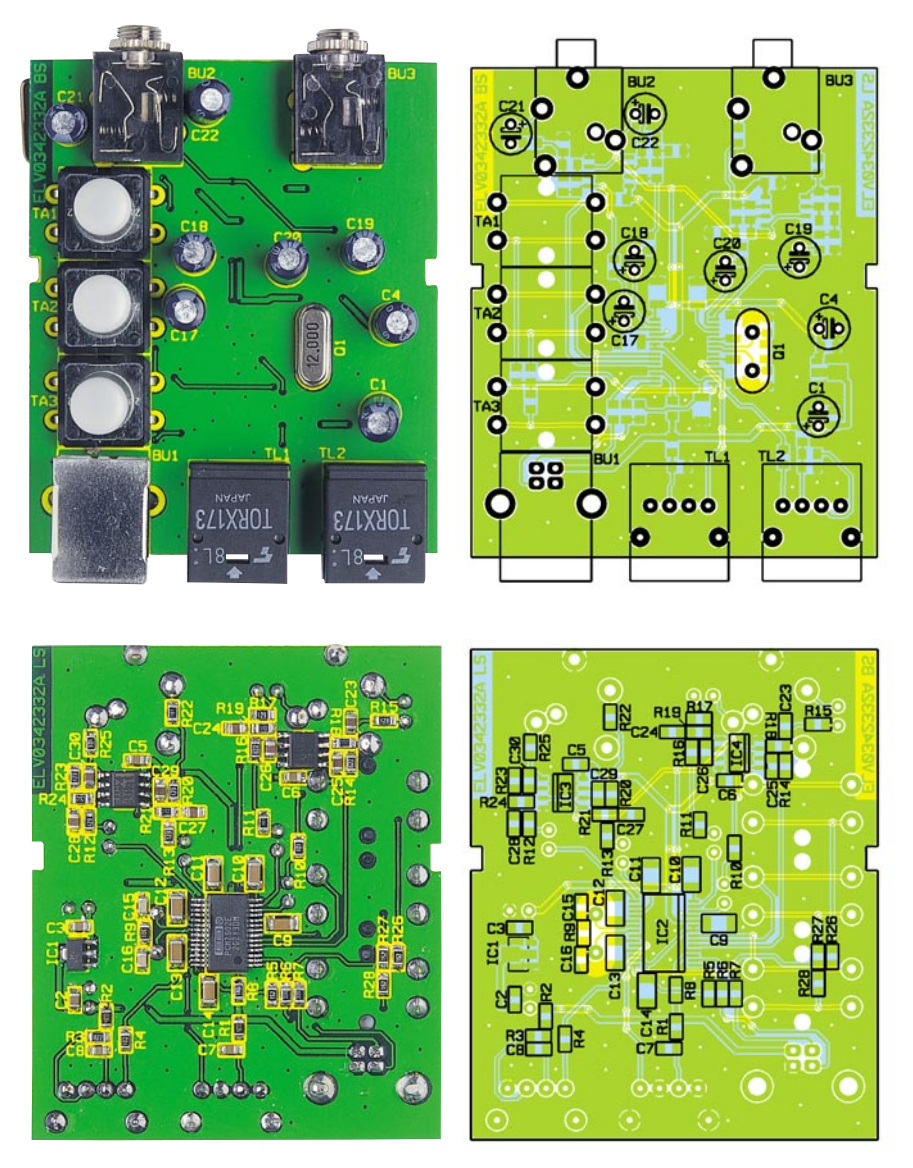

**Ansicht der fertig bestückten Platine des UDS 200, oben von der Bestückungsseite für konventionelle Bauteile, unten von der SMD-Seite**

#### *Stückliste: USB-Digital-Soundmodul UDS 200*

#### **Widerstände:**

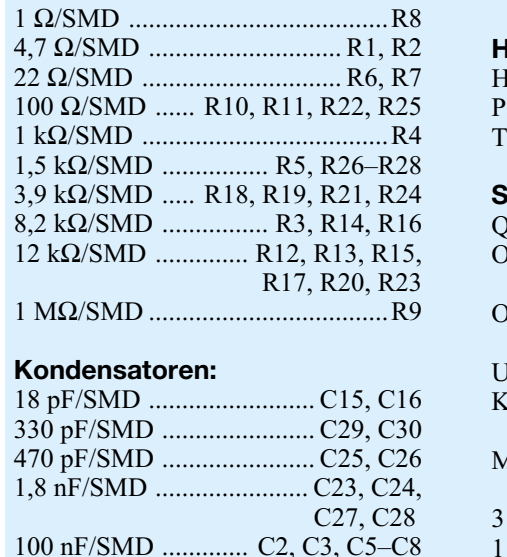

beim Audio-Codec Löterfahrung. Ohne einen Lötkolben mit sehr feiner Lötspitze, dünnes SMD-Lötzinn und eine Lupe oder Lupenleuchte ist das nicht zu realisieren. Leider wird der Audio-Codec ausschließlich in dieser Gehäuseform angeboten, so dass keine Alternative besteht. Die Bestückung der übrigen SMD-Bauteile ist wesentlich einfacher.

1 µF/SMD/Bauform 1206 ..... C9–C14

Daher beginnen wir mit dem schwierigsten Bauteil, dem Audio-Codec im 28-Pin-Flatpack-Gehäuse (SSOP-28). Solange sich noch keine weiteren Bauteile auf der Platine befinden, sind alle Anschluss-Pins optimal zugänglich. Wie üblich wird zuerst ein Lötpad der Leiterplatte vorverzinnt, das Bauteil mit einer Pinzette exakt positioniert und vorsichtig am vorverzinnten Lötpad angelötet.

An einer Punktmarkierung an der Pin 1 zugeordneten Gehäuseecke ist die korrek10 µF/25V ............. C1, C4, C17–C22

#### **Halbleiter:**

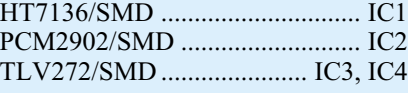

#### **Sonstiges:**

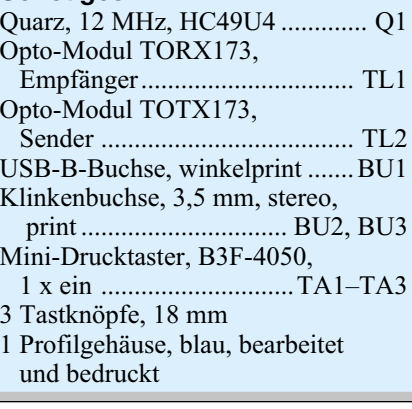

te Polarität zu erkennen. Als weitere Orientierungshilfe kann die Beschriftung dienen, die zu lesen ist, wenn man Richtung Pin 1 schaut. Die Pin 1 zugeordnete Gehäuseseite ist im Bestückungsdruck durch eine Doppellinie gekennzeichnet.

Wenn alle Anschluss-Pins exakt auf den zugehörigen Lötpads aufliegen, erfolgt das vollständige Verlöten des Bauteils. Versehentlich zwischen die Anschluss-Pins laufendes Lötzinn ist relativ einfach mit Entlötsauglitze zu entfernen.

Bei den Operationsverstärkern IC 3 sowie IC 4 ist das Gehäuse an der Pin 1 zugeordneten Gehäuseseite leicht angeschrägt. Das Auflöten dieses Bauteils erfolgt in der gleichen Weise wie beim Audio-Codec.

Es folgt der Spannungsregler IC 1, dessen Polarität bereits durch die Bauform vorgegeben ist.

Weiter geht es dann mit den SMD-Widerständen, deren Widerstandswert direkt auf dem Gehäuse aufgedruckt ist. Grundsätzlich gibt die letzte Ziffer die Anzahl der Nullen an.

Vorsicht ist geboten bei den SMD-Kondensatoren, da hier keinerlei Kennzeichnung vorhanden ist und somit eine hohe Verwechslungsgefahr besteht.

Hilfreich ist hierbei ein Stück beschriftetes doppelseitiges Klebeband, auf dem die Bauteile provisorisch aufgeklebt werden.

Bevor wir uns nun der Platinenseite für die Buchsen und bedrahteten Bauteile zuwenden, ist mit einer Lupe oder Lupenleuchte eine gründliche Überprüfung hinsichtlich Löt- und Bestückungsfehler durchzuführen.

An der Platinenoberseite werden zuerst die Elkos mit korrekter Polarität bestückt. Üblicherweise sind Elektrolytkondensatoren am Minuspol gekennzeichnet. Nach dem Verlöten werden dann die überstehenden Drahtenden an der Platinenunterseite direkt oberhalb der Lötstellen abgeschnitten.

Der 12-MHz-Quarz Q 1 wird mit ca. 1 mm Abstand zur Platinenoberfläche bestückt. Auch hier sind nach dem Verlöten die überstehenden Drahtenden abzuschneiden.

Die Opto-Bauelemente TOTX 173 und TORX 173 werden als Nächstes eingebaut. Vor dem Verlöten müssen die Bauteilgehäuse plan auf der Platinenoberfläche aufliegen.

Das Gleiche gilt auch für die beiden Stereo-Klinkenbuchsen und die USB-Buchse.

Jetzt sind nur noch die 3 Taster einzulöten und jeweils mit einer Tastkappe zu bestücken.

Nach dem Einsetzen der Platine in das dazu vorgesehene Schiebegehäuse ist das Soundmodul bereits vollständig<br>aufgebaut aufgebaut.

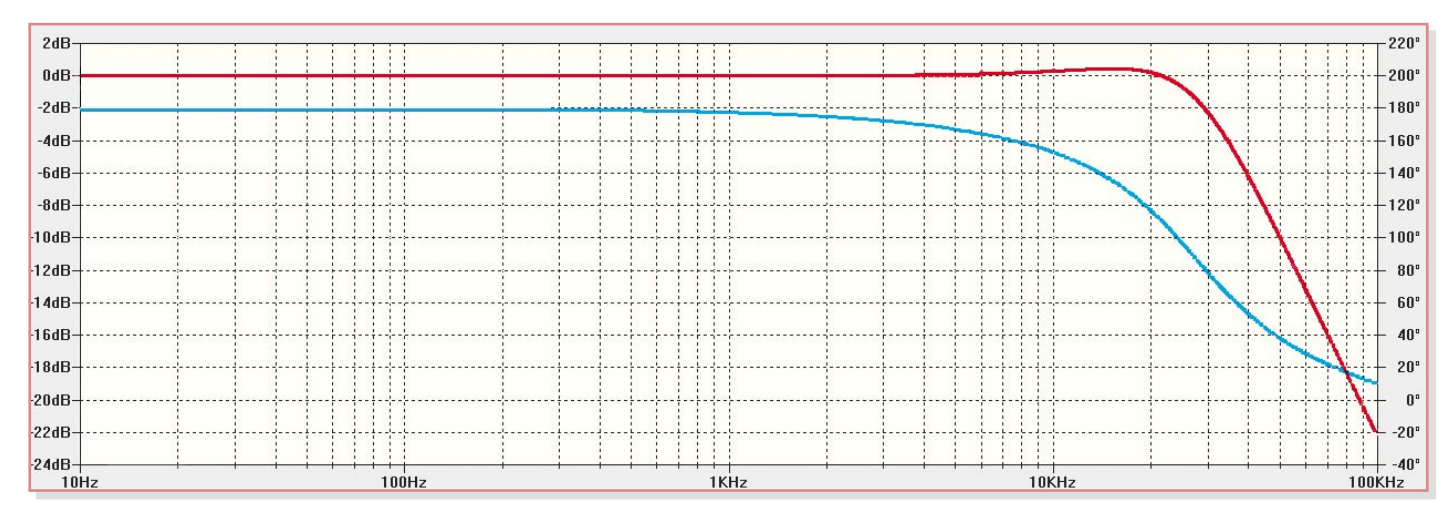

**Bild 5: Filtercharakteristik der Ein- und Ausgangsverstärker (obere Kurve Frequenzgang, untere Kurve Phasengang)**

### **Von der Platte auf die CD –**

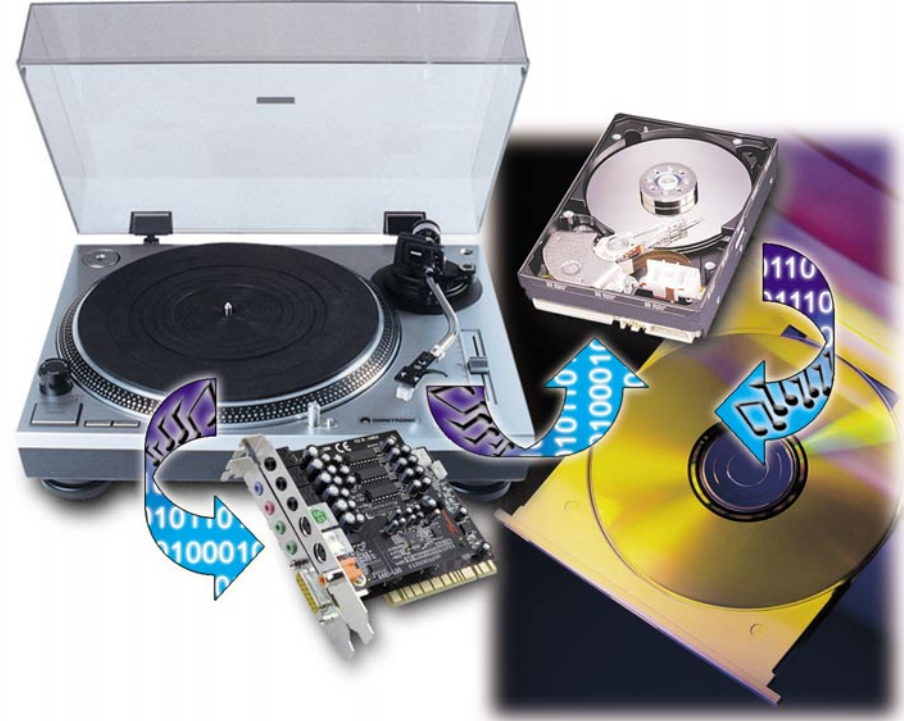

## **digitale Speicherung von Platten- und Bandarchiven**

*Sie fangen an, ihre physikalischen Verfallsdaten zu erreichen – Vinyl-Schallplatten und Magnetbänder aus der Vor-CD-Zeit. Die Rettung für die wertvollen Aufnahmen ist heute recht einfach – man überspielt sie via PC auf digitale Medien. Wir zeigen, wie's geht, was man dazu benötigt und wie man zu besten Ergebnissen kommt.*

#### **Alte Platten – ein Stück des eigenen Lebens**

Ehrlich – wann haben Sie das letzte Mal nach Ihrer mühsam in den 60er bis 80er Jahren des vorigen Jahrhunderts zusammengetragenen Schallplattensammlung gesehen? Oder mal eine der ebenso mühsam selbst am Radio aufgenommenen Magnetbandkassetten oder gar Tonbänder gehört? "Partyband 1984" oder "Led Zeppelin 1970 live" machen heute auch den Nachwuchs neugierig – allein die Enttäuschung ist für CD-verwöhnte Ohren riesig! Verrauscht und höhenarm kommen die einstmals wertvollen Bänder daher, die schwarzen Scheiben knistern, knacken und rauschen … Geliebt werden sie noch immer,

und je tiefer man sich in den Plattenschrank vergräbt, desto schönere Erinnerungen an alte Zeiten kommen hoch. Will man die Schätzchen jedoch auch noch in 10 oder 20 Jahren in annehmbarer Qualität anhören, ist zu ihrer Rettung jetzt Kopieren angesagt! Denn sie werden nicht besser – Magnetbänder verlieren rapide ihre Magnetisierung, Schallplatten leiden bei jedem Abspiel, unter Wärme, Kälte, Staub und mechanischer Belastung schon im Plattenregal und erst recht auf dem Plattenspieler. Dennoch lieben viele den gegenüber der CD wärmeren, eigenständigen Sound der Schallplatte und würden ihre Plattensammlung nie gegen die "seelenlose" CD tauschen.

Also sollte man die Originale gut verpackt hüten und "für den täglichen Gebrauch" Kopien benutzen. Dazu muss man heute nicht ein zweites Exemplar kaufen (Vinyl-Platten erleben gerade ein Comeback in den Plattenläden), sondern nur den eigenen Computer ein wenig beschäftigen. Denn was der mit CDs kann, nämlich kinderleicht kopieren, geht natürlich auch mit analogen Tonquellen. Und das Beste daran – derartige analoge Tonträger dürfen auch nach Inkrafttreten des neuen Urheberrechtsgesetzes für den persönlichen Gebrauch legal kopiert werden.

Ergo bietet sich die Archivierung auf CDs, DVDs oder andere digitale Speichermedien wie Festplatte oder die Speicherkarte für den MP3-Player geradezu an. Und wenn man schon einmal dabei ist, das Musikmaterial auf die PC-Festplatte zu bekommen, bietet sich natürlich an, es auch von diversen Beschädigungen wie Knacken, Knistern und Rauschen zu befreien, es klangmäßig wieder möglichst auf den Originalzustand zu bringen oder die Kopie gar mit eigenen Gimmicks wie Hall, Live-Atmosphäre o. Ä. "aufzupeppen".

Was wird dazu benötigt?

#### **Kopie via PC**

Weniger, als man zunächst angesichts der Datenflut, die hier übertragen wird (je Minute werden im unkomprimierten Zustand ca. 10 MByte Platz benötigt), annehmen mag. Je nach Anforderung des jeweils eingesetzten Klangbearbeitungs- und Kopierprogramms reicht ein PC mit 300 bis 450 MHz Taktfrequenz des Prozessors, 64 bis 128 MByte Arbeitsspeicher, eine Festplatte mit etwa 1 GByte freiem Platz für die Musikdateien (für eine durchschnittliche LP werden ca. 400 bis 500 MByte benötigt. Etwa die gleiche Menge wird üblicherweise für Zwischenkopien während der Bearbeitung gebraucht) und natürlich eine Soundkarte. Bei dieser sollte man nicht an der Qualität sparen, billige Soundkarten, zumal fest auf manchen Motherboards verbaute Chipsätze, genügen wohl der akustischen Begleitung von Computerspielen, aber nicht unbedingt dem Qualitätsanspruch einer Musikaufnahme. Sie produzieren manchmal eigene Störgeräusche und neigen zu verzerrter Wiedergabe. Hier zu sparen, heißt am falschen Ende gespart!

Will man das Material auf externe Medien speichern, benötigt man natürlich noch ein entsprechendes Speichergerät, etwa einen CD-Brenner oder einen Card-Reader für Speicherkarten.

Zur Kontrolle und zum Abhören des Musikmaterials während des Bearbeitungsprozesses am Rechner werden auch möglichst hochwertige aktive Lautsprecherboxen oder eine Hi-Fi-Anlage benötigt. Nur damit ist das Material wirklich gut kontrol $lierbar -$ unterdimensionierte "Brüllwürfel" sind hier fehl am Platze! Auch ein

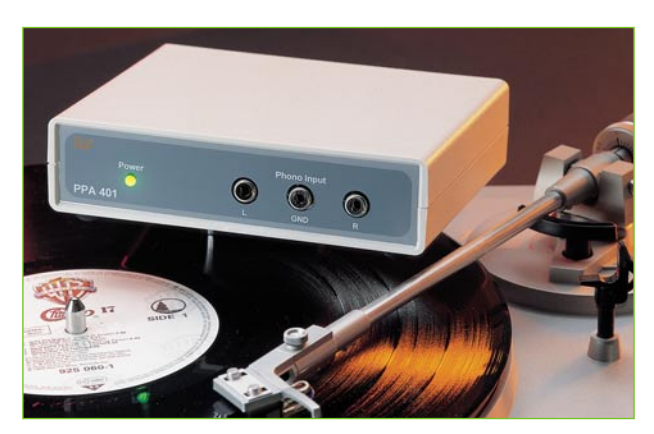

**Bild 1: Für Plattenspieler mit einem Magnet-Abtastsystem wird ein solcher Phono-Entzerrer benötigt.**

hochwertiger Kopfhörer kann an dieser Stelle gute Dienste leisten.

Schließlich muss auch ein entsprechendes Abspielgerät her – ein Tonband- oder Kassettengerät oder ein Plattenspieler.

Bei Letzterem kommt es auf einige zu beachtende Details an. Da Schallplatten mit einem Frequenzgang nach der so genannten RIAA-Kennlinie (Schneidkennlinie; RIAA – Recording Industries Association of America) aufgenommen werden, würde deren Inhalt bei Einsatz eines heute bei fast allen Plattenspielern montierten magnetischen Abtastsystems (MM- oder MC-System) und Direktanschluss an die Soundkarte nicht abspielbar sein. Es würden nur starke Höhen und kaum tiefe Frequenzen zu hören sein. Um diese künstliche Verzerrung des Frequenzgangs rückgängig zu machen, benötigt man einen so genannten Phono-Entzerrer, der die RIAA-Kennlinie durch eine frequenzabhängige Verstärkung des vom Abtastsystems kommenden Signals entzerrt und einen linearen Frequenzgang erzeugt. Gute Hi-Fi-Anlagen haben solch einen Entzerrer integriert, manche Plattenspieler auch, aber die meisten eben nicht. Deshalb benötigt man für den Direktanschluss eines Plattenspielers mit Magnet-Abtastsystem an den Soundkarten-Eingang einen solchen Phono-Entzerrer (Abbildung 1). Dieser ist zwischen Plattenspieler und den "Linein"-Eingang der Soundkarte zu schalten.

Damit ist das erforderliche Equipment beschrieben.

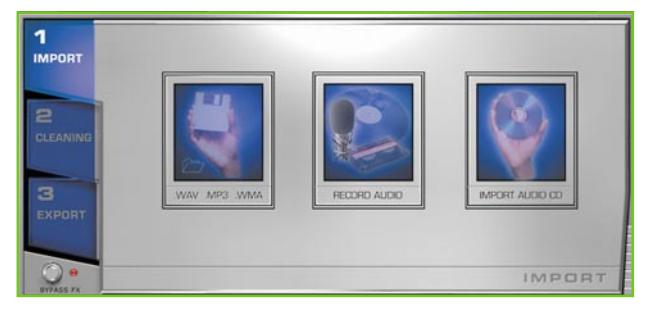

**Bild 2: Der Import der Audiodaten kann aus Dateien, von CDs oder analogen Tonquellen erfolgen.**

Der Plattenspieler ist also via Phono-Entzerrer mit dem, Line-in"-Eingang der Soundkarte zu verbinden. Dazu benötigt man in den meisten Fällen noch ein Adapterkabel mit 2x Cinch-Stecker auf 1x Stereo-Klinkenstecker 3,5 mm. Das aber liegt vielen der Klangbearbeitungs-Programme bei, manche werden sogar gleich mit Phono-Entzerrer geliefert.

#### **Die Software**

Wobei wir bei den Computerprogrammen wären, mit deren Hilfe die Aufnahme auf den PC, die Musikmaterialbearbeitung und die Speicherung auf das gewünschte Medium vorgenommen werden sollen. Sie werden auch Musik-Restaurierungs-Programme genannt, weil sie in der Lage sind, mittels ausgefeilter Funktionen die bereits erwähnte Auffrischung und Bearbeitung des Musikmaterials vorzunehmen. Es gibt mehrere dieser Programme auf dem Markt, wir haben uns für das von der Fachpresse wiederholt zum Testsieger gekürte "Music Cleaning Lab 2003 Deluxe" von MAGIX entschieden. Sehr empfehlenswert ist auch "Clean 4.0 Plus" von Steinberg, das mit sehr hoher Bearbeitungsqualität und einem mitgelieferten Phono-Entzerrer glänzt.

Legt man übrigens keinen gesteigerten Wert auf die Möglichkeiten der Auffrischung und Bearbeitung, genügen auch viele eigentlich nur für das Brennen von CDs konzipierte Programme wie "Nero Burning" oder "Win On CD" der Aufgabe, allerdings eben mit eingeschränkten oder komplizierter zu bedienenden Bearbeitungsfunktionen.

Der Karton von "Music Cleaning Lab 2003 Deluxe" enthält gleich noch o. g. Adapterkabel für die Soundkarte sowie einen Adapter für den Kopfhörerausgang (6,3-mm-Stereo-Klinke auf 2x Cinch-Buchse) und einige Leer-Etiketten für CD-Labels. Denn auch ein Label-Editor ist Bestandteil des Programmpakets. Das Programm läuft

> auf Rechnern mit den Betriebssystemen MS Windows ab Version 95.

Wir wollen uns bei der folgenden Beschreibung auf die angepeilte Aufgabe, unser Plattenarchiv zu überspielen und die Aufnahmen klanglich zu verbessern, konzentrieren. Alle Funktionen zu beschreiben, würde allerdings den Rahmen dieses Artikels spren-

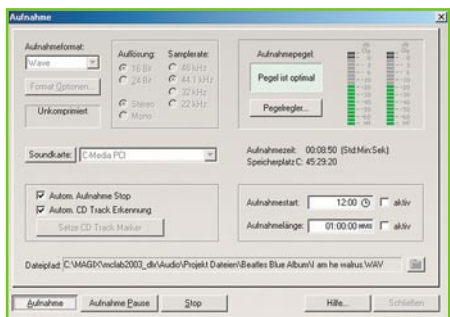

**Bild 3: Im Aufnahme-Dialogfeld werden die Grundeinstellungen für die aufzunehmende Datei getroffen. Zusätzlich wird hier der Aufnahmepegel überwacht.**

gen. Denn das Programm ist im Prinzip ein komplettes Tonstudio auch für die Musikproduktion – per DirectX sind sogar VST-Klangbearbeitungsmodule von Steinberg einbindbar.

#### **Die Restaurierungsarbeiten können beginnen**

Ist alles angeschlossen und das Programm von der CD installiert, kann es losgehen. Zuerst ist natürlich das Musikmaterial einzuspielen. Das kann über die Importfunktion (Abbildung 2) entweder von Dateien, CDs/DVDs oder analogen Tonquellen wie etwa der Plattenspieler, das Radio etc. erfolgen. Dazu ist eine Aufnahmefunktion (Abbildung 3) integriert, die die verschiedenen Aufnahmeparameter wie das Aufnahmeformat (WAV, MP3, Ogg Vorbis), die Auflösung, die Sample-Rate und weitere auswählbar macht. Sogar eine MPEG-3-Encoderfunktion ist integriert. Bei entsprechender Anwahl ist die Aufnahme bei Plattenende automatisch zu stoppen, CD-Track-Informationen erkennbar, und auch die zeitversetzte Aufnahme mit Zeitvorwahl ist möglich. Eine der wichtigsten Einstellungen ist die Pegeleinstellung. Damit wird der Pegel des Musikmaterials automatisch überwacht und es erfolgt eine Anzeige, ob der Pegel zu hoch, zu niedrig oder "im grünen Bereich" liegt. Eventuelle Einstellungen sind über das Windows-Mixerfeld vorzunehmen, das von hier aus direkt erreichbar ist. Sind hier die Mixer schon deutlich in die obere Hälfte einzustellen, empfehlen wir die Vorschaltung eines aktiven Mischpultes (auch die enthalten meist einen integrierten Phono-Entzerrer), um den Pegel feinfühlig und ohne Übersteuerungsgefahr einstellen zu können. Enthält es eine Klangeinstellmöglichkeit, ist diese entweder abzuschalten ("Linear") oder die Klangeinsteller sind auf Neutralstellung zu drehen. Denn den Vorverstärkern der Soundkarten sollte man einerseits genug, andererseits nicht zu viel
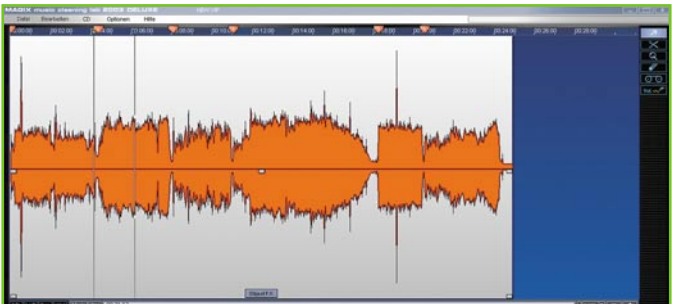

Pegel anbieten, damit sie weder übersteuert werden, noch mit Rauschen auf zu geringen Pegel antworten.

#### **Ruhe – Aufnahme läuft!**

Nach dem Aufnahmestart kann man nun einzelne Titel oder gleich die ganze Platten- oder Kassettenseite auf die Festplatte des Rechners überspielen – wir betrachten beispielhaft das Überspielen ganzer Plattenseiten. Hier wird die Musikdatei in dem Format abgelegt, in dem sie weiterverarbeitet werden soll. Durch die automatische Track-Erkennung ist es später bei der CD-Erstellung möglich, einzelne CD-Tracks zu bilden. Das heißt, die Software bemüht sich, anhand der Pausen zwischen den Titeln automatisch, die Trackmarkierungen für die CD anzubringen.

Die Aufnahme läuft selbstverständlich in Echtzeit ab, man muss schon ein wenig Zeit investieren. Wie viel der Festplatte noch bleibt, ist übrigens auch im Aufnahmefeld abzulesen, man kann also anhand der Restzeitangabe gut kalkulieren, ob der Speicherplatz auf der Platte für das beabsichtigte Projekt reichen wird.

Nach Ende der ersten Plattenseite wiederholt sich jetzt das Ganze mit der zweiten Plattenseite.

Anschließend sollte man die Aufnahme von der Festplatte laden und anhören. Das Bedienfeld dafür ist so leicht zu bedienen wie ein Kassettenrecorder und mit Hilfe der Leertaste der Tastatur ist das blitzschnelle Starten und Anhalten möglich, schneller als mit der Maus.

Mit dem Abspielen erscheint (wie übrigens schon bei der Aufnahme) in der oberen Bildschirmhälfte ein Spurfenster mit

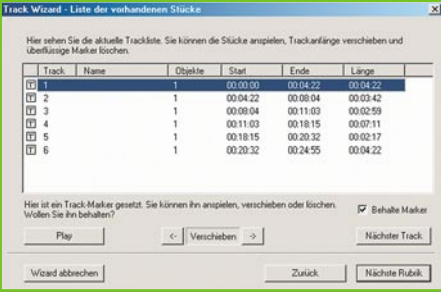

**Bild 5: Der Track Wizard ermöglicht das Einstellen der Trackmarken in Tabellenform.**

**Bild 4: Die aufgenommene Datei wird in Echtzeit in einem Spurfenster dargestellt. Deutlich zu sehen – die extremen Knackser auf der Schallplatte mit ihren typischen Amplituden und die automatischen Trackmarken.**

dem Amplitudenverlauf (Abbildung 4, bei Bedarf ist auch jeder Stereo-Kanal getrennt darstellbar). Dort, wo die Software meinte, eine Pause zwischen zwei Titeln zu erkennen, findet man einen so genannten Trackmarker als rotes Dreieck. Diese Trackmarker sorgen, wie gesagt, für die Trackaufteilung bei der CD-Aufnahme. Man kann sie per Maus verschieben, löschen und, falls nötig, von Hand setzen. Dies kann bei

schwierigen Aufnahmen wie Live-Aufnahmen oder solchen, wo es zu Pausen innerhalb des Titels kommt (z. B. am Ende von "Strawberry Fields forever" auf unserer Beispiel-Platte der Beatles, dem "Blue Album"), mitunter nötig sein, um eindeutige Tracks selektieren zu können. Das wird

nicht immer möglich sein, wenn man das Original nicht verfälschen will, etwa auf besagter Platte den Übergang zwischen "Sgt. Pepper's ..." und "With a little Help of my Friend". In solchen Fällen speichert man dann lieber beide Titel als einen Track ab.

Wer lieber in einer Liste arbeitet, kann auch den "Track Wizard" nutzen, der die einzelnen Tracks über eine Liste (Abbildung 5) anzeigt. Mittels Verschiebe- und Löschfunktion sind auch hier die einzelnen Trackmarker-Standorte genau setzbar.

Auch die Pause zwischen erster und zweiter Plattenseite (beide Seiten werden ja auf einer CD hintereinander abgespielt), ist per Mausklick editierbar, so dass hier nur eine ganz normale Trackpause steht.

Auf diese Weise können Sie beliebiges Musikmaterial zusammensetzen, so können Sie z. B. auch Ihre private "Best-of-CD" zusammenstellen, indem Track für Track von der Festplatte geladen wird. Alle Tracks erscheinen dann nacheinander im Spurfenster (Abbildung 6) und können nun hier editiert werden.

Jetzt wird es interessant!

#### **Großreinemachen – automatisch oder manuell**

Denn nun geht es an die Bearbeitung des Materials. Dabei hat man die Wahl, ob man die Dateien automatisch oder manuell über den so genannten "Cleaning Wizard" analysieren und bearbeiten lässt oder dies über die "FX-Sektion" direkt manuell während des Abspielens machen will.

Der "Cleaning Wizard" (Abbildung 7) kann die geladenen Dateien automatisch analysieren und stellt dann die Korrektureffekte automatisch in der richtigen Stärke ein, die nach seiner Analyse notwendig sind. Man kann diese Korrektureffekte aber auch manuell anwenden. Dazu bietet der Cleaning Wizard Vergleichsbeispiele zu jedem Effekt, aber auch die Möglichkeit, diesen Effekt sofort am eigenen Material auszuprobieren und anzuwenden. So bekommt man schnell "ein Händchen" für die richtigen Effekte und lernt vor allem, die Effekte nicht zu übertreiben – im Extremfall sind sogar Störgeräusche (Artefakte) statt einer verbesserten Aufnahme der Fall!

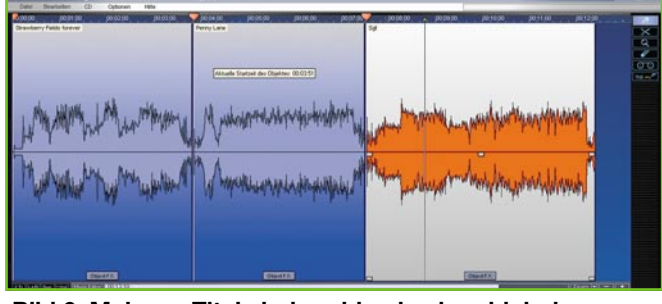

**Bild 6: Mehrere Titel sind problemlos kombinierbar.**

Nach der Analyse wird ein neues File der Datei erzeugt, das nun weitgehend von Rauschen, Knistern und Knacken befreit ist.

Welche Effekte verfügbar sind und wie sie wirken, erfahren wir bei der folgenden Besprechung der FX-Sektion.

#### **Knistern, Rauschen, Knacken – alles weg!**

Nun, Wunder kann kein Programm vollbringen, eine völlig zerkratzte Platte bleibt nun einmal von Knistern, Kratzen und Rauschen übersät. Aber bereits die automatische Analyse und Anwendung über

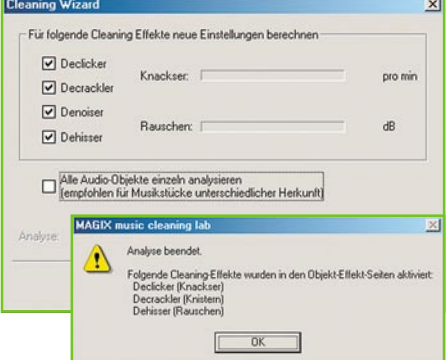

**Bild 7: Der Cleaning Wizard übernimmt automatisch alle Einstellungen und Analysen zur Restaurierung des Musikmaterials.**

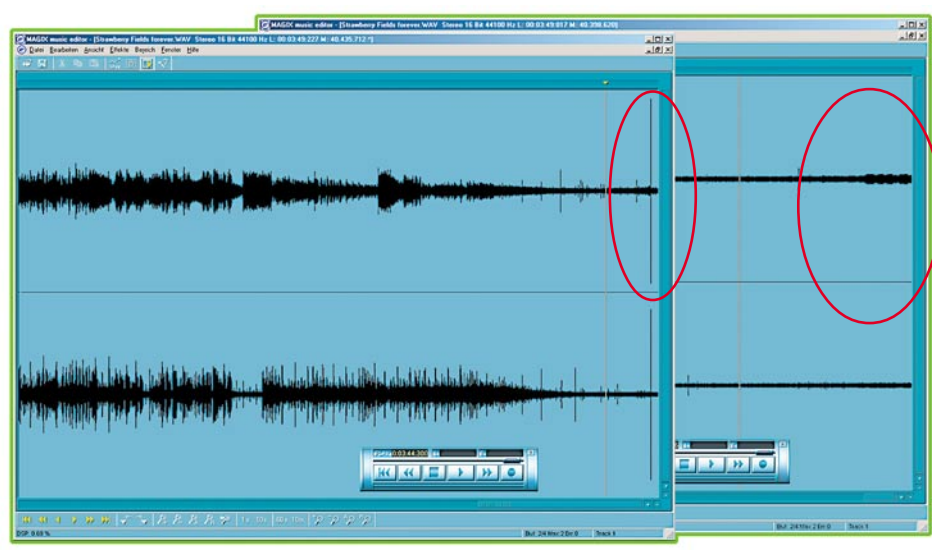

**Bild 8: Gegen ganz hartnäckige Knackgeräusche hilft das sorgfältige Ausschneiden im Musik-Editor, links ist der Knacks deutlich zu sehen, rechts ist er in der vergrößerten Darstellung herausgeschnitten.**

den Cleaning Wizard zeigt eindrucksvoll, wie sorgfältig analysiert und gereinigt wird. Ganz hartnäckige einzelne Knackser wird das Programm aber auch nur dämpfen, nicht ganz beseitigen können. Für solche Fälle ist ein Musik-Editor integriert, mit dessen Hilfe man u. a. auch ganz gezielt den einzelnen Knackser aus dem Datenfile ausschneiden kann (Abbildung 8). Dies geht so genau, dass man die entstehende Lücke später nicht mehr hört, wenn man nicht exakt weiß, wo der Knackser genau war.

Neben dem Cleaning Wizard gibt es aber auch die "FX-Sektion" (Abbildung 9). Hier kann man die Aufnahme direkt während des Abspielens gezielt bearbeiten, sowohl komplett als auch in einzelnen, hierfür herausschneidbaren und getrennt bearbeitbaren Teilen. Und hier sind alle Effekte auch sehr detailliert einstellbar, ambitionierte Soundtüftler können nicht nur die Störungen beseitigen, sondern auch zusätzliche Effekte einsetzen. Damit kann die Charakteristik einer Aufnahme auch gezielt verändert werden.

Der jeweilige Effekt kann sowohl im Hauptfeld global und mit auswählbaren Voreinstellungen als auch in jeweils einem separaten Fenster sehr detailliert eingestellt werden.

#### **Declicker und Decrackler**

Der Declicker wird für die Beseitigung

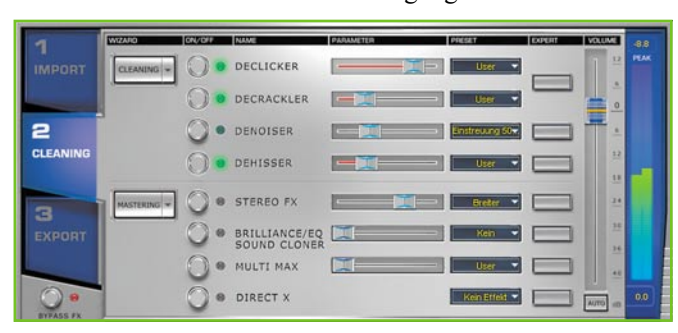

der typischen Kratz- und Klickgeräusche eingesetzt, wie sie bei zerkratzten Schallplatten auftreten.

Der Decrackler hingegen sorgt für die Eliminierung der gleichmäßigen Rauschsignale, wie sie bei verstaubten oder abgenutzten Schallplatten entstehen. Abbildie sonst noch auftreten, das Mittel der Wahl. Er beseitigt gezielt z. B. Netzbrummen im Signal, eliminiert die typischen Rumpelgeräusche des Plattenspielers usw. Auch hier kann man die die Aufnahme störenden, herausgefilterten Geräusche separat hören.

#### **Dehisser**

Der Dehisser (Abbildung 10, 3. unten) befreit die Aufnahme von gleichmäßigen Rauschsignalen, z. B. vom analogen Bandrauschen, aber auch von anderen Rauscharten, etwa UKW-Rauschen. Man kann das Ergebnis unmittelbar durch Umschalten zwischen bearbeitetem Signal und reiner Wiedergabe des Rauschsignals kontrollieren.

Mit diesen vier Cleaning-Effekten kann die Aufnahme also recht wirkungsvoll von diversen Störgeräuschen befreit werden.

#### **Mastering**

Noch einen Schritt weiter gehen die Mastering-Funktionen im unteren Teil der FX-Sektion. Ihre Detailfunktionsansichten sind in Abbildung 11 zu sehen. Sie ermöglichen das gezielte Verbessern des Musikmaterials nach eigenen Wünschen.

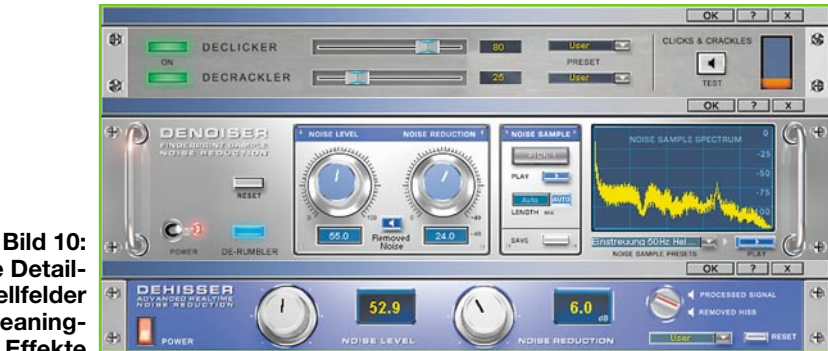

**Die Detail-Einstellfelder der Cleaning-Effekte**

dung 10 zeigt oben das Detail-Einstellfeld für die beiden Funktionen. Mit einem Testbutton kann man die Wirkung anhand des geladenen Musikfiles sofort testen, es ist dabei nur noch die bearbeitete Geräuschkulisse, ohne die hier störenden Anteile der "restlichen" Musik, zu hören. So kann man die Wirkung der Einstellung exakt beurteilen.

#### **Denoiser**

Der Denoiser (Abbildung 10, 2. Mitte) ist für die vielen kleinen Nebengeräusche,

> **Bild 9: Hier geht es an die Musikbearbeitung: Die FX-Sektion bietet umfangreiche Möglichkeiten, Störgeräusche zu entfernen, den Klang zu verbessern und Spezialeffekte hinzuzufügen.**

So kann man das Klangspektrum ebenso detailliert beeinflussen wie das Stereo-Panorama.

#### **Stereo-FX-Prozessor**

Diese Sektion (Abbildung 11 oben) ermöglicht das Verändern der Basisbreite des Stereo-Panoramas einer Aufnahme. Damit kann man die Basisbreite definiert breiter oder schmaler machen sowie den Pegel jedes Stereo-Kanals individuell einstellen.

#### **Equalizer**

Der Equalizer (Abbildung 11, 4. von oben) dient zum gezielten Einwirken auf den Pegel einzelner Frequenzbänder im Gesamt-Frequenzspektrum. Er wird wohl meist für den Ausgleich des Höhenverlustes von Schallplatten und Bändern eingesetzt. Aber auch z. B. für die Erzeugung druckvollerer Bässe ist er sehr gut geeignet. Man kann den Equalizer entweder über das Regler-Panel oder direkt in der

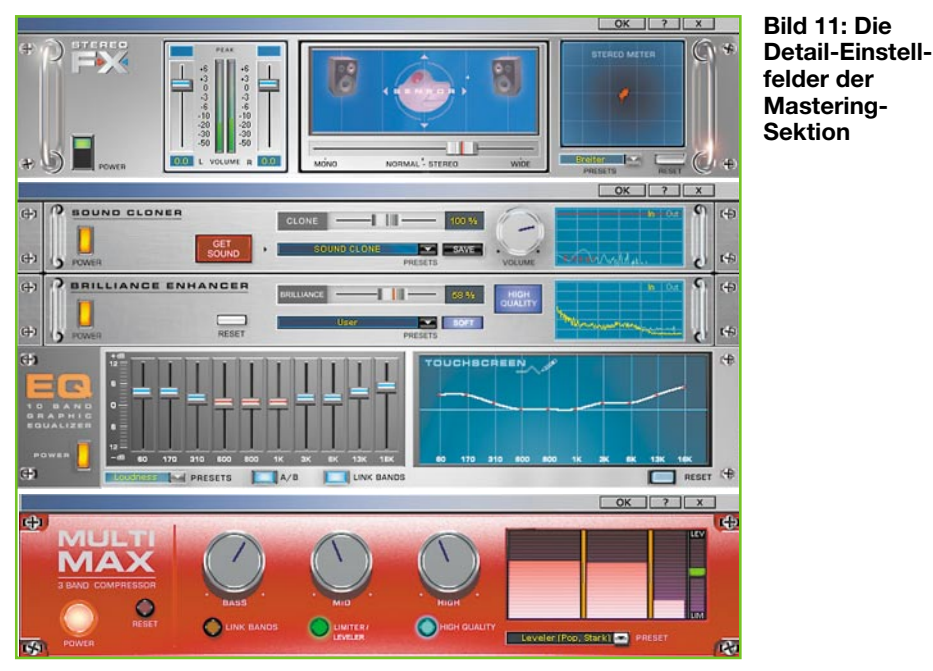

nebenstehenden Frequenzgangkurve einstellen. Für Standard-Einsatzzwecke, z. B. Klassik oder Pop, sind komplett vorprogrammierte Equalizer-Einstellungen aufrufbar. Der Equalizer sollte, wie alle anderen Effekte auch, sparsam eingesetzt werden, sonst verfälscht man die Aufnahme schnell.

#### **Brilliance Enhancer**

Dieses Effektmodul (Abbildung 11, 3. von oben) errechnet als Brilliance Enhancer (auch Exciter genannt) aus dem vorhandenen Musikmaterial neue Obertöne und fügt diese in Echtzeit hinzu. So erreicht man ein brillanteres, voller klingendes Klangbild.

Der Sound Cloner (Abbildung 11, 2. von oben) kann die komplette Klangcharakteristik eines Songs auf einen anderen übertragen. So kann man etwa Songs aus verschiedenen Quellen klanglich aneinander angleichen, so dass sie wie aus einem Guss klingen.

#### **MultiMax (Kompressor)**

Der Kompressor (Abbildung 11, unten)

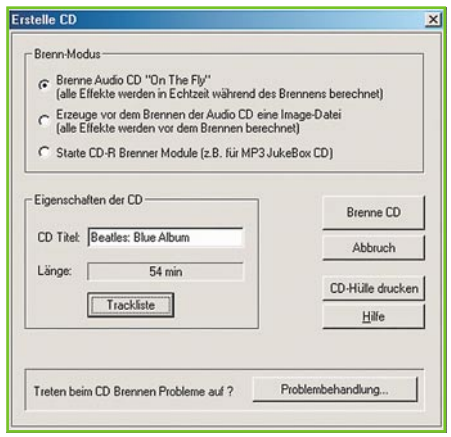

**Bild 12: Ab auf die CD – das Dialogfeld für das Brennen von CDs**

volleren und "lauteren" Sound, indem er das Musikmaterial ständig in Echtzeit analysiert und die Pegel in verschiedenen Frequenzbereichen automatisch anhebt bzw. angleicht. Damit wird ein gleichmäßigerer

erzielt – ein Feature, das man vor allem beim Autofahren schätzt, denn hier gehen besonders leise Passagen im Fahrtwind unter.

#### **DirectX-Link**

Feature verbirgt sich die Möglichkeit, DirectX-fähige Plug-Ins, z. B. die VST-Module von Steinberg, in das Programm einzubinden und damit

sorgt schließlich für einen dichteren, druck-

Lautstärkeeindruck m

Hinter diesem

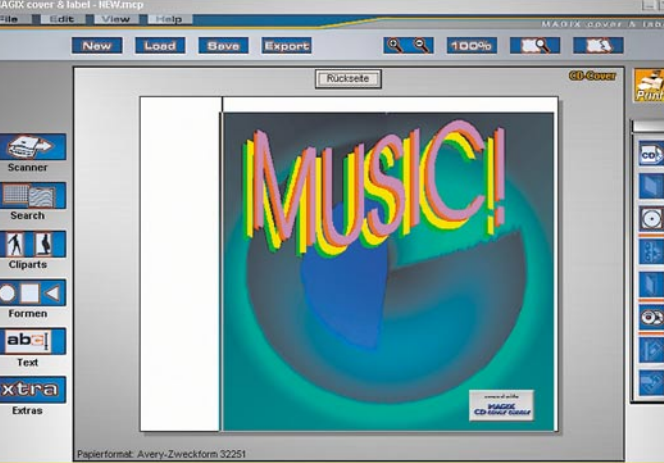

**Bild 13: Ein Label-Editor macht auch die optische Gestaltung der digitalisierten Kopie perfekt.**

die Klangbearbeitung weiter zu perfektionieren.

Wie gesagt, alle diese Effekte sind sparsam und überlegt einzusetzen, wenn es allein darum gehen soll, Original-Musikmaterial auch originalgetreu zu restaurieren. Einem Oldtimer-Auto spendiert man ja auch keine elektrischen Fensterheber! Am Ende der gesamten Bearbeitung, die, wie man sieht, recht zeitaufwändig sein kann, steht bei sorgfältiger Arbeit eine deutlich aufgefrischte Kopie, die nun digital "für immer" gespeichert werden kann.

#### **CD brennen**

Im Regelfall wird dies auf einer CD erfolgen. Aber auch das Speichern als aus DVDs genauso separieren wie dem DJ Pitching-Funktionen für seine eigenen Compilations (Zusammenstellungen) bieten, man kann Musikdateien beliebig editieren, Surround-Effekte einfügen usw. Dem ambitionierten Musikliebhaber sind also nahezu unendliche Möglichkeiten der Gestaltung gegeben.

Für den von uns angestrebten Hauptzweck, die Restaurierung von Aufnahmen auf alten Tonträgern, eignet sich "Music Cleaning Lab 2003" bei geschicktem Effekteinsatz jedenfalls hervorragend – so anders tun es die alten Herren der Rockmusik mit ihren "in irgendwelchen unbeschrifteten Büchsen" nach 30 Jahren aufgefundenen Bändern, die heute Furore ma-<br>chen auch nicht chen, auch nicht …

MP3-File, als WAV-, WMA- oder Ogg-Vorbis-Datei ist möglich.

Für die CD-Speicherung ist ebenfalls ein Wizard (Assistent) vorhanden, der den Nutzer bei der Aufteilung der Tracks auf die CD ebenso unterstützt wie bei den verschiedenen Einstellungen zum Brennen der CD (Abbildung 12). So lassen sich z. B. überlange Files auf mehrere CDs aufteilen usw.

Der Rest läuft halbautomatisch: beschreibbare CD einlegen, Brennvorgang starten, und nach dem Überprüfen der CD durch den Rechner ist die Kopie fertig!

Für das geeignete Cover bzw. CD-Label ist ein Label-Editor (Abbildung 13) vorhanden, der über ausgereifte Möglichkeiten der Herstellung von Covers und Labels verfügt. Er kann vom Scanner eingelesene Bilder (z. B. das Original-Plattencover) ebenso verarbeiten wie Cliparts oder mitgelieferte Bilder, Beschriftungen genauso herstellen wie komplette Playlisten importieren. Der Ausdruck erfolgt in Standard-Etiketten- bzw. Inlayformaten, einige Labels liegen dem Programm bei. So hat man dann am Schluss auch noch die zur Kopie passende Optik …

Das Programm bietet noch zahlreiche weitere Funktionen, es kann Tonspuren

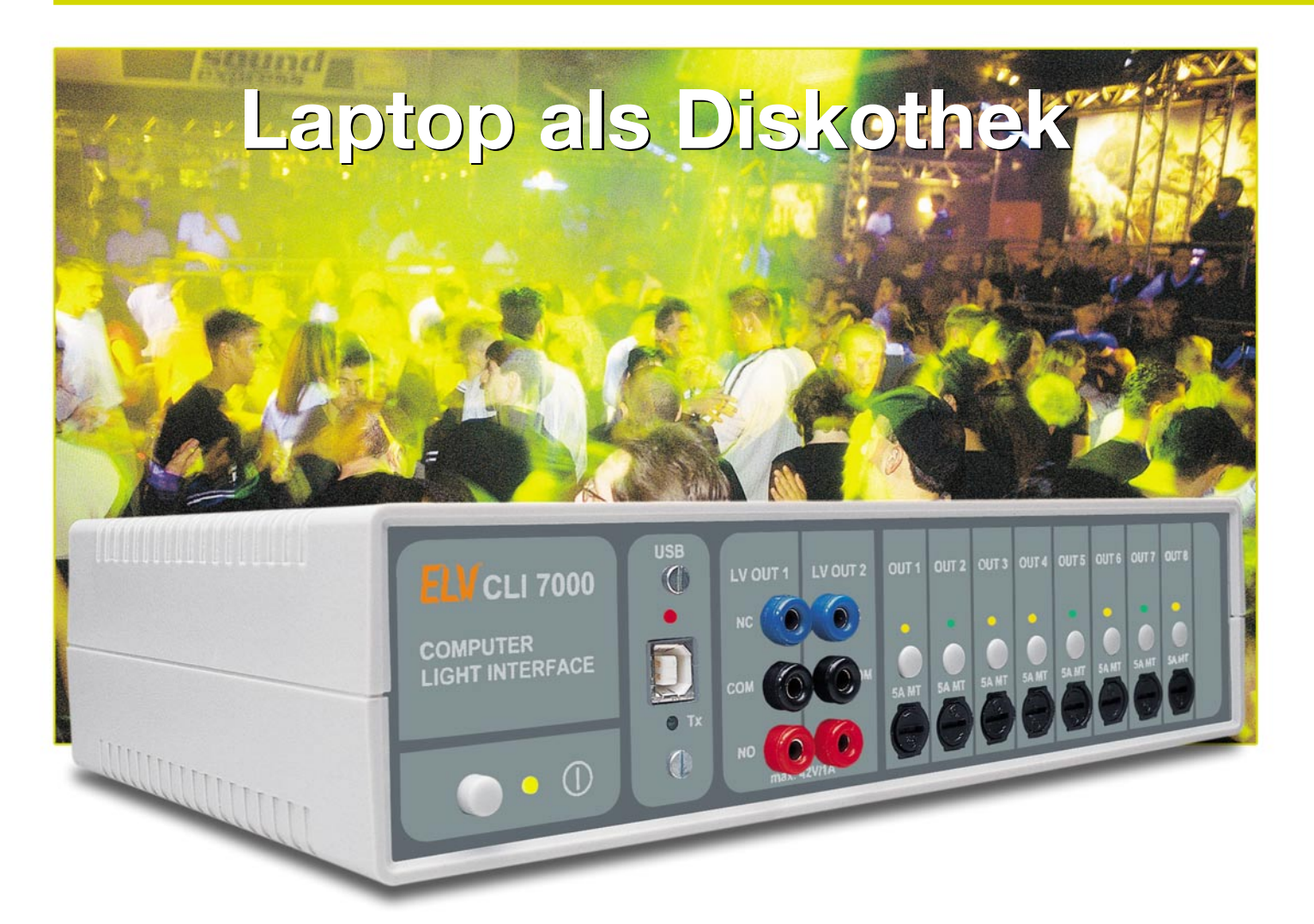

## **Computer-Light-Interface CLI 7000 Teil 3**

*Das ELV-System, bestehend aus dem Steuergerät CLI 7000 und der Steuersoftware "ELV Light", ermöglicht es, Licht- und Effektgeräte (Laser, Spiegelkugel, Stroboskop, Nebelmaschine usw.) synchron mit dem Abspielen eines MP3-Files zu steuern. Passend zur Musik kann auf 0,2 Sekunden genau der Einsatz einer Nebelmaschine, das Einschalten von Effektscheinwerfern, Stroboskopen usw. festgelegt werden. Durch die Verknüpfung mit dem MP3-File können so einmal programmierte Sequenzen immer wieder abgerufen werden – eine erstklassige Lichtshow wird beliebig oft reproduzierbar. Das System, dessen Nachbau im Folgenden beschrieben wird, besticht dabei durch einfache Installation, einfache Bedienung und ein gutes Preis-Leistungs-Verhältnis.*

#### **Nachbau**

Der Nachbau des Computer-Light-Interfaces gestaltet sich recht einfach und übersichtlich. Aufgrund der Verwendung bedrahteter Bauteile (bis auf den Mikrocontroller) ist er auch von weniger geübten Elektronikern binnen weniger Stunden durchführbar.

Diese Aufbauanleitung gliedert sich

dabei in den Aufbau der Front- und Basisplatine, den Gehäuseeinbau und die Inbetriebnahme des Gerätes.

Die gesamte Schaltung des CLI 7000 findet auf der 248 x 168 mm großen Basisplatine und der Frontplatine Platz. Die 136 x 48 mm messende Frontplatine trägt dabei die Anzeigeelemente und Bedientasten. Auf der Basisplatine ist neben dem Netzteil der gesamte Leistungsteil mit der zugehörigen Ansteuerung zu finden. Das

USB-Modul, das die Kommunikation zwischen dem CLI 7000 und dem steuernden PC übernimmt, ist bereits fertig aufgebaut und geprüft und wird daher als fertige Komponente betrachtet.

Um eine optimierte Signalführung und sehr gute EMV-Eigenschaften garantieren zu können, ist die Basisplatine als doppelseitig durchkontaktierter Typ ausgeführt. Vor allem im Bereich der die Leistung übertragenden Leiterbahnen lassen sich so

**Ansicht der fertig bestückten Frontplatine des CLI 7000 mit zugehörigem Bestückungsplan**

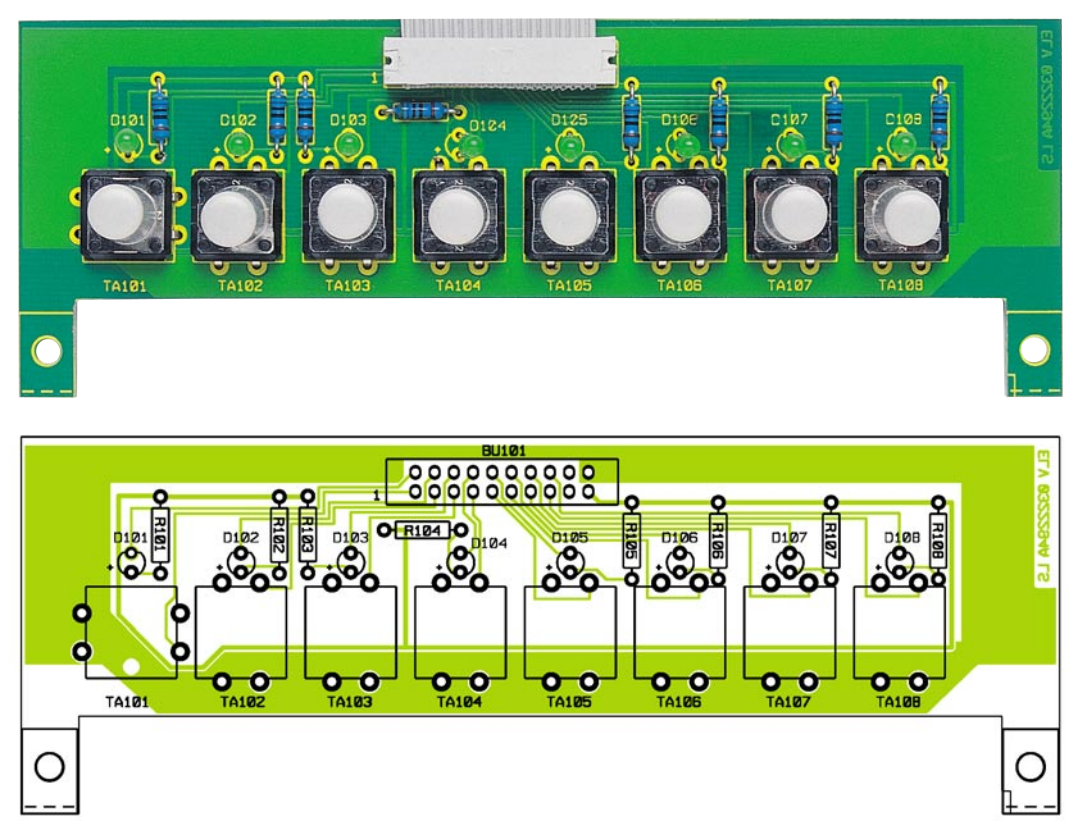

die parasitären Eigenschaften der Leiterbahnen gering halten.

Der Nachbau des Gerätes beginnt zunächst mit dem Aufbau der Frontplatine. Beim Aufbau der Leiterplatten sollte sorgfältig vorgegangen werden, da eine etwaige Fehlersuche aufwändig und nervenaufreibend ist. In diesem Zusammenhang empfiehlt es sich, die vorliegende Bauanleitung komplett durchzulesen, bevor mit dem Aufbau begonnen wird.

#### **Aufbau der Frontplatine**

Die Bestückung der Frontplatine erfolgt anhand des Bestückungsdruckes und der Stückliste, wobei aber auch das dargestellte Platinenfoto hilfreiche Zusatzinformationen liefern kann. Die Frontplatine ist sehr übersichtlich aufgebaut, wodurch beim Nachbau keine Probleme auftreten dürften. Alle Bauteile sind auf der Bestückungsseite angeordnet.

Im ersten Nachbauschritt sind die Widerstände und Taster zu bestücken. Damit die LEDs später ordnungsgemäß durch die

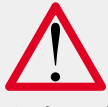

### **Achtung!**

Aufgrund der im Gerät frei geführten Netzspannung dürfen Aufbau und Inbetriebnahme ausschließlich von Fachkräften durchgeführt werden, die aufgrund ihrer Ausbildung dazu befugt sind. Die einschlägigen Sicherheits- und VDE-Bestimmungen sind unbedingt zu beachten.

Frontplatte scheinen, müssen diese vor dem Anlöten ausgerichtet werden. Dazu sind die 3-mm-Leuchtdioden mit einem Abstand von 16 mm (von der Platine zur Diodenkörperspitze gemessen) zu positionieren. Vor dem Einlöten ist sicherzustellen, dass die Diodenkörper sowohl in horizontaler als auch in vertikaler Richtung exakt ausgerichtet sind.

Bevor der Leiterplattenverbinder in die Position von BU 101 eingelötet wird, ist die Flachbandleitung aufzuquetschen. Der Verbinder ist dabei so zu montieren, dass sich die Pin-1-Markierung, die am Verbinder mit einem Pfeil und an der Leitung mit einer Farbmarkierung gekennzeichnet ist, rechts befindet, während das Kabel nach unten aus dem Verbinder herausragt. Genauso wird beim Aufquetschen des Pfostenverbinders auf der anderen Seite der Flachbandleitung verfahren: Die mit einem Pfeil versehene Seite des Steckers muss mit der farbigen Markierung der Flachbandleitung übereinstimmen. Das Aufquetschen geschieht am einfachsten mit einem Feinmechaniker-Schraubstock. Die Lötpins des Leiterplattenverbinders sind dabei geeignet zu schützen, beispielsweise mit einer aufgesteckten Lochrasterplatine.

Daraufhin ist der Leiterplattenverbinder polungsrichtig in die zugehörige Position BU 101 einzusetzen und sorgfältig zu verlöten. Mit dem Aufstecken der Tasterstößel ist der Aufbau der Frontplatine abgeschlossen. Nachdem diese auf korrekte Bestückung und Lötzinnbrücken hin untersucht worden ist, erfolgt der Aufbau der Basisplatine. Dazu ist aber zunächst der Aufbau der Triac-Endstufen vorzubereiten.

#### **Vorbereiten der Triac-Endstufen und des Spannungsreglers**

Um die Verlustleistung der einzelnen Kanäle abführen zu können, besitzt jeder Endstufen-Triac einen eigenen Kühlkörper. Zur Vorbereitung für die spätere Montage werden die Triacs TC 1 bis TC 8 wie folgt montiert: Durch die untere der beiden Bohrungen im Kühlkörper wird eine M3-x-6-mm-Schraube von der Rückseite her durchgesteckt. Von vorne folgt dann der leicht mit Wärmeleitpaste eingestrichene Triac, eine M3-Fächerscheibe und eine M3-Mutter in angegebener Reihenfolge. Auf Isolier- oder Glimmerscheiben kann hier verzichtet werden, da der Kühlflash der Triacs von den Anschlussbeinen isoliert ist.

Der Spannungsregler IC 1 wird in gleicher Weise montiert. Auch hier ist eine M3-x-6-mm-Schraube von der Rückseite durch den Befestigungsschlitz des Fingerkühlkörpers zu führen. Mit der zugehörigen Mutter und unterlegter Fächerscheibe wird dann auch hier der mit Wärmeleitpaste bestrichene Spannungsregler befestigt. Sind die Vorbereitungen so weit abgeschlossen, folgt der Aufbau der Basisplatine.

#### **Aufbau der Basisplatine**

Auch die Bestückung der Basisplatine erfolgt anhand des Bestückungsdruckes und der Stückliste. Das Platinenfoto zeigt

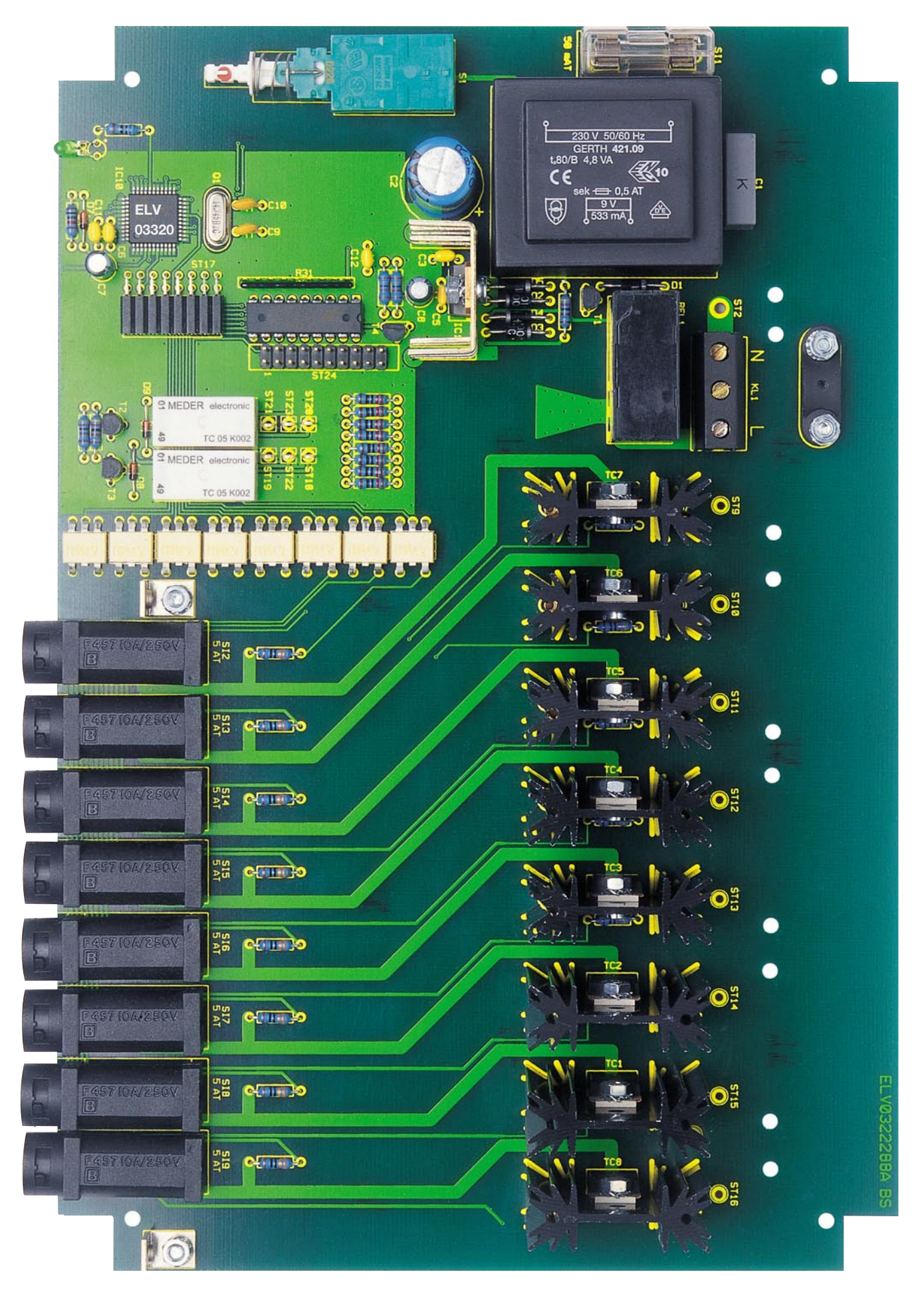

**Ansicht der fertig bestückten Basisplatine des CLI 7000**

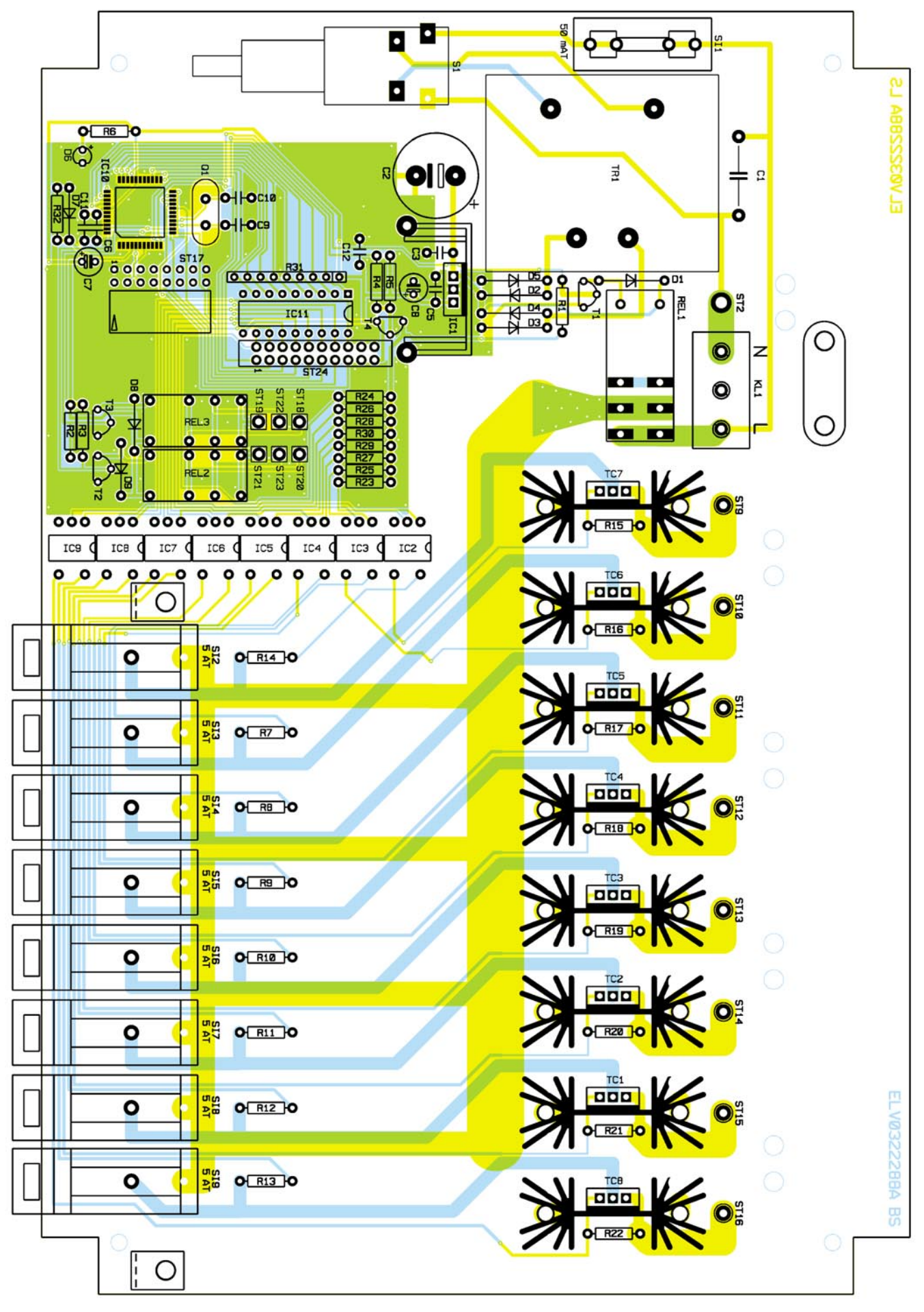

**Bestückungsplan der Basisplatine des CLI 7000**

#### *Stückliste: Computer-Light-Interface CLI 7000*

#### **Widerstände:**

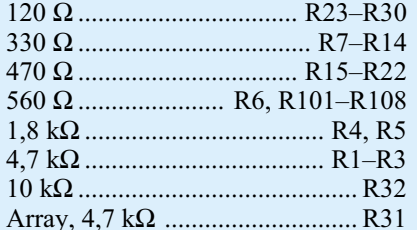

#### **Kondensatoren:**

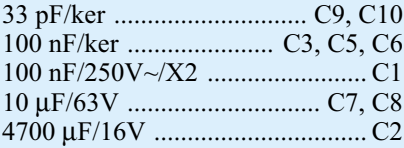

#### **Halbleiter:**

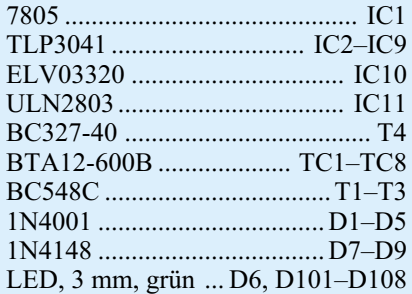

#### **Sonstiges:**

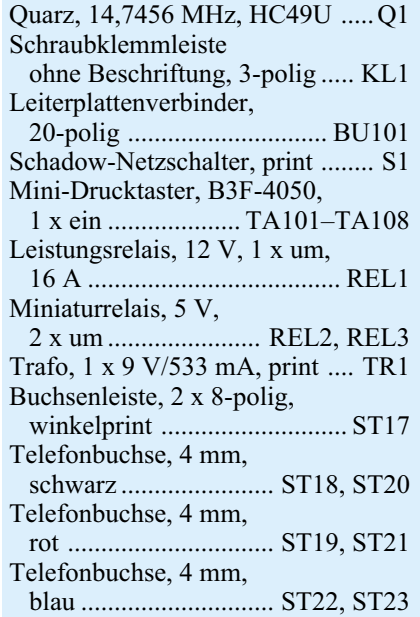

die komplett aufgebaute Platine und kann somit hilfreiche Detailinformationen liefern. Auf der Basisplatine sind alle Bauteile (auch der in SMD-Bauform ausgeführte Mikrocontroller) auf der Oberseite zu bestücken.

Im ersten Schritt der Aufbauarbeiten ist der Mikrocontroller IC 10, das einzige Bauelement in SMD-Bauform, zu bestücken. Aufgrund des engen Pinabstandes ist beim Einlöten besondere Vorsicht ge-

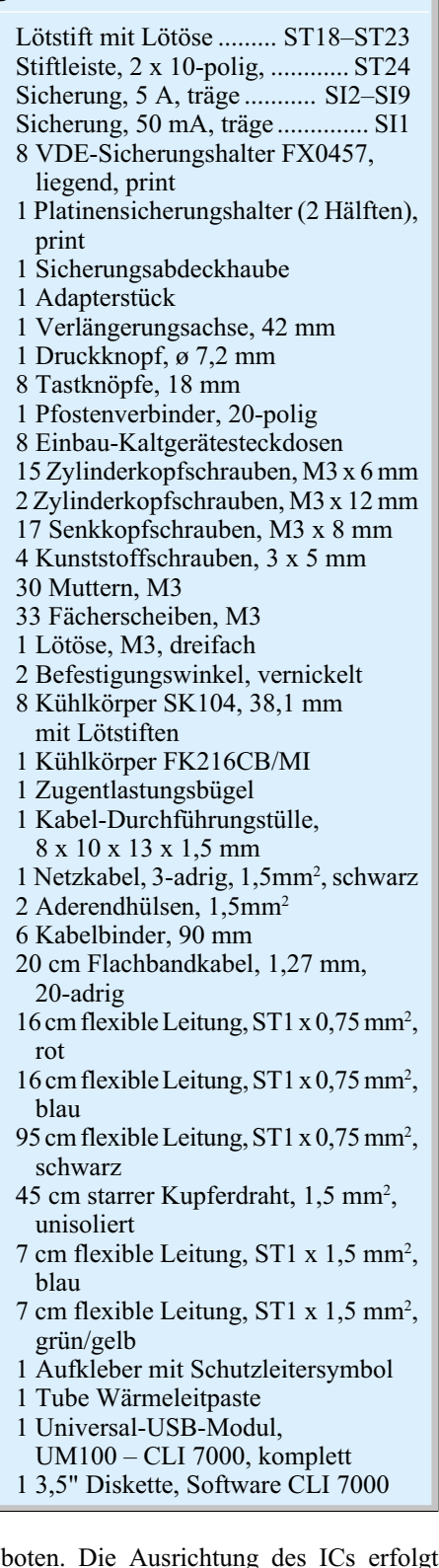

boten. Die Ausrichtung des ICs erfolgt gemäß des Bestückungsdruckes. Die hier gezeichnete abgeschrägte Ecke im Symbol findet sich auch am Bauteil wieder. Zusätzlich ist diese Ecke noch mit einem Punkt auf dem Gehäuse gekennzeichnet. Zum Einbau ist das Bauteil so zu positionieren, dass alle Anschlussbeine exakt auf den zugehörigen Platinenpads aufliegen. Nachdem zunächst nur ein Eckpin angelötet wurde, ist die korrekte Position noch-

mals zu prüfen und ggf. zu korrigieren. Anschließend ist das Bauteil komplett anzulöten.

Danach sind die Widerstände, Kondensatoren (bei den Elektrolyt-Kondensatoren ist die korrekte Polung sicherzustellen) und der Quarz einzulöten.

Auch beim folgenden Einbau der Dioden und ICs ist die richtige Polung explizit sicherzustellen. Bei den Dioden zeigt der Katodenring auf dem Bauteil, der mit der Markierung im Bestückungsdruck übereinstimmen muss, die Polarität an. Die richtige Polung der ICs ergibt sich aus dem Bestückungsdruck: Die Gehäuseeinkerbung am IC kennzeichnet die korrekte Lage, wobei bei den Optokoppler-ICs, die gemäß Abbildung 14 vorzubereiten sind, auch die asymmetrische Pinanordnung ein Verpolen ausschließt.

Danach können die Transistoren bestückt werden; die Orientierung ergibt sich auch hier aus der Pin-Anordnung. Damit die Leuchtdiode D 6 später ordnungsgemäß durch die Frontplatte scheint, ist diese gemäß Abbildung 15 vorzubereiten. Beim Einlöten der LED ist dann die Polung und der definierte Abstand zwischen Platinenoberseite und Diodekörpermitte unbedingt zu beachten.

Nachdem diese Bauteile korrekt bestückt sind, folgt der Einbau der Netzanschlussklemme, des Netzschalters und der Lötstifte mit Öse in die Positionen ST 18 bis ST 23. Der dann zu bestückende Platinensicherungshalter SI 1 ist gleich mit der entsprechenden Sicherung zu versehen und mit Hilfe der aufzusteckenden Schutzkappe berührungssicher zu machen. In die übrigen gekapselten Sicherungshalter SI 2 bis SI 9 ist nach dem Einbau auch jeweils die entsprechende Feinsicherung einzusetzen.

Die gerade Stiftleiste, die später den Pfostenverbinder der von der Frontplatine kommenden Flachbandleitung aufnimmt, ist in die Position ST 24 einzulöten, während die abgewinkelte Buchsenleiste in der Position ST 17 ihren Platz findet. Bei der Buchsenleiste ist vor dem Verlöten unbedingt sicherzustellen, dass diese plan auf der Platine aufliegt, da es ansonsten zu Problemen bei der Gehäuseendmontage kommen kann.

Ist der Aufbau so weit fortgeschritten, erfolgt jetzt der Einbau der auf Kühlkörper montierten Triacs und des Spannungsreglers. Zur Montage werden zunächst die Anschlussbeine der Bauteile und die Befestigungslaschen der Kühlkörper durch die entsprechenden Bohrungen

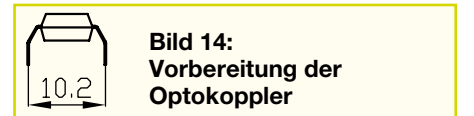

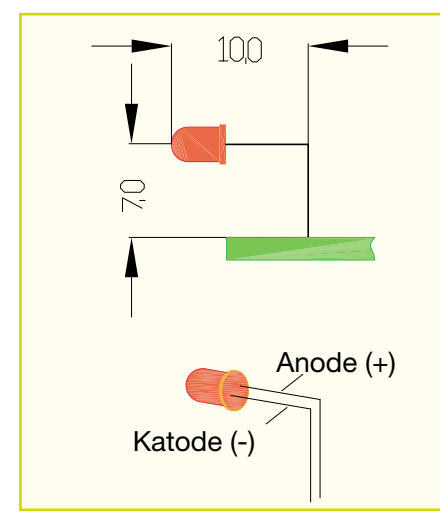

**Bild 15: Montagevorbereitung der LED D 6**

in der Platine gesteckt. Damit mechanische Spannungen gering bleiben, sind zunächst die Befestigungslaschen anzulöten, bevor im zweiten Schritt die Anschlussbeine verlötet werden.

Anschließend erfolgt der Einbau der Relais und des Netztransformators sowie das Anschrauben der beiden Befestigungswinkel. Letztere werden so auf der Oberseite der Platine platziert, dass die Schenkel mit M3-Gewinde nach vorne zeigen. Die Befestigung der Winkel erfolgt mit je einer M3-x-6-mm-Schraube, die von der Lötseite durchzustecken ist, und zugehöriger Mutter und Fächerscheibe auf der Bestückungsseite.

Im letzten Schritt der Aufbauarbeiten an der Basisplatine werden die Leitungen zum Anschluss der Ausgangsbuchsen vorbestückt. Zu diesem Zweck sind zunächst alle Anschlussleitungen gemäß Abbildung 16 vorzubereiten. Die Verdrahtung beginnt mit dem Anschluss der 230-V-Ausgänge. Die 5 mm abisolierten Enden der Leitungen Nr. 1 bis Nr. 8 werden sorgfältig verdrillt und verzinnt, bevor sie in die entsprechenden Lötstützpunkte gemäß Tabelle 2 einzulöten sind. Anschließend ist die Verbindung des N-Leiters von der Platine zu den Ausgangsbuchsen einzusetzen – Leitung Nr. 9 mit dem 5 mm abisolierten Ende in den Lötstützpunkt ST 2 einlöten. Alle so vorbereiteten Leitungen müssen dann mit Kabelbindern gegen ein Lösen gesichert werden. Dazu sind vor den zugehörigen Lötstützpunkten entsprechende Bohrungen vorhanden. Die Leitungen der 230-V-Ausgänge werden jeweils paarweise mit einem Kabelbinder gehalten, während die N-Leiter-Verbindung separat gesichert wird.

Damit sind die Bestückungsarbeiten an der Basisplatine abgeschlossen. Bevor nun die Gehäusemontage erfolgt, ist die Basisplatine auf korrekte Bestückung und Lötzinnbrücken hin zu untersuchen.

#### **Gehäuseeinbau**

Vor dem Einbau ins Gehäuse werden zunächst die einzelnen Platinen miteinander verbunden. Hierzu ist die Frontplatine mit den Tastern und LEDs direkt über den Sicherungshaltern auf der Basisplatine zu montieren: An die beiden auf der Basisplatine befindlichen Metallwinkel wird die Frontplatine mittels M3-x-6-mm-Schrauben und unterlegten Fächerscheiben montiert. Die elektrische Verbindung stellt dann das Aufstecken des Pfostenverbinders auf die Stiftleiste in ST 24 her, hierbei ist die korrekte Polung zu beachten. Die Verbindung des USB-Moduls mit der Basisplatine geschieht nur über den Steckverbinder. Dazu ist die Stiftleiste ST 1 des USB-Moduls auf die abgewinkelte Buchsenleiste in ST 24 aufzustecken. Ein Verpolen ist hier nicht möglich, da die Montageart eine falsche Einbaulage verhindert – Abbildung 17 zeigt hier eine Detailansicht. Mechanischen Halt bekommt das USB-Modul später beim Einbau der Frontplatte.

Anschließend sind die Front- und Rückplatte des Gehäuses vorzubereiten. Bei der Frontplatte beschränkt sich dies auf den Einbau der 4-mm-Buchsen für die Relaisausgänge. Zuvor sind aber auch hier erst die Leitungen anzulöten. Die jeweils 80 mm langen Leitungsabschnitte Nr. 11 bis Nr. 16 sind mit den 5 mm abisolierten Seiten an die Buchsen anzulöten. Dabei ist darauf zu achten, dass die Kunststoffteile

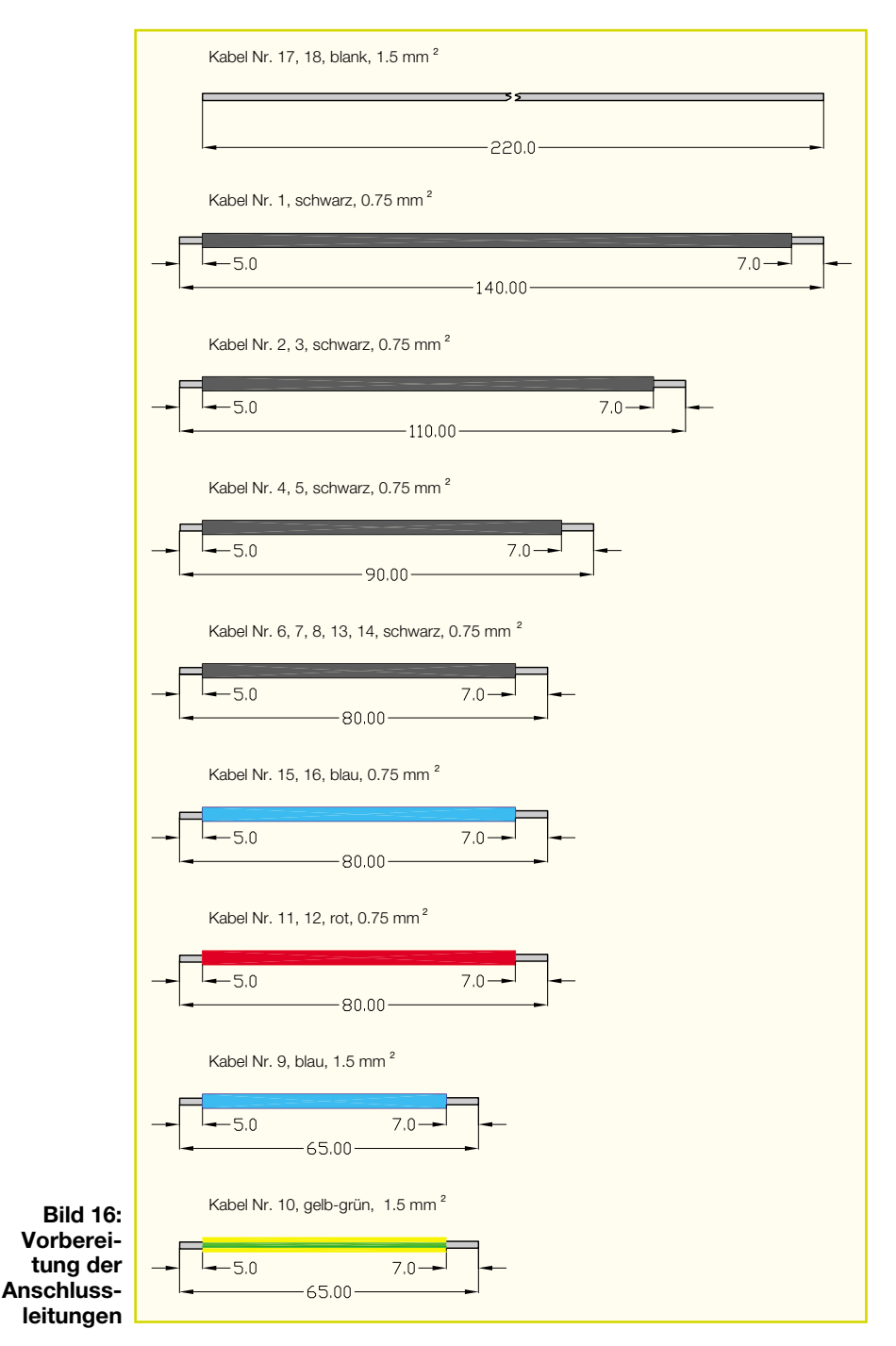

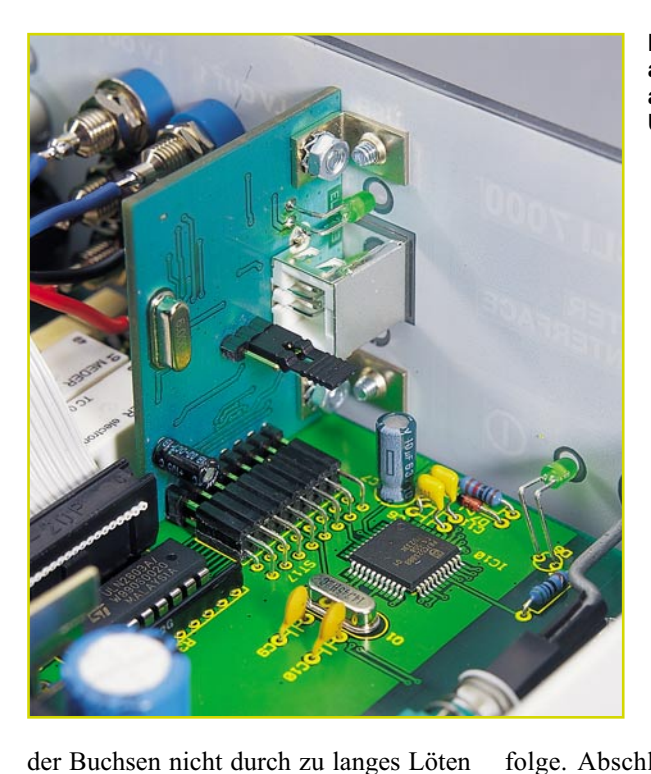

**Bild 17: Detailansicht des aufgesteckten USB-Moduls**

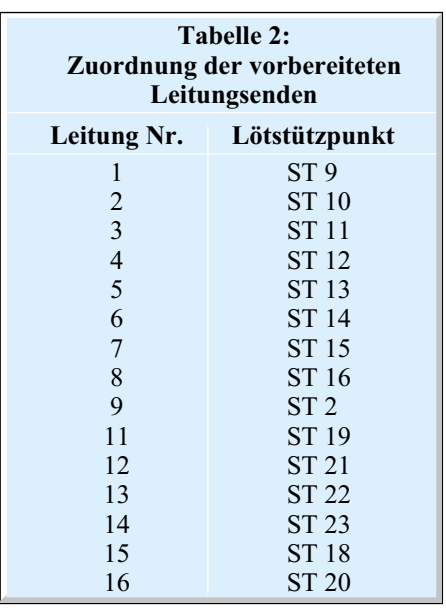

Abisolieren aller Innenadern ist auf die braune und blaue Ader eine Aderendhülse aufzuquetschen.

Anschließend wird die Netzleitung in der Schraubklemmleiste KL 1 verschraubt. Dazu sind die beiden mit "L"  $(b$ raune Leitung) und "N" (blaue Leitung) bezeichneten Klemmen zu verwenden. Mit der Zugentlastungsschelle, die mit zwei von unten einzusetzenden Schrauben M3 x 12 mm und den zugehörigen Muttern mit Fächerscheiben festgezogen wird, ist die Netzzuleitung dann auf der Leiterplatte zu befestigen.

Im nächsten Arbeitsgang wird die Schubstange des Netzschalters angefertigt. Abbildung 19 gibt die Abmessungen und die Form vor. Nach dem Herrichten der Schalterstange wird diese mit dem Kunststoff-Druckknopf und dem Adapterstück versehen. Diese vorgefertigte Einheit rastet dann mit dem Adapterstück auf dem Netzschalter ein. Je ein Tropfen Sekundenkleber etc. sichert die Verbindungen Druckknopf – Verlängerungsachse, Verlängerungsachse – Adapter und Adapter – Netzschalter.

Damit sind die vorbereitenden Maßnahmen abgeschlossen und es folgt der Einbau des Chassis ins Gehäuse: Die vorbereitete Bodeneinheit ist so auf die Arbeitsplatte zu stellen, dass sich die Gehäuseseite mit der Nut links, dementsprechend die Seite mit der Falz rechts befindet. Dann ist das komplette Chassis des CLI 7000 einschließlich Frontplatte und Rückwand ins Gehäuse

beschädigt werden – ggf. sollten die Kunststoffteile zuvor abgeschraubt werden. Die Farbzuordnung der Leitungen ergibt sich aus der Farbe der Buchsen. Der Einbau der Buchsen erfolgt gemäß der dargestellten Geräteabbildung: In die oberen Bohrungen ("NC") sind die blauen Buchsen, in die mittleren ("COM") die schwarzen und unten ("NO") die roten Buchsen zu montieren. Zu beachten ist dabei, dass die Unterlegscheiben bei der Montage nicht verwendet werden dürfen.

Die Vorbereitung der Rückwand ist demgegenüber etwas aufwändiger, wobei aber Abbildung 18 hilfreiche Zusatzinformationen zur folgenden Beschreibung liefert.

Im ersten Schritt erfolgt der Einbau der Kaltgerätebuchsen. Diese sind von außen in die Rückwand einzusetzen und mit den Senkkopfschrauben M3 x 8 mm, Fächerscheiben und entsprechenden Muttern zu fixieren. Anschließend ist der PE-Anschluss an der Rückwand zu erstellen: Auf die von außen durch die entsprechende Bohrung zwischen den Ausgängen "Out 2" und "Out 3" zu steckende Senkkopfschraube M3 x 8 mm folgen auf der Innenseite eine M3-Fächerscheibe, die 3-fach-Lötöse, eine weitere M3-Fächerscheibe und eine M3-Mutter in angegebener Reihen-

folge. Abschließend muss das PE-Symbol von außen auf der Rückwand über den Schraubenkopf der PE-Schraube aufgeklebt werden.

Die Verdrahtung aller PE- und N-Anschlüsse der Kaltgerätebuchsen erfolgt mit Hilfe der Leitungen Nr. 17 und 18, die als nichtisolierte 1,5 mm2 starre Leitungen ausgeführt sind. Die PE-Leitung Nr. 17 wird durch die Bohrungen in den mittleren Anschlüssen aller Kaltgerätebuchsen geschoben. Liegt die Leitung korrekt mittig in den Bohrungen, sind die PE-Anschlüsse der Kaltgerätebuchsen sorgfältig mit der Leitung zu verlöten. Beim N-Leiter wird genauso verfahren: Zunächst ist die Leitung (Nr. 18) einzufädeln, diesmal allerdings durch die Bohrungen der unteren Anschlüsse der Kaltgerätebuchsen. Anschließend erfolgt die elektrische Verbindung mit dem Anlöten der Buchsenkontakte an die Leitung.

Im letzten Schritt der vorbereitenden Arbeiten an der Rückwand wird die Netzkabel-Durchführungstülle eingesteckt, durch die wiederum die Netzleitung zu führen ist. Zuvor ist die 3-adrige 230-V-Netzzuleitung allerdings auf einer Länge von 80 mm von der äußeren Ummantelung zu befreien. Der braune und der blaue Innenleiter werden auf eine verbleibende Länge von 35 mm gekürzt, und nach dem

**Bild 18: Vorbereitete Rückwand mit eingebauten Buchsen und Verkabelung**

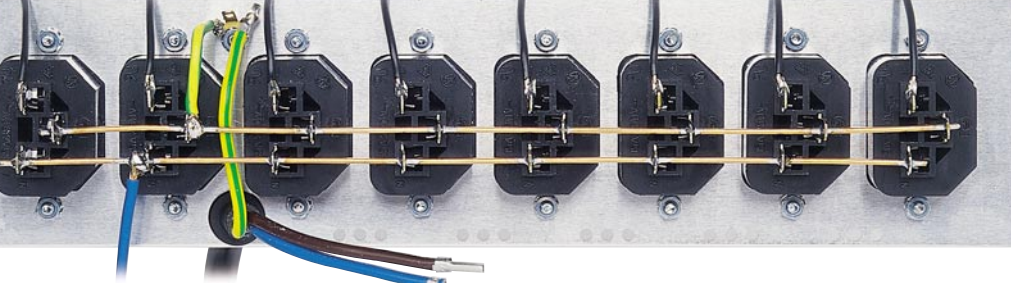

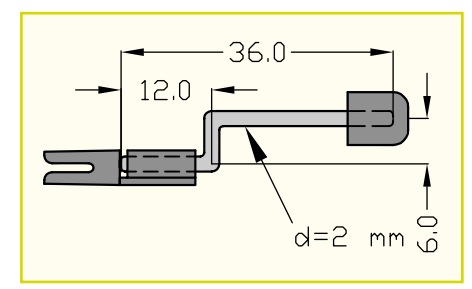

einzusetzen. Liegen Front- und Rückplatte korrekt in ihren Führungsnuten, folgt die Ausrichtung und Fixierung der Basisplatine mit vier selbstschneidenden Schrauben 3,0 x 5 mm. Die Abbildung 20 zeigt hier eine komplette Innenansicht des Gerätes.

Anschließend erfolgt der Anschluss der 230-V-Ausgänge an die zugehörigen Buchsen. Hierzu sind die in den Lötstützpunkten ST 9 bis ST 16 eingelöteten Leitungen an die entsprechenden Kaltgerätebuchsen zu verlöten. Vor dem Anlöten muss das abisolierte Ende der Leitung aus sicherheitstechnischen Gründen zunächst in die Bohrung des Anschlusses eingehakt (hindurchfädeln und umbiegen) werden. Sind diese Verbindungen hergestellt, erfolgt der Anschluss des N-Leiters: Die in ST 2 eingesetzte Leitung wird in Höhe der Kaltgerätebuchse von "Out 3" an den starren N-Leiter angeschlossen (umbiegen und verlöten).

Der PE-Leiter der Netzleitung muss anschließend an die 3-fach-Lötöse des PE-Anschlusses gelötet werden. Die PE-Verbindung von der 3-fach-Lötöse zu den Ausgangsbuchsen geschieht mit Hilfe der Leitung Nr. 10: Einseitig ist die Leitung in die Lötöse einzuhängen und zu verlöten; die andere Seite muss in Höhe von "Out 2" um den starren PE-Leiter gebogen und dann verlötet werden.

Im Bereich der Frontplatte sind dann nur noch die 6 Leitungen der Relaisausgänge anzuschließen. Die Zuordnung ergibt sich gemäß Tabelle 3. Diese Leitungen sind nun mit Hilfe eines Kabelbinders zu bün-

**Bild 19: Verlängerungsachse des Netzschalters**

| Tabelle 3: Anschluss der Relaisausgänge |                  |         |               |
|-----------------------------------------|------------------|---------|---------------|
| Ausgang                                 | <b>Anschluss</b> | Farbe   | Lötstützpunkt |
| LV OUT1                                 | N <sub>O</sub>   | Rot     | <b>ST 19</b>  |
| LV OUT8                                 | N <sub>O</sub>   | Rot     | <b>ST 21</b>  |
| LV OUT1                                 | <b>COM</b>       | Schwarz | <b>ST 18</b>  |
| LV OUT8                                 | <b>COM</b>       | Schwarz | <b>ST 20</b>  |
| LV OUT1                                 | NC.              | Blau    | <b>ST 22</b>  |
| LV OUT8                                 | NC               | Blau    | ST 23         |

deln. Hiermit sind dann die Verdrahtungsarbeiten abgeschlossen, so dass vor dem Schließen des Gehäuses nur noch das USB-Modul mit Hilfe zweier Schrauben M<sub>3</sub> x 6 mm angeschraubt werden muss.

Beim Aufsetzen des Gehäusedeckels müssen sich die Lüftungslöcher hinten oberhalb der Triac-Kühlkörper befinden. Das Aufkleben der vier Gehäusefüße schließt die Nachbauarbeiten ab und es folgt die erste Inbetriebnahme des CLI 7000.

#### **Inbetriebnahme**

Bei der ersten Inbetriebnahme des Gerätes ist neben der Funktionsfähigkeit der Anzeige- und Bedienelemente noch die korrekte Funktion der Schaltausgänge zu testen. Dazu sollte das CLI 7000 zunächst stand-alone, d. h. ohne eine Verbindung zum PC geprüft werden. Beim ersten Funktionstest sind nach dem Einschalten des Gerätes alle Tasten zu prüfen. Die LEDs über den entsprechenden Tasten zeigen dabei an, ob der Ausgang aktiv ist oder nicht. Anschließend müssen alle Lastkreise geprüft werden. Dazu verwendet man am besten eine einfache ...100-W-Glühbirne". die, mit Anschlussleitung und entsprechendem Kaltgerätestecker versehen, nacheinander an jeden 230-V-Ausgang angesteckt wird. Ein manuelles Ein- und Ausschalten der Lampe via Tastensatz muss möglich sein. Den abschließenden Test der Relaisausgänge kann man erst nach erneutem Einschalten des Gerätes vornehmen, da die Ausgänge erst freigeschaltet werden müssen. Hierzu sind gemäß der im Abschnitt "Bedienung" erläuterten Vorgehensweise beim Einschalten des CLI 7000 die beiden Tasten für "Out 1" und "Out 8" zu drücken. Nach dieser Freigabe der Relaisausgänge schalten diese bei jeder Betätigung der Tasten "Out 1" bzw. "Out 8" das Relais. Der Funktionstest erfolgt hier im einfachsten Fall mit Hilfe eines Widerstandsmessgerätes.

Damit ist der Nachbau abgeschlossen, und dem Einsatz des Computer-Light-Interface CLI 7000 in Verbindung mit der Software "ELV Light" steht nichts mehr im Wege. Um eine korrekte Funktion zu gewährleisten, ist beim Aufstellen des Gerätes noch folgender Hinweis zum Betrieb zu beachten.

#### **Hinweis zum Betrieb**

Damit die Kühlung des CLI 7000 ordnungsgemäß arbeiten kann, darf die äußere Luftzirkulation nicht behindert werden. Daher die Lüftungsöffnungen im Gehäuse<br>Daher der kenische Kanades in dem 1990 niemals abdecken!

**Bild 20: Innenansicht des fertig aufgebauten CLI 7000**

### **Verriegeln per Funk -**

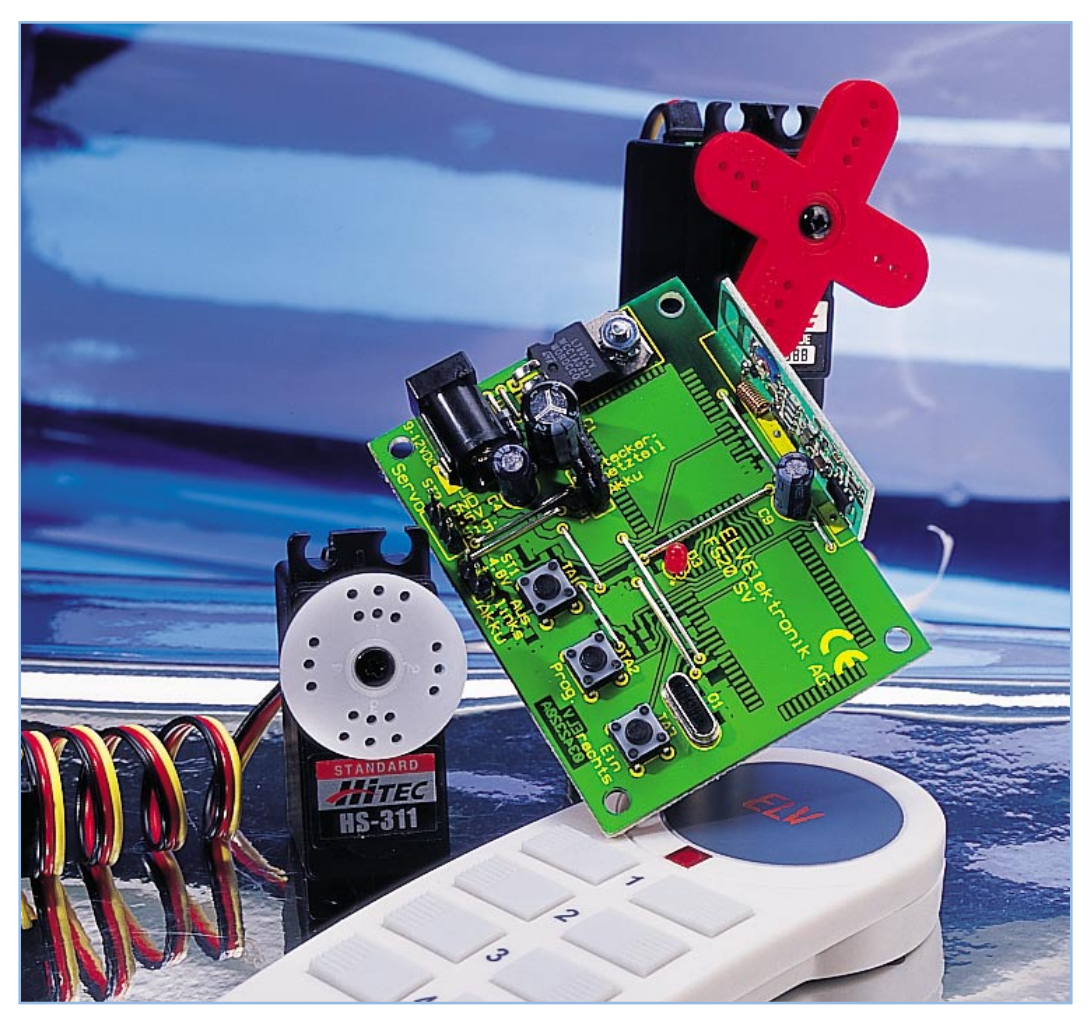

### **Servo-Steuerung FS20 SV**

*Mit der Servosteuerung FS20 SV eröffnet sich innerhalb des FS20-Funkschaltsystems eine neue Anwendung, die das direkte Steuern eines speziellen Antriebs erlaubt. Dies ist ein Servo, wie er im Modellbau als bewährter Antrieb für Lenkungen, Ruder und Sonderfunktionen zum Einsatz kommt. Die kompakten und kräftigen Servos können jedoch auch Schließriegel bedienen, Überwachungskameras drehen, Klappen öffnen und schließen ... Die FS20 SV ermöglicht das Fernbedienen eines solchen Servos von Hand über eine Fernbedienung des FS20-Systems wie auch automatische Schaltabläufe über mehrere integrierte Timer.*

#### **Kräftige Helfer**

Servoantriebe aus dem Modellbaubereich sind als besonders kräftige Antriebe bekannt. Das hohe Drehmoment dieser äußerst kompakten Antriebsaggregate wird durch geschickt konzipierte Getriebe erreicht. Die elektronische Motorsteuerung ermöglicht nicht nur ein sehr feinfühliges und genaues Stellen des Antriebs in eine

bestimmte Position, sie sorgt auch für ein kräftiges Gegenmoment gegen Rückstellversuche der Last und hält damit die gewünschte Position. Ein weiterer Vorteil ist die Möglichkeit, den Antrieb sehr schnell zu stellen. Je nach verwendetem Servo sind hier Stellzeiten bis herab auf 0,08 s über einen Stellweg von 60 Grad erreichbar. Die modernste Version, der Digitalservo, ist statt der bei analog arbeitenden Servos passiv arbeitenden Servosteuerung mit einem Mikroprozessor bestückt. Das hat diverse Vorteile. Durch eine hohe Taktfrequenz kann der Antriebsmotor besonders schnell und in allen Lagen mit vollem Drehmoment arbeiten, was extrem kurze Reaktionszeiten bei gleichmäßiger Kraftentfaltung erlaubt. Die Analog-Servos dagegen verlieren oft gegen Ende des Stellwegs an Drehmoment und auch Drehgeschwindigkeit. Ein weiterer Vorteil des Digitalservos ist das aktive Gegensteuern

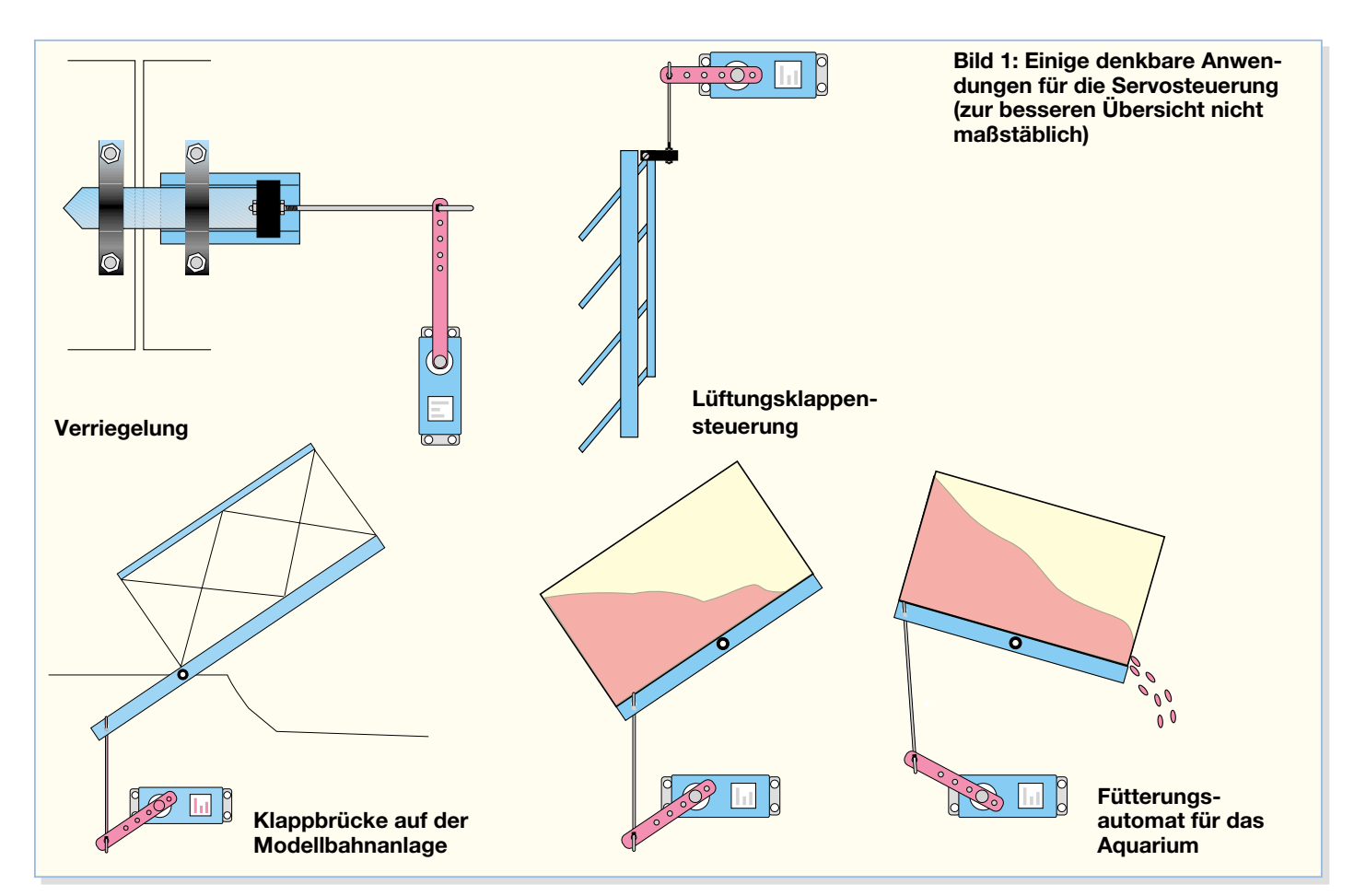

des Prozessors bei Rückstellversuchen der Last – dadurch wird eine besonders hohe Haltekraft quasi ohne Toleranz erreicht.

Schließlich sind diese Antriebe besonders robust ausgeführt, sie vertragen hohe mechanische Belastungen ebenso wie extreme Temperaturschwankungen – müssen sie doch im Modell auch bei extremen Bedingungen exakt und schnell arbeiten.

All diese Eigenschaften prädestinieren den Modellbau-Servo als idealen Antrieb für andere Verwendungen. Bereits in unserem Kamerascanner KS 100 ("ELVjournal" 1/2001) kam ein solcher Servo zum Einsatz, allerdings kabelgesteuert.

Die Funk-Servosteuerung FS20 SV erlaubt die drahtlose Ansteuerung von Modellbau-Servos über eine Entfernung von bis zu 100 m. Damit eröffnen sich wieder neue Anwendungsmöglichkeiten innerhalb des bewährten und bereits weit ausgebauten Funk-Fernschaltsystems FS20. Mit einer beliebigen Funkfernbedienung des FS20-Systems lässt sich solch ein Servoantrieb direkt ansteuern, aber auch teilautomatisch betreiben, indem man die manuelle Steuerung mit den insgesamt 3 integrierten Timern kombiniert. Bereits hier sind zahlreiche Szenarien von Stellabläufen denkbar, wie wir noch sehen werden. Vollends automatisiert können Stellvorgänge ablaufen, wenn man den automatischen Timer der FS20-Serie einsetzt (FS20 ZE).

Da die Antriebe, wie beschrieben, von Haus aus sehr kräftig sind, sind sie tatsächlich in der Lage, über entsprechende Hebelwerke zahlreiche Aufgaben auszuführen. Das beginnt beim Betätigen eines Riegels oder eines Türverschlusses, geht über Anwendungen wie etwa das Aktivieren einer Fütterungsautomatik für Fische, das automatische Betätigen von Ventilen für Bewässerungsaufgaben, das Öffnen und Schließen von Lüftungsklappen, das funkgesteuerte Schwenken und Neigen von Überwachungskameras oder Scheinwerfern, den motorischen Antrieb von Potentiometern bis hin zu speziellen Hobbyanwendungen. So kann der relativ preiswerte Modellbau-Servo teure Spezialantriebe auf der Modellbahnanlage ersetzen und ferngesteuert etwa die Selbstbau-Klappbrücke öffnen und schließen. Oder man setzt ihn für Sonderfunktionen im Modellbau ein, z.B. als Seilwinde am Schiffsmodell oder als Ladekran-Antrieb am LKW-Funktionsmodell. Der Vorteil liegt auf der Hand – es entfällt die Anschaffung einer neuen und teureren Funkfernsteuerung mit mehreren Kanälen. Diese kann kostengünstig als Grundmodell für die Grundfunktionen wie Fahren und Lenken ausfallen.

Die Zusatzfunktionen werden dann von einer Funkfernbedienung des FS20-Systems gesteuert. Dies kann bei Einsatz der FS20 S20 auf immerhin bis zu 10 Kanälen erfolgen! Dass dabei die Reichweite des in der Sendeleistung begrenzten FS20-Systems geringer liegt als die der leistungsfähigeren Modell-Fernsteuersender, fällt beim Funktionsmodell kaum ins Gewicht. 100 m Reichweite sind hier sicher genug.

Der Anwendungsbeispiele gibt es noch sehr viele, kann der Servo doch neben seinen Standard-Antriebsarmen bzw. -tellern über diese die unterschiedlichsten Hebelwerke bedienen. Durch deren geschickte Ausführung sind auch hohe Stellkräfte und lange Stellwege zu bewältigen. In Abbildung 1 sind einige denkbare Anwendungen skizziert.

Zur Spannungsversorgung der Servosteuerung kann wahlweise ein Akku mit 4,8 V (Standard-Modellbau-Empfängerakku) oder ein Steckernetzteil mit 9 V bis 12 V DC Ausgangsspannung dienen.

Der Servo wird alle 20 ms mit kurzen Impulsen von 1 bis 2 ms Dauer angesteuert und damit die Position seines Antriebs bestimmt. Das FS20-System unterstützt senderseitig 17 mögliche Positionen für den Antrieb.

Der Controller der FS20 SV, der den Servo ansteuert, stellt jedoch 65 Positionen zur Verfügung, weshalb im Grundzustand zwischen den 17 festen Werten noch jeweils 3 Zwischenpositionen liegen. Diese Zwischenpositionen werden genutzt, wenn der Servo langsam in einer bestimmten Zeit (Slow-On-/Slow-Off-Timersteuerung) von einer Position zu einer anderen

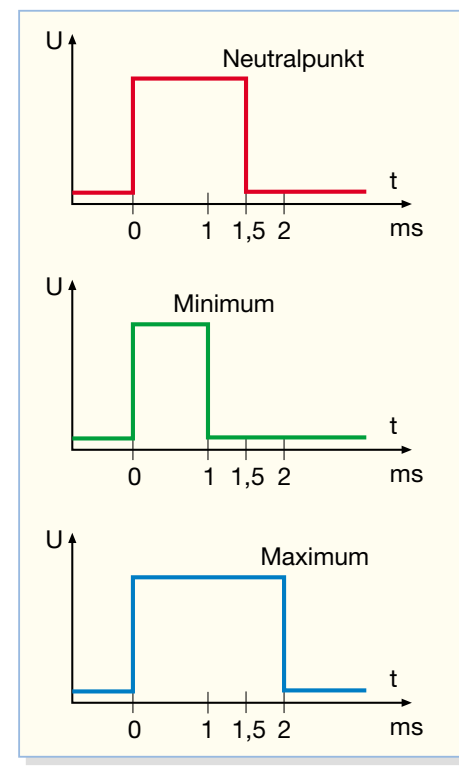

**Bild 2: Der Standard-Kanalimpuls für die Servoansteuerung**

fahren soll oder wenn der Stellbereich des Servos durch Programmierung der linken und rechten Endposition auf einen kleineren Bereich begrenzt wird. Damit ist dann eine sehr feinfühlige und genaue Positionierung möglich.

#### **Servo-Grundlagen**

Zum Verständnis der Steuerung wollen wir zunächst einen Blick auf die Funktionsweise der normalen Servoansteuerung werfen. Der Fernsteuersender erzeugt in einem vorgegebenen Zeitraster Digitalimpulse (Kanalimpuls), deren Anzahl von der Anzahl der zu steuernden Funktionen abhängig ist. Nach diesen Kanalimpulsen folgt eine Synchronisationspause und nach 20 – 25 ms (je nach Hersteller) beginnt die Erzeugung des Impulspakets neu. So werden pro Sekunde 40 – 50 dieser Impulspakete ausgesandt. Alle 20 – 25 ms bekommt die Servoelektronik also den zugehörigen Kanalimpuls. Dessen Aufbau ist in Abbildung 2 dargestellt. Die entscheidende Information für die Auslenkung des Servos steckt in der Impulslänge. Diese variiert je nach Knüppelausschlag am Fernsteuersender. Im Standardfall bedeutet die Neutralstellung des Steuerknüppels und damit des Servos, dass eine Impulslänge von 1,5 ms erzeugt wird. Durch die Bewegung des Steuerknüppels kann die Impulslänge aufwärts in Richtung 2,0 ms oder abwärts in Richtung 1,0 ms verändert werden. Somit beträgt die Impulslänge 1,5 ±0,5 ms für den vollen Positionierbereich des Ruder-

horns am Servo. Größere Impulslängenvariationen und damit größere Ausschlagwinkel sind möglich, entsprechen jedoch nicht der Norm und können die Mechanik des Servos gefährden. Will man den Servo dahin gehend ausnutzen, muss man Vorkehrungen treffen, die einen zu weiten Servoausschlag verhindern.

Praktisch alle Servos erwarten übrigens heute einen positiven Kanalimpuls.

Genau den o.g. Kanalimpuls mit seiner Impulslängenvariation gilt es also zu generieren. Dies erfolgt bei der FS20 SV mit einem eigenen Mikroprozessor, der das Bindeglied zwischen den digitalen FS20- Impulstelegrammen bei den verschiedenen Tastenbetätigungen und dem im Servo untergebrachten Servobaustein, der allein den beschriebenen Kanalimpuls erwartet, darstellt.

#### **Stecker nicht einheitlich**

Wenn wir einmal beim Servo sind, hier noch einige Hinweise zu seinem Anschluss. Es gibt mehrere unterschiedliche Servo-Anschlusskabel-Systeme, hier verfolgen alle großen Hersteller eine eigene Norm, die jedoch durch kooperierende Hersteller, Nachbauten usw. übernommen wurde. Die verbreitetsten Steckerformen sind heute die Futaba- und die Graupner-Norm. Diese beiden Anschlusssteckerformen sind in Abbildung 3 dargestellt, weitere finden Sie in unserem Internet-Download-Bereich unter

#### www.modellsport.elv.de

Die äußere Form, die man bei der Kombination Fernsteuerempfänger/Servo strikt beachten muss (sonst bekommt man das Servokabel nicht in den Kanalschacht des Empfängers gesteckt), tangiert uns beim Anschluss an die FS20 SV nicht, wohl aber die Anschlussbelegung. Denn der Stecker ist unbedingt richtig herum auf die Stiftleiste der Steuerung aufzustecken, sonst kann es zu Schäden kommen. Dabei kann

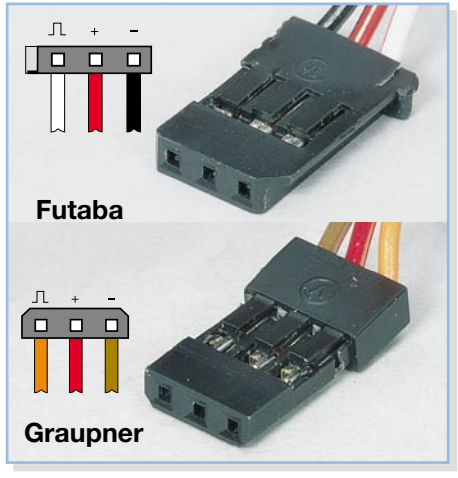

**Bild 3: Anschlusssteckerformen von Futaba und Graupner**

man sich, auch bei anderen Steckerformen, nach den Kabelfarben richten. Diese sind zwar auch nicht einheitlich, folgen aber zumindest einem Grundschema. So ist der Plusanschluss bei allen rot, der Minusanschluss entweder braun, schwarz oder blau. Der Signalanschluss ist entweder gelb, orange, weiß oder violett. Einziger Ausreißer aus diesem Schema ist Simprop. Hier ist der Minusanschluss blau und das Signalkabel schwarz. Mithilfe dieser Informationen kann man sich auch für ältere, für den Modellbau ausgemusterte (weil z.B. zu langsam) Servos oder solche mit abweichenden Steckerformen ein Adapterkabel selbst bauen.

#### **Funktion und Bedienung der FS20 SV**

Wie bereits erwähnt, kann die Spannungsversorgung sowohl von einem an eine zweipolige Stiftleiste (wie im Modellbau üblich) ansteckbaren 4,8-V-Akku oder von einem an eine Niederspannungsbuchse mit nachgeschaltetem Spannungsregler anschließbaren Steckernetzteil aus (9 V– 12 V DC) erfolgen. Die Auswahl der Spannungsquelle erfolgt über einen Jumper auf der Platine des FS20 SV.

Der Servo wird ebenfalls wie beim Modellbau an eine dreipolige Stiftleiste angeschlossen.

Auf der Platine befinden sich ebenfalls 3 Taster für die Programmierung und Direkt-Bedienung.

Alle Einstellungen, Codes und Adressen werden übrigens spannungausfallsicher in einem EEPROM gespeichert. Dort bleiben sie mindestens zehn Jahre auch ohne Stromversorgung erhalten.

#### **Grundfunktion**

Im Grundzustand des Gerätes (d.h. noch ohne Programmierung) wird durch kurzen Tastendruck von TA 1 oder TA 3 der angeschlossene Servo in die linke (TA 1) oder rechte (TA 3) Endposition gefahren. Wird die entsprechende Taste stattdessen länger betätigt, fährt der Servo schrittweise in Richtung der jeweiligen Endposition.

#### **Adress- und Codezuweisung**

Um die FS20 SV auf einen Kanal des FS20-Systems zu programmieren, ist zunächst der Programmiermodus aufzurufen. Dies erfolgt durch Betätigen der Taste TA 2 (Prog) für mind. 3 s, bis die LED auf der Platine blinkt.

Nun ist an einer FS20-Fernbedienung die gewünschte Taste zu betätigen, welcher die FS20 SV zugeordnet werden soll. Damit wird die FS20 SV auf den Hauscode und die Adresse dieser Fernbedienung eingestellt und danach der Programmiermodus verlassen – die LED blinkt nicht mehr.

Erfolgt keine Programmierung, wird der Programmiermodus nach 1 Min. automatisch verlassen.

Die FS20 SV kann auf bis zu 4 verschiedene Adressen programmiert werden, wenn diese jeweils von einem unterschiedlichen Adresstyp sind. Dazu sind an den Fernbedienungen bzw. Sendern zuvor entsprechende Adresseinstellungen nach deren Bedienungsanleitungen vorzunehmen. Um einen einzelnen Kanal aus der Adressliste der FS20 SV zu löschen, ist das Gerät durch einen langen Tastendruck von TA 2 zunächst in den Adress-Programmiermodus zu bringen (LED auf der Platine blinkt). Nun ist eine Taste des zu löschenden Kanals an der entsprechenden Fernbedienung länger als 0,4 s zu betätigen. Mit dem Verlöschen der LED auf der FS20 SV ist der Kanal gelöscht.

#### **Endpositionen des Servos einstellen**

Die Endpositionen für "Ein" und "Aus" (entsprechen Rechts- bzw. Linksanschlag) lassen sich beliebig im gesamten Positionierbereich des Servos einstellen. Damit lässt sich dieser der jeweiligen Aufgabe optimal anpassen und auch einfach gegenüber den umsetzenden Mechaniken positionieren.

Um die Endposition für "Aus" festzulegen, sind die Tasten TA 1 und TA 2 gemeinsam mind. 3 s zu drücken, bis die LED blinkt. Nun kann mit den Tasten TA 1 (links) und TA 3 (rechts) die gewünschte Position eingestellt werden, wobei eine kurze Tastenbetätigung jeweils die Position um eine Stufe verändert. Ist die richtige Position eingestellt, wird sie durch kurzes Betätigen der Prog-Taste TA 2 gespeichert.

Das Einstellen der Endposition "Ein" (Rechtsanschlag) erfolgt in gleicher Weise, wobei hier zum Aufruf die Tasten TA 2 und TA 3 für mind. 3 s gemeinsam zu drücken sind.

Durch die entgegengesetzte Verschiebung der beiden Endpositionen bis zum jeweils anderen Ende ist auch eine dem Grundzustand entgegengesetzte Bewegungsrichtung bei den Befehlen, Ein" und "Aus" möglich. So muss man den Servo nicht "über Kopf" montieren, falls dies sonst durch die "angehängte" Mechanik notwendig sein sollte.

#### **Drei integrierte Timer**

Die FS20 SV verfügt über drei getrennt programmierbare Timer, die jeweils im Bereich von 1 s bis 4,5 h einstellbar sind.

Der erste Timer (Kurzzeit-Timer) ermöglicht nach dem Einschalten und Fahren in die Position "Ein" ein automatisches Fahren in die Position "Aus" nach Ablauf der eingestellten Zeit.

Der zweite Timer (Slow-On-Timer) dient nach dem Einschalten dem langsamen automatischen Anfahren der Position "Ein" innerhalb der eingestellten Zeit.

Der dritte Timer (Slow-Off-Timer) schließlich dient dem langsamen automatischen Anfahren der Position "Aus" innerhalb der eingestellten Zeit nach dem Ausschalten.

Alle drei Timer lassen sich kombinieren, sie arbeiten dann in der Reihenfolge: Slow-On-, Kurzzeit- und Slow-Off-Timer.

So lässt sich mit diesen drei Timern beispielsweise folgendes Szenario realisieren: Bei kurzem Betätigen der Taste "Ein" wird innerhalb von 4 s in die Position "Ein" gefahren und nach 5 Min. automatisch langsam innerhalb von 25 s wieder in die Position "Aus" gefahren.

Damit ermöglichen die drei Timer ganz unterschiedliche Nutzungsvarianten, etwa langsames Öffnen und schnelles Schließen, Offen- oder Geschlossenhalten über eine programmierte Zeit usw. Hier kommt übrigens auch die erwähnte feinstufigere Positionierung über max. 65 Schritte zum Zuge.

#### **Timer-Programmierung**

Für die Programmierung der Timer wird eine Fernbedienung des FS20-Systems benötigt. Ist ein Timer programmiert, lässt er sich nur durch Deaktivieren der Timer-Funktionen außer Betrieb nehmen.

#### **Kurzzeit-Timer programmieren**

Hier ist die Zeit zu programmieren, die der Servo nach dem Einschalten warten soll, bis er automatisch wieder in die Aus-Stellung gefahren wird.

Dazu sind beide Tasten des dem Servo zugeordneten Tastenpaares der FS20- Fernbedienung kurz (kürzer als 5 s) gleichzeitig zu drücken. Die LED auf der Platine des FS20 SV blinkt – jetzt wird die Zeitmessung gestartet. Nach Ablauf der gewünschten Zeit sind beide Tasten an der Fernbedienung wiederum kurz gleichzeitig zu drücken. Damit ist die Timerzeit programmiert und der Timer wird beim nächsten Einschaltbefehl gestartet.

Zwei Punkte sind bei der Programmierung zu beachten:

Wird die Zeitmessung nicht manuell beendet, so wird der Timer-Programmiermode nach 4,5 Std. automatisch verlassen. Der Timer ist dann mit einer Einschaltzeit von 4,5 Std. programmiert.

Programmiert man zusätzlich einen der beiden weiteren Timer (Slow-On/Off), so geht deren Einschaltzeit nicht mit in die Einschaltzeit des Kurzzeit-Timers ein jeder Timer arbeitet also seinen Ablauf hintereinander ab.

#### **Slow-On-Timer programmieren**

Prinzipiell erfolgt die Timerprogram-

mierung wie beim Kurzzeit-Timer. Um jedoch die gewählte Timerzeit der Slow-On-Funktion zuzuweisen, ist während der Zeitmessung kurz die "Ein"-Taste des Tastenpaares der Fernbedienung zu betätigen.

#### **Slow-Off-Timer programmieren**

Auch hier erfolgt die Timerprogrammierung zunächst wie beim Kurzzeit-Timer. Um die Timerzeit der Funktion Slow-Off zuzuweisen, ist hier während der Zeitmessung kurz die "Aus"-Taste des Tastenpaares an der Fernbedienung zu betätigen.

#### **Löschfunktionen**

Um alle Timereinstellungen zu löschen, ist zunächst der Timer-Programmiermodus aufzurufen (beide Tasten des dem Servo zugeordneten Tastenpaares der FS20- Fernbedienung kurz gleichzeitig drücken. Die LED auf der Platine des FS20 SV blinkt) und dann die Taste TA 2 "Prog" an der FS20 SV zu betätigen.

Um die FS20 SV in den Auslieferzustand (keine Hauscodes, Adressen und Timerläufe gespeichert) zu versetzen, ist zunächst der Adress-Programmiermodus aufzurufen (Taste TA 2 lange drücken) und danach nochmals die Taste TA 2 kurz zu betätigen.

#### **Schaltung**

Die Schaltung besteht aus zwei Controllern mit nur wenigen externen Komponenten. Der erste Controller IC 4 hat die Aufgabe, zum einen die vom Empfängermodul HFE 1 kommenden Daten zu dekodieren und zum anderen die Tastenbetätigungen von TA 1 bis TA 3 auszuwerten. Weiterhin speichert er alle wichtigen Daten spannungsausfallsicher im EEPROM IC 3, mit dem er über einen I2 C-Bus kommuniziert.

Die Ansteuerung des Servos, der an die Stiftleiste ST 2 angeschlossen wird, erfolgt über den zweiten Controller IC 5. Er erhält die Stellposition als 8-Bit-Wert von IC 4. Diese Stellposition wird mit einem entsprechend dem Servo gepulsten Signal (Kanalimpuls) am Port Pin P6.0 über die Treiberstufen mit T 2, T 1 und deren zusätzlicher Beschaltung an den Servo ausgegeben.

Die Spannungsversorgung der Schaltung kann über einen Akku mit 4,8 V an der Stiftleiste ST 1 erfolgen. Dazu ist der Jumper JP 1 in die Position "Akku" zu stecken. Statt des Akkus kann die Schaltung auch über ein Steckernetzteil im Bereich von 9 V bis 12 V DC versorgt werden, wenn sich der Jumper in der Position "Steckernetzteil" befindet. Die Diode D 1 dient hier als Verpolungsschutz für Netzteile, die in der Polarität umschaltbar sind. Die Spannung des Steckernetzteils wird mit C 1 und C 2 gepuffert. Der Spannungsregler IC 1

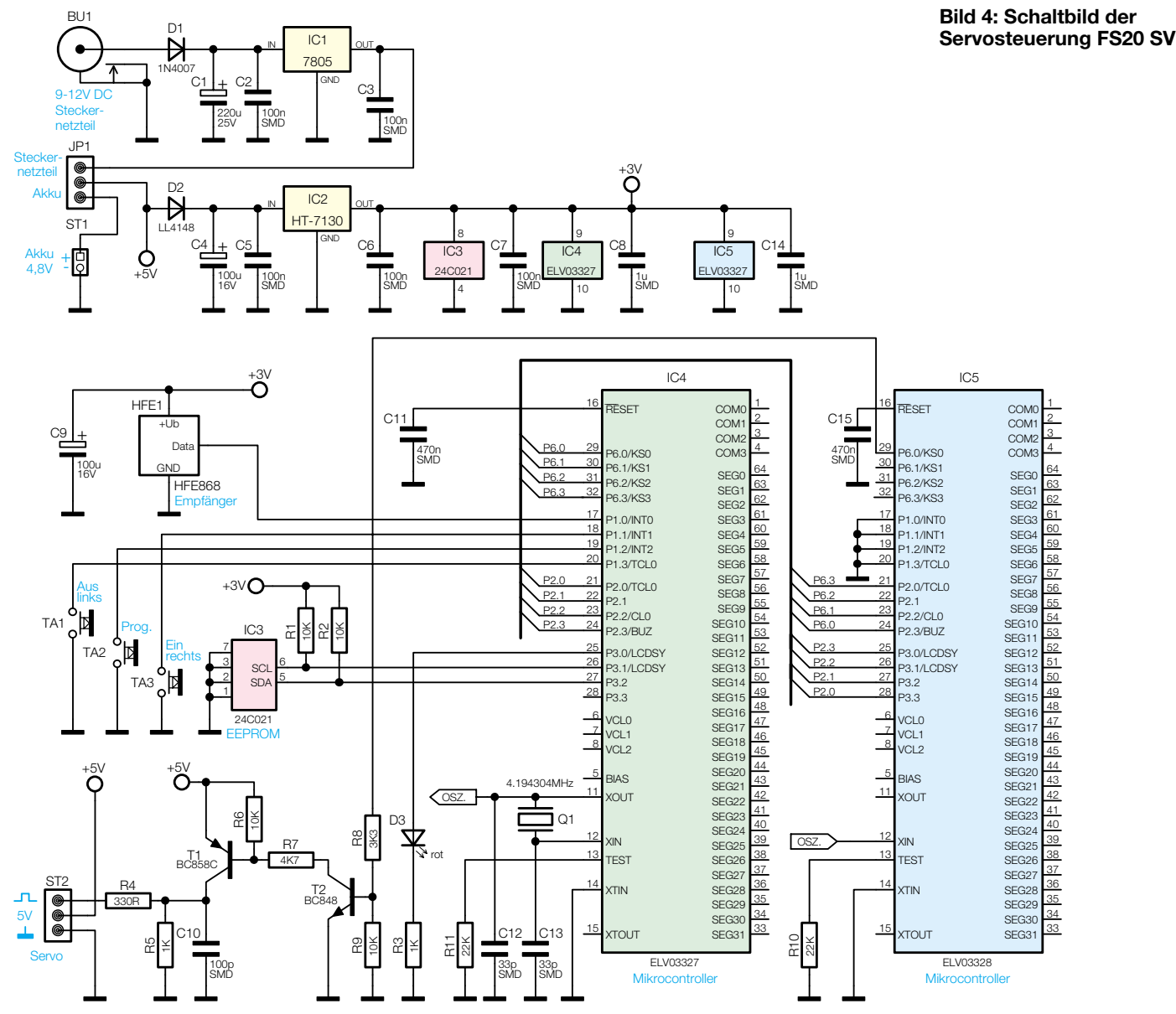

erzeugt hieraus eine stabilisierte Spannung von 5 V. Diese dient direkt als Versorgungsspannung für den Servo (alle Standard-Servos arbeiten im Bereich 4,8 V–6 V).

Über die Verpolungsschutzdiode D 2 und den Spannungsregler IC 2 wird aus den 4,8 bzw. 5 V zusätzlich eine stabilisierte Spannung von 3 V für die beiden Controller, das EEPROM und das Empfangsmodul erzeugt.

#### **Nachbau**

Der Aufbau der Schaltung erfolgt in gemischter Bauweise auf einer einseitig beschichteten, aber doppelseitig zu bestückenden Platine mit den Abmessungen 67 x 51 mm. Für die Bestückung der SMD-Bauteile sind erstens etwas Löterfahrung und zweitens einige spezielle Werkzeuge und Materialien erforderlich. Dies sind ein Lötkolben mit sehr feiner Lötspitze, eine spitze Pinzette, feines SMD-Lötzinn, feine SMD-Entlötlitze und bei Bedarf eine Lupe. Die Bestückung beginnt mit den beiden

Controllern IC 4 und IC 5 sowie dem EEPROM IC 3, da bei der jetzt noch leeren Platine deren Lötanschlüsse am besten zugänglich sind. Die beiden Controller sind einzeln aus ihrer Verpackung zu nehmen und danach jeweils sofort zu bestücken, da man sie sonst aufgrund ihrer Typgleichheit nicht mehr unterscheiden kann!

Die Bestückung der ICs ist jeweils wie folgend beschrieben vorzunehmen. Zunächst ist ein Lötpad (Pin 1) auf der Platine zu verzinnen. Dann legt man das IC in korrekter Einbaulage auf die zugehörigen Lötpads auf. Pin 1, im Bestückungsdruck durch eine abgeschrägte Ecke markiert, ist am IC durch eine runde Gehäusevertiefung gekennzeichnet. Auch das Platinenfoto gibt hier eine Hilfestellung. Jetzt ist Pin 1 zu verlöten. Nachdem man sich nochmals über die korrekte Lage des ICs und die richtige Zuordnung von IC 4 bzw. IC 5 auf der Platine vergewissert hat, erfolgt nach Verlöten des Pin 1 diagonal gegenüberliegenden Pins das der restlichen Pins. Sollte es dabei zu versehentlichem Kurzschluss

mehrerer Pins kommen, entfernt man das überschüssige Lötzinn mit der Entlötlitze. Pin 1 von IC 3 ist im Bestückungsplan mit einer Doppellinie, am IC mit einer runden Vertiefung markiert.

Jetzt erfolgt das Bestücken der restlichen SMD-Bauteile. Auch die Kondensatoren sind wie die Controller einzeln aus der Verpackung zu entnehmen und sofort zu verarbeiten, da sie keinen Werteaufdruck tragen. Bei den Transistoren (nicht verwechseln!) und IC 2 ergibt sich die korrekte Einbaulage aus dem Platinenlayout.

Nach Abschluss der SMD-Bestückung erfolgt die weitere Bestückung auf der Oberseite der Platine. Diese beginnt mit den Drahtbrücken und wird mit D1 (polrichtig bestücken, Strichmarkierung für Katode beachten), dem Quarz und den Tastern fortgesetzt. Danach folgen IC 1, die Jumper- bzw. Steckerleisten sowie die Elkos, die Leuchtdiode und BU 1. Dabei sind folgende Hinweise zu beachten: Die Anschlüsse von IC 1 sind rechtwinklig im

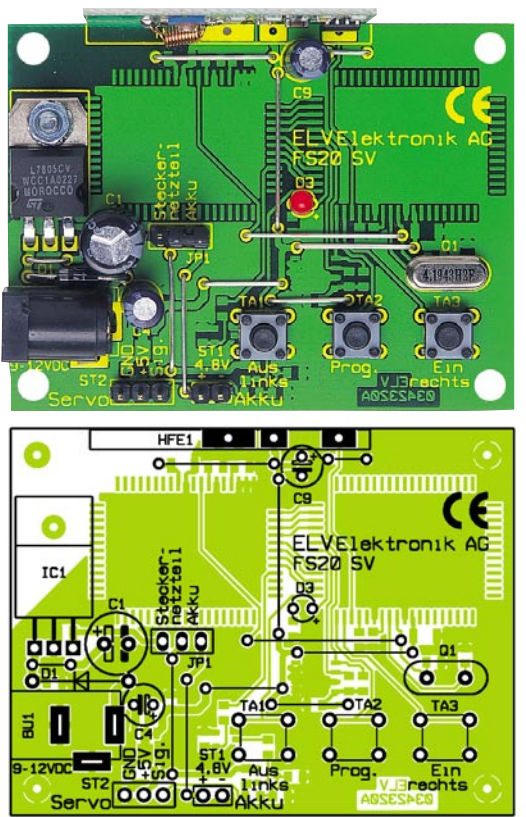

**RUMBURG THE REAL PROPERTY ELV03327 ELV03328***HIIBBBBB* C15R10 C14 IC4 MMMMMMMM

**Ansicht der fertig bestückten Platine der Servosteuerung FS20 SV mit zuhörigem Bestückungsplan, links von der Bestückungsseite, rechts von der Lötseite**

Abstand von 3 mm zum Gehäuse nach hinten abzuwinkeln, das IC in die Bestückungslöcher zu stecken und erst mit einer Zylinderkopfschraube M3 x 8 mm zu fixieren, bevor die Anschlüsse verlötet werden. Die Schraube ist von der Platinenunterseite her durchzustecken und auf der Oberseite mit einer Zahnscheibe und einer Mutter zu sichern. Die Elkos sind polrichtig einzusetzen (Minuspol ist am Gehäuse markiert), ebenso die Leuchtdiode. Deren Anodenanschluss ist länger als der Katodenanschluss und im Bestückungsdruck mit "+" markiert. Die LED ist möglichst

tief in die Platine einzusetzen. Abschließend erfolgt das Verlöten des Empfängermoduls seitlich an der Platine. Dazu ist das Empfängermodul mit der Bestückung nach oben auf die Arbeitsfläche zu legen, dann die bestückte Platine der FS20 SV senkrecht aufzusetzen und so zu positionieren, dass die zusammengehörenden Lötflächen miteinander korrespondieren (siehe auch Platinenfoto der Lötseite). Dann verlötet man die drei Kontaktflächen jeweils mit reichlich Lötzinn.

Um die Lötseite des Moduls später gegen Kurzschlüsse und Beschädigungen zu

#### *Stückliste: Funk-Servosteuerung FS20 SV*

#### **Widerstände:**

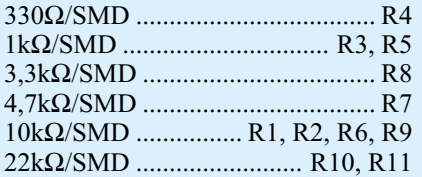

#### **Kondensatoren:**

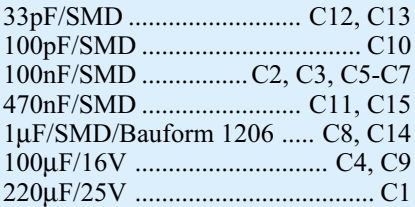

#### **Halbleiter:**

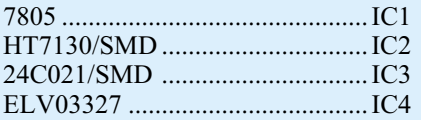

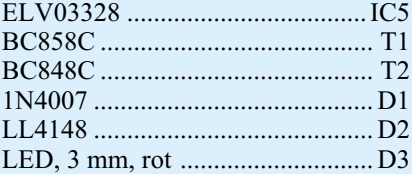

#### **Sonstiges:**

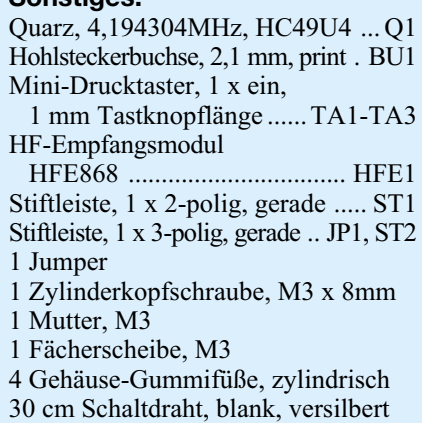

schützen, sind nun noch vier Gummifüße durch die vier Ecklöcher der Platine zu stecken.

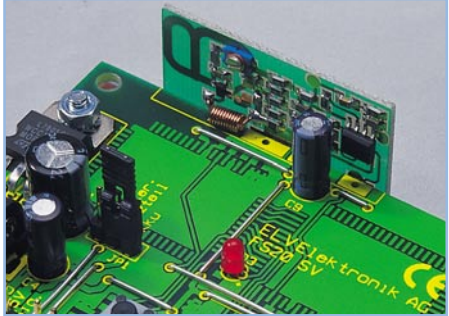

#### **So wird die Senderplatine an der Hauptplatine befestigt.**

Bei der Konstruktion von eigenen Anwendungen sollte darauf geachtet werden, dass der Servo möglichst nur zum Positionieren verwendet wird und die angefahrene Position möglichst ohne große Kraft gehalten werden kann, da mit steigendem Kraftaufwand ebenfalls die Stromaufnahme des Servos ansteigt. Bei zu großer Dauerbelastung könnten die Servosteuerung und der Servo Schaden nehmen.

Zum Abschluss noch ein Einsatzhinweis für den Einbau des Moduls in bestehende Geräte. Um keine Empfangsbeeinträchtigung des Fernsteuersignals zu riskieren, sollte die Montage im Gerät so erfolgen, dass sich keine abschirmenden Metallteile oder störenden Baugruppen wie Schaltnetzteile oder Prozessorbaugruppen in unmittelbarer Nähe befinden. Auch die Nähe zu Fernsehgeräten, Monitoren oder PCs kann den Empfang erheblich beeinträchtigen. trächtigen.

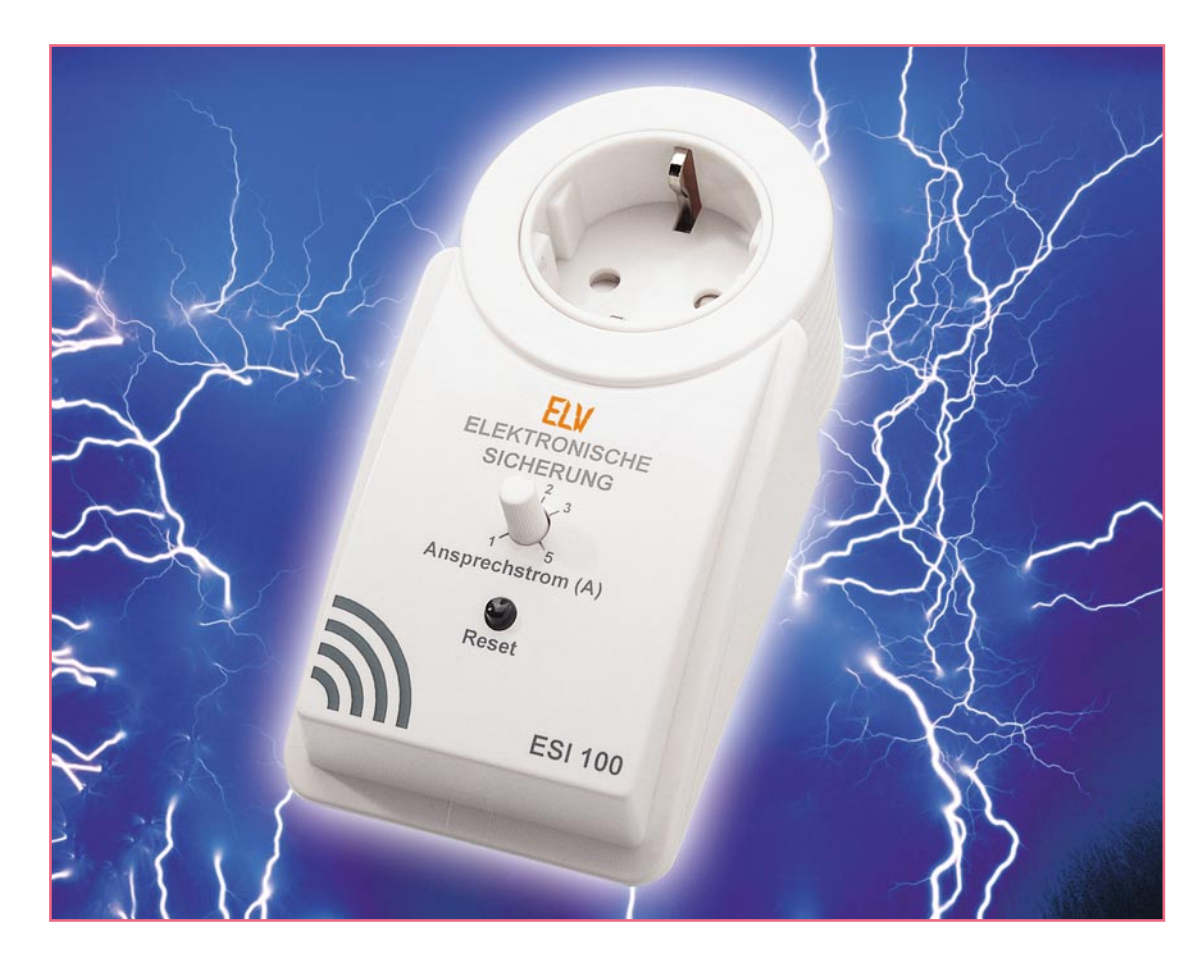

## **Elektronische Sicherung ESI 100**

*Die elektronische Sicherung ESI 100 verhindert das Auslösen von Haussicherungen beim Anschluss von fehlerhaften Elektrogeräten z. B. in einer Reparaturwerkstatt. Der Ansprechstrom ist von 1 A bis 5 A einstellbar.*

#### **Allgemeines**

Bei fehlerhaften Elektrogeräten, z. B. in einer Reparaturwerkstatt, sind primärseitige Kurzschlüsse nicht auszuschließen. Bei der Inbetriebnahme kann es dann leicht zum Auslösen von Haussicherungen kommen. Besonders ärgerlich, wenn über die gleiche Haussicherung betriebene andere Geräte zwangsläufig mit ausfallen. Ein typisches Beispiel ist sicherlich der PC, wo ernsthafte Schäden in Form von Datenverlust nicht auszuschließen sind.

Mit dem ESI 100 steht nun eine elektronische Sicherung im Stecker-/Steckdosengehäuse zur Verfügung, die einfach zwischen den Verbraucher und das Netz zu schalten ist. Der Ansprechstrom ist beim ESI 100 von ca. 1 A bis ca. 5 A

einstellbar und somit an die individuellen Anforderungen anzupassen.

Die Anwendung in der Praxis ist einfach. Die elektronische Sicherung wird in die Netzsteckdose gesteckt und der Verbraucher an die Steckdose der elektronischen Sicherung ESI 100 angeschlossen. Mit dem auf der Frontseite zugänglichen Trimmer wird der gewünschte Ansprechstrom eingestellt, bei dem die Sicherung auslösen soll. Sobald die Stromaufnahme des extern angeschlossenen Gerätes den eingestellten Wert übersteigt, wird der Verbraucher vom Netz getrennt. Nach Beseitigung des Fehlers kann mit Hilfe der Reset-Taste die Sicherung jederzeit wieder zurückgesetzt werden.

**Wichtiger Hinweis:** Die elektronische Sicherung ist grundsätzlich zuerst mit dem Netz zu verbinden und dann der Verbraucher einzuschalten. Das gleichzeitige Einschalten von Verbraucher und elektronischer Sicherung ist nicht zulässig und führt zum verzögerten Ansprechen, da sich für die sichere Funktion zuerst die Betriebsspannungen aufbauen müssen. Für ein schnelles Ansprechen sollte also die

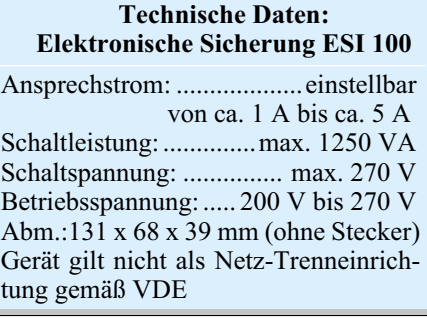

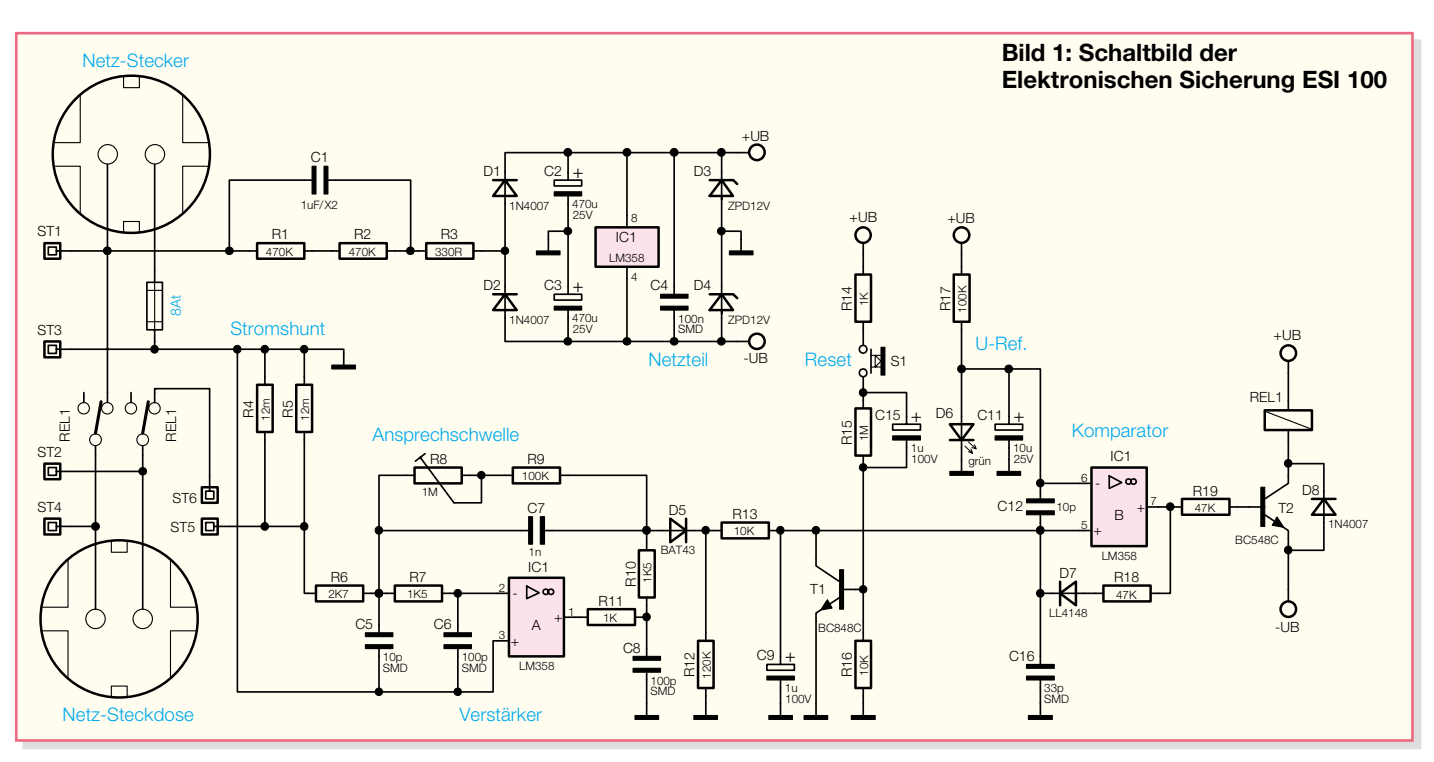

elektronische Sicherung möglichst mit dem Netz verbunden bleiben.

#### **Schaltung**

Das Schaltbild der elektronischen Sicherung ESI 100 ist in Abbildung 1 dargestellt. Wie auf den ersten Blick zu sehen ist, hält sich der Schaltungsaufwand in Grenzen. Die Betriebsspannung des Gerätes wird mit Hilfe eines Kondensator-Netzteils direkt aus dem 230-V-Wechselspannungsnetz erzeugt. Dadurch besteht innerhalb des gesamten Gerätes keine Netztrennung und der Betrieb ist ausschließlich in dem dafür vorgesehenen, geschlossenen Gehäuse zulässig. Die entsprechenden VDE- und Sicherheitsbestimmungen sind unbedingt zu beachten.

Im oberen Bereich des Schaltbildes ist die Generierung der Versorgungsspannungen zu sehen. Ausgehend vom integrierten Netzstecker, gelangt die 230-V-Wechselspannung auf die Platinenanschlusspunkte ST1 und ST 3. Der kapazitive Widerstand des X2-Kondensators C 1 dient als Vorwiderstand für die Netzteilschaltung. Im Wesentlichen besteht das Netzteil aus zwei Spitzenwert-Gleichrichter-Schaltungen, aufgebaut mit D 1, C 2 und D 2, C 3 sowie den beiden Z-Dioden D 3 und D 4.

Zur Versorgung des Operationsverstärkers und der zugehörigen externen Beschaltung erhalten wir auf Schaltungsmasse bezogen +12 V und -12 V. Der Keramikkondensator C 4 dient dabei zur hochfrequenten Störabblockung direkt an den Versorgungspins des Operationsverstärkers.

Wenn die Schaltung nicht mit dem Netz verbunden ist, dienen R 1 und R 2 zum Entladen des X2-Kondensators C 1 und R 3 begrenzt im Einschaltmoment den Spitzenstrom. Im Verbindungszweig zwischen dem integrierten Netzstecker und der Netzsteckdose befinden sich die Schaltkontakte des Relais und die beiden parallel geschalteten Shuntwiderstände R 4 und R 5. Hier wurden zwei Manganindrahtabschnitte von 12 m $\Omega$  parallel geschaltet, damit kein zu hoher Spannungsabfall und damit eine zu große Verlustleistung am Shunt entstehen kann. In unserem Fall erhalten wir bei 5 A Laststrom lediglich einen Spannungsabfall von 30 mV.

Der Spannungsabfall an den Shunt-Widerständen erfordert eine entsprechende Verstärkung, die mit Hilfe des Operationsverstärkers IC 1 vorgenommen wird. Bei der externen Beschaltung von IC 1 A handelt es sich um einen invertierenden Verstärker, dessen Verstärkung mit dem Poti R 8 in einem weiten Bereich einstellbar ist. Im Wesentlichen wird die Verstärkung durch das Verhältnis der Widerstände R 8 + R 9 zu R 6 bestimmt, während die weitere externe Beschaltung zur hochfrequenten Störunterdrückung dient. Insbesondere bei der HF-Bestrahlung reagieren OP-Schaltungen häufig sehr empfindlich, während C 7 Schwingneigungen des OPs verhindert.

Es folgt ein Spitzenwert-Gleichrichter, aufgebaut mit D 5, R 12, R 13 und C 9. Die Ladezeitkonstante des Elkos C 9 wird dabei durch R 13 bestimmt (10 ms), und die Entladezeitkonstante bestimmt die Reihenschaltung aus R 12 und R 13.

Die proportional zum Laststrom am Elko C 9 anliegende Gleichspannung wird direkt auf den positiven Eingang des mit IC 1 B realisierten Komparators gegeben. Am negativen Komparatorauseingang liegt eine Referenzspannung an, die durch den Spannungsabfall an der Leuchtdiode D 6 bestimmt wird. Die als Spannungsstabilisator fungierende Leuchtdiode verfügt über eine wesentlich steilere Kennlinie als eine Z-Diode.

Sobald nun die Spannung an Pin 5 über den Wert der an Pin 6 anliegenden Referenzspannung steigt, wechselt der Pegel am Ausgang (Pin 7) von Low nach High. Über R 19 wird der Transistor T 2 in den leitenden Zustand versetzt, und die Kontakte von REL 1 trennen den Verbraucher vom Stromkreis.

Die mit D 7, R 18 realisierte Selbsthaltefunktion sorgt dafür, dass dieser Zustand erhalten bleibt, auch wenn am Shunt kein Spannungsabfall mehr auftritt. D 8 schützt den Transistor T 2 vor zu hohen Gegeninduktionsspannungen.

Ein Zurücksetzen der elektronischen Sicherung ist mit Hilfe des Reset-Tasters S 1 möglich. Mit Betätigung des Tasters S 1 wird über R 14, C 15 ein Impuls auf die Basis von T 1 gekoppelt. Dadurch wird über die Kollektor-Emitterstrecke der Elko C 9 nahezu schlagartig entladen und der Komparator (IC 1 B) zurückgesetzt. In diesem Zusammenhang verhindert der Elko C 15, dass bei ständig gedrückter Taste die elektronische Sicherung zurückgesetzt bleibt. Bei geöffnetem Taster hingegen wird C 15 über R 15 entladen.

#### **Nachbau**

Zum praktischen Aufbau der elektronischen Sicherung ESI 100 steht eine Leiterplatte mit den Abmessungen 66 x 61 mm zur Verfügung. Die Leiterplatte wird an

### *Haustechnik*

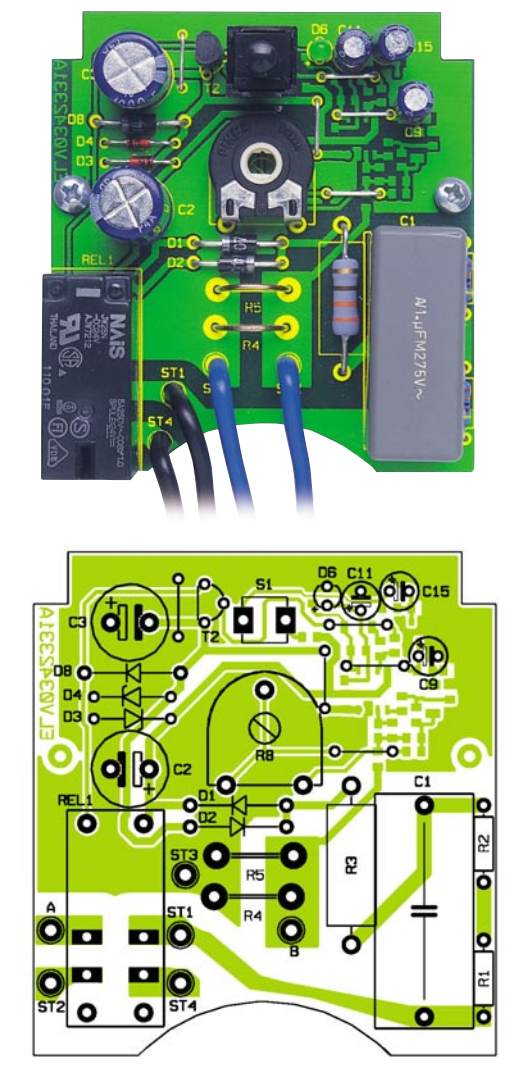

der Oberseite mit konventionell bedrahteten Bauelementen und an der Platinenunterseite mit SMD-Komponenten für die Oberflächenmontage bestückt.

**Wichtiger Sicherheitshinweis:** Aufgrund der im Gerät frei geführten Netzspannung dürfen Aufbau und Inbetriebnahme nur von Fachkräften durchgeführt werden, die aufgrund ihrer Ausbildung dazu befugt sind. Die einschlägigen Sicherheits- und VDE-Bestimmungen sind unbedingt zu beachten. Insbesondere ist es bei der Inbetriebnahme zwingend erforderlich, zur sicheren galvanischen Trennung einen entsprechenden Netz-Trenntransformator vorzuschalten, da beim ESI 100 keine Netztrennung vorhanden ist.

Die Bestückungsarbeiten beginnen wir mit den SMD-Komponenten an der Platinenunterseite. Dazu sollte allerdings ein Minimum an Spezialwerkzeugen zur Verfügung stehen wie ein Lötkolben mit sehr feiner Lötspitze, dünnes SMD-Lötzinn, eine Pinzette zum Fassen der winzigen Bauteile und eine Lupe oder Lupenleuchte.

Wir beginnen mit dem SMD-IC, wo zuerst ein Lötpad der Leiterplatte, vorzugsweise an einer Gehäuseecke, vorzuverzinnen ist. Dann wird das IC exakt mit der Pinzette positioniert, wobei die kor-

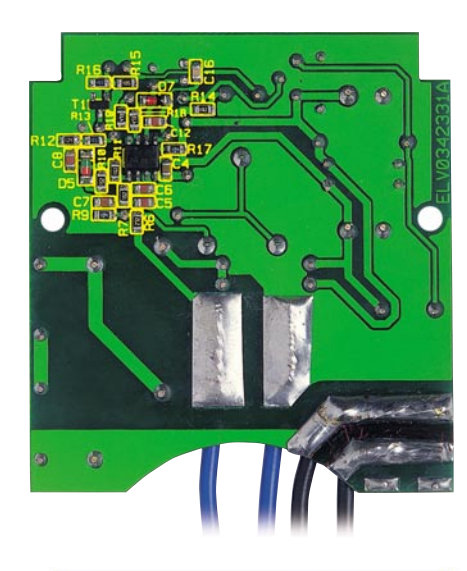

**Fertig aufgebaute Platine der elektronischen Sicherung ESI 100 mit zugehörigem Bestückungsplan, links von der Bestückungsseite, rechts von der Lötseite mit den SMD-Komponenten**

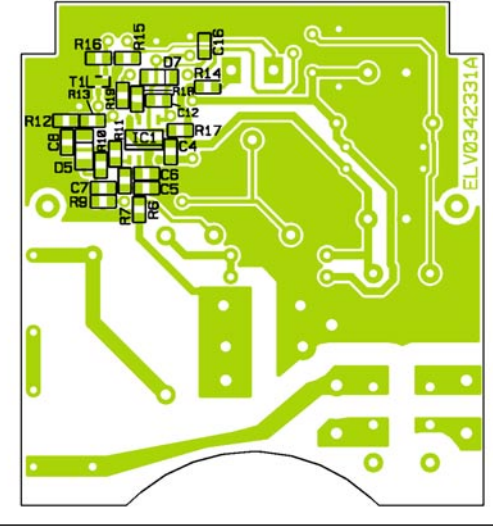

#### *Stückliste: Elektronische Sicherung ESI 100*

#### **Widerstände:**

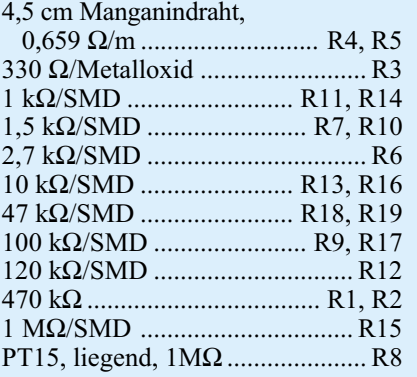

#### **Kondensatoren:**

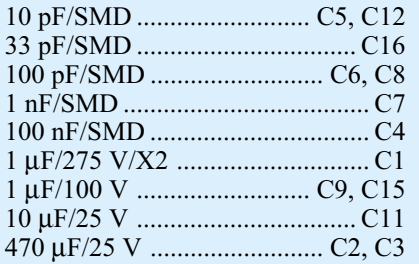

rekte Polarität daran zu erkennen ist, dass die Pin 1 zugeordnete Gehäuseseite leicht

#### **Halbleiter:**

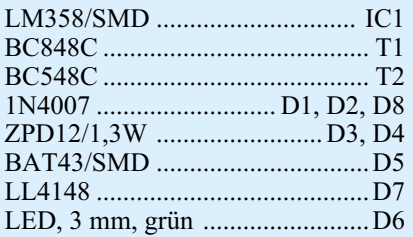

#### **Sonstiges:**

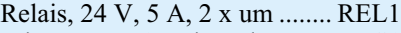

- Print-Taster, 1 x ein, schwarz ....... S1
- 2 Lötstifte mit Öse
- 1 Sicherung, 8 A, träge 1 PT15-Trimmerachse für
- OM53-Gehäuse, weiß
- 1 Typenschild-Aufkleber ESI 100
- 1 Stecker-Steckdosengehäuse, komplett
- 15 cm Schaltdraht, blank, versilbert
- $35 \text{ cm}$  flexible Leitung, ST1 x 0,75 mm<sup>2</sup>, schwarz
- 15 cm flexible Leitung, ST1 x 0,75 mm<sup>2</sup>, blau

angeschrägt ist. Diese abgeschrägte Seite muss mit der Doppellinie im Bestückungsdruck übereinstimmen. Wenn das IC mit allen Anschluss-Pins auf den vorgesehenen Lötpads aufliegt, folgt das vollständige Verlöten.

Weiter geht es dann mit den beiden SMD-Dioden, deren Polarität durch einen Ring an der Katodenseite (Pfeilspitze) zu erkennen ist.

Es folgen die SMD-Widerstände, deren Widerstandswert direkt auf dem Gehäuse aufgedruckt ist. Grundsätzlich gibt hierbei die letzte Ziffer die Anzahl der Nullen an.

Die im Anschluss hieran aufzulötenden SMD-Kondensatoren sind im Gegensatz zu den Widerständen nicht gekennzeichnet, so dass hier eine hohe Verwechslungsgefahr besteht.

An SMD-Komponenten bleibt jetzt nur noch der Transistor T 1 an der Platinenunterseite aufzulöten.

An der Platinenoberseite beginnen wir mit fünf Brücken aus versilbertem Schaltdraht. Diese werden auf Rastermaß abgewinkelt, von oben durch die zugehörigen Platinenbohrungen geführt und an der Platinenunterseite leicht angewinkelt. Nach dem Umdrehen der Platine werden alle Brücken in einem Arbeitsgang verlötet und die überstehenden Drahtenden direkt oberhalb der Lötstellen abgeschnitten.

In liegender Position folgen dann die Widerstände R 1 bis R 3 und die 5 Dioden. Auch bei den bedrahteten Dioden ist die Katodenseite mit einem Ring gekennzeichnet.

Alsdann wird die Leuchtdiode D 6 bestückt, deren Anodenanschluss durch einen längeren Anschluss gekennzeichnet ist.

Die Elektrolyt-Kondensatoren sind am Minuspol gekennzeichnet und unbedingt mit korrekter Polarität zu bestücken, da bei falsch gepolten Elkos die Gefahr der Explosion besteht.

Nach dem Einlöten des Transistors T 2 werden an der Platinenunterseite alle überstehenden Drahtenden mit einem scharfen Seitenschneider direkt oberhalb der Lötstellen abgeschnitten.

Nun sind der X2-Kondensator C 1 und das Schaltrelais einzusetzen und unter Zugabe von ausreichend Lötzinn zu verlöten.

Die beiden parallel geschalteten Shunt-Widerstände R 4 und R 5 von jeweils 12 mΩ werden aus Manganindrahtabschnit-

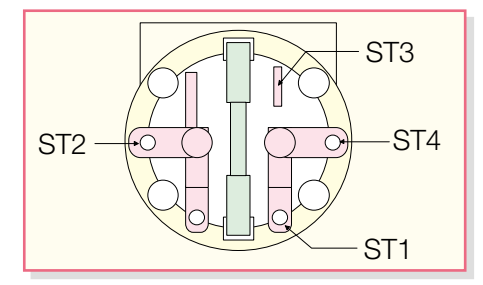

**Bild 3: Stecker-Anschlussbelegung**

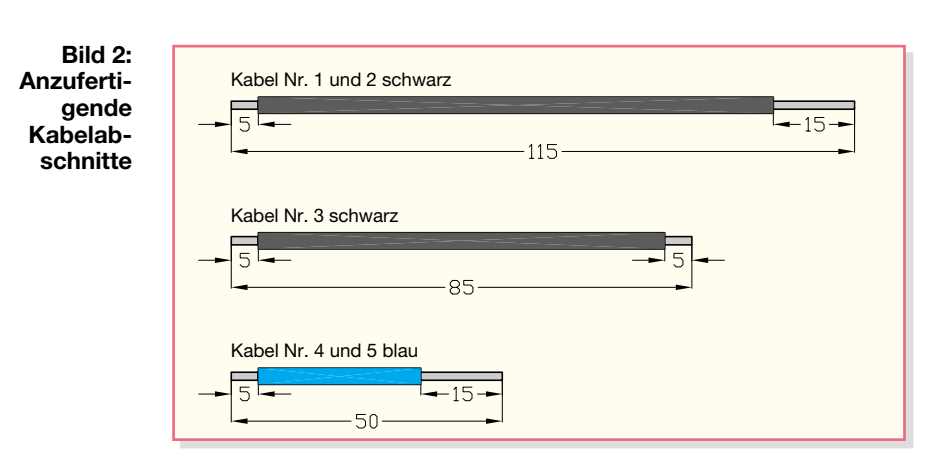

ten mit 0,659 Ω/m hergestellt. Um auf den erforderlichen Widerstandwert zu kommen, sind nach dem Einlöten 18,2 mm wirksame Drahtlänge erforderlich. Da zum Verlöten an beiden Enden ca. 1–1,5 mm zusätzlich erforderlich sind, muss die Gesamtlänge somit ca. 21 mm aufweisen. Die Montage erfolgt, wie auf dem Platinenfoto zu sehen ist, jeweils in einem Bogen nach oben.

Beim Einlöten des Einstelltrimmers R 8 ist eine zu große und/oder zu lange Hitzeeinwirkung auf das Bauteil zu vermeiden.

Jetzt bleibt an Komponenten nur noch der Reset-Taster einzubauen. Dazu werden zuerst zwei Lötstifte mit Öse stramm in die Platine gepresst (die schmalen Seiten der Lötösen müssen zum Trimmer weisen) und sorgfältig verlötet. An die Lötstifte ist dann der Taster anzulöten, wobei auf einen korrekten Sitz des Tasters zu achten ist. Die Unterseite des Tasters muss beim Lötvorgang ca. 2 mm Abstand zur Oberseite der Lötösen aufweisen.

Nachdem die Bauteile der Leiterplatte alle bestückt sind, werden die Verbindungsleitungen zum Netzstecker bzw. zur Netzsteckdose hergestellt. Die dazu erforderlichen Leitungen mit einem Mindestquerschnitt von 0,75 mm<sup>2</sup> sind in Abbildung 2 dargestellt. Neben den erforderlichen Leitungslängen ist auch zu sehen, wie weit die einzelnen Adern abzuisolieren und vorzuverzinnen sind.

Über die zuvor beschriebenen Leitungsabschnitte mit dem Querschnitt von 0,75 mm2 sind die entsprechenden Anschlusspunkte der Leiterplatte mit dem Steckereinsatz zu verbinden. Die Anschlussbelegung ist in Abbildung 3 dargestellt. Ein weiteres Kabel verbindet die Platinenanschlusspunkte A und B.

Unter Zugabe von ausreichend Lötzinn werden mit Kabel Nr. 3 die Platinenanschlusspunkte A und B verbunden.

Danach wird Kabel Nr. 1 mit dem 15 mm abisolierten Ende durch die Lötöse von ST 2 geführt, umgebogen und sorgfältig verlötet. In der gleichen Weise ist Kabel Nr. 2 an die Lötöse ST 3, Kabel Nr. 4 an die Lötöse von ST 1 und Kabel Nr. 5 an die Lötöse von ST 4 anzulöten. Die Leitungen sind jeweils durch die Lötösen zu führen, sorgfältig umzubiegen, und beim Lötvorgang ist auf einwandfreien Verlauf des Lötzinns zu achten.

Danach sind die freien Kabelenden von oben durch die zugehörigen Platinenbohrungen zu führen und an der Platinenunterseite unter Zugabe von reichlich Lötzinn zu verlöten (Kabel Nr. 1 an ST 2, Kabel Nr. 2 an ST 3, Kabel Nr. 4 an ST 1 und Kabel Nr. 5 an ST 4). Alle Kabelenden werden im Anschluss hieran auf der Platinenoberseite mit Klebstoff gesichert, so dass bei einem versehentlichen Lösen der Lötstelle das entsprechende Kabel keinen Kurzschluss auslösen kann. An der Platinenunterseite werden die überstehenden Kabelenden direkt oberhalb der Lötstellen abgeschnitten, ohne die Lötstelle selbst dabei zu beschädigen.

Die komplett aufgebaute und verkabelte Einheit wird in die Gehäuseunterhalbschale eingesetzt und mit zwei Knippingschrauben 2,5 x 5 mm verschraubt.

Es folgt die Montage der Kindersicherung, die so auf die Achse des Steckdoseneinsatzes gesetzt wird, dass die abgeschrägten Seiten des Kunststoffteils zur Steckdose weisen. Nun ist die Druckfeder einzubauen, so dass die Löcher der Steckdose durch die Laschen der Kindersicherung abgedeckt werden. Danach ist die Abdeckplatte auf die komplett montierte Einheit aufzusetzen.

Der Sicherungskontakt und der Schutzleiterbügel werden in die Führungsnuten gesetzt und die Steckdoseneinheit so montiert, dass die Führungsstifte in die entsprechenden Gegenlöcher des Steckers fassen.

 Mit Hilfe der Steckachse wird der Trimmer R 8 an den Linksanschlag (entgegen des Uhrzeigersinns) gebracht. Die Steckachse ist so einzusetzen, dass der Anschlag nach rechts oben weist.

Nun wird das Gehäuseoberteil aufgesetzt, wobei darauf zu achten ist, dass die Reset-Taste exakt in die zugehörige Gehäusebohrung ragt. Mit den vier zugehörigen Gehäuseschrauben ist das Gehäuseoberteil fest zu verschrauben und von unten ist im Steckereinsatz die 8 A träge Feinsicherung einzusetzen. Die elektronische Sicherung<br>ESI 100 ist nun einsatzbereit ESI 100 ist nun einsatzbereit.

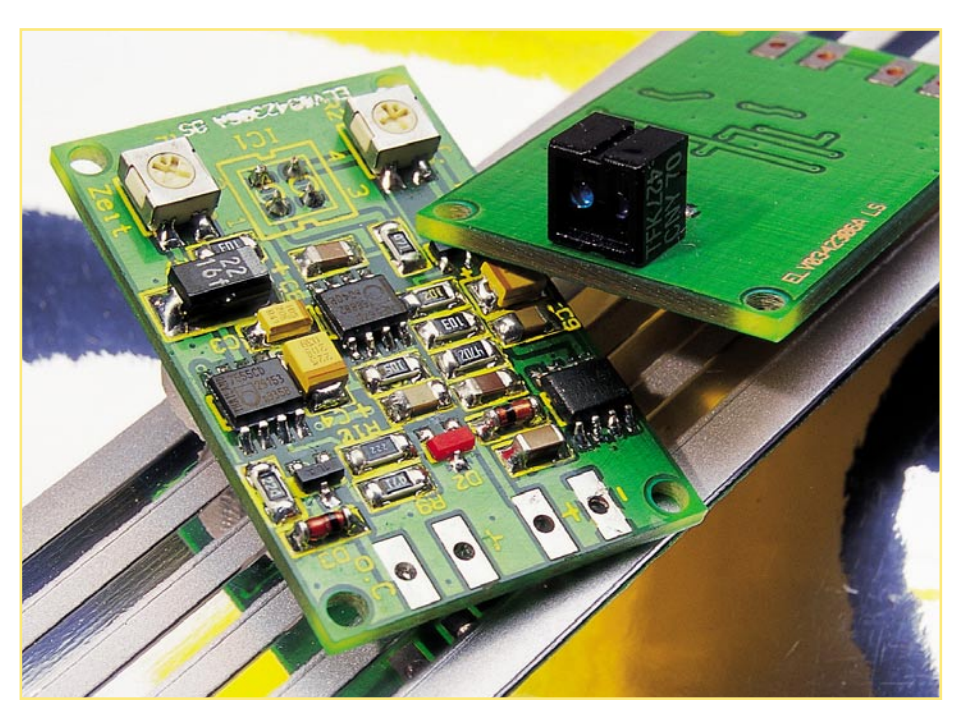

# **Mini-Reflexlichtschranke**

*Eine fremdlichtunempfindliche Reflexlichtschranke ist auf kurzen Distanzen sehr universell und in den unterschiedlichsten Betriebsumgebungen einsetzbar. Die hier vorgestellte, durch den Einsatz von SMD-Technik sehr kompakt ausgeführte Lichtschranke reagiert auf eine Entfernung von 5 bis 40 mm auf das Heranführen eines Gegenstandes. Dabei wird am Ausgang ein in der Dauer zwischen 1 Sek. und 30 Sek. einstellbares Schaltsignal erzeugt.*

#### **Vielseitige Lichtschranke**

Eine Reflexlichtschranke ist durch ihre Arbeitsweise äußerst universell und schnell einsetzbar. Ihr in Abbildung 1 dargestelltes Arbeitsprinzip beruht nicht auf einer zu justierenden Anordnung von getrennten Sender- und Empfängereinheiten, sondern Sender und Empfänger sind in einer Ein-

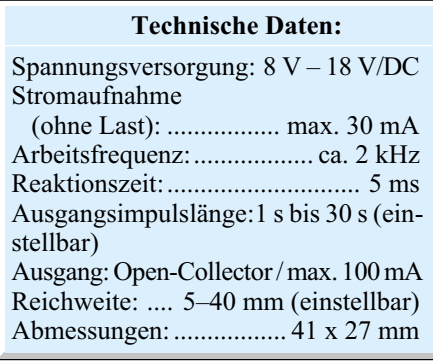

heit fest integriert. Aus dieser festen Anordnung und dem (in der Formulierung hier abgewandelten) physikalischen Gesetz ..Einfallswinkel (des Lichts) ist gleich Reflexionswinkel" sowie der praktisch erreichbaren Lichtstärke ergibt sich auch der Arbeitsbereich der Reflexionslichtschranke. Natürlich spielen hier auch angestrahlte Gegenstände und deren Reflexionsfähigkeit eine wichtige Rolle. Die Infrarot-Leuchtdiode sendet ein mit einer festgelegten Frequenz moduliertes Licht aus. Dieses wird an einem angestrahlten Gegenstand reflektiert und zu einem Fototransistor zurückgeworfen. Dieser empfängt die modulierte Lichtstrahlung und steuert eine PLL-Schaltung an, die beim Empfang der exakten Frequenz "einrastet", und ein nachfolgendes Monoflop, dessen Verzögerungszeit einstellbar ist, gibt das Ausgangssignal mit einer definierten Impulslänge aus. Durch die Synchronisation des Modulationsgenerators für die Sendediode und des Empfängers durch die PLL-Schaltung ergibt sich neben der eigentlichen Modulation eine hohe Störsicherheit gegen fremdes Licht, auch wenn dieses irgendwie moduliert ist.

Solch eine Schaltung birgt natürlich sehr viele Einsatzmöglichkeiten. So ist sie z. B. als optischer Näherungssensor etwa für das berührungslose Einschalten des Raumlichts oder als Sicherheitseinrichtung ebenso einsetzbar wie als Ansteuerung für einen Stückgutzähler. Aber auch der Modellbauer wird zahlreiche Anwendungen finden, so etwa als Wagenzähler auf der Modellbahn. Hier muss man lediglich eine reflektierende Folie an der Wagenunterseite anbringen, und schon kann ein Zähler erfassen, aus wie vielen Fahrzeugen ein Zug besteht. Das ist z. B. sinnvoll nutzbar, wenn man einen Zug verdeckt in einen Schattenbahnhof einfahren lassen will und hier natürlich wissen muss, wie lang der aktuelle Zug denn gerade ist, um ihn an der richtigen Stelle zum Halten zu bringen. Ist der letzte Wagen des Zuges kurz nach der Weiche über die Lichtschranke gefahren, wird er abgestellt, und man kann sicher sein, dass er keinen anderen Zug behindert. Selbstverständlich kommt auch die optisch völlig unauffällig montierbare Auslösung etwa für Weichenschaltungen, Schranken usw. in Frage. Reflexlichtschranken können aber auch z. B. sehr gut bei Slot-Car-Bahnen eingesetzt werden, um die Runden

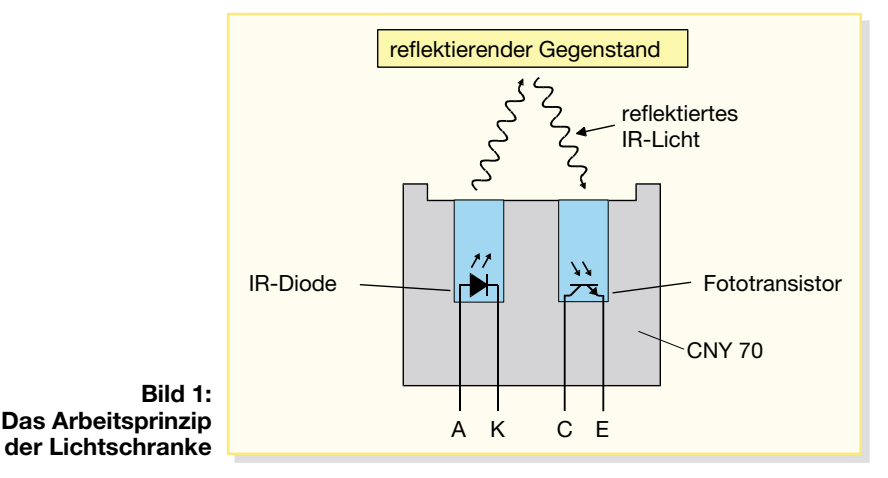

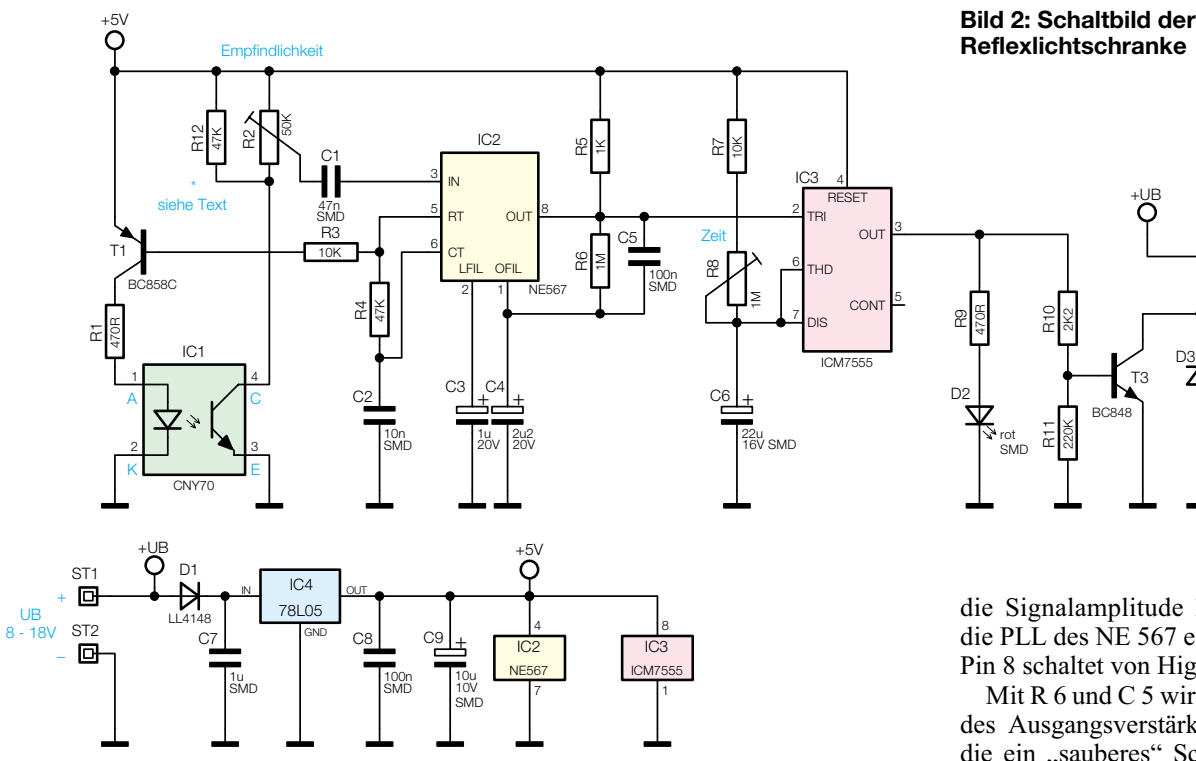

der einzelnen Renner zu zählen. Das Arbeitsprinzip erlaubt eine weit exaktere und sicherere Zählung als das der normalen

Distanzlichtschranken. Dazu kommt eine sehr kurze Reaktionszeit von nur 5 ms, was auch das Erfassen sehr schnell vorbeigeführter Gegenstände wie etwa beim schnellen Slot-Car-Rennen erlaubt. Durch die einstellbare Länge des Ausgangsimpulses (1–30 Sek.) ist die Lichtschranke an die unterschiedlichsten Auswerteaufgaben von der Ansteuerung einer Leuchtdiode über die eines Relais bis hin zur Weitergabe des Impulses an einen Digitalzähler anpassbar.

Die kompakten Abmessungen lassen einen Einsatz an nahezu jedem Plätzchen zu. Sie lässt sich z. B. auch direkt unter dem Gleisbett einer Modellbahnanlage montieren, denn es muss nur die kleine Fläche des Reflexlichtsensors zwischen den Gleisschwellen hervorschauen.

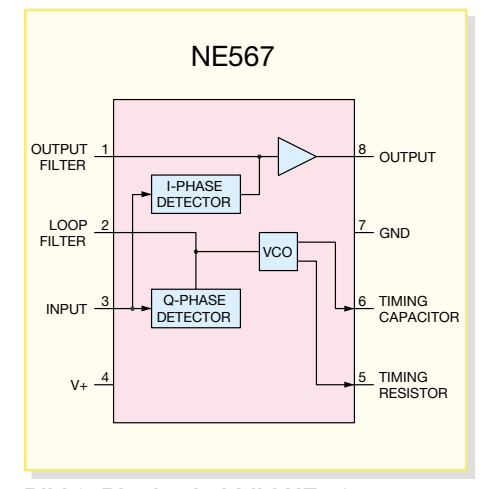

**Bild 3: Blockschaltbild NE 567**

#### **Schaltung**

Das Schaltbild der Reflexlichtschranke ist in Abbildung 2 dargestellt. Hauptbestandteil der Schaltung ist IC 2, ein NE 567, der eigentlich eine PLL-Schaltung zur Tondecodierung ist. Das Blockschaltbild des NE 567 mit den einzelnen Funktionsblöcken ist in Abbildung 3 dargestellt. Die Funktionsweise ist einfach nachvollziehbar: Entspricht die Frequenz des an Pin 3 zugeführten Signals der des internen Oszillators des NE 567, so schaltet der Ausgang Pin 8 auf Low-Pegel. Dies ist natürlich auch dann der Fall, wenn das Oszillatorsignal, das an Pin 5 anliegt, auf den Eingang Pin 3 geführt wird. Genau diese Eigenschaft nutzen wir, um eine störungssichere Lichtschranke zu realisieren.

Die Frequenz des internen Oszillators ist durch  $R$  4 und  $C$  2 festgelegt – in unserem Fall beträgt sie ca. 2 kHz. Über R 3 gelangt das Rechtecksignal auf den Transistor T 1, der die interne Sendediode des Reflexkopplers IC 1 ansteuert. Die Sendediode strahlt nun ein mit 2 kHz moduliertes Infrarotlicht ab. Reflektiert ein Gegenstand in der Nähe das Licht, wird dieses auf den integrierten Fototransistor zurückgeworfen. Die beiden parallel geschalteten Widerstände R 2 und R 12 bilden den Kollektorwiderstand für den Fototransistor. Mit dem Trimmer R 2 kann die Signalamplitude und somit die Empfindlichkeit (sprich, "Reichweite" entsprechend des herangeführten Gegenstands) der Schaltung eingestellt werden. Über den Koppelkondensator C 1 gelangt das empfangene Signal auf den Eingang Pin 3 von IC 2 (NE 567). Ist

**Bild 2: Schaltbild der Mini-Reflexlichtschranke**

#### R9 470R R10 2<br>2K2 T3 BC848 R11 220K ST3<br>**-回** ST4<br>**回** +UB<br>O rot SMD D2 **IX** LL4148 + Ausgang  $O<sub>DE</sub>$

die Signalamplitude hoch genug, rastet die PLL des NE 567 ein und der Ausgang Pin 8 schaltet von High- auf Low-Pegel.

Mit R 6 und C 5 wird eine Mitkopplung des Ausgangsverstärkers erreicht, durch die ein "sauberes" Schaltsignal entsteht. Das nachfolgende Monoflop IC 3, ein ICM 7555, sorgt für eine definierte Ausgangsimpulslänge. Hierdurch wird gewährleistet, dass auch ein sehr schnell am Reflexkoppler vorbeigeführter Gegenstand ein verwertbares Schaltsignal liefert. Die Impulslänge am Ausgang des Monoflops Pin 3 wird von R 7, R 8 und dem Elko C 6 bestimmt. Als optische Kontrolle dient die Leuchtdiode D 2.

Über den Widerstand R 10 wird der Schalttransistor T 3 angesteuert. Er stellt einen Open-Collector-Ausgang (ST 3 und ST 4) dar, mit dem universelle Schaltaufgaben lösbar sind. Die Diode D 3 schützt den Transistor T 3 vor negativen Spannungsspitzen, die bei der Ansteuerung von Relais entstehen können.

Die Spannungsversorgung der Schaltung erfolgt über die Anschlüsse ST 1 (+) und ST 2 (-). Die Spannung kann in einem Bereich von 8 V bis 18 V liegen. Die Diode D 1 dient als Verpolungsschutz. Mit dem Spannungsregler IC 4 wird die Eingangsgleichspannung, die im Bereich von 8 bis 18 V liegen darf, auf 5 V stabilisiert.

#### **Nachbau**

Damit die Abmessungen der Platine möglichst kompakt bleiben, sind alle Bauteile der Schaltung, bis auf den Reflexkoppler, in SMD-Technik ausgeführt. Die nur 41 x 27 mm kleine Platine passt bei Bedarf somit auch in ein entsprechend kompaktes Kunststoffgehäuse oder, wie gesagt, auch in enge Einbauplätze.

Da die Platine nur sehr geringe Abmessungen hat, fixiert man diese zunächst mit einem Stück doppelseitigem Klebeband

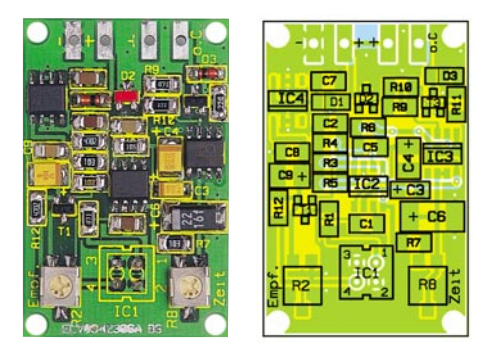

#### **Fertig bestückte Platine der Mini-Reflexlichtschranke mit zugehörigem Bestückungsplan**

auf der Arbeitsunterlage. Beim Verlöten der SMD-Bauteile sollte ein Lötkolben mit sehr schlanker Spitze verwendet werden. Außerdem sollte man SMD-Lötzinn (ø 0,5 mm) einsetzen. Als Werkzeug empfiehlt sich außerdem eine Pinzette mit sehr feiner Spitze, mit der die SMD-Bauteile gut fixiert werden können. Die Bestückungsarbeiten sind anhand der Stückliste

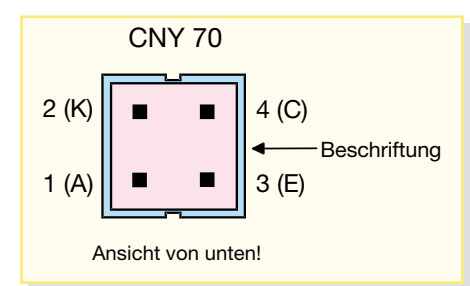

#### **Bild 4: Anschlussbelegung CNY 70**

und des Bestückungsplans durchzuführen. Wichtige Zusatzinformationen kann auch das Platinenfoto liefern.

Die SMD-Bauteile sind an der für sie jeweils gekennzeichneten Stelle auf der Platine mit einer Pinzette aufzusetzen und es ist zuerst nur ein Anschluss-Pin anzulöten. Nach Kontrolle der korrekten Position können die restlichen Anschlüsse, unter Zugabe von nicht zu viel Lötzinn, verlötet werden. Bei dem Elko und den Halbleitern ist auf die korrekte Einbaulage bzw. Polung zu achten. Der Pluspol der Tantalelkos ist an der Strichmarkierung erkenn-

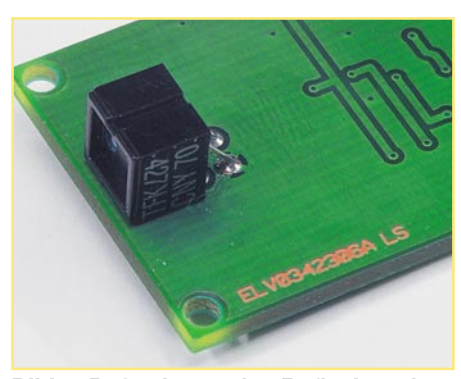

**Bild 5: Befestigung des Reflexkopplers auf der Lötseite der Platine**

bar. Die ICs sind durch eine abgeflachte Gehäuseseite markiert, die mit der Strichmarkierung im Bestückungsdruck korrespondieren muss.

Der Reflexkoppler vom Typ CNY 70 wird nicht auf der SMD-Bestückungsseite, sondern auf der gegenüberliegenden Platinenseite bestückt (siehe Abbildung 5). Hierbei ist auf die richtige Einbaulage (Polung) zu achten. Eine genaue Anschlussbelegung ist in Abbildung 4 dargestellt. Bei Bedarf kann man den CNY 70 auch abgesetzt von der Platine montieren.

Zum Abschluss der Nachbauarbeiten erfolgt eine sorgfältige Sichtkontrolle auf exakte Bestückung und eventuelle Lötbrücken.

#### **Inbetriebnahme**

Wie bereits erwähnt, ist zur Spannungsversorgung eine Gleichspannung erforderlich, die im Bereich von 8 V bis 18 V liegen sollte. Auch ein Betrieb an Wechselspannung (8 V – 16 V $\sim$ ) ist möglich, hierzu muss ein Gleichrichter, bestehend aus vier Dioden und einem Elko, vorgeschaltet werden (siehe Abbildung 6).

Die Reichweite der Lichtschranke ist im Wesentlichen vom Reflexionsgrad des Gegenstandes abhängig, auf den die Lichtschranke reagieren soll. Eine matte schwarze Oberfläche reflektiert nur sehr wenig Licht, hingegen reflektiert eine helle oder metallische Oberfläche sehr gut.

Wird die Schaltung in sehr heller Umgebung eingesetzt, kann unter Umständen der Fototransistor im CNY 70 bei direkter Lichtstrahlung übersteuern. In diesem Fall kann man experimentell den Widerstand R 12 bis auf einen Wert von ca. 4,7 kΩ verkleinern, bis sich ein zufrieden stellendes Schaltverhalten einstellt.

An den Open-Collector-Ausgang kön-

#### *Stückliste: Mini-Reflexlichtschranke*

#### **Widerstände:**

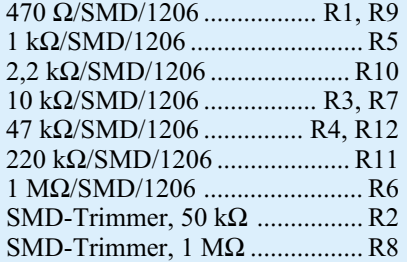

#### **Kondensatoren:**

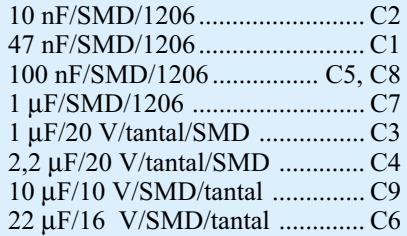

#### **Halbleiter:**

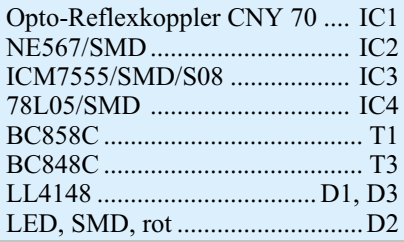

nen verschiedenste Verbraucher, wie in Abbildung 6 beispielhaft gezeigt, angeschlossen werden, z. B. Relais, LEDs usw. Soll ein Relais angesteuert werden, richtet sich die erforderliche Relaisspannung nach der Höhe der Betriebsspannung.

Die Befestigung der Platine erfolgt am Einsatzort über die vier Befestingungs-<br>löcher in den Ecken löcher in den Ecken.

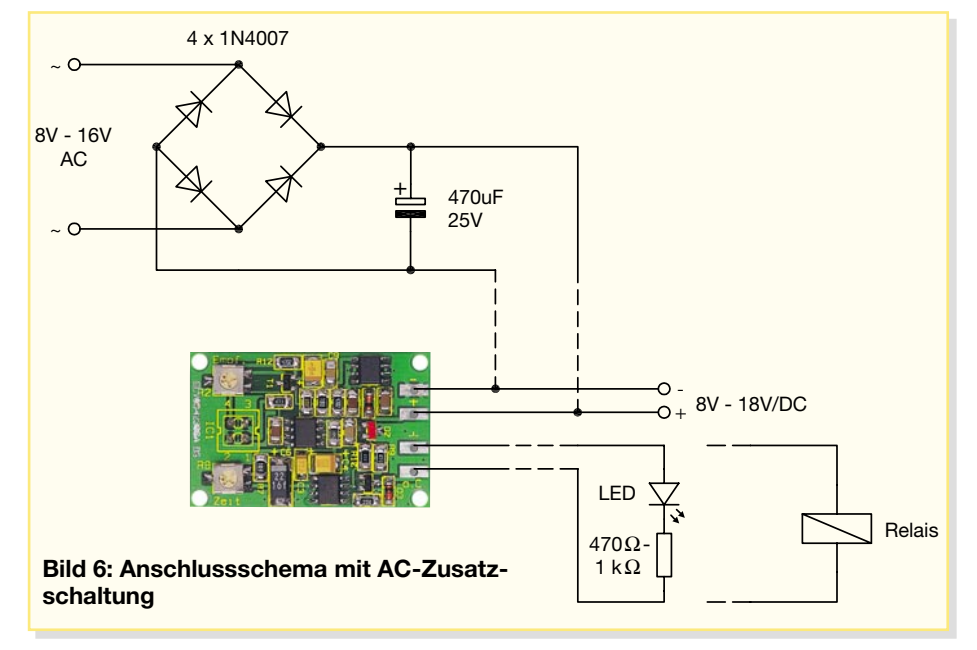

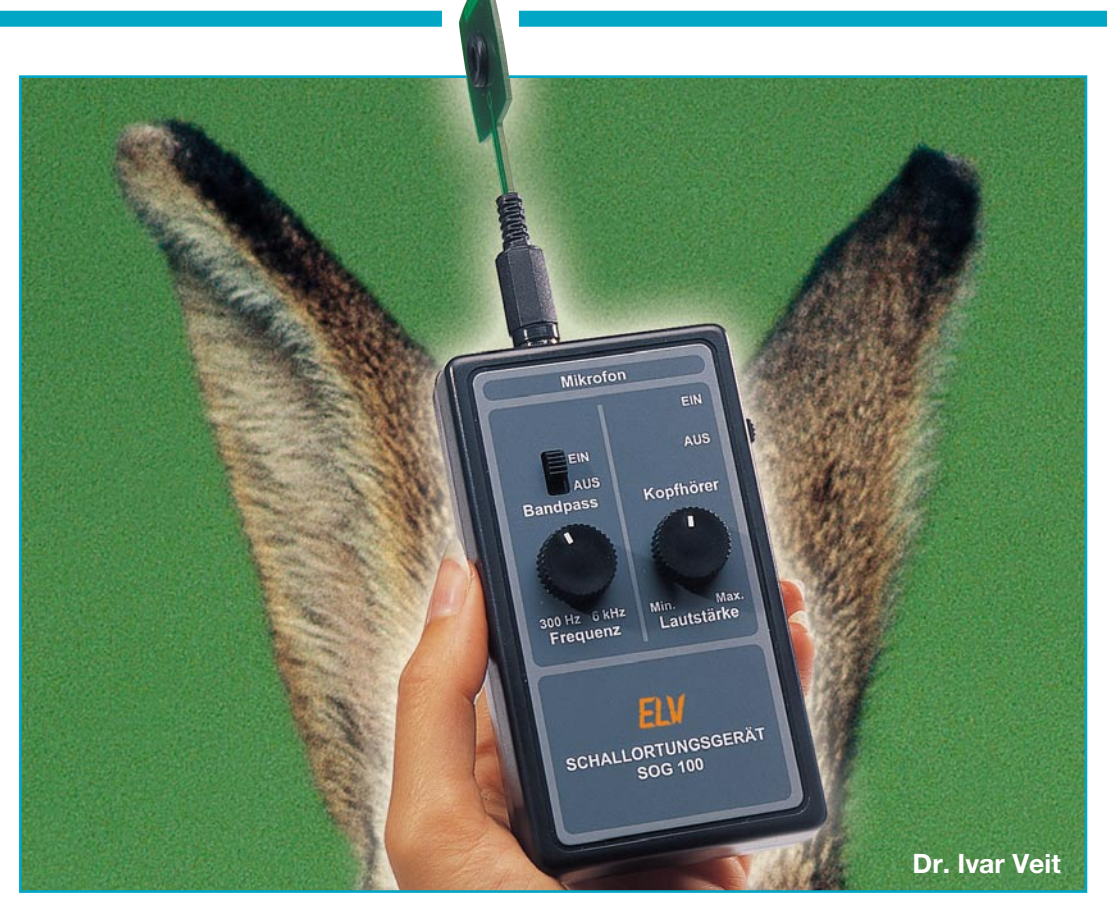

### **Schallortungsgerät SOG 100**

*Das Schallortungsgerät ist eine sehr einfache elektroakustische Möglichkeit zur genauen Ortung von störenden Schallquellen.*

 *Der zuverlässigste Sensor für Schall ist immer noch unser Gehör. Auch im Tierreich ist das Gehör ein sehr wichtiges Organ zum Überleben, es warnt vor drohenden Gefahren. Es ist daher naheliegend, auch beim nachfolgend beschriebenen Verfahren das menschliche Gehör als entscheidenden Indikator bei der Ortung störender Schallquellen einzubeziehen.*

#### **Funktionsprinzip**

Das Funktionsprinzip ist relativ einfach: Die Ortung einer Schallquelle erfolgt im Allgemeinen durch eine "Peilung" von mindestens zwei verschiedenen Standorten aus. Das Ziel dieses Vorgehens besteht darin, die Richtung festzustellen, aus der der Schall den gewählten Standort erreicht. Die ermittelte Richtung wird dann

#### **Technische Daten: SOG 100**

Mikrofon-Richtcharakteristik: bidirektional (Achtercharakteristik) Frequenzbereich: ..... 40 Hz bis 12 kHz Bandpassfilter:

- Mittenfrequenz: .... 300 Hz bis 6 kHz - Bandbreite: ....... ca. 160 Hz @ 1 kHz Spannungsversorgung:

 9-V-Blockbatterie 6LR61 Batterielebensdauer:................ca. 20 h Abm. (B x H x L): .. 68 x 32 x 200 mm als Gerade in einem Lageplan der betreffenden Umgebung eingetragen. Die Wiederholung dieses Peilvorgangs von einem zweiten Standort aus ergibt eine weitere Gerade, die ebenfalls in dem Lageplan eingezeichnet wird. Der Schnittpunkt der beiden Geraden ergibt schließlich den Ort der gesuchten Schallquelle. Voraussetzung für eine fehlerfreie Peilung ist allerdings das Vermeiden von störenden Reflexionen an umliegenden Wänden, Häusern o. Ä.

Zur geräteseitigen Feststellung der Richtung, aus der der Schall an einem Empfangsort eintrifft, benötigt man ein Mikrofon bzw. ein Mikrofongebilde, das eine extrem scharf ausgeprägte Richtcharakteristik besitzt. Am besten geeignet für solche Aufgaben sind Mikrofone mit

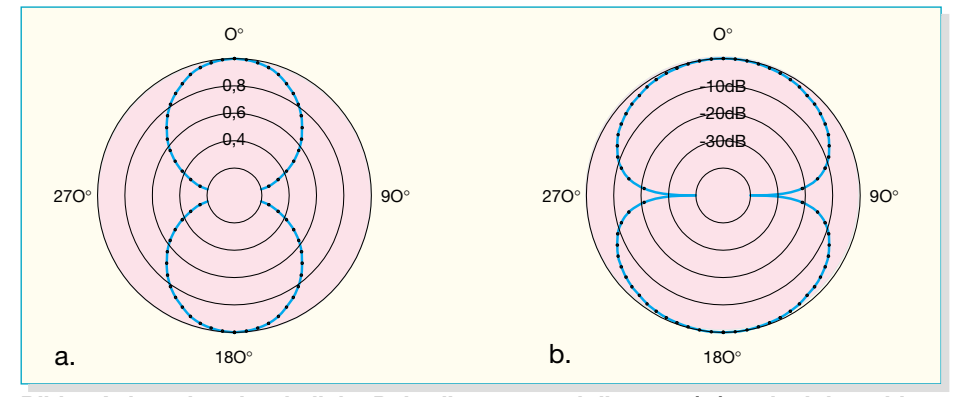

**Bild 1: Achtercharakteristik im Polardiagramm mit linearer (a.) und mit logarithmischer (dB-)Teilung (b.).**

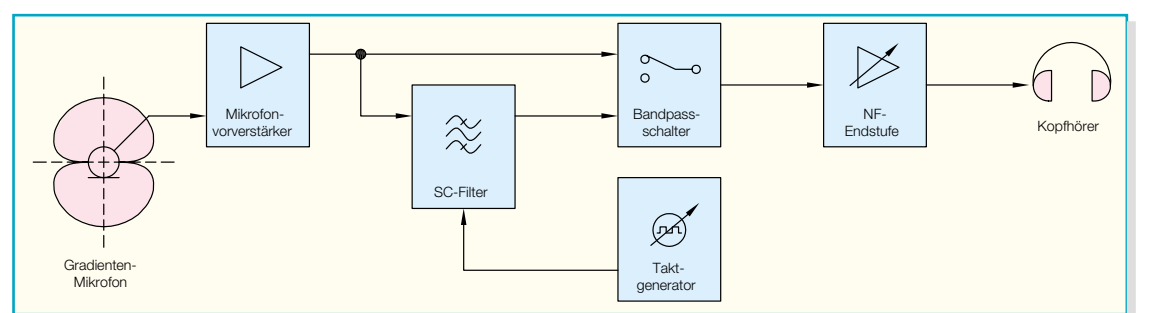

einer so genannten Achtercharakteristik; ihre Richtcharakteristik hat die Gestalt der Ziffer "8", siehe Abbildung 1 a. Beim Übertragen dieser Richtcharakteristik in ein logarithmisch geteiltes Polardiagramm ergibt sich dann die in Abbildung 1 b gezeigte Form. In dieser Darstellung fallen die beiden besonders scharf ausgeprägten Minima bei 90° und bei 270° auf. Diese sind es denn auch, die man zu sehr genauen Peilungszwecken ausnutzt. Die jeweils um 90° versetzten Maxima bei 0° und bei 180° haben dagegen einen so flachen Verlauf, dass sie für Peil- und Ortungszwecke völlig ungeeignet sind.

In der professionellen Praxis werden Schallortungen nicht selten mit sehr aufwändigen und somit teuren Geräten durchgeführt, z. B. mit Schallintensitäts-Messgeräten, deren wichtigste Bestandteile ein Zweikanal-Frequenzanalysator und eine so genannte Schallintensitäts-Messsonde mit achtförmiger Richtcharakteristik sind. Eine solche Intensitätssonde besteht im Allgemeinen aus zwei sehr sorgfältig ausgesuchten und einander in einem bestimmten Abstand (∆*x*) gegenüberliegenden, ungerichtet Schall aufnehmenden Einzelmikrofonen. Von den elektrischen Signalspannungen, die die beiden Mikrofone bei Beschallung abgeben, wird in der nachgeschalteten aufwändigen und teuren Messgeräte-Elektronik unter anderem auch die Spannungsdifferenz (∆*u*) gebildet. Diese Differenzspannung ist ein direktes Maß für den so genannten Schalldruck-Gradienten *grad p*, d. h. für das Schalldruckgefälle ∆*p*/∆*x* entlang der x-Achse (= Verbindungsachse zwischen den beiden Mikrofonen).

Mikrofone, bzw. Mikrofonanordnungen, die nur auf den Druckgradienten reagieren, bezeichnet man daher auch als Gradienten-Empfänger oder Gradienten-Mikrofone. Sie empfangen den Schall, wie schon gesagt, gerichtet, und zwar mit einem sehr scharfen Empfindlichkeitsminimum senkrecht zur x-Achse, siehe Abbildung 1b.

Komplette Schallintensitäts-Messgeräte, mit denen man neben der Schallintensität und dessen Frequenzspektrum u. a. auch noch andere für die Akustik relevante Größen messen kann (z. B. Schalldruck und Schallschnelle), haben verständlicherweise ihren Preis – er ist weit im vierstelligen Euro-Bereich einzuordnen.

Sucht man dagegen nach einem Gerät, mit dem man statt der Ermittlung präziser Messwerte lediglich eine Peilung und somit nur eine Richtungsbestimmung vornehmen möchte und das zudem auch noch möglichst preiswert ist, so kommt man an dem neuen ELV-Schallortungsgerät nicht vorbei.

#### **Blockschaltbild**

Das in Abbildung 2 dargestellte Blockschaltbild zeigt die einzelnen Schaltungsteile eines einfachen, analog arbeitenden Peilgerätes. Es besteht im Prinzip aus dem schallempfangenden Richtmikrofon mit Achtercharakteristik (Gradienten-Mikrofon), einem ganz normalen (Mikrofon-) Vorverstärker und einem Kopfhörer-Verstärker mit angeschlossenem Kopfhörer. Optional kann der Signalweg auch aufgetrennt werden, um ein manuell abstimmbares Bandpass-Filter einzuschleifen. Das Filter dient dann dazu, sich bei tonalen Schallquellen noch besser auf den zu ortenden Schall konzentrieren zu können, ohne dabei von anderen Geräuschen irritiert zu werden.

Zunächst zum wichtigsten Bestandteil, dem Mikrofon: Einleitend wurde schon dargelegt, dass zur optimalen Lösung der anstehenden Aufgabe ein Richtmikrofon mit Achtercharakteristik erforderlich ist. Bei der Intensitätssonde erreicht man dieses Ziel mit Hilfe zweier Einzelmikrofone. Es geht aber auch einfacher, nämlich mit einem einzigen Mikrofon mit nur einer (!) Membran, aber zwei gleichartigen Schalleinlassöffnungen zu beiden Seiten derselben. Auch so erhält man ein Gradienten-Mikrofon. Schallempfänger dieser Art werden als relativ preiswerte Elektret-Mikrofone auf dem Markt angeboten. Hersteller sind beispielsweise Panasonic (Typ: WM-66), BSE (Typ: NB27) oder auch Sennheiser in Deutschland mit der Kapsel KE10-921-2.

Den Frequenzgang eines solchen Elektret-Mikrofons zeigt Abbildung 3. Der Empfindlichkeitsunterschied zwischen frontalem und seitlichem Schalleinfall beträgt hier mehr als 20 dB. Das ist aber nicht der entscheidende Punkt. Für den Peilvorgang wichtig ist lediglich das sehr scharf ausgeprägte Minimum der Richtcharakteristik bei seitlicher Beschallung (rote Kurve). Die Empfindlichkeit bei 1 kHz beträgt hier ca. -67 dB (re 1 V/Pa), bzw. 0,45 mV/Pa. Interessant, wenn auch nicht entscheidend für den Peilungsvorgang, ist der hier gut erkennbare und für alle Gradienten-Mikrofone typische Abfall des Frequenzgan-

**Bild 3:**

**Typischer Frequenzgang einer Elektret-Mikrofonkapsel mit Achtercharakteristik, Schalleinfallswinkel 0**° **bzw.180**° **(grün) und Einfallswinkel 90**° **bzw. 270**° **(rot)**

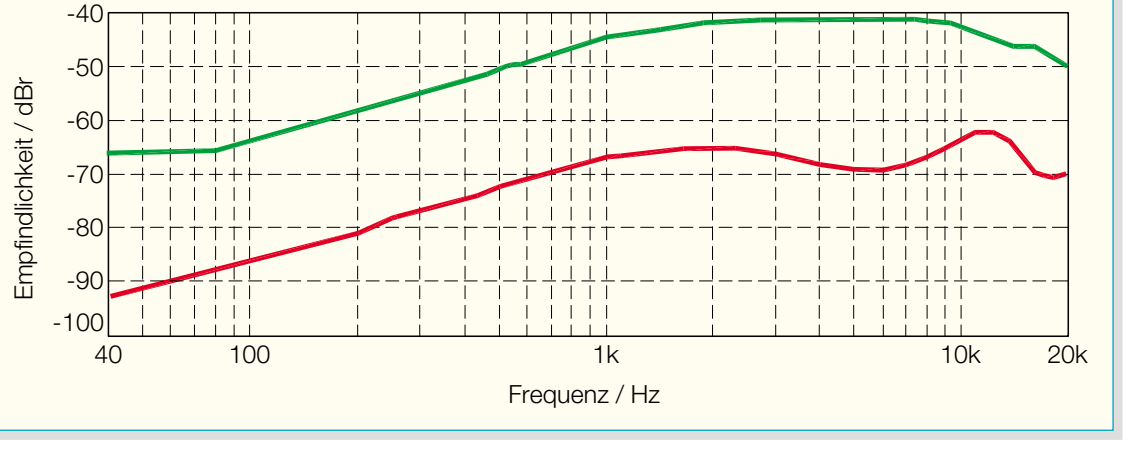

**Bild 2: Blockschaltbild des SOG 100**

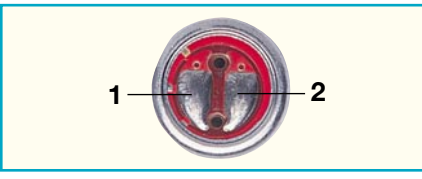

#### **Bild 4: Ansicht des Elektret-Mikrofones mit Achtercharakteristik vom Typ NB 27**

ges nach tiefen Frequenzen (ω-Gang), den man im Bedarfsfalle mühelos mittels eines RC-Netzwerkes auch linearisieren kann.

Wie schon im einleitenden Abschnitt ausgeführt wurde, kann man eine Achtercharakteristik auch mit zwei separaten, sich ("face-to-face") gegenüberstehenden und ungerichtet Schall empfangenden Einzelmikrofonen erreichen. Wie man das mit relativ einfachen Mitteln bewerkstelligt, soll an dieser Stelle der Vollständigkeit halber ergänzend beschrieben werden. Zunächst werden die beiden Mikrofone 1 und 2 in einem bestimmten Abstand ∆*x* (z. B.: 4 mm) zueinander fest angeordnet (siehe Abbildung 5). Die von diesen beiden Mikrofonen bei Beschallung abgegebenen Signalspannungen werden anschließend mit Hilfe eines Differenzverstärkers voneinander elektrisch subtrahiert, und man erhält am Ausgang eine Signalspannung, die nur (!) dem Schalldruckgefälle ∆*p*/∆*x* proportional ist. Das in Abbildung 5 gezeigte Schaltbild stellt die Prinzipschaltung für einen Differenzverstärker dar, der aber für diese Anwendung völlig ausreichend ist. Die Werte für die Widerstände R 1 und R 2 hängen von den jeweils verwendeten Mikrofonkapseln ab. Über die richtige Dimensionierung der Widerstände R 4, R 5, R 6 und R 7 findet man in der einschlägigen Literatur ausgiebig Hinweise.

#### **Bedienung**

Die Bedienung des Schallortungsgerätes ist denkbar einfach. Mit dem seitlichen Schiebeschalter wird das Gerät eingeschaltet. Ebenfalls seitlich am Gerät befindet sich die Kopfhörer-Buchse. Der hier anzuschließende Kopfhörer muss wenn möglich ein akustisch geschlossener Typ sein (z. B. Sennheiser HD265, beyerdynamic DT831, AKG K270 etc.). Ein solcher Kopfhörer schirmt besser gegen Umgebungsgeräusche ab und verhindert zusätzlich, dass sich bei hoher Verstärkung pfeifende Rückkopplungen ausbilden.

Anschließend muss die Kopfhörerlautstärke so eingestellt werden, dass das zu ortende Signal gut hörbar ist. Das Mikro-

**Bild 5: Schaltbild eines einfachen Differenzverstärkers zur Konstrukti**on eines **...Richtmikrofones** mit **Achtercharakteristik"**

fon muss ordnungsgemäß aufgesteckt sein und sich in senkrechter Position befinden.

Die Ortung geschieht jetzt durch das Suchen der Raumrichtung, aus der die Lautstärke des störenden Schallsignals (Störsignales) am leisesten ist. In dieser Richtung liegt dann auch die Schallquelle. Zu beachten ist dabei, dass es in geschlossenen Räumen vor allem bei sehr niederfrequenten Störsignalen zu Reflexionen an Wänden etc. kommen kann, so dass hier eine exakte Peilung durch mehrere Messungen von verschiedenen Standpunkten aus erfolgen muss. Bei einer Ortung im Freien ist noch zu bedenken, dass Windgeräusche die Peilung erschweren können. Diese lassen sich nur durch aufwändige Windschutzkappen-Konstruktionen verringern. Hierauf wurde allerdings verzichtet, da der Aufwand einer wirksamen Windschutzkappe in keinem Verhältnis zum erzielten Vorteil steht. Bis zu mittleren Windstärken ist das Gerät auch ohne Windschutz sehr gut einsetzbar.

#### **Bandpassfilter**

Wie schon erwähnt, ist das Schallortungsgerät in einen Vor- und einen Endverstärker aufgeteilt, wobei man bei Bedarf an der Verbindungsstelle zwischen beiden das abstimmbare Bandpassfilter einfügen kann. Das kann dann von Vorteil sein, wenn man mehr als eine gleichzeitig in Betrieb befindliche (vorzugsweise tonale) Störschallquelle unterschiedlicher Frequenz zu orten hat.

Das Einschleifen des Filters geschieht über den Schiebeschalter "Bandpass". In der Position "Ein" ist das Filter aktiv, die Filterfrequenz wird dabei über das Potentiometer "Frequenz" vorgegeben. Der Einstellbereich erstreckt sich von 300 Hz bis ca. 6 kHz. Aufgrund der hohen Güte des Filters ergibt sich eine kleine Bandbreite (vgl. Abbildung 8). Dies hat den Vorteil, dass einzelne Störgeräusche sehr genau aus einem Signalgemisch herausgefiltert werden können. Allerdings erkauft man sich diesen Vorteil mit einer

sehr sensiblen Einstellung. Wenn das Filter eingeschaltet ist, muss durch Verändern der Filterfrequenz das Störsignal selektiert werden. Anschließend kann die Ortung, wie im folgenden praktischen Beispiel beschrieben, erfolgen. Zu beachten ist noch, dass bei extrem hoher Verstärkung und eingeschaltetem Bandpass leise Eigengeräusche des SC-Filters hörbar sind. Diese sind im normalen Betrieb jedoch nicht störend, da sie vom eigentlichen Störsignal maskiert werden.

#### **Praktische Durchführung einer Schallquellenortung**

Die Ermittlung des Ortes einer störenden Geräuschquelle erfolgt durch eine so genannte,,Minimumpeilung". Zunächst ist ein erster Standort zu wählen, von dem aus man über Peilgerät und Kopfhörer das Geräusch überhaupt erst einmal wahrzunehmen versucht. Dazu kann man sowohl das Mikrofon in verschiedene Richtungen bewegen als auch die Lautstärke des empfangenen Schalls mit Hilfe des Potentiometers "Lautstärke" in geeigneter Höhe einstellen. Ist das erfolgt, bewegt man das Mikrofon (bzw. das Schallortungsgerät) langsam und kontinuierlich, beispielsweise in einer kreisförmigen Bahn, waagerecht um den gewählten Standort herum, bis das Geräusch im Kopfhörer immer leiser wird und letztlich verschwindet, d. h. nicht mehr hörbar ist (daher: Minimumpeilung). In dieser Position wird die 90°–270°-Richtung des Mikrofons möglichst genau festgestellt und in einen Lageplan der Umgebung, in der die Geräuschquelle vermutet wird, eingetragen. Der gleiche Vorgang wird von einem angemessen weit entfernten, zweiten Standort wiederholt, wobei eine zweite Minimumrichtung ermittelt und in den gleichen Lageplan eingetragen wird. Der Schnittpunkt der beiden Geraden ergibt den Ort der gesuchten Geräuschquelle. Bei Schallquellen, die sich in größerer Höhe befinden, kann der beschriebene Peilvorgang ergänzend auch noch in vertikaler Richtung wiederholt werden.

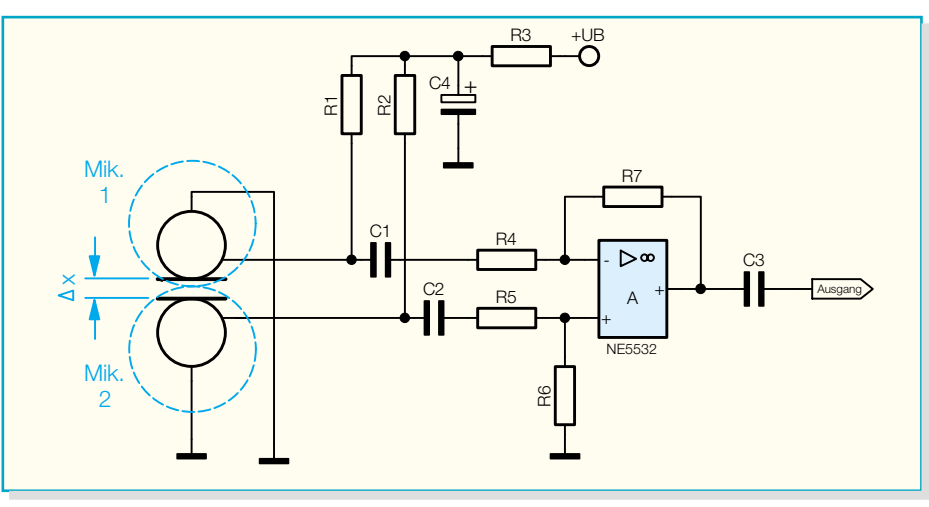

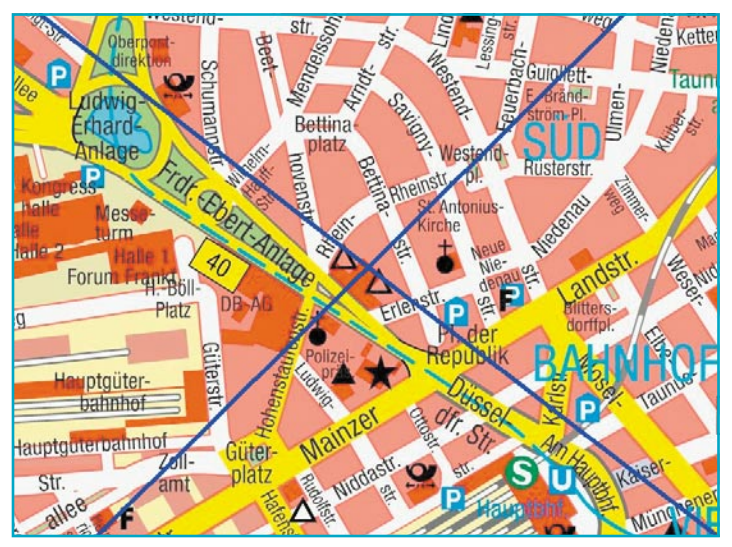

**Bild 6: Lageplan einer praktisch durchgeführten Schallquellenortung. Der Kreuzungspunkt der beiden eingetragenen Peilstrahlen ist der Ort der gesuchten Geräuschquelle.**

Eine der ersten erfolgreichen Peilungen mit diesem Gerät wurde in einem sehr dicht besiedelten Stadtteil einer deutschen Großstadt durchgeführt (siehe Abbildung 6), wo ein pfeifendes Geräusch die Anwohner seit Wochen belästigte und nervte. Mehrere Versuche, die Quelle ausfindig zu machen, waren zuvor ergebnislos geblieben. Die Peilung mit dem hier beschriebenen Gerät erfolgte von zwei verschiedenen Dächern aus, die, wie sich später herausstellte, ca. 60 m bzw. 90 m von der gesuchten Geräuschquelle entfernt waren. Durch die Wahl der Standorte hoch oben in luftiger Höhe wurden von vornherein irreführende Reflexionen an Hauswänden oder Straßenschluchten vermieden. Als Geräuschquelle entpuppte sich schließlich eine in Dachhöhe befindliche Rohröffnung, die dort zu Entlüftungszwecken mündete und durch den hindurchströmenden Luftstrom wie eine Pfeife angeregt wurde.

Dieses Ortungsverfahren mit Hilfe des ELV-Schallortungsgerätes SOG 100 ist im Grunde genommen sehr einfach in der Handhabung und dennoch sehr zielsicher.

#### **Schaltung**

Wichtigstes Bauelement in der in Abbildung 7 dargestellten Schaltung des Schallortungsgerätes ist das Mikrofon MIC 1. Der hier eingesetzte Typ NB 27 besitzt die für diesen Anwendungsfall so wichtige bidirektionale Richtcharakteristik (vgl. Abbildung 1). Elektrisch gesehen, ist das Mikrofon ein normales Elektret-Mikrofon und benötigt für den Betrieb somit eine Spannungsversorgung. Dabei ist das Mikrofon intern so aufgebaut, dass Spannungsversorgung und Signalausgang über einen Anschluss-Pin erfolgen (Abbildung 4, Pin-Nr. 2). Als "Arbeitswiderstand" für den mikrofoninternen Verstärker fungiert der Widerstand R 1. Das vom Mikrofon kommende NF-Signal gelangt dann über C 1 kapazitiv entkoppelt auf den folgenden Vorverstärker IC 1 B. Da das Gerät mit unipolarer Betriebsspannung arbeitet, ist es notwendig, den Operationsverstärker mit einer entsprechenden künstlichen Masse an Pin 5 zu betreiben. Die hier anliegende Spannung wird über R 3 und R 5 erzeugt und dient auch als Basis für die Mikrofonversorgung.

Der Ausgang des Vorverstärkers ist dann auf den Schalter S 1 geführt. In der gezeichneten Stellung ist der abstimmbare Bandpass aktiv, ansonsten geht das Mikrofonsignal ungefiltert direkt auf den nachfolgenden Pufferverstärker IC 1 A. Dieser arbeitet im Gegensatz zum Mikrofon-Vorverstärker nur mit einem kleinen Verstärkungsfaktor ( $V = 2$ ).

Im Signalweg folgt dann die NF-Endstufe, die die Ansteuerung des Kopfhörers übernimmt. Der integrierte Verstärker IC 2 besitzt einen Differenzausgang, womit er in der Lage ist, 1 W Ausgangsleistung bei 6 V Betriebsspannung zu liefern. Die volle Leistungsreserve muss bei Kopfhöreranwendungen allerdings nicht ausgeschöpft werden: Kopfhörer haben meist eine Nennbelastbarkeit von einigen hundert Milliwatt, die aufgrund des vergleichsweise hohen Innenwiderstandes hier auch nicht überschritten wird. Der Widerstand R 13 sorgt bei niederohmigen Kopfhörern zusätzlich für einen Überlastungsschutz.

Die Einstellung der Lautstärke erfolgt bei dieser Endstufe mittels einer an Pin 4 anliegenden DC-Spannung. Dank einer internen Stromquelle genügt hier die einfache Beschaltung mit einem Potentiometer, um die Lautstärke-Einstellung zu realisieren.

Der Signalweg für den nicht gefilterten Schaltungsteil ist damit schon beschrieben. Ist es notwendig, den Frequenzgang schmalbandig einzuengen, um z. B. einzelne Störer besser orten zu können, kann mittels des Umschalters S 1 ein Bandpass zugeschaltet werden. In diesem Fall geht das Signal vom Ausgang des Filters (IC 4) auf den Pufferverstärker (IC 1 A).

Um ein möglichst einfach aufgebautes, abstimmbares Filter zu erhalten, ist ein so genanntes SC-Filter (switched-capacitor filter) implementiert. Bei einem solchen Filter wird mit Hilfe von geschalteten Kapazitäten und deren Auf- bzw. Umladung ein Filterverhalten erzeugt. Der hier verwendete Baustein LT 1067 (IC 4) des Herstellers Linear Technology besitzt zwei unabhängige Filterblöcke, die jeweils ein Filter 2. Ordnung realisieren können. Die hier gezeigte Beschaltung und Dimensionierung ergibt insgesamt einen Bandpass 4. Ordnung mit Butterworth-Verhalten. In Abbildung 8 ist der Frequenzgang des SC-Filters bei unterschiedlichen Mittenfrequenzen (300 Hz, 500 Hz, 1 kHz, 3 kHz und 6 kHz) dargestellt.

Die Abstimmung erfolgt bei einem solchen SC-Filter sehr elegant über eine Taktänderung. An Pin 16 des Filterbausteines muss die Taktfrequenz vorgegeben werden. Bei dem hier aufgebauten Bandpass liegt die Mittenfrequenz immer bei 1/100 der Taktfrequenz. Um beispielsweise den Bandpass auf 1 kHz abzustimmen, muss das Taktsignal eine Frequenz von 100 kHz haben.

Als Lieferant für das Taktsignal dient der Timerbaustein IC 3. Dieses IC ist ein Derivat des weit verbreiteten Timers NE 555. In der hier gezeigten Beschaltung arbeitet das IC als Taktgenerator, wobei die Taktfrequenz über die Widerstände R 24 bis R 26 und den Kondensator C 15 definiert ist. Mit Hilfe des Widerstandstrimmers R 26 erfolgt dann auch die Einstellung der Frequenz des Ausgangssignales. In der hier gezeigten Dimensionierung lassen sich Frequenzen zwischen 30 kHz und 600 kHz einstellen, womit die Mittenfrequenzen des Bandpasses von 300 Hz bis 6 kHz variieren. Auf der ELV-Internetseite steht die Simulation dieser Taktsignalerzeugung zum Download bereit.

#### http://www.elvjournal.de

Damit die Filterbaugruppe im deaktivierten Zustand nicht unnötig die Batterie belastet, wird die Betriebsspannung von Filter- und Taktgenerator-IC über die zweite Ebene des Schalters S 1 geschaltet. Somit liegen die Spannungen UF und UA nur an, wenn auch das Filter aktiv ist. Ansonsten schaltet S 2 die gesamte Betriebsspannung ein und aus.

#### **Nachbau**

Der Nachbau der Schaltung gliedert sich in zwei Teile: den Aufbau der Mikrofonplatine und die Bestückung der Basisplatine mit Gehäuseeinbau. Die Mikrofon-

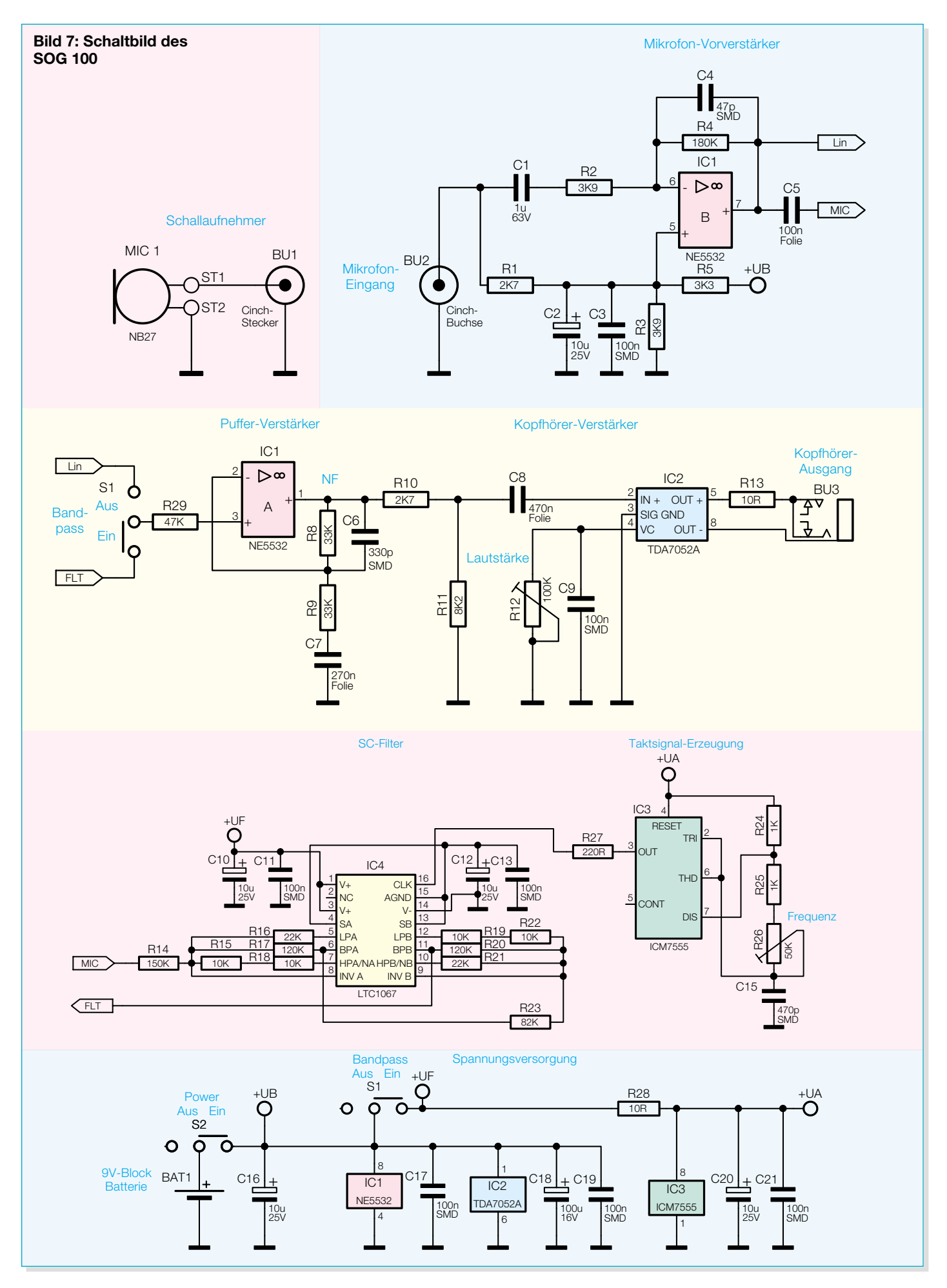

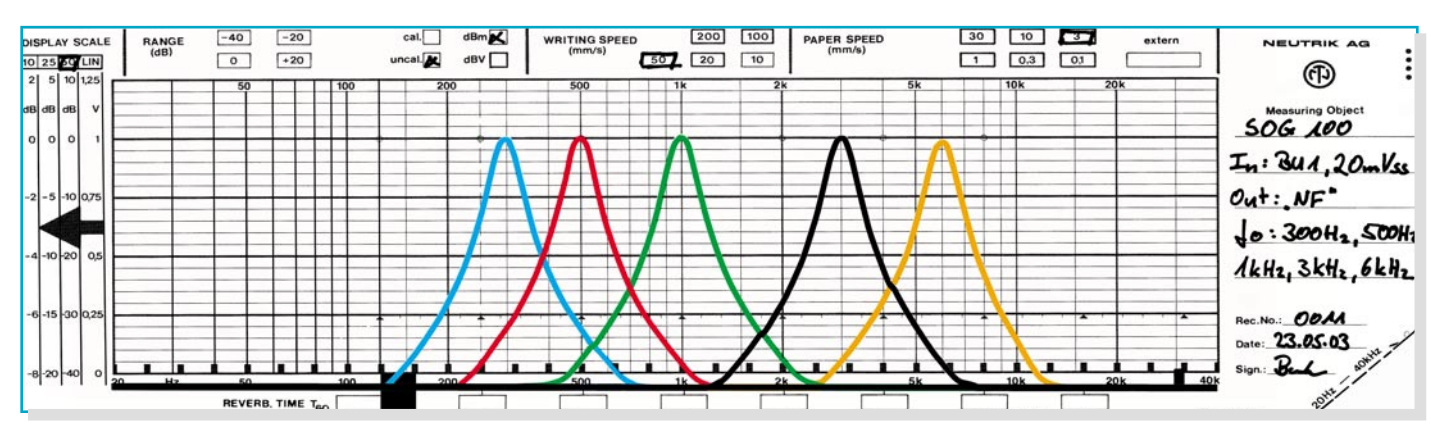

**Bild 8: Frequenzgang des SC-Filters bei unterschiedlichen Mittenfrequenzen**

platine hat hier die Aufgabe, das Mikrofon mechanisch aufzunehmen und elektrisch zu kontaktieren, wobei die Basisplatine die gesamte Auswerteelektronik trägt. Grundsätzlich erfolgt die Bestückung anhand des Bestückungsdruckes und der Stückliste, wobei aber auch die dargestell-

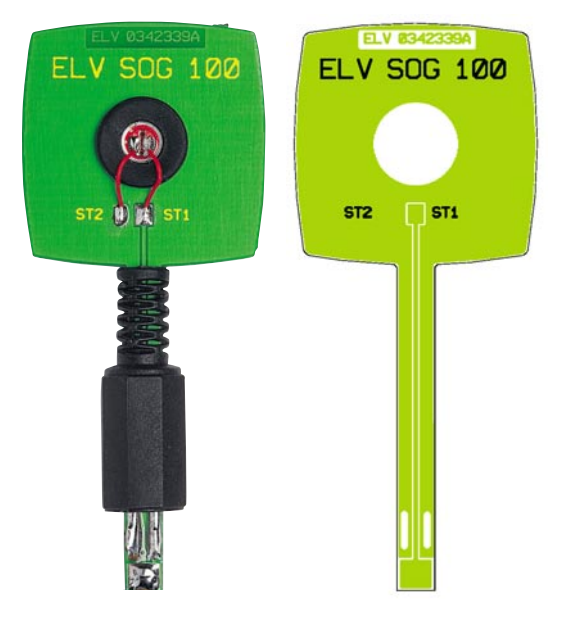

**Ansicht der fertig bestückten Mikrofonplatine mit zugehörigem Bestückungsdruck**

ten Platinenfotos und Detailaufnahmen hilfreiche Zusatzinformationen liefern.

#### **Mikrofonplatine**

Im ersten Schritt erfolgt die Montage des Mikrofones. Die Abbildung 9 zeigt Details zum Aufbau der Platine. Zunächst wird die Montagetülle (7) in die Bohrung der Platine (9) eingesetzt. Der Tülle kommt hier eine besondere Bedeutung zu: Sie muss für einen stabilen Halt des Mikrofones sorgen, gleichzeitig aber recht flexibel sein, um den vom Gehäuse des Basisgerätes kommenden Körperschall zu absorbieren.

Nachdem das Mikrofon in die Tülle eingepresst wurde, erfolgt der elektrische Anschluss des Mikrofones. Um ein Kreuzen der Anschlussleitungen zu vermeiden, sollte

zuvor das Mikrofon so gedreht werden, dass sich der GND-Anschluss (Abbildung 4, Pin Nr. 1) oberhalb der Lötfläche ST 2 befindet. Mit zwei 12 mm langen Fein-Drähten (0,3 mm Durchmesser), die auf beiden Seiten ca. 1 mm abisoliert werden, erfolgt die Verbindung zwischen den Mik-

> rofonanschlüssen und den zugehörigen Lötpads. Der Masseanschluss des Mikrofones (Abbildung 4, Pin Nr. 1) ist an ST 2 anzulöten (Abbildung 9 [5]), der Signalanschluss (Abbildung 4, Pin Nr. 2) wird mit ST 1 verbunden (Abbildung 9 [6]). Beim Löten ist besondere Vorsicht geboten, zu langes bzw. zu heißes Löten am Mikrofon ist zu vermeiden.

> Vor dem Anlöten des Cinch-Steckers ist zunächst die Kappe (2) auf die Platine aufzuschieben. Danach ist das Steckerteil (1) so vorzubereiten, dass die Platine anschließend mittig im Stecker liegt. Die beiden Laschen des Masseanschlusses fassen dabei in die vorgesehenen Aussparungen, während der "heiße Anschluss" mittig auf der vorderen Lötfläche aufliegt. Nach dem Ausrichten der Platine sind dann alle Anschlüsse sorgfältig zu verlöten. Wie der spätere Aufbau auszusehen hat und genaue Details sind der Abbil-

dung 10 zu entnehmen. Mit dem Aufschrauben der Kappe wird der Aufbau der Mikrofonplatine abgeschlossen.

#### **Basisplatine**

Die 59 x 70 mm messende Basisplatine ist als doppelseitige Platine mit Mischbestückung ausgeführt. Alle Bauteile, sowohl die bedrahteten als auch jene in SMD-Bauform, sind auf der Bestückungsseite zu montieren.

Im ersten Schritt sind zunächst alle SMD-Teile zu bestücken: Begonnen wird mit dem Einlöten der Widerstände und Kondensatoren. Anschließend folgen die beiden SMD-ICs IC 3 und IC 4. Hierbei ist unbedingt die richtige Polung sicherzustellen. Diese ist hier durch die abgeschrägte Kante des IC-Gehäuses gegeben, die im Bestückungsdruck mit einer zusätzlichen Linie im Symbol gekennzeichnet ist.

Sind die SMD-Bauteile so weit bestückt, folgt der Einbau der bedrahteten Bauelemente, beginnend mit dem Einbau der Widerstandstrimmer. Bei der Bestückung der Kondensatoren ist bei den Elektrolyt-Typen unbedingt die korrekte Polarität zu beachten.

Damit die Gehäusemontage später keine Probleme bereitet, kommt es beim Einbau der Buchsen und Schiebeschalter auf eine sorgfältige Ausrichtung der Bauteile an. Außerdem müssen die Teile flach auf der Platine aufliegen, bevor sie verlötet werden. Mit dem Anlöten des Batterieclips in Position BAT 1 (rot an  $\cdot$ +". schwarz an .... ") sind dann die Bestückungsarbeiten an den Platinen abge-

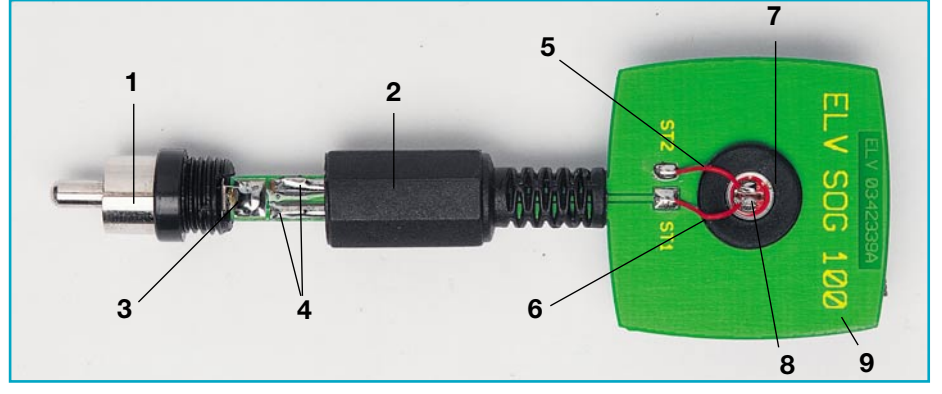

**Bild 9: Detailfoto der fertig aufgebauten Mikrofonplatine**

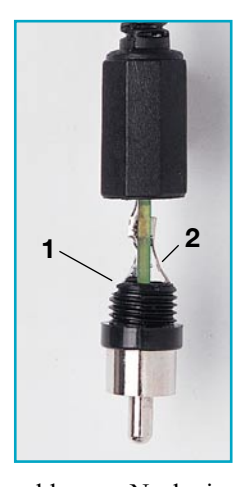

**Bild 10: Detailfoto zum Anlöten des Cinch-Steckers**

#### schlossen. Nach einer Kontrolle hinsichtlich Löt- und Bestückungsfehler kann der Einbau ins Gehäuse erfolgen.

#### **Gehäuseeinbau und Inbetriebnahme**

Zur Vorbereitung sind zunächst die beiden Steckachsen in die Potentiometer einzustecken. Damit die Batterie später fest im Batteriefach liegt, muss dann der Schaumstoff von innen in das entsprechende Fach der Gehäuseoberhalbschale geklebt werden. Die Platine ist anschließend so in die Gehäuseunterhalbschale zu legen, dass die Buchsen und Schalter in die entsprechenden Aussparungen einfassen. Nach dem Ausrichten fixieren vier Knippingschrauben 2,2 x 6,5 mm die Platine in ihrer Lage. Da das Gerät keine Abgleichpunkte besitzt, kann das Gehäuse eigentlich schon durch das Aufsetzen und Verschrauben des Gehäuseoberteiles geschlossen werden. Der ambitionierte Elektroniker kann sich noch mit ein paar kleinen Messungen in der Schaltung von deren Funktionsfähigkeit überzeugen: Bei aufgestecktem Mikrofon und angeschlossener Batterie können beispielsweise die Gleichspannungspegel an den beiden Operationsverstärker-Ausgängen geprüft werden. Am Ausgang von IC 1 B (Pin 7) muss sich je nach Streuung der Mikrofon-

#### *Stückliste: Schallortungsgerät SOG 100*

#### **Widerstände:**

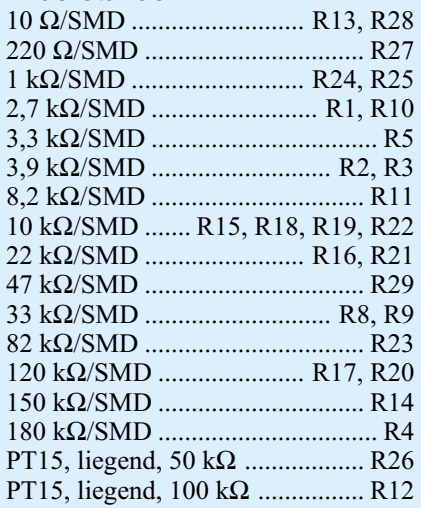

#### **Kondensatoren:**

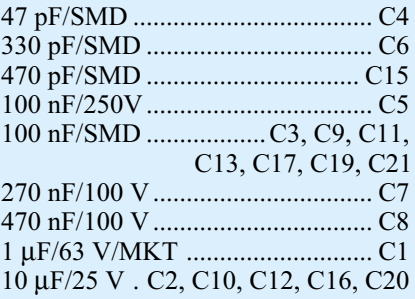

parameter eine Spannung im Bereich von 3,9 V bis 4,6 V einstellen. In der Schalterstellung "Bandpass Aus" liegt die am Ausgang von IC 1 A (Pin 1) anliegende Spannung im gleichen Bereich. Bei eingeschaltetem Bandpassfilter ändert sich die Spannung am Ausgang von IC 1 A auf ca. 4,5 V. In dieser Schalterstellung kann dann auch die Funktionsfähigkeit des Taktgenerators rund um IC 3 verifiziert werden.

Am Ausgang Pin 3 lässt sich mit einem Oszilloskop ein Rechtecksignal im Frequenzbereich von ca. 30 kHz bis ca. 600 kHz, je nach Stellung von R 26, messen. Liegen die Messwerte im vorgegebe-

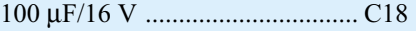

#### **Halbleiter:**

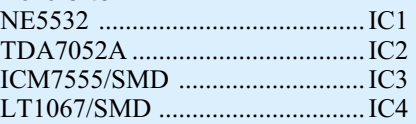

#### **Sonstiges:**

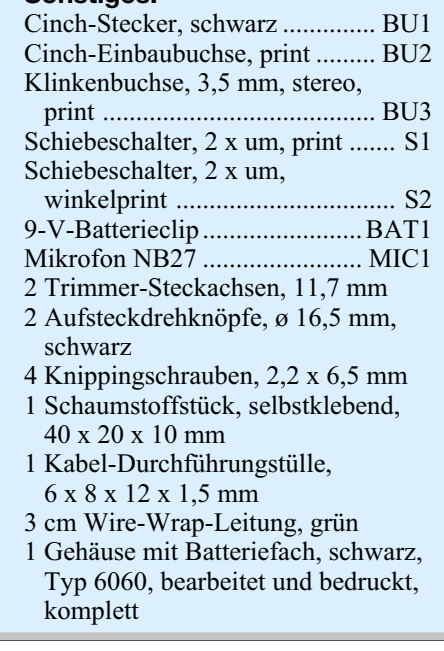

nen Bereich, so kann davon ausgegangen werden, dass die gesamte Schaltung einwandfrei arbeitet.

Zum Abschluss des Nachbaus ist das Gehäuse zu schließen. Der Deckel ist entsprechend aufzusetzen und mit den zugehörigen Knippingschrauben zu befestigen. Abschließend werden die beiden Knöpfe der Potentiometer aufgesteckt und bei Bedarf mit je einem Tropfen Sekundenkleber fixiert. Nach dem Einsetzen der Batterie und dem Aufstecken des Mikrofones ist das Gerät einsatzbereit und kann beim Auffinden von störenden Schallquellen<br>Wertvolle Hilfe leisten wertvolle Hilfe leisten.

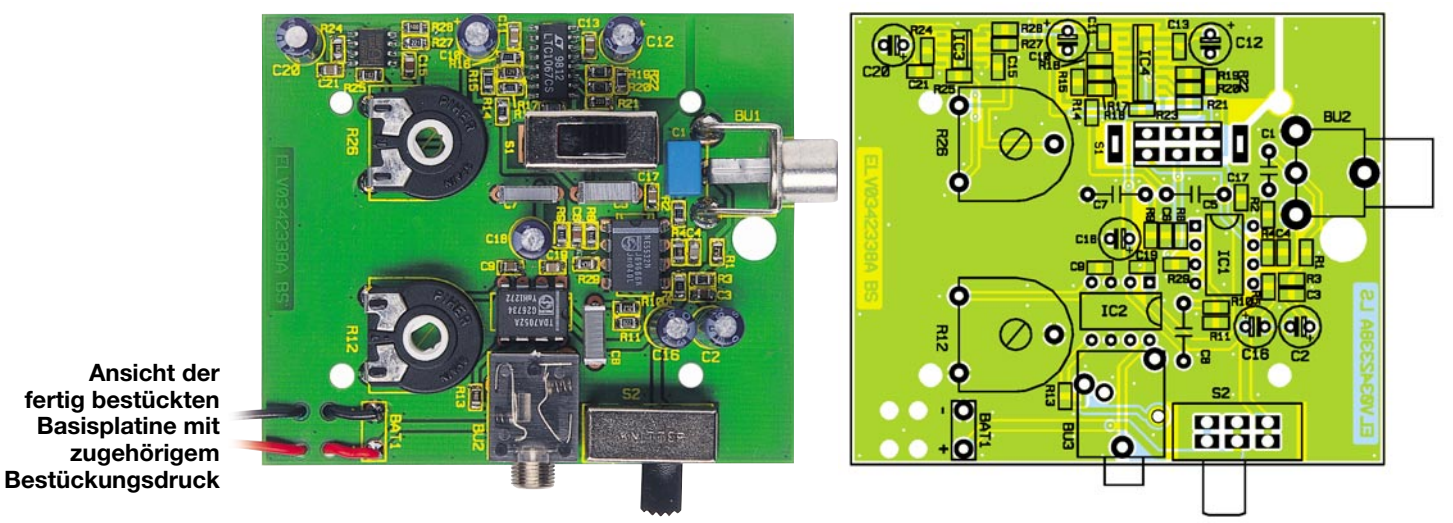

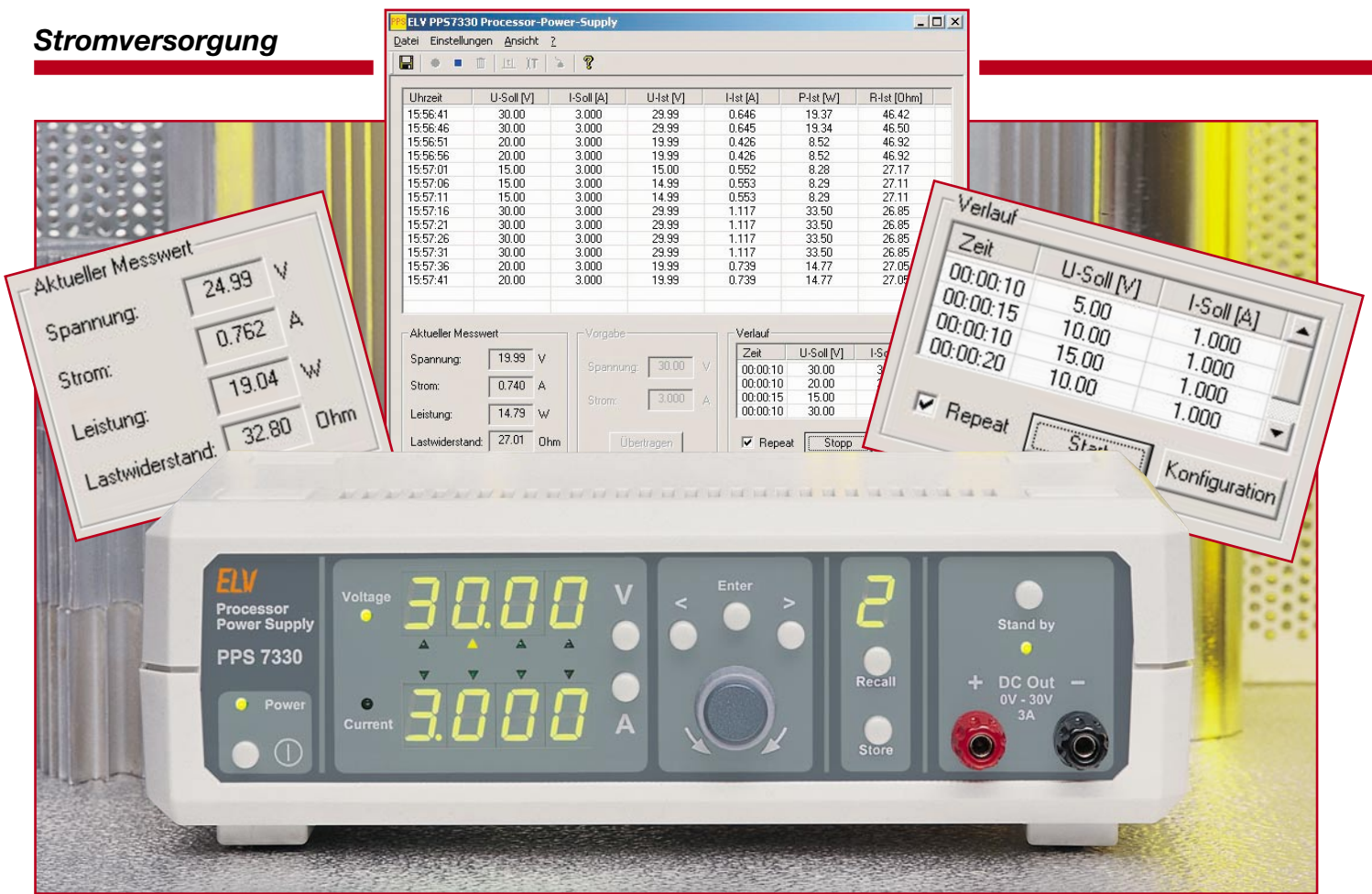

### **Prozessor-Power-Supply PPS 7330 Teil 4**

*Das neue prozessorgesteuerte Netzgerät zeichnet sich durch die komfortable Bedienung und die hohe Auflösung bei der Spannungs- und Stromeinstellung besonders aus. Ein Spannungsbereich von 0 V bis 30 V und eine Strombelastbarkeit von max. 3 A sind für die meisten Anwendungen völlig ausreichend. Eine optionale USB-Schnittstelle ermöglicht in Verbindung mit der komfortablen Software umfangreiche Steuerungsfunktionen mittels PC.*

#### **Allgemeines**

Neben den Leistungsdaten (Strombereich und Spannungsbereich) kann man die Güte eines Netzgerätes noch an der Qualität der Ausgangsspannung bzw. des Ausgangsstromes und der guten Bedienbarkeit festmachen. In puncto Bedienerfreundlichkeit sucht man in der Preis-Leistungs-Klasse des PPS 7330 vergleichbare Modelle vergebens. Die konsequente Umsetzung der Bedienerführung via Mikrocontroller bietet z. B. durch die Einstellung von Strom und Spannung mittels Inkrementalgeber hohen Komfort und präzise Einstellbarkeit.

Konsequente Weiterführung dieses Gedankens ist die Möglichkeit der Fernsteue-

rung über einen PC. Eine entsprechende PC-Software bietet dann nicht nur den vollen Bedienkomfort vom PC aus – diese Steuerungsfunktion lässt sich auch dazu nutzen, Spannungs- und Stromwerte zeitlich gesteuert automatisch zu verändern. So lassen sich verschiedenste Spannungsbzw. Stromsprünge, rampenförmige Verläufe usw. realisieren.

Die klassische Anwendung eines Netzgerätes ist der Labor- und Werkstatt-Arbeitsplatz. Mit der Softwaresteuerung und der damit verbundenen Möglichkeit, verschiedene Spannungs- und Stromverläufe "abfahren" zu können, lässt sich das neue ELV-Netzgerät PPS 7330 USB auch in Prozessabläufen, Produktions- und Abgleichanlagen etc. integrieren.

Wichtig bei Ausführung eines PC-ge-

steuerten Netzgerätes ist die galvanische Trennung von Netzgeräte-Ausgang und PC. Vielfach wird über die Schnittstelle zum PC die Potentialfreiheit des DC-Ausganges aufgehoben. Im "schlimmsten Fall" liegt dann eine Ausgangsklemme des Netzgerätes über dem geerdeten PC auf Schutzleiterpotential. Solange das am Ausgang des Netzgerätes angeschlossene Gerät selbst auch potentialfrei ist, ist dieser Umstand noch kein Problem. Verheerende Auswirkungen hat dies aber, wenn das angeschlossene Gerät auf einem gegenüber Schutzleiter unterschiedlichen Potential liegt, z. B. weil an dem Gerät mehrere Spannungsversorgungen angeschlossen sind oder die Masse des Gerätes auf PE liegt. In diesem Fall kommt es zu einem Kurzschluss, der im günstigsten Fall nur

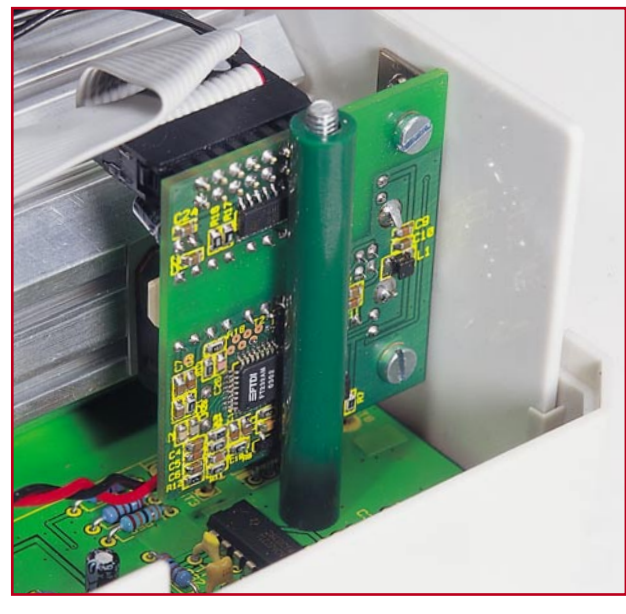

die Strombegrenzung des Netzgerätes auslöst, im schlimmsten Fall aber das angeschlossene Gerät oder das PPS 7330 zerstört.

Um diese Gefahren zu vermeiden, kommt beim PPS 7330 ein USB-Modul mit optischer Potentialtrennung zum Einsatz. Mit Hilfe dieses Moduls lassen sich Potentialdifferenzen von bis zu 2,5 kV ohne Probleme handhaben.

#### **USB-Modul – Einbau und Installation**

Um aus einem standardmäßigen PPS 7330 eine Version mit USB-Schnittstelle (PPS 7330 USB) zu machen, sind nur wenige Handgriffe notwendig. Einzig der Einbau eines speziellen USB-Moduls, dessen Basis das universelle optisch isolierte USB-Modul UO 100 ist, und die Treiberund Softwareinstallation sind notwendig, um das Netzgerät via PC fernsteuerbar zu machen.

#### **Einbau**

Das USB-Modul findet seinen Platz zwischen dem Lüfterkühlkörper-Aggregat und dem hinteren rechten Gehäusedom. Zur Montage wird das Modul mit den beiden M3-x-6-mm-Schrauben in der Rückwand verschraubt. Die Stiftleiste muss sich dabei oben befinden, d. h. die rote LED durch die obere Bohrung geführt sein. Anschließend wird die Rückwand eingesetzt. Dabei ist sicherzustellen, dass das Modul nicht den Kühlkörper berührt. Zur elektrischen Verbindung von USB-Modul und PPS 7330 ist eine Flachbandleitung herzurichten. Auf die 16 cm lange Flachbandleitung wird beidseitig ein Pfostenstecker aufgequetscht. Der Pfeil auf den Steckern und die Farbmarkierung auf der Leitung kennzeichnen den Pin 1. Diese Markierung ist auch beim anschließenden Aufstecken der Leitung als

Orientierungshilfe zu sehen, da auch die Stiftleiste auf dem USB-Modul bzw. die auf der Frontplatine entsprechend markiert ist: Auf dem USB-Modul ist die mit ST 1 beschriftete Stiftleiste zu verwenden; auf der Frontplatine wird die Flachbandleitung an die Stiftleiste ST 2 angeschlossen. Beim Aufstecken der Leitung ist gleichzeitig auf eine korrekte Verlegung zu achten. Dabei ist sicherzustellen, dass sich die Leitung nicht vor dem Lüfter befindet und den Kühlkörper nicht berührt. Wie das fertig montierte USB-Modul mit korrekt verlegter Leitung aussieht, zeigt Abbildung 11.

**Bild 11: USB-Modul im eingebauten Zustand**

#### **Treiber-Installation**

Wie bei einem USB-Gerät üblich, meldet sich auch das Netzgerät PPS 7330 nach dem Verbinden mit einem PC automatisch an. Das Betriebssystem meldet sich dann mit "Neue Hardwarekomponente gefunden" und der Bezeichnung "ELV PPS7330".

Anschließend startet automatisch der

"Assistent für das Suchen neuer Hardware", der den User komfortabel durch die gesamte Installation führt. Nach dem ersten,, Willkommen"-Fenster erfolgt die Auswahl zwischen der automatischen Installation und der Installation der Software von einer Liste oder einer bestimmten Quelle (manuell). Hier ist die manuelle Installation zu wählen. Im nächsten Fenster muss angegeben werden, dass sich der Treiber auf einer Diskette im entsprechenden Diskettenlaufwerk befindet. Mit "Weiter" wird die Installation fortgesetzt. Hier erscheint dann ggf. ein Fenster, das anzeigt, dass die Treibersoftware nicht digital signiert, d. h. nicht von Microsoft geprüft ist. Dieses Fenster kann mit "Installation fortsetzen" ignoriert werden, da es sich nicht um eine Fehlermeldung handelt, sondern lediglich um einen Hinweis. Den erfolgreichen Abschluss der Installation des Treibers meldet das "Fertigstellen des Assistenten"-Fenster, das mit "Fertig stellen" geschlossen wird. Damit ist das prozessorgesteuerte Netzgerät PPS 7330 im System angemeldet.

#### **PPS 7330 Steuersoftware**

#### **Systemvoraussetzungen und Installation**

Die Steuersoftware zum PPS 7330 benötigt kaum Rechenleistung und ist i. A. auf jedem PC mit Windows Betriebssystem ab MS Windows 98/ME/2000/XP und einem freien USB-Anschluss lauffähig.

Die Installation der PC-Software gestaltet sich sehr einfach. Mit dem Aufruf der "setup.exe", die sich ebenfalls auf der Diskette befindet, startet der Installationsmanager. Anschließend ist den Anweisungen auf dem Bildschirm zu folgen. Nach erfolgreichem Abschluss der Installation ist die Software auf die Festplatte kopiert und

 $\Box x$ FLV DDS7330 Droces **1** Datei Einstellungen Ansicht ? **3 2**  $\overline{r}$  $\mathbb{Z}$ **H**brzeit  $L.Sol<sub>1</sub>N1$   $L.Sol<sub>1</sub>IA1$ **H-Ist M1**  $Hst[A]$   $P-st[W]$ R-Ist Dhml **4 5 6** Aktueller Mes Vorgabe Verlaul Zeit U-Sc I-Soll [A]  $\overline{nn}$  v Spannung  $\boxed{12.00}$ Spannung: Strom:  $0.000 A$  $1,000$ Stron Leistung  $0.00$ Lastwiderstand: Ohr [Ubertragen]  $\Box$  Repeat Start Konfiguration NUM

**Bild 12: Übersicht**

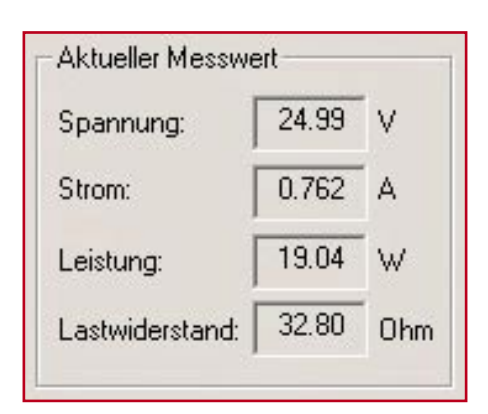

#### **Bild 13: Darstellung des aktuellen Messwertes**

im Startmenü ist unter dem Unterpunkt "Programme" das Verzeichnis "ELV" hinzugekommen. Hierin befindet sich dann auch das Icon "PPS7330" zum Starten der Software.

#### **Get-go – die ersten Schritte**

Nach dem Starten der Software prüft diese zunächst die Verfügbarkeit des Netzgerätes. Ist ein PPS 7330 angeschlossen und betriebsbereit, meldet die Software dieses durch das Einblenden des Fensters "PPS7330 Vx.x gefunden", wobei "Vx.x" der aktuellen Versionsnummer entspricht. Meldet sich das Gerät nicht, so wird eine Fehlermeldung ausgegeben. Bei "PPS7730 nicht gefunden" ist zunächst zu prüfen, ob die USB-Verbindungsleitung korrekt angeschlossen ist. Außerdem ist zu kontrollieren, dass in dem unter "Einstellungen – Schnittstelle" verfügbaren Fenster die Auswahl "USB" aktiv ist. Bei beiden oben aufgeführten Fehlerursachen sind die Status-LEDs des USB-Anschlusses am PPS 7330 aus. Nach dem Beheben eines oben aufgeführten Fehlers ist die Software neu zu starten.

Die korrekte Kommunikation und Funktion lässt sich am einfachsten anhand der Darstellung der aktuellen Messwerte verifizieren. So muss z. B. die Änderung des Spannungswertes über den Inkremental-

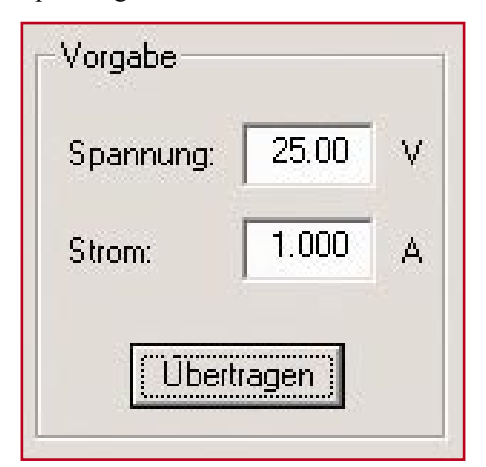

**Bild 14: Eingabe der Vorgabewerte (Sollwerte)**

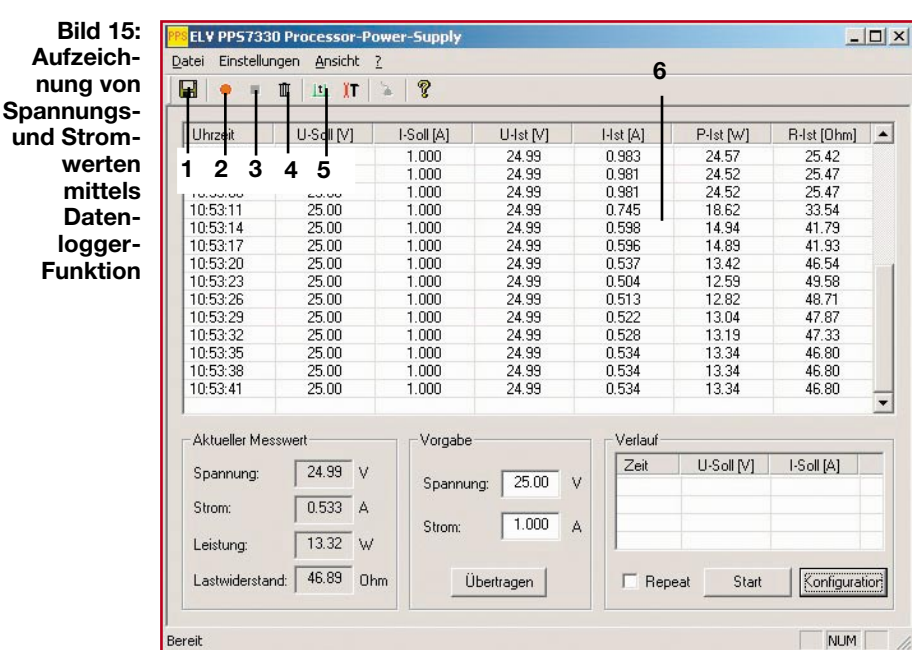

geber am Gerät im "Aktueller Messwert"-Bereich sofort zu sehen sein.

**Bild 15:**

**Funktion**

Abbildung 12 zeigt den Aufbau des Fensters nach dem Starten der Software. Oben befindet sich die obligatorische Menü-Leiste (1). Direkt darunter findet man den Windows-typischen Toolbar (2), in dem die meistgebräuchlichen Funktionen als Icon dargestellt sind. Den größten Teil des Fensters nimmt der Datenlogger-Bereich (3) ein, in dem der aktuelle Status aufgezeichnet wird. Links darunter befindet sich der "Aktueller Messwert"-Bereich (4), in dem die derzeit aktuellen Messwerte (Istwerte) erscheinen. Der Fensterausschnitt in der Mitte (5) dient zur Eingabe der Vorgabe-Werte (Sollwerte). Der Ausschnitt unten rechts (6) ist für die Programmierung bzw. Steuerung eines frei programmierbaren Spannungs- oder Stromverlaufs zuständig. Im Folgenden werden die einzelnen Funktionen detailliert erläutert.

#### **Aktueller Messwert – Istwert-Darstellung**

Im Fensterausschnitt "Aktueller Messwert" werden die aktuellen Daten, d. h. die Istwerte für Spannung und Strom, angezeigt. Hieraus berechnet die Software weiterhin die an der Last umgesetzte Leistung und den entsprechenden Lastwiderstand. Diese Anzeige wird einmal pro Sekunde aktualisiert. Dieses ist unabhängig von der Abtastrate des später noch beschriebenen Datenloggers.

Der in Abbildung 13 dargestellte Ausschnitt zeigt die Ausgangsdaten des Netzgerätes bei einer eingestellten Sollwert-Spannung von 25 V. Die Strombegrenzung wurde mit 1 A vorgegeben. Bei einem angeschlossenen Widerstand von ca. 33 Ohm ergeben sich dann die dargestellten tatsächlichen Messwerte mit: Spannung = 24,99 V, Strom  $= 0.762$  A. Weiterhin ergibt sich hiermit ein tatsächlicher Widerstandswert von 32,8 Ω und eine umgesetzte Leistung von 19,04 W. Jegliche Änderungen an den Einstellungen, ob durch Bedienung am Gerät oder durch die Fernsteuerung über die PC-Software, sind hier sofort sichtbar.

#### **Vorgabe – Remote-Funktion**

Die klassische Fernbedienung des PPS 7330 erfolgt über den Fensterausschnitt "Vorgabe", der auch in Abbildung 14 zu sehen ist. Hier lassen sich die Sollwerte für die Spannungsregelung und die Stromregelung vorgeben. Nach der Eingabe der Werte in den entsprechenden Feldern für Spannung und Strom, muss die Eingabe mit einem Klick auf "Übertragen" abgeschlossen werden. Erst dann schickt die Software die neuen Daten zum PPS 7330, so dass dieses auch dann erst seine Vorgabewerte ändert.

#### **Datenlogger – Überwachungs-Funktion**

Die Steuersoftware zum PPS 7330 ermöglicht es, die aktuellen Messwerte aufzuzeichnen. Abbildung 15 zeigt hier das Ergebnis eines solchen Protokolls. Diese Datenlogger-Funktion kann z. B. zum Auffinden

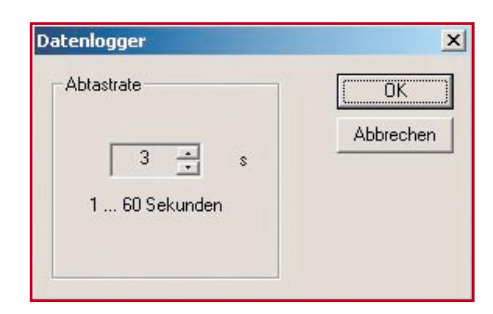

**Bild 16: Einstellung der Abtastrate für den Datenlogger**

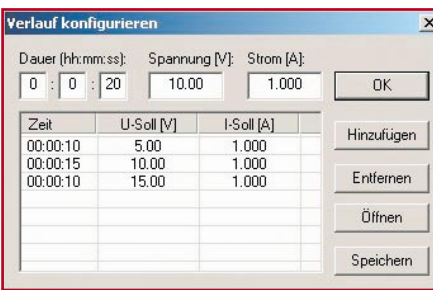

#### **Bild 17: Konfiguration eines automatischen Ablaufes**

sporadischer Fehler eines angeschlossenen Gerätes sehr hilfreich sein. Weiterhin lässt sich so aber auch die Stromaufnahme eines angeschlossenen Gerätes bei verschiedenen Betriebsarten protokollieren.

Auch hier ist die Bedienung einfach und intuitiv: Die Aufzeichnung der Messwerte wird mit dem "Record"-Button (2) gestartet. Der zeitliche Abstand zwischen den aufgezeichneten Werten (Abtastrate) ist zunächst defaultmäßig auf 1 Sekunde festgelegt. In dem mit dem Button zur Einstellung der Abtastrate (5) zu öffnenden Fenster "Datenlogger" (Abbildung 16) kann die Abtastrate mit Hilfe der "up"- und "down"-Buttons im Bereich zwischen 1 und 60 Sekunden eingestellt werden. Die Daten erscheinen dann zeilenweise im Aufzeichnungsfenster (6). Neben der aktuellen Uhrzeit sind hier die Sollwerte (Spannung und Strom), die Istwerte (Spannung und Strom) sowie die aus den Istwerten berechneten Leistungs- und Widerstandsangaben zu sehen. Mit dem "Stop"-Button (3) lässt sich die Aufzeichnung anhalten. Ein erneutes Starten mittels "Record" setzt die Aufzeichnung fort, ohne die alten Messwerte zu löschen. Soll eine neue Messreihe gestartet werden, so ist zunächst der Inhalt des Aufzeichnungsfensters über das Papierkorb-Symbol (4) zu löschen.

Sollen die aufgezeichneten Werte weiterverarbeitet werden, so bietet die Software eine Möglichkeit, die Daten in einem von nahezu allen Tabellenkalkulationsprogrammen importierbaren Format abzuspeichern. Nach dem Anklicken des Disketten-Symbols (1) öffnet sich das "Datei speichern unter"-Fenster. Die Datei wird dann unter dem anzugebenden Namen im ...csv"-Format abgelegt. Dieses Format

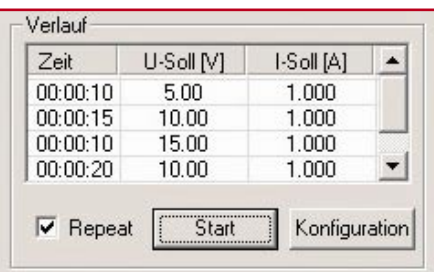

**Bild 18: Fertig programmierter Spannungsverlauf**

**Bild 19: Automatische Sollwertänderung, mitprotokolliert mittels Datenlogger**

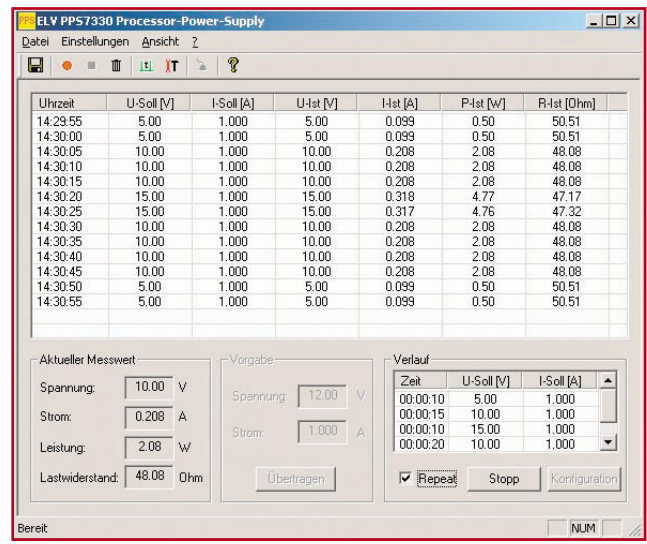

kann z. B. mit "Microsoft Excel" direkt geöffnet werden. Hier sind dann die Daten mit entsprechenden Spaltenüberschriften in der klassischen Tabellenform aufgelistet. So ist man dann auch in der Lage, weitergehende Analysen (Mittelwertbildung, Extremwertsuche etc.) vorzunehmen oder sich die Daten graphisch aufzubereiten.

#### **Verlauf –**

#### **Automatische Sollwertänderung**

Neben der einfachen manuellen Fernbedienung des PPS 7330, lassen sich die Einstellungen von Spannung und Strom auch vorprogrammieren. So kann beispielsweise ein bestimmter Spannungsverlauf eingegeben werden, den das Netzgerät anschließend PC-gesteuert automatisch abfährt. Für diese Funktion ist der in Abbildung  $12(6)$  dargestellte und mit "Verlauf" überschriebene Fensterbereich unten rechts zuständig.

Die Eingabe der zugehörigen Programmierdaten erfolgt über ein separates Fenster, das sich mit "Konfigurieren" öffnet. In diesem "Verlauf konfigurieren"-Fenster (Abbildung 17) werden die Spannungen und Ströme mit den zugehörigen Zeitdauern angegeben. Zunächst ist im Feld "Dauer" die Zeitdauer anzugeben, für die die unter "Spannung" und "Strom" einzugebenden Sollwerte anliegen sollen. Der Button "Hinzufügen" übernimmt die Werte aus der Eingabezeile in die Tabelle, so dass der nächste Wertesatz definiert werden kann. Praktisch lassen sich beliebig viele Datensätze eingeben. Ist die Abfolge der aufeinander folgenden Spannungs- und Stromwerte komplett eingegeben, so kann dieser Verlauf auch für eine spätere Verwendung gespeichert werden: Mit "Speichern" legt die Software eine entsprechende Verlauf-Datei an, die später immer wieder mittels der "Öffnen"-Funktion aufgerufen werden kann. So kann nach und nach eine ganze Bibliothek mit verschiedenen Kurvenverläufen entstehen.

Ist der geforderte Verlauf von Spannung oder Strom periodisch, so brauchen nur die Werte einer einzigen Periodendauer eingegeben werden. Die Wiederholung lässt sich später mittels des "Repeat"-Buttons aktivieren.

Im dargestellten Beispiel soll folgender Verlauf abgefahren werden: 10 Sekunden lang eine Sollspannung von 5 V, anschließend 15 Sekunden lang 10 V, dann 10 Sekunden 15 V und abschließend 20 Sekunden lang wieder 10 V.

Sind die Werte zeilenweise eingegeben, so erfolgt zunächst die Speicherung des Verlaufes. Anschließend muss das "Verlauf konfigurieren"-Fenster mit "OK" geschlossen werden. Damit stehen die Verlaufdaten dann im Hauptfenster (Abbildung 18) zur Verfügung. Das Starten des programmierten Verlaufes erfolgt mit dem entsprechenden "Start"-Button. Zuvor ist noch auszuwählen, ob sich der eingegebene Verlauf periodisch wiederholen soll (Checkbox "Repeat" aktivieren) oder nur einmalig ablaufen soll.

Nach dem Starten des Verlaufes werden die Spannungs- und Strom-Sollwerte am Netzgerät im festgelegten Zeitabstand verändert. Gleichzeitig ist aus dem "Start"-Button ein "Stopp"-Button geworden, mit dem der Ablauf angehalten wird. Abbildung 19 zeigt einen solchen Programmablauf, der mit der Datenloggerfunktion protokolliert wurde. Hier ist das "Abarbeiten" der einzelnen Spannungswerte sehr schön zu erkennen.

Mit den vielfältigen Möglichkeiten, die diese Netzgeräte-Software bietet, ist eine sehr komfortable Bedienung des prozessorgesteuerten PPS 7330 möglich. Vor allem das Feature, Sollwertverläufe von Spannung und Strom automatisch abzufahren, und die Möglichkeit, alle Spannungs- und Stromwerte mitprotokollieren zu können, sind Funktionen, die man bei Netzgeräten in dieser Preisklasse bisher<br>vergebens sucht vergebens sucht.

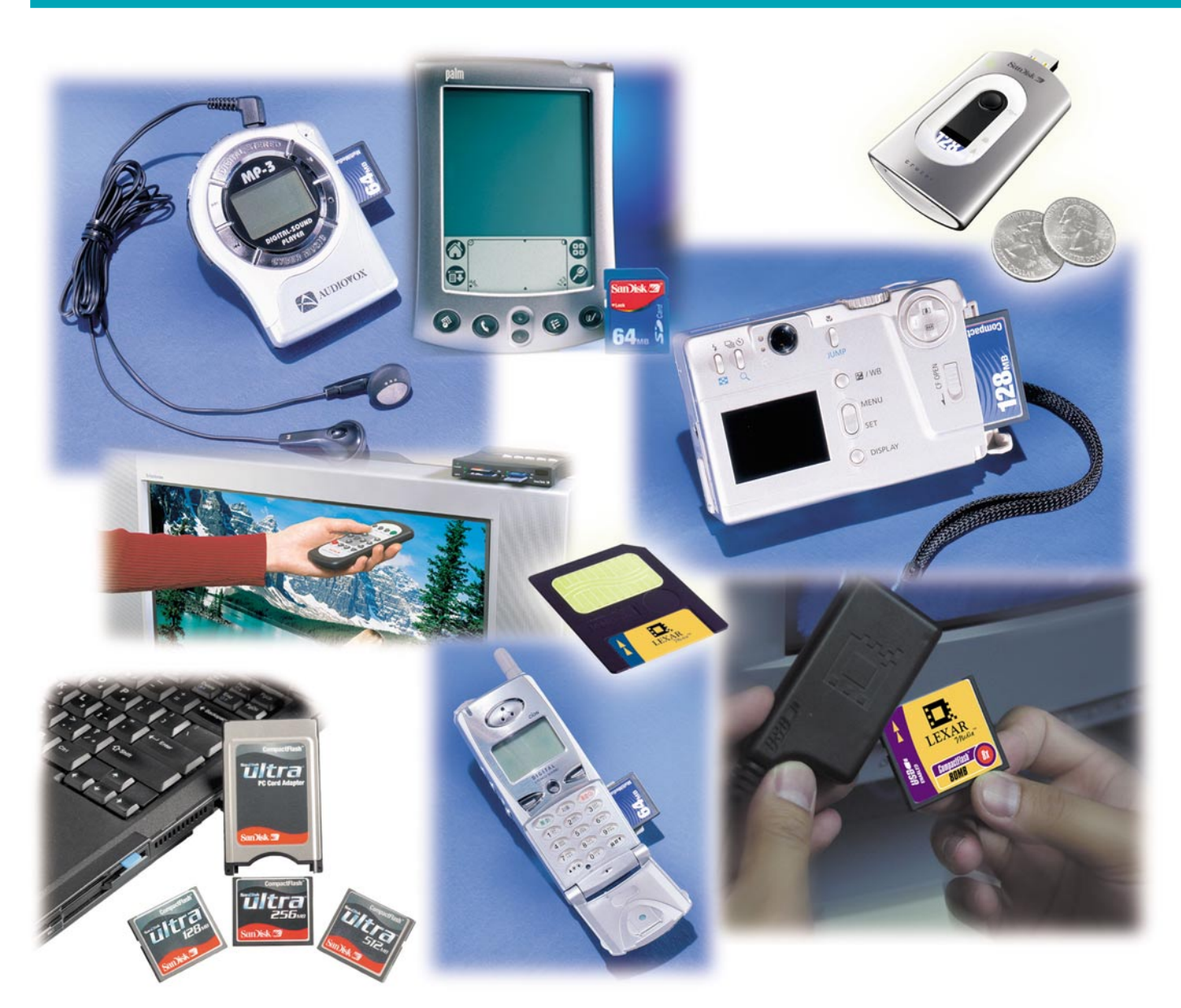

### **Flash-Speichermodule – eine Übersicht**

*Sie verrichten ihre Arbeit in Digitalkameras, Diktiergeräten, als transportable Speichermedien für Computerdaten – kompakte Speichermodule sind vielfältig einsetzbar. Wir geben eine Typenübersicht über die gängigsten Modularten, werfen einen Blick auf Technik und Aufbau, Anwendungen und Peripherie.*

#### **Kompakt speichern**

Sie sind erst wenige Jahre auf dem Markt und dem breiten Publikum vor allem als mobiles Speichermedium für Digitalkameras bekannt – die kompakten Speichermodule. Von diesen gibt es inzwischen eine ganze Reihe von verschiedenen Typen, die allerdings weder mechanisch noch elektrisch zueinander kompatibel sind. Hier

hat vor allem in der Kameraindustrie jeder sein eigenes Süppchen gekocht, vielleicht ein wenig in der Hoffnung, den Käufer, der mit der Zeit erhebliches Geld in den Kauf von Speichermodulen steckt, auch für den Kauf von Nachfolgemodellen bei der Stange halten zu können. Zumal nahezu alle Geräte, die externe Speichermodule benötigen, vom Hersteller meist mager bestückt werden. Auf eine 32-MB-Karte passen bei einer 3-Megapixel-Kamera bei voller Auflösung nicht einmal so viele Bilder wie auf einen normalen Kleinbildfilm, wie wir noch sehen werden.

Die Vorteile von Datenspeichermodulen sind enorm und trugen auch zu ihrer raschen Verbreitung und vielfältigen Nutzung bei. Sie sind äußerst kompakt, behalten ihre Daten jahrelang auch ohne jegliche Stromversorgung, und es sind im Gegensatz zur Festplatte oder anderen Laufwerks-Speichern keinerlei bewegliche Teile vor-
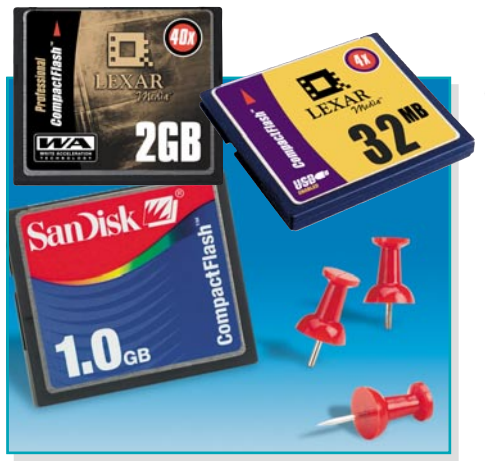

**Bild 1: Schnelle Speicher mit eigener Intelligenz und hoher Kapazität – Compact-Flash-Karten. Bild: SanDisk/ Lexar**

handen. Deshalb machen dem Modul weder Einbaulage noch Vibrationen oder andere mechanische Einflüsse Probleme. Auch die Anzahl der Schreib-Lese-Zyklen ist sehr hoch (je nach Typ um 1 Mio. Zyklen).

Inzwischen finden wir die kompakten Speichermodule in zahlreichen Geräten. Manche Geräte können sogar mehrere Typen von Speichermodulen aufnehmen. Neben Digitalkameras arbeiten u. a. Diktiergeräte, MP3-Player, Spielkonsolen, PDAs mit diesen Modulen. Dazu dienen sie als transportabler Datenspeicher für PC-Daten, so dass man etwa sensible Daten nicht auf dem Rechner speichert, sondern auf den externen, nur etwa daumengroßen Speicher auslagert, den man einfach einstecken und sicher verwahren kann.

Einige Speichermodule fassen inzwischen Datenvolumen bis zu 3 GByte, bei einem Preis von etwa 1600 Euro. Hier kostet Speicherplatz im Gegensatz zur Festplatte wirklich noch viel Geld.

Wir wollen die verschiedenen Typen von Speichermodulen jeweils kurz vorstellen, auch die Peripherie rings herum nicht vergessen und anhand des Themas "Digitalkamera" die praktische Nutzung diskutieren.

# **Compact Flash Card (CF)**

Die Speicherkarte mit dem höchsten

Marktanteil ist die Compact-Flash-Karte (Abbildung 1). Sie wurde 1994 erstmals von der Firma "SanDisk" vorgestellt. Der Flash-Speicher der Karte wird durch einen integrierten Controller organisiert (Abbildung 2). Wohl diesem Umstand verdankt die CF-Karte ihre weite Verbreitung, entlastet sie doch das Gerät, in dem sie arbeiten soll, von entsprechender Adaptierungstechnik. Der Datenaustausch mit der Karte erfolgt sehr schnell als parallele Datenübertragung, der Controller beherrscht alle IDE- und ATA-Kommandos. Damit verhält sich der Speicher wie eine Festplatte im System.

Sie ist außerdem kompatibel (funktionell und elektrisch anschlusskompatibel) zum Industriestandard PCMCIA (Personal Computer Memory Card International Association) und kann über entsprechende Adapter sehr einfach an vorhandene PCMCIA-Slots von Computern angeschlossen werden. Der Adapter (Abbildung 3) ist erforderlich, um den 50-poligen Anschluss der CF umzusetzen auf den 68-poligen des PCMCIA-Slots. Ursprünglich wurde die CF auch entwickelt, um die doppelt so große PC-Card für den PCMCIA-Slot abzulösen. Die Karte ist 36,4 mm lang, 42,8 mm breit und 3,3 mm (CF Typ I) oder 5 mm (CF Typ II) dick.

Derzeit gibt es CF-Speicherkarten mit Kapazitäten zwischen 8 MByte und 3 GByte. Einige Preise (basierend auf UPE von Herstellern): 16 MByte kosten ungefähr 25 Euro, 64 MByte etwa 35 Euro, 128 MByte ca. 60 Euro, 512 MByte rund 200 Euro, 2 GByte etwa 900 Euro und 3 GByte ca. 1600 Euro. Die Straßenpreise liegen meist deutlich darunter, so kann man durchaus schon 1-GByte-Karten für 230 Euro bekommen.

Inzwischen stellt nicht nur SanDisk diese Karte her, sie wird auch von diversen weiteren Herstellern mitunter mit leichten Modifikationen angeboten, die freilich kompatibel sind. So bemühen sich mehrere Hersteller, so SanDisk mit der "Ultra-CF" oder Lexar mit der "WA-CF" erfolgreich um die Erhöhung der Datentransfergeschwindigkeit, um u. a. die Speicherzeiten beim Abspeichern von Digitalbildern zu senken.

Während Standard-Compact-Flashs Schreibgeschwindigkeiten zwischen 1,5 und 2 MByte/s aufweisen, sind dies z. B. bei den Ultra-CF-Karten bis zu 2,8 MByte/s oder bei den Lexar-WA-Karten gar bis zu 6 MByte/s. Damit sind dann auch schon schnelle Serienaufnahmen auf dem Digitalfotoapparat möglich. Lexar bietet CF-Karten (CF+) an, die über ein einfaches Adapterkabel (JumpShot, Abbildung 4) direkt an eine USB-Schnittstelle anschließbar sind. Dies ist möglich, da der Lexar-Controller (siehe Abbildung 2) den Anschluss an ein USB-System automatisch erkennt und dann die Schnittstelle auf USB umschaltet.

# **Smart Media Card (SMC)**

Die Smart Media Card (Abbildung 5) stammt ursprünglich von Toshiba. Die Firma brachte die Karte 1995 als SSFDC (Solid State Floppy Disc Card) auf den Markt.

Gegenüber der CF-Karte beinhaltet sie keinen eigenen Controller. Dies hat den Vorteil, dass die Karte billiger ist als CF, andererseits den Nachteil, dass bei den meisten Geräten ein Treiber-Update notwendig ist, wenn man höhere Kapazitäts-

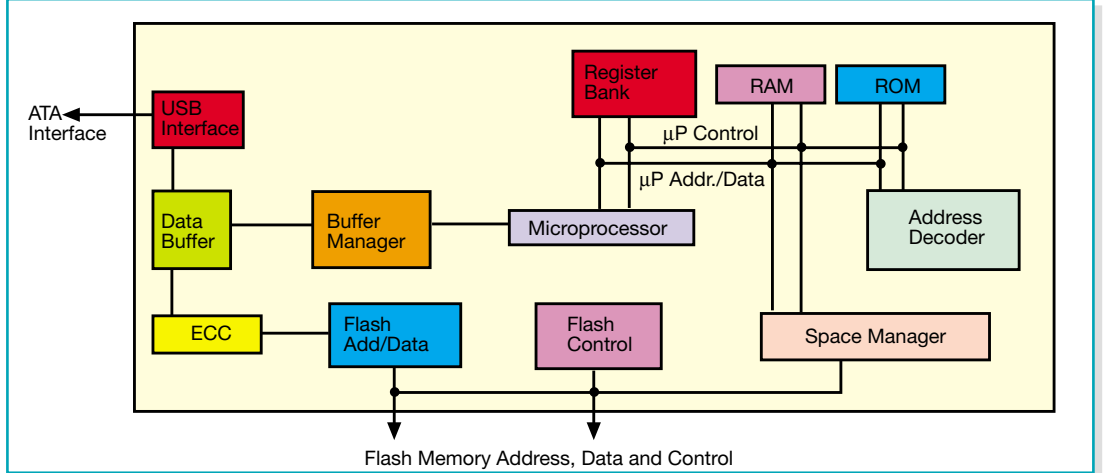

**Bild 2: Das Innenleben des CF-Controllers, hier des Lexar-USB-Controllers. Grafikidee: Lexar**

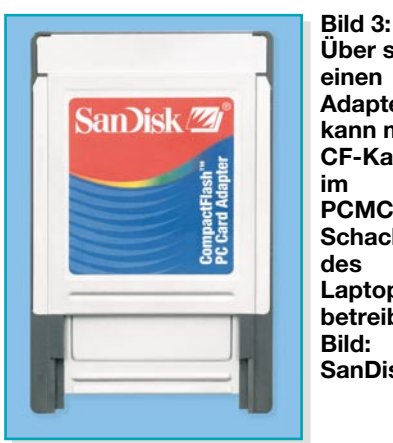

**Über solch einen Adapter kann man CF-Karten im PCMCIA-Schacht des Laptops betreiben. Bild: SanDisk**

klassen einsetzen will. Die Datenschnittstelle arbeitet parallel.

Derzeit sind die SMCs mit Kapazitäten zwischen 8 und 128 MByte verfügbar, die Preisspanne bewegt sich etwa zwischen 10 (8 MByte) und 39 (128 MByte) Euro.

Die SMC weist ähnliche Abmessungen wie die CF auf, ist allerdings deutlich flacher: 45 x 37 x 0,76 (!) mm.

Zu beachten ist, dass es SMCs für 3 und 5 V Betriebsspannung gibt, man muss also den zum jeweiligen Gerät passenden Typ einsetzen.

# **Multi Media Card (MMC)**

Die MMC (Abbildung 6) sind 1997 von SanDisk und Siemens für den Einsatz in sehr kompakten Geräten wie Handys oder MP3-Playern entwickelt worden. Sie ist mit 24 x 32 x 1,4 mm besonders kompakt und besonders robust ausgeführt.

Auch hier ist ein Flash-Speicher integriert, die Schnittstelle arbeitet allerdings seriell. Damit sind maximale Datentransferraten von ca. 1,75 MByte/s möglich, die meisten Karten arbeiten mit Datentransferraten um 0,5 MByte/s.

Die MMC ist verfügbar für Kapazitäten bis 128 MByte. Preisbeispiele: 16 MByte: ca. 15 Euro; 128 MByte: ca. 55 Euro.

Die MMC wird ebenso wie die SD Card von der Industrie als zukunftsweisendes Speichermedium für kompakte

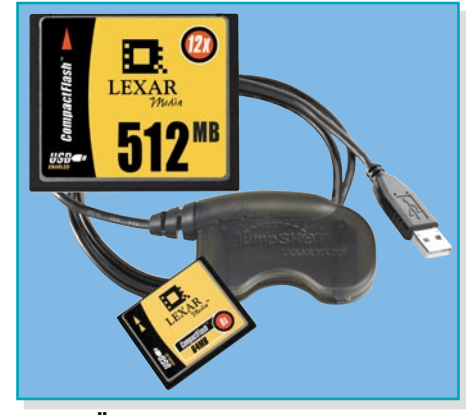

**Bild 4: Über ein sog. Jumpshot-Kabel sind die Lexar-CFs direkt an den USB anschließbar. Bild: Lexar**

Geräte wie Handys, PDAs, MP3-Player oder GPS-Geräte angesehen.

## **Secure Digital Card (SD Card)**

Die SD Card (Abbildung 7) ist eine Weiterentwicklung der MMC, wurde 2000 gemeinsam von SanDisk, Toshiba und Panasonic entwickelt. Die Abmessungen entsprechen ebenfalls der MMC, allerdings ist die SD Card 2,1 mm dick. Ihre Datentransfergeschwindigkeit beträgt das Vierfache der MMC. Der Name deutet es an, die Karte ist vorausschauend auf das Digital Rights Management (siehe unser Artikel "Kopieren verboten ..." in diesem Heft) vorbereitet. Das heißt, sie enthält bereits Controller-Algorithmen, die ein weiteres Kopieren von urheberrechtlich durch DRM geschützten Inhalten verhindern.

Ein praktisches Detail der SD Card ist der per Schiebeschalter aktivierbare Schreibschutz, so dass Daten auf der Karte nicht versehentlich überschrieben werden können.

Die Kapazitäten der SD Card bewegen sich zwischen 16 und 512 MByte, die Preise entsprechend zwischen 25 und 490 Euro.

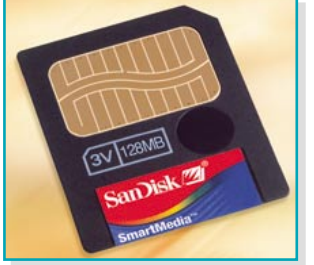

**Bild 5: Superflach und ohne eigene Intelligenz – die Smart Media Card. Bild: SanDisk**

Eine 1-GByte-Version ist für Herbst 2003 geplant, sie soll bis zu 20 MByte/s Datentransfergeschwindigkeit haben. Ein Preis dafür steht noch nicht fest.

Eine neue Version der SD Card kommt derzeit auf den Markt – die "miniSD" von SanDisk (Abbildung 7 rechts). Dem Trend zur totalen Miniaturisierung von Geräten, insbesondere Handys, folgend, wurde die normale SD Card nochmals verkleinert (die miniSD ist nur noch 21,5 x 20 x 1,4 mm groß und wiegt gerade 1 g). SanDisk hat mit 32 MByte begonnen (kosten etwa 25 Euro) und beabsichtigt, die Produktlinie bis Anfang 2004 bis auf 256 MByte zu erweitern. Bei Bedarf ist die ..miniSD" auch mit einem mitgelieferten Adapter in einen normalen SD-Card-Slot einsetzbar.

## **Memory Stick**

Der Memory Stick (Abbildung 8) stammt von Sony, wurde recht spät, erst 1998, vorgestellt und war ursprünglich ausschließlich für die Nutzung in Sony-Geräten von der Digitalkamera bis zum proprietären ATRAC3-Player (Sony-Konkur-

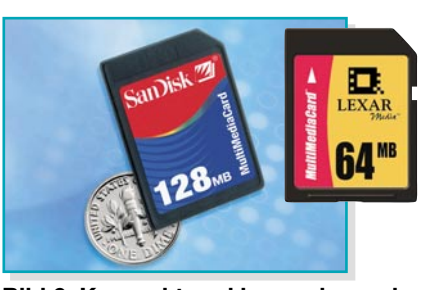

**Bild 6: Kompakt und besonders robust – die Multi Media Card. Bild: SanDisk/ Lexar**

renz zu MP3) konzipiert. Inzwischen findet er weite Verbreitung auch bei anderen Herstellern, so stellen auch SanDisk und Lexar Memory Sticks her, und nicht nur Sony-Kameras haben einen Slot für den Memory Stick.

Auch der Memory Stick verfügt über einen internen Controller, der u. a. bei der Version "Magic Gate" auch für DRM-Fähigkeit ähnlich dem der SD Card sorgt. Der Datentransfer erfolgt über eine schnelle serielle Schnittstelle, wobei die Transfergeschwindigkeiten denen der Compact-Flash-Karte entsprechen.

Auch der Memory Stick verfügt über einen schaltbaren Schreibschutz.

Er ist in mehreren Versionen verfügbar. Der normale Memory Stick ist blau, er weist Abmessungen von 50 x 21,45 x 2,8 mm auf. Die Version "Magic Gate" hat die gleichen Abmessungen, ist aber am weißen Gehäuse zu erkennen. Die Version "Duo" ist besonders kompakt: 31 x 20 x 1,6 mm. Diese Version soll in kleinen Geräten zum Einsatz kommen und stellt eine Konkurrenz zur MMC/SD Card dar.

Der Memory Stick Pro leitet einenTechnologiewandel ein, denn er verfügt über einen schnellen parallelen Bus, ist damit aber nicht abwärtskompatibel. Sein Controller bietet u. a. eine Sicherheitsfunktion, die den Zugriff Dritter auf die gespeicherten Daten verhindert.

Den Memory Stick gibt es mit Kapazitäten zwischen 16 und 1024 MByte.

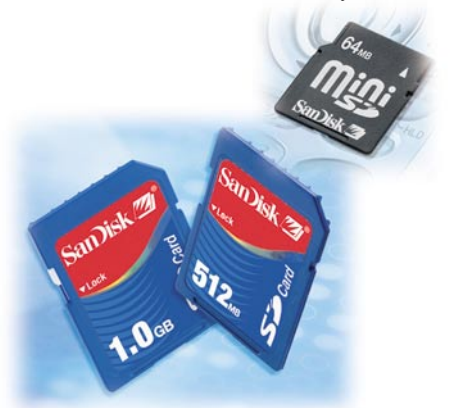

**Bild 7: Schneller als MMC und in der Mini-Version nur noch briefmarkengroß – die Secure Digital Card. Bild: SanDisk**

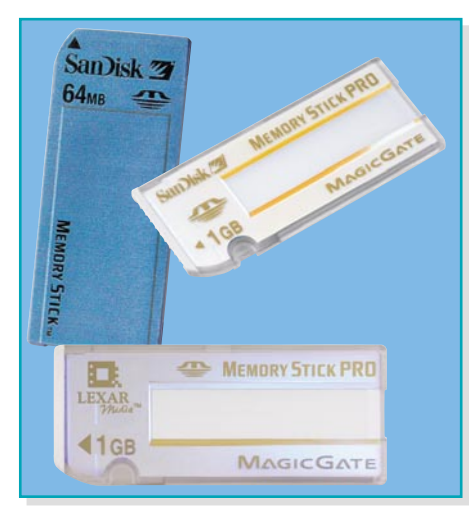

**Bild 8: Der Memory Stick kommt längst nicht mehr nur von Sony. Er kann derzeit bis zu 1 GByte Daten fassen. Bild: SanDisk/Lexar**

Die Preise bewegen sich zwischen 20 Euro für den 16-MByte-Stick und ca. 550 Euro für den 1-GByte-Typ.

## **Mobile USB-Speicher**

Sie werden "Jumpdrive" (Abbildung 9), Pen Drive oder ähnlich genannt, einfach an den USB-Port eines Rechners gesteckt und können dann Daten speichern wie eine Festplatte. Sie sind zur sicheren Verwahrung von sensiblen Daten ebenso geeignet wie für den einfachen Datenaustausch zwischen Rechnern.

Unter USB 2.0 lassen sich diese kompakten Flash-Speicher mit bis zu 4,5 MByte/s beschreiben, sie sind betriebssystemunabhängig und voll USB-kompatibel.

Durch die Aufteilung in Partitionen sind manche dieser Speicher (Abbildung 10) wie zwei Zusatzlaufwerke auf dem Desktop sichtbar, eine Partition kann für den Passwortschutz dienen, der dann auch au-

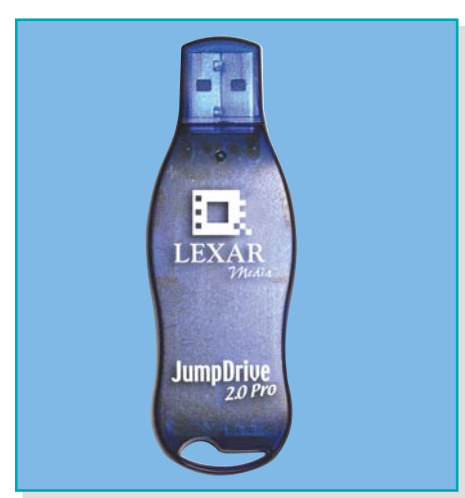

**Bild 9: Mobiler USB-Speicher mit bis zu 1 GByte – Jumpdrive 2.0 Pro für den schnellen USB 2.0-Bus. Bild: Lexar**

tomatisch den Zugang zur zweiten Datenpartition verwehrt und bei Hackversuchen diese sogar löschen kann. Für Rechner, die externes Booten zulassen, ist der kleine Speicherstick auch für das Booten, etwa beim Totalabsturz des Systems einsetzbar.

Die USB-Flash-Laufwerke sind für Kapazitäten bis zu 1 GByte verfügbar.

Der "Lexar Jump Drive Pro" kostet mit 1 GByte Speicher etwa 600 Euro, ein 128- MByte-USB-Speicher etwa 60 Euro und ein 64-MByte-Exemplar ca. 40 Euro.

# **Peripherie**

Um die z. B. in der Kamera "gefüllte" Speicherkarte an einem Rechner auch auslesen zu können, verfügen manche Geräte über einen USB-Anschluss, andere hingegen erfordern das Herausnehmen der Karte und Einlesen über ein Lesegerät. Wer nur ein Kartenformat benutzt, ist hier preiswert mit einem einfachen Lesegerät (Abbildung 11) dabei. Andere Lesegeräte, wie sie in Abbildung 12 zu sehen sind, lesen gleich mehrere Kartentypen aus. Sie sind sowohl als externe Geräte als auch als Slot-Einschub für den PC verfügbar.

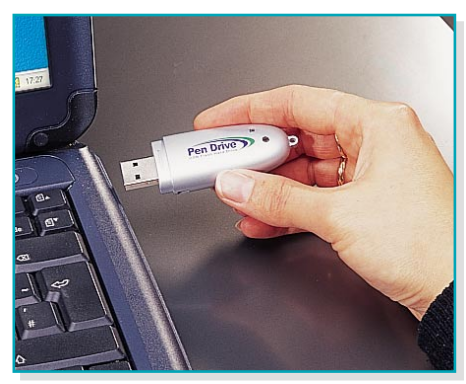

**Bild 10: Einfach anstecken – der mobile USB-Speicher erscheint auf dem Desktop automatisch als zusätzliches Laufwerk.**

Spezielle Lesegeräte (Abbildung 13 zeigt zwei davon) spielen ganze Diashows oder MP3-Musiksammlungen ab. So kann man bequem auf einer CF-Karte das gesamte

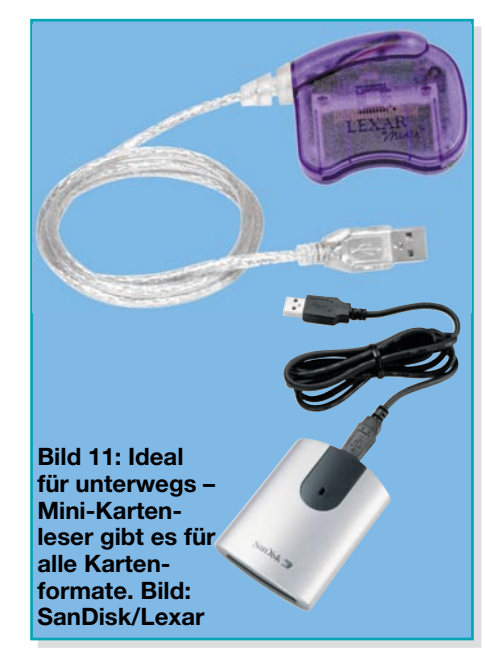

Musikprogramm für die Party speichern, der mobile Player spielt dann die Rolle des früheren Equipments aus CD-Player oder Kassettendeck.

Für nahezu alle Formate gibt es im Handel auch Adapter für die einzelnen Kartentypen untereinander, so dass man etwa unterwegs in der Speicherwahl flexibel ist.

Eine besondere Art von Lesegerät stellen das "JumpDrive Trio" von Lexar und der "Cruzer" von SanDisk dar, beide in Abbildung 14 zu sehen. Der "Cruzer" wird einfach an einen USB-Port (1.1) gesteckt und kann mit auswechselbaren Secure Digital oder Multi Media Cards bestückt werden. Damit steht dann ein upgradebares USB-Flash-Laufwerk zur Verfügung, das mit dem Bedarf mitwachsen kann. Ganz ähnlich arbeitet das "JumpDriveTrio" (USB 2.0). Es fasst sowohl Memory Sticks, MMCs als auch SD Cards. Mit derartigen USB-Flash-Speichern kann man dann tatsächlich große und sehr unterschiedliche Datenmengen flexibel verwalten, lagern und austauschen.

## **Pixel für Pixel**

Am Schluss wollen wir noch einen Aus-

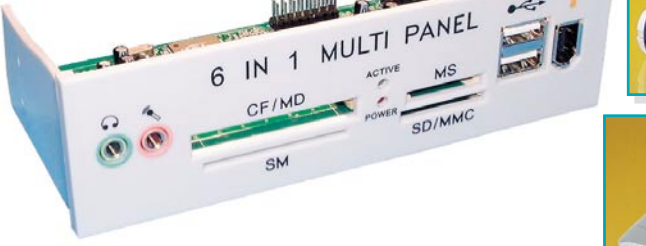

**Bild 12: Machen das Einlesen in den PC und das Beschreiben leicht – Multi-Kartenleser für verschiedene Kartenformate.**

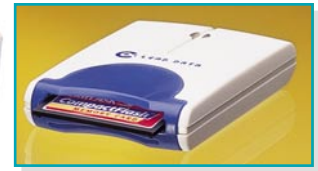

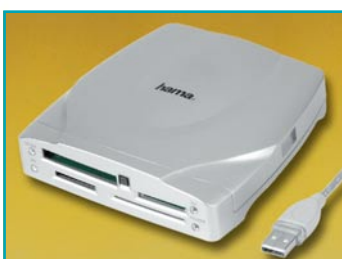

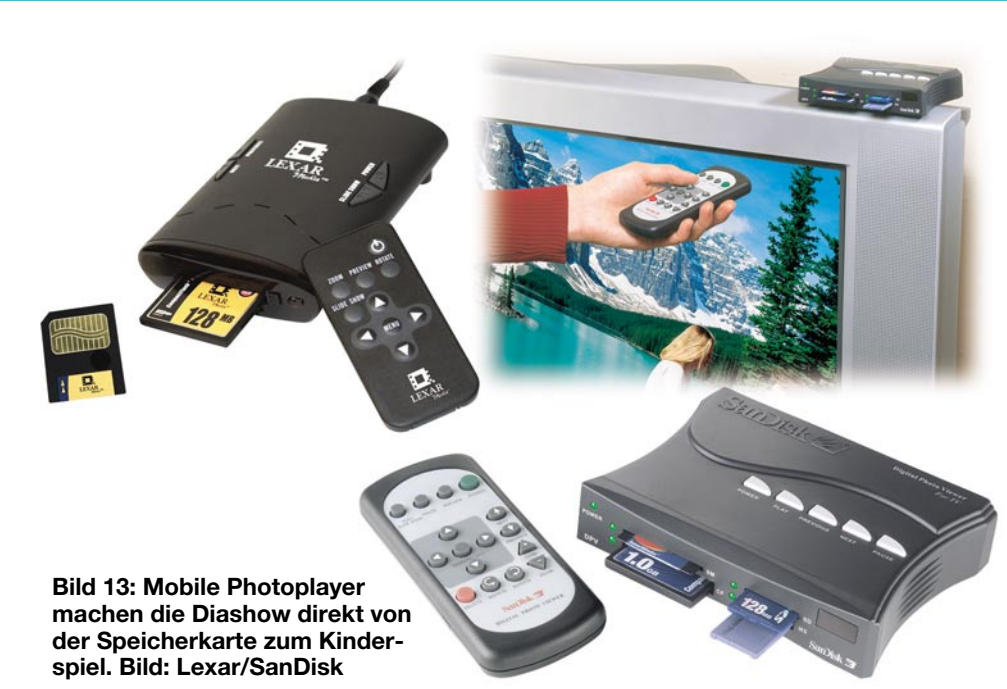

flug in eine Anwendung für die Speichermodule unternehmen – die digitale Fotografie.

Will man sich heute eine Digitalkamera anschaffen, steht man vor der Frage, für welches Modell man sich entscheiden soll. Genügt eine einfache VGA-Kamera mit rund 300.000 Pixeln oder muss es ein "großes" Modell mit 3 oder gar 4 Millionen Pixeln sein?

Entscheidend ist der Anwendungszweck. Will man lediglich Fotos schießen, die man anschließend nur auf dem PC-Bildschirm ansieht oder ins Internet stellt, genügt ein einfaches Modell mit VGA-Auflösung.

Sollen als Endergebnis allerdings hochaufgelöste gedruckte Bilder oder bei einem Dienstleister hergestellte Papierabzüge gefertigt werden, muss man je nach gewünschter Fotogröße zu hochwertigeren Kameras greifen. Tabelle 1 gibt Richtwerte, mit welcher Auflösung welche Formate in guter Qualität ausdruckbar sind.

## **Wie viele Bilder?**

Als Nächstes schließt sich die Frage an, wie viel Speicher man für die jeweils gewählte Kameraauflösung benötigt. Die meisten Kameras bieten mehrere Auflösungen je nach Aufgabe an. Auch die Datenkompression (nahezu alle Kameras speichern die Bilddaten komprimiert im JPG-Format) ist zu beachten, fest eingestellte Kompressionen sind meist als 10:1- Kompression ausgeführt.

Tabelle 2 zeigt dazu, wie viele Bilder, abhängig von der Kamera-Auflösung und der Speicherkapazität der Speicherkarte auf diese passen. Auch dies sind Richtwerte, die je nach Kamerahersteller leicht abweichen können. Immerhin kann man hier schon einmal auch die Speicherkosten je Bild abschätzen, wobei man natürlich beachten muss, dass es sich um ein nahezu unendlich wiederbeschreibbares Medium handelt.

Wie groß ist denn solch ein Bild praktisch, wie ist es komprimiert, welchen Speicherplatz brauche ich später auf der Festplatte des Computers und wie drucke ich das Bild denn aus?

Wir nehmen als praktisches Beispiel eine 3-Megapixel-Kamera, die eine maximale Ausgabeauflösung von 2048 x 1530 Pixeln hat. Ein Bild in dieser Auflösung nimmt auf der Speicherkarte als JPG-File komprimiert 1 MByte Speicherplatz ein. Ergo

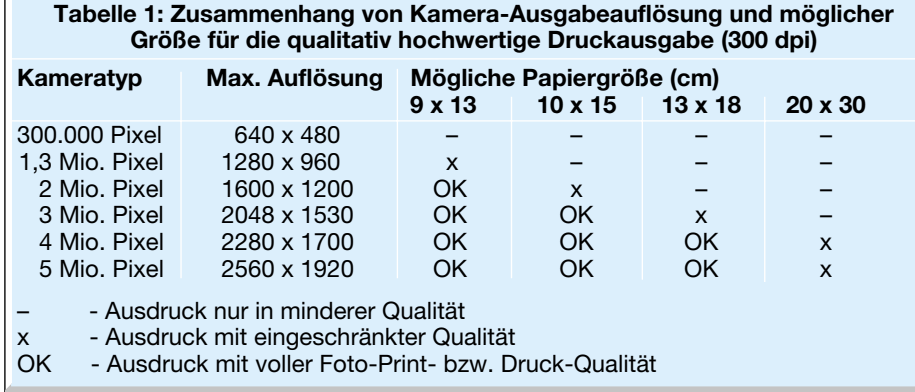

kann diese Kamera auf einer 128-MByte-Karte etwa 127 Bilder speichern. Ein wenig Platz wird auf der Karte für interne Informationen zur Organisation und für ein Textfile benötigt, das zu jedem Foto relevante Informationen ablegt (Abbildung 15).

Werden diese Daten auf den PC übertragen und man öffnet das Bild in einem Bildbearbeitungsprogramm, benötigt das nun dekomprimierte Bild bereits einen Speicherraum von 9 MByte! Diesen Platz benötigt es auch, wenn man es anschließend im üblichen TIFF-Format abspeichert. Aktiviert man beim Speichern die Standard-LZW-Komprimierung, verringert sich die Datei ohne Qualitätsverlust auf etwa 5 MByte.

Hier stellt sich die Frage, ob man derartige Datenmengen denn wirklich benötigt. Es kommt wieder auf die Ausgabeform des Bildes an.

## **72, 150, 200 oder 300 dpi?**

Die Ausgabeauflösung der Kamera an den Computer beträgt 72 dpi (dots per inch – Bildpunkte (Pixel) je Zoll; 72 dpi entsprechen gerade einmal 28,346 Bildpunkte je Zentimeter). Auf dem Computerbildschirm sieht das Bild perfekt aus, denn auf einem Bildschirm sind, auch wenn man es nicht sofort sieht, nur eine begrenzte Anzahl von Bildpunkten je cm darstellbar.

Schaut man in die zugehörigen Daten des Bildes, entdeckt man, dass es mit dieser Auflösung riesig groß ist, nämlich 72,25 x 54,19 cm. Weshalb? Damit der Spielraum da ist, es auch in den üblichen Foto-Ausgabeformaten in hoher Druckqualität ausdrucken zu können! Denn ein Bild, das ich mit 72 dpi ausdrucke, sieht mit seinen ca. 28 Pixeln je cm sehr grobkörnig aus. Ein Drucker oder ein Belichter für die hochwertige Ausgabe von Bildern benötigt aber eine Standard-Auflösung von 300 dpi. Erst mit solch einer Auflösung kann man z. B. Fotos in Zeitschriften drucken oder bei einem Dienstleister Papierabzüge herstellen lassen. Für viele Tintenstrahldrucker, Fotoprinter und z. B. auch Tageszeitungen genügen wesentlich geringere Auflösungen, etwa 150 oder 200 dpi.

Jedes Bildbearbeitungsprogramm enthält eine Umrechnungsfunktion für die Bildgröße. Stellt man hier bei unserem Beispiel etwa 300 dpi für die Ausgabe auf einem Filmbelichter oder einem Laserdrucker ein, reduziert sich die Bildgröße auf 17,32 x 13 cm. Bei 150 dpi beträgt die ausdruckbare Bildgröße immerhin satte 34,68 x 26,01 cm.

Damit steht nun fest, dass unsere 3- Megapixel-Kamera für die professionelle Ausgabe eines 13-x-18-Fotos gerade so ausreicht, eigentlich ist ihre Grenze bei 10 x 15 erreicht. Für die Ausgabe eines A4 großen Fotos ist sie mit leichter Qualitäts-

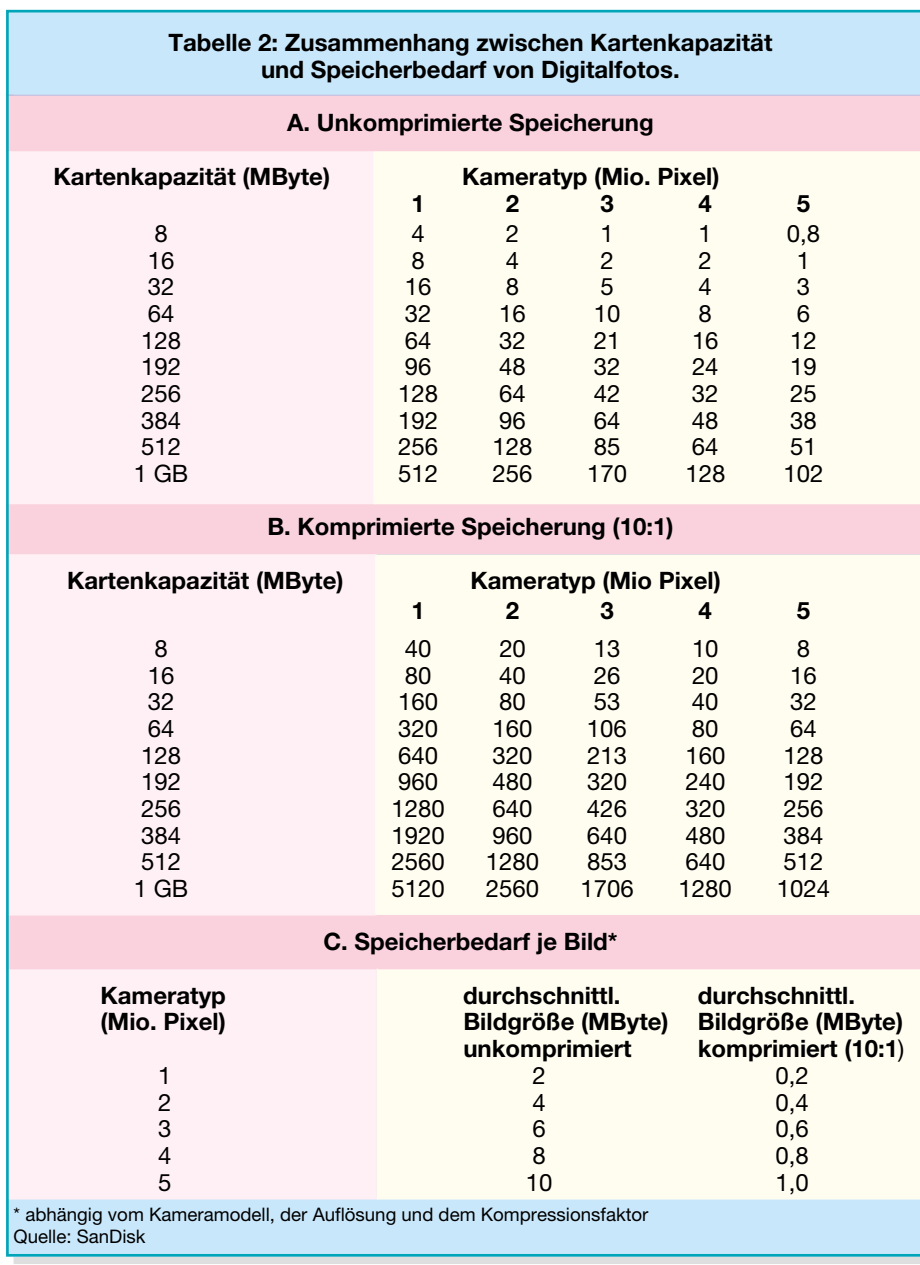

einschränkung auf Tintenstrahldruckern ebenfalls noch geeignet.

Übrigens, die Datenmenge ändert sich bei der alleinigen Auflösungsumrechnung nicht. Sie reduziert sich hier erst, wenn man das Bild z. B. beschneidet, es etwa auf

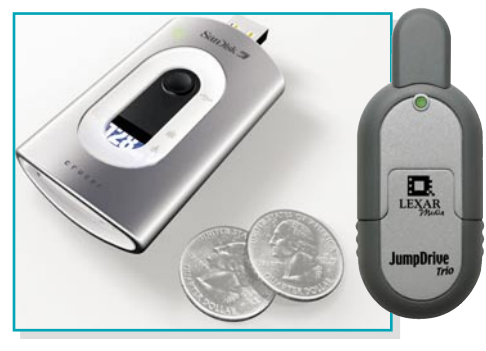

**Bild 14: Upgradebare USB-Speicher erlauben das Einlegen normaler Speichermodule und den Direktanschluss an den USB. Bild: SanDisk/ Lexar**

das Format 9 x 13 herunterrechnen lässt. Jetzt ist es nur noch 5,06 MByte groß. Auf dem Computerbildschirm ändert sich dabei außer einer äquivalenten Verkleinerung des Bildes nichts.

Will man keine größeren Fotos als dieses Format, reicht hier auch eine 2-Megapixel-Kamera.

# **Welche Kamera?**

Welche Kamera man benötigt, lässt sich ganz einfach mit folgender Formel ausrechnen:

Ausgabegröße (cm) dividiert durch 2,54 (Zoll-Faktor), multipliziert mit der angestrebten Ausgabeauflösung in dpi. Beispiel für ein 9-x-13-Foto:

> $9/2,54 \times 300 = 1063$  $13/2,54 \times 300 = 1535$

Die nächst passende Kamera wäre hier

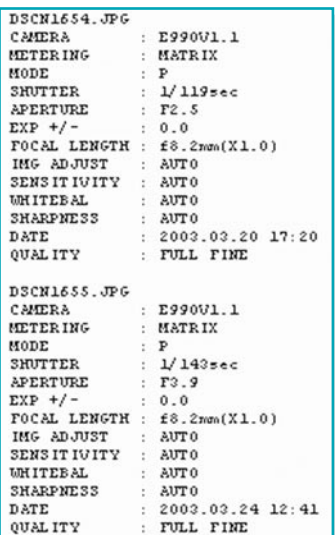

## **Bild 15: Auf der Speicherkarte finden sich auch alle Zusatzinformationen zu den gespeicherten Daten, hier die von Digitalfotos.**

also eine der 2-Megapixel-Klasse mit 1600 x 1200 Pixeln.

Geht man allerdings von der Vorgabe vieler Fotolabors aus, die 200 dpi als ausreichend für den Fotoprint angeben, relativieren sich im Privatgebrauch die Verhältnisse – solche legen offensichtlich auch die Kamerahersteller zugrunde, wenn sie 3- bis 4-Megapixel-Kameras für den A4-Abzug propagieren.

Auf der anderen Seite kann man mit voller Auflösung geschossene Fotos natürlich beliebig herunterrechnen. Brauche ich unser Beispielfoto etwa nur für die Webseite und das in einer Größe von nur 4 x 5 cm, ergeben sich nach der Umrechnung und Abspeicherung in maximaler JPG-Qualität nur ganze 32 kByte Speicherbedarf, eine für das Web oder E-Mails bereits handliche Größe, die noch heruntergerechnet werden kann, wenn man unter leichtem Qualitätsverlust noch weiter komprimiert.

Ähnlich entwickeln sich auch die Speicherplatz-Verhältnisse bei der Aufnahme, wenn man hier, sofern es die Kamera erlaubt, eine niedrigere Auflösung wählt, wie Tabelle 2 beweist.

Anhand dieser kurzen Anwendungsdiskussion, die man z. B. beim Thema MP3 genauso führen könnte, kann man ersehen, dass der noch sehr wertvolle Platz auf den kleinen Speichermodulen auf recht einfache Weise kalkuliert und effizient eingesetzt werden kann.

Natürlich wird es eine rasante Weiterentwicklung dieser Technik geben, schon sind für 2004 die ersten 4-GByte-Compact-Flash-Karten avisiert und langsam fallen auch die Preise für Speicherkarten mit größeren Kapazitäten. Immerhin kostete eine 4-MByte-Compact-Flash-Karte 1999 noch gut 200 DM – heute gibt es sie<br>gar nicht mehr ... gar nicht mehr …

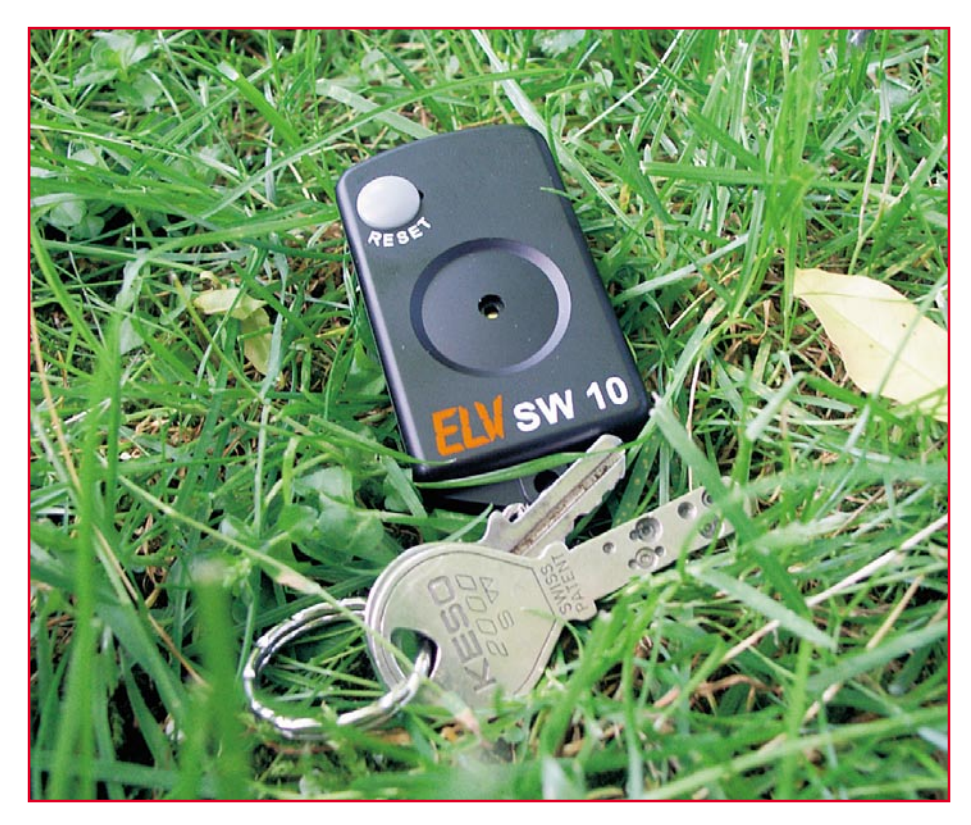

# **Schlüsselwächter**

*Man könnte fast sagen:*

*"Verlieren Sie Ihren Schlüssel ruhig …" Denn ab sofort gibt er beim Aufprall auf den Boden lautstark Alarm! Der Schlüsselwächter registriert den Aufprall beim Herabfallen durch ein Piezoelement und gibt anschließend auch über dieses den Alarm aus. Durch eine entsprechende Schaltungsdimensionierung werden Fehlalarme vermieden und ein günstiger Kompromiss zwischen erforderlicher Fallhöhe und dem Medium gefunden, auf das der SW 10 aufprallt.*

# **Kontra Schlüsselverlust**

Wer von uns kennt nicht die unangenehme Situation, den (verlorenen) Schlüssel suchend vor einer verschlossenen Haus- oder Autotür zu stehen? Dass ein verlorener Schlüssel nicht nur sehr viel Ärger, sondern auch sehr hohe Kosten nach sich ziehen kann, werden Besitzer eines Autos mit Wegfahrsperre und Schlüsselfernbedienung leicht nachvollziehen können. Hohe Wiederbeschaffungskosten von weit über 100 Euro sind bei solchen "Hightech-Schlüsseln" leider keine Seltenheit mehr! Ebenso verhält es sich mit hochwertigen Türschlössern. Auch ein nur heruntergefallener Schlüssel kann bei Dunkelheit schon einige Probleme beim Wiederfinden bereiten.

Die hier vorgestellte, recht einfache Schaltung sorgt da für Abhilfe. Mit dem

Schlüsselwächter SW 10 wird von nun an (sofern man ihn nicht irgendwo liegenlässt) kein Schlüssel mehr unbemerkt verloren! Die Schaltung passt, dank kompakter SMD-Bauweise, problemlos in ein formschönes Schlüsselanhängergehäuse. Fällt der Schlüssel mit dem daran befestigten Schlüsselwächter auf den Boden, löst dieser einen kaum überhörbaren akustischen wie auch einen optischen Alarm aus. Insbesondere bei Dunkelheit ermöglicht die optische Signalisierung ein leichtes Wiederfinden des Schlüssels. Der Alarm wird durch Betätigung der Reset-Taste wieder abgeschaltet.

Ein solcher Schlüsselwächter ist grundsätzlich nichts Neues. Das Besondere am SW10 ist dessen Funktionsweise. Im Gegensatz zu anderen "Aufprallsensoren" enthält dieses Gerät keinerlei mechanische Bauteile. Oftmals funktionieren ähnliche Geräte mit kleinen (ggf. mit Gewichten beschwerten) Federn, die beim Aufprall eine Kontaktfläche auf der Platine berühren. Dieses Verfahren schien für dieses Projekt nicht praktikabel, da die Empfindlichkeit maßgeblich von der Güte des Aufbaus abhängig ist. Weitere Probleme können abgebrochene Lötstellen im Bereich der Kontaktfeder(n) sein. Eine hinreichende Langzeitstabilität wäre somit nicht gewährleistet.

Bei dem ELV-Schlüsselwächter hingegen dient ein Piezo-Signalgeber als Aufprallsensor! Durch einen Aufprall wird eine Wechselspannung erzeugt, die wie im nachfolgenden Abschnitt beschrieben, den Alarm auslöst. Der Piezo-Signalgeber wird nun außerdem zur Alarmausgabe verwendet. Durch den Verzicht auf mechanische Sensorbauteile ist der Schlüsselwächter einfach aufzubauen, besonders zuverlässig und arbeitet sehr langzeitstabil.

Bevor wir den Aufbau und die Schaltung des SW 10 diskutieren, wollen wir uns zunächst jenem physikalisch-elektrischen Effekt widmen, der eine solche Lösung möglich macht – dem piezoelektrischen Effekt.

# **Piezoelektrischer Effekt**

Vom "direkten piezoelektrischen Effekt" spricht man, wenn die Verformung eines piezoelektrischen Körpers (z. B. Quarz SiO<sub>2</sub>) zu einer proportionalen Ladungsverschiebung führt. Abbildung 1 zeigt Siliziumdioxid-Moleküle in ihrer typischen Kristallstruktur. Die großen Kreise stellen dabei positiv geladene Silizium-Atome dar, während die kleineren Kreise je zwei negativ geladene Sauerstoff-Atome (O2) symbolisieren. Wird nun in x-Richtung eine Kraft F auf diese Anordnung ausgeübt, so dass das Kristall in Längsrichtung gestaucht wird, führt dies zu einer Verschiebung der Atome bzw. Moleküle (siehe Abbildung 2: Längseffekt). Die oberen O2-Atome bewegen sich nach oben, während die unteren Si-Atome weiter nach unten wandern: Die untere Elektrode wird positiv und die obere negativ aufgeladen. Dieser Effekt wird als "Längseffekt" bezeichnet, da die Spannung in Kraftrichtung entsteht.

## **Technische Daten:**

Stromaufnahme Ruhezustand:< 100 nA Stromaufnahme Alarmzustand:< 20 mA Lautstärke: 70 dB(A) in 3 m Entfernung minimale Fallhöhe auf festen Boden: ca. 15 cm Abm. (B x H x L): ... 35 x 15 x 65 mm Spannungsversorgung:12-V-Alkaline- Batterie Typ 23A/L1028 Gewicht mit Batterie: ............ ca. 28 g

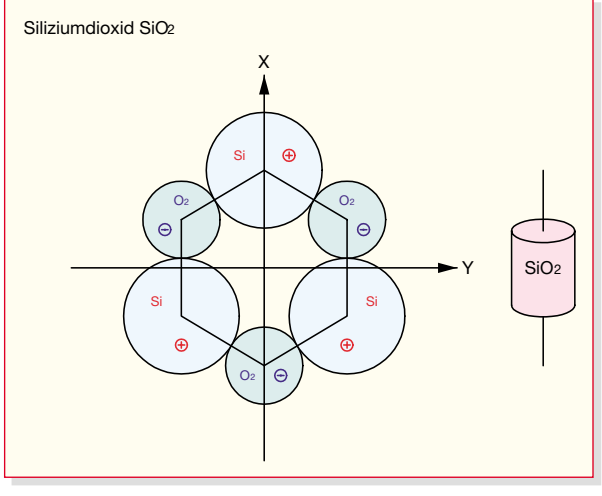

Wird, wie in Abbildung 3 (Quereffekt) gezeigt, seitlicher Druck in y-Richtung auf das Kristall ausgeübt, stellt sich ein ähnlicher Effekt ein. Die Si-Atome wandern nach oben und die  $O_2$ -Atome nach unten, weshalb sich die positive Elektrode nun auf der Oberseite befindet. Dies wird "Quereffekt" genannt, da die Ladung hierbei senkrecht zur Kraftrichtung entsteht.

Dieser piezoelektrische Effekt wird ausgenützt, um Drücke oder Kräfte zu messen. Wird ein Piezokristall einseitig mit Gewichten (einer sog. seismischen Masse) beschwert, können Beschleunigungen in entsprechende Spannungen umgewandelt werden. Eine Anwendung ist der heute aus den Autos nicht mehr wegzudenkende Airbag. Ab einer bestimmten Verzögerung des Wagens, die durch Aufprall von beweglichen Gewichten auf ein Piezoelement eine bestimmte Piezo-Spannung hervorruft, entscheidet ein Mikrocontroller in Sekundenbruchteilen, dass der oder die Airbags gezündet werden müssen.

Ein anderes, weit verbreitetes Einsatzgebiet für Piezokeramiken sind "elektronische" Feuerzeuge: Bei einem Druck auf die Taste wird nicht nur das Gasventil geöffnet, sondern auch ein Federsprungwerk gespannt, das dann kurz und kräftig auf die Piezokeramik schlägt. Die Spannung an den Elektroden des Kristalls ist

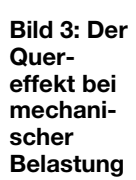

**Bild 1: Der Molekülaufbau des Siliziumdioxids (unbelastet)**

angeregt werden. Abbildung 5 zeigt einen solchen Piezo-Signalgeber. Grundsätzlich besteht dieser aus einer dünnen runden Blechscheibe, auf die eine etwas kleinere Scheibe aus piezoelektrischem Material aufgebracht ist. Auf der Oberseite befindet sich eine Metallschicht, an der eine der

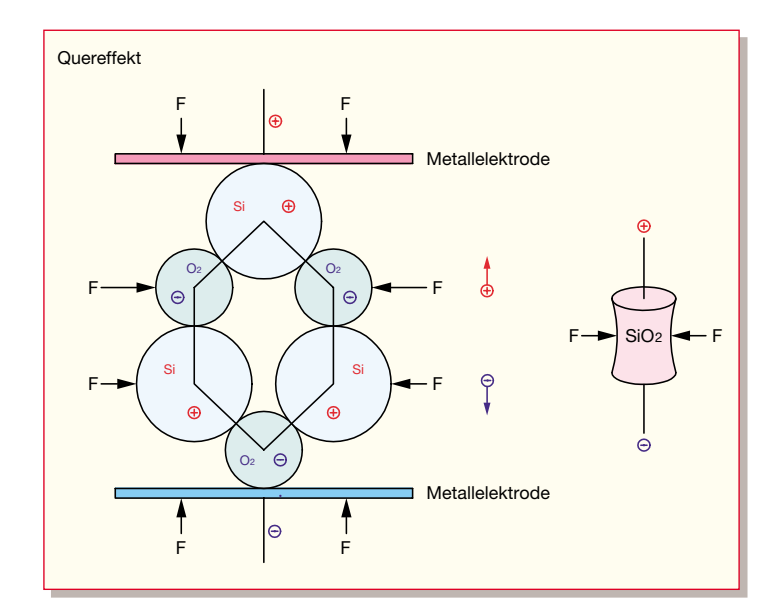

hoch genug, um einen Funken zur Gasdüse überspringen zu lassen, so dass sich das Gas entzündet.

Der im SW10 verwendete Piezo-Signalgeber wird beim Aufprall des Gerätegehäuses auf den Boden zum Schwingen angeregt. Durch die daraus resultierenden Verformungen des Piezokristalls entsteht ein Wechselspannungssignal, wie es die Messkurve in Abbildung 4 zeigt. Wird der Piezo-Signalgeber dabei nicht bedämpft (beschaltet), so können leicht Spitzenspannungen von 100 V und mehr entstehen. Die nachfolgende Schaltung registriert das Auftreten einer solchen Spannungsspitze und löst den Alarm aus.

Beim "inversen piezoelektrischen Effekt" wird eine Ladung in eine mechanische Deformation umgewandelt. Durch Anlegen einer Wechselspannung an einem Piezo-Kristall kann dieser zum Schwingen

> **Bild 2: Der Längseffekt bei mechanischer Belastung**

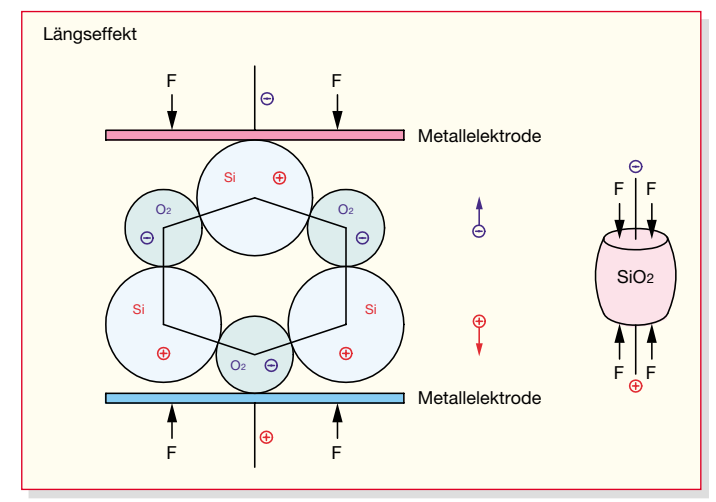

beiden Zuleitungen angelötet wird. Die andere Zuleitung wird mit dem Trägerblech verbunden. Solche Signalgeber sind sowohl in den verschiedensten Kleingeräten wie Multimetern oder Rauchmeldern, aber auch in hochwertigen Lautsprechersystemen als Hochtonlautsprecher zu finden. Soll ein möglichst hoher Schalldruck für Alarmzwecke generiert werden, so ist darauf zu achten, dass der Signalgeber mit der für ihn jeweils angegebenen Resonanzfrequenz betrieben wird; deren tatsächlicher Wert bestimmt sich im Wesentlichen durch den mechanischen Aufbau. Eine geeignete "Anbindung" an mechanische Resonanzflächen, z. B. Gehäuse oder Schalltrichter, erhöht die Lautstärke weiter.

## **Schaltung**

Die recht übersichtliche Schaltung des SW10 ist in der Abbildung 6 dargestellt. Die NAND-Schmitt-Trigger IC 1 A und IC 1 B stellen ein RS-Flipflop dar. Wird der Piezo-Signalgeber PZ 1 erschüttert, steht für einen kurzen Zeitraum ein Wechselspannungssignal an dessen Klemmen an. Über C 3 gelangen diese Impulse an den /SET-Eingang (Pin 1) des Flipflops, worauf sich am Ausgang Q (Pin 3) ein High-Signal einstellt, sobald der Impuls die Triggerschwelle von IC 1 A erreicht. Dadurch beginnt der Oszillator 1, bestehend aus IC 1 D sowie den frequenzbestimmenden Bauteilen R 6 und C 6, zu schwingen: Liegt an Pin 11 Low-Potential, wird C 6 über R 6 entladen. Sinkt die Spannung über C 6 unter die Umschalt-

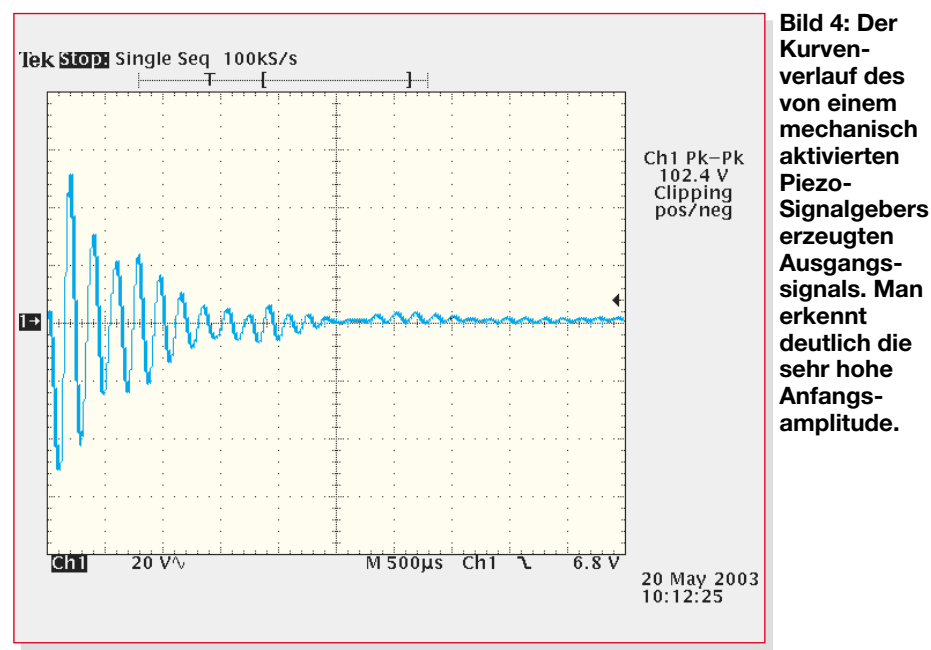

schwelle des Eingangs Pin 12, schaltet der Ausgang Pin 11 auf High-Potential, woraufhin C 6 wieder geladen wird. Ist die Schaltschwelle erneut erreicht, kippt der Ausgang wieder, und der Zyklus beginnt von neuem. Die LEDs D 1 und D 2 werden direkt von IC 1 D über R 3 nach Masse getrieben: Sie blinken, solange der Alarm aktiviert ist.

Der Adresseingang ADR0, Pin 10 des elektronischen Schalters IC 2, ist mit dem Ausgang Q (IC 1 A, Pin 3) des Flipflops verbunden. Ist ADR0 im aktiven Zustand auf "High", werden abhängig von ADR1

die Schalterstellungen X 1/X 3 bzw. Y 1/Y 3 aktiviert (siehe Tabelle 1). Da Y 1 und Y 3 miteinander verbunden sind, gelangt das Ausgangssignal stets über Y I/O (IC 2 Pin 3) auf IC 1 C Pin 9. Somit wird der Oszillator 2, der genauso wie Oszillator 1 arbeitet, im Takt von diesem an- und ausgeschaltet. Der Oszillator 2 erzeugt eine Frequenz von ca. 4,5 kHz, mit der ADR1 (IC 2 Pin 9) gesteuert wird.

Da an ADR0 ein High-Signal anliegt, werden nun abwechselnd X 1 (+12 V) oder X 3 (Masse) aktiviert, womit der Piezo-Signalgeber PZ 1 nun über X I/O Pin 13 und R 2 angesteuert wird – es wird ein pulsierender Piepton erzeugt. Dieses Signal gelangt zwar auch über C 3 auf den Eingang des Flipflops, aber das ändert nichts an dessen Ausgangszustand.

Ein Zurücksetzen ist nur durch Betätigung der Taste TA 1 zu erreichen. Hiermit

versetzt man den aktiven Schlüsselwächter in den Ruhezustand. C 5 wird nun langsam über R 5 und TA 1 entladen, am /Reset-Eingang (IC1 Pin 6) liegt dann Low-Potential an. Dadurch schaltet der Ausgang /Q (IC  $1 B Pin 4$ ) von "Low" nach "High". Das wiederum führt dazu, dass auch IC 1 A umschaltet, Pin 3 wechselt also von "High" nach "Low". Da der Elko C 5 über den hochohmigen Widerstand R 5 (150 kΩ) entladen wird, ist der Taster für ca. 2 Sek. gedrückt zu halten, um die Schaltung zurückzusetzen. Dies ist beabsichtigt, denn so soll verhindert werden, dass ein

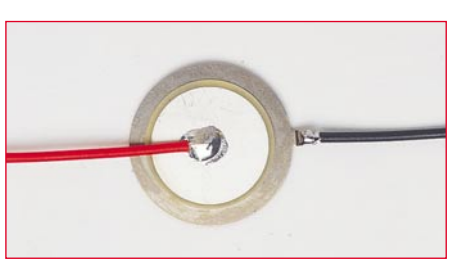

**Bild 5: So sieht ein Piezo-Signalgeber als praktisch handhabbares Bauteil aus.**

mögliches kurzes Auftreffen des Reset-Knopfes auf dem Boden den Schlüsselwächter sofort wieder deaktiviert!

Die Spannungsversorgung erfolgt über eine 12-V-Batterie vom Typ 23A bzw. L1028. Aufgrund der äußerst geringen Stromaufnahme der beiden CMOS-ICs können diese permanent mit Betriebsspannung versorgt werden. Die Abblockkondensatoren C 1 und C 2 dienen der Störbzw. Schwingneigungsunterdrückung.

# **Schaltungsdimensionierung**

Bei der vorliegenden Schaltung ist ein ausgesprochen günstiger Kompromiss zwischen maximaler Empfindlichkeit und maximalem Schutz vor Fehlalarmen gefunden worden. Ein Schlüsselwächter, der durch Kollision mit den daran befestigten Schlüsseln bereits auslöst, ist sicherlich genau so unbrauchbar wie einer, der erst bei 2 m Fallhöhe Alarm schlägt. In der vorliegenden Dimensionierung der Schaltung löst der SW 10 bei einem Aufprall auf

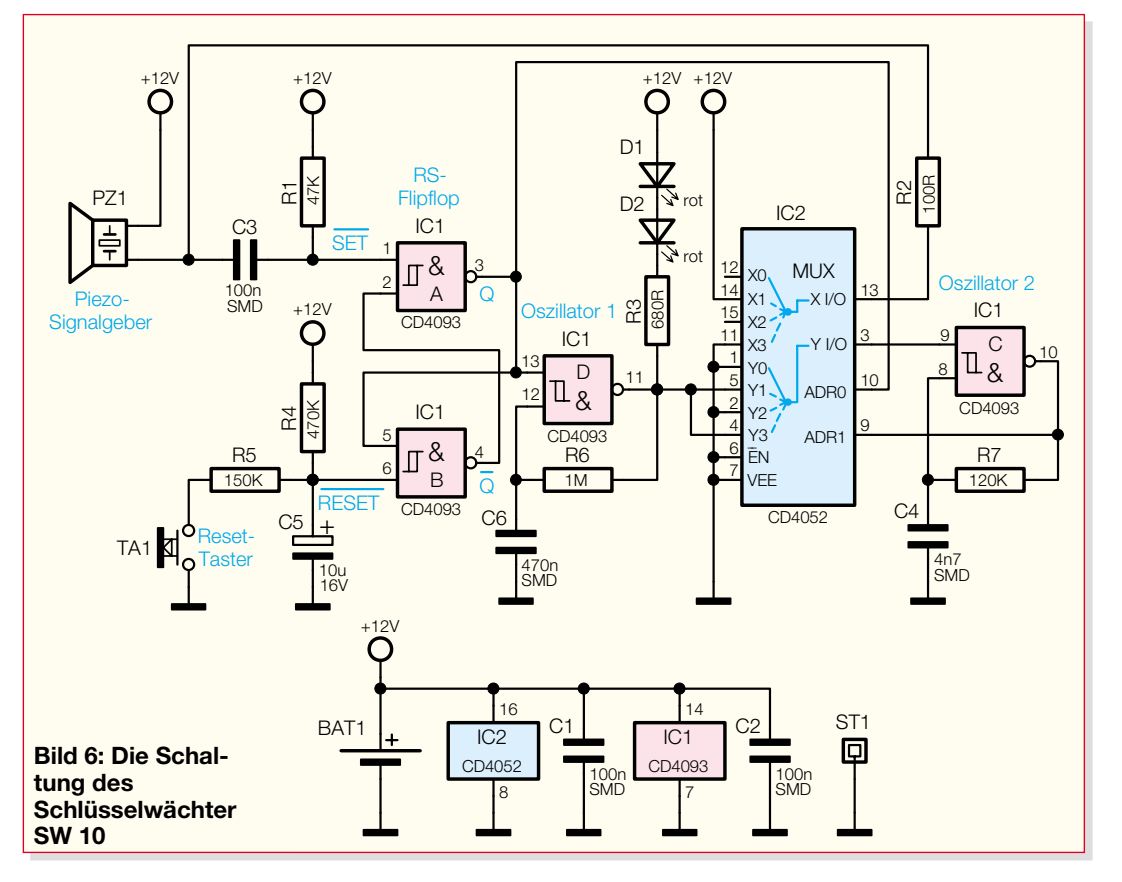

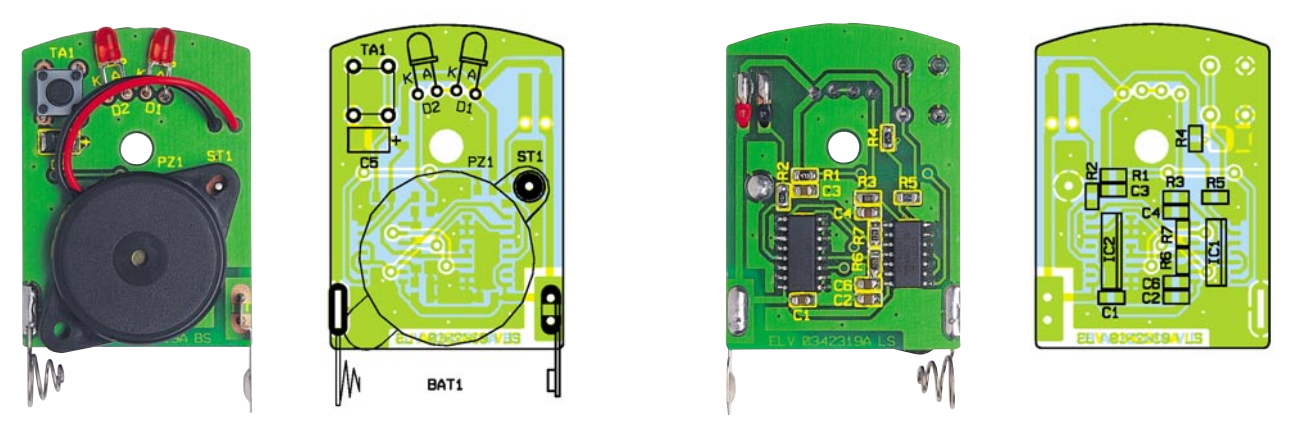

**Ansicht der fertig bestückten Platine mit zugehörigem Bestückungsdruck, links die Bestückungsseite, rechts die Lötseite**

harten Boden (Beton, Pflaster, Holz …) ab ca. 15 cm Fallhöhe problemlos aus. Beim Aufprall auf weichere Medien (Sitzpolster, hohes Gras …) kann sich die Fallhöhe für eine sichere Auslösung natürlich entsprechend erhöhen.

## **Nachbau**

Der Nachbau des Schlüsselwächters erfordert ein wenig Fingerspitzengefühl, da der Aufbau fast ausschließlich mit oberflächenmontierten Bauteilen (SMD) erfolgt. Benötigt werden neben einem vorzugsweise geregelten Lötkolben mit schlanker Spitze eine Pinzette, feines Lötzinn und ggf. feine Entlötlitze, um eventuell zu viel aufgetragenes Lötzinn einfach und sauber entfernen zu können. Ein übersichtlicher, aufgeräumter Arbeitsplatz erleichtert die Arbeit mit den kleinen Bauteilen sehr. Der Aufbau erfolgt anhand des Bestückungsdrucks, des Platinenfotos sowie der Stückliste. Ausführliche Informationen über die Verarbeitung von SMD-Bauteilen sind übrigens im Internet unter www.elv.de zu finden.

Um ein SMD-Bauteil auf der Platine zu montieren, wird zunächst eines der Pads auf der Platine vorverzinnt. Nun ist das Bauteil mit der Pinzette zu positionieren und an einem Pin anzulöten. Ist die Position korrekt, kann der zweite Anschluss mit dem dazugehörigen Pad verlötet werden. Begonnen wird mit den Widerständen und Kondensatoren auf der Lötseite (LS) der Platine. Die Kondensatoren sollten dabei erst unmittelbar vor dem Bestücken aus der Verpackung entnommen werden, da diese keinerlei Beschriftung aufweisen.

Daraufhin sind die ICs zu bestücken. Hierbei ist unbedingt auf eine polrichtige

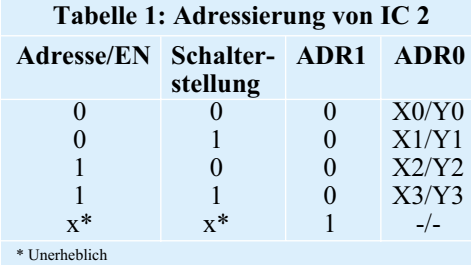

Einbaulage zu achten. Pin 1 ist durch eine abgeschrägte Kante oder durch eine Gehäusekerbe (Doppellinie im Bestückungsdruck) gekennzeichnet. Bei den ICs wird jeweils ein Pad (an einer der Ecken) vorverzinnt, an denen vorerst ein Pin verlötet wird. Nach Kontrolle der korrekten Position sind die weiteren Pins zu verlöten. Eventuelle Lötzinnbrücken entfernt man vorsichtig mit Entlötlitze.

Im Anschluss daran erfolgt das Komplettieren der Bestückungsseite. Als Erstes wird der SMD-Elko C 5 polrichtig verlötet. Die mit einem breiten Strich markierte Seite ist der Pluspol. Im nächsten Schritt werden der Taster, die Batteriekontakte und die LEDs durch die Platine gesteckt und verlötet. Die LEDs sind dabei, 4 mm von der Gehäusekante gemessen, um 90 Grad abzuwinkeln. Auch hierbei ist die korrekte Polung zu beachten. Das längere Anschlußssbein ist die Anode (+). Die überstehenden Drahtenden werden dabei knapp abgeschnitten, um die Platine problemlos ins Gehäuse einlegen zu können.

Bei dem Lötstift wird die kurze, spitze Seite mit einem Seitenschneider bündig am Kragen abgeschnitten. Alsdann wird dieser Lötstift von der Lötseite (unten!) her durch die Platine geführt und verlötet.

Die Anschlussleitungen des Piezo-Signalgebers sind auf 42 mm zu kürzen und dann auf 3 mm abzuisolieren. Nun sind die beiden Kabel (inklusive der Isolierung) durch die dazugehörigen Löcher zu führen und gemäß dem Platinenfoto anzulöten.

## **Funktionskontrolle und Gehäuseeinbau**

Ist der Aufbau der Platine abgeschlossen, kann nach nochmaliger Überprüfung auf korrekten Sitz der Bauteile und eventuelle Kurzschlüsse zwischen den Bauteilen die erste Inbetriebnahme erfolgen. Die Platine wird dazu in die Gehäuseunterschale gelegt und die 12-V-Batterie polrichtig eingelegt. Dabei sollte sich das Gerät ruhig verhalten. Wird anschließend der Piezo-Summer mit dem Finger angestoßen, sollten ein Alarmsignal ertönen und die LEDs im Takt blinken. Durch längeres Drücken des Tasters TA 1 (ca. 2 Sek.) wird der Alarm gelöscht – die Schaltung befindet sich wieder im Ruhezustand. Nach dem Einsetzen der roten Plexiglasscheibe und des Tasterstößels in die Gehäuseoberschale und dem Positionieren des Piezos an der dafür vorgesehenen Stelle, ist das Gehäuse vorsichtig zusammenzustecken. Ggf. ist vorher der Stößel in der Innenseite des Tasters mit ein wenig Heißkleber zu verstärken. Der Summer sollte dabei frei beweglich im Gehäuse liegen. Mit dem Einschrauben der M2-Senkkopfschraube ist der Aufbau des SW10 abgeschlossen. Über die beiliegenden Befestigungsteile kann der Schlüsselwächter mit dem Schlüssel oder Sch<u>lüs-</u> selbund verbunden werden.

# *Stückliste: Schlüsselwächter SW 10*

# **Widerstände:**

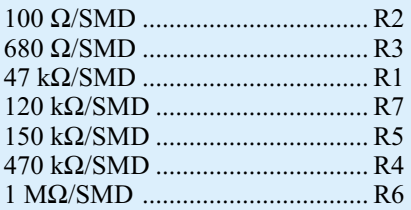

### **Kondensatoren:**

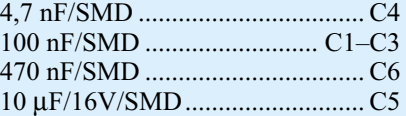

### **Halbleiter:**

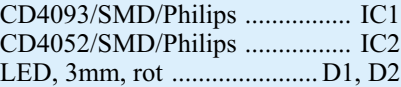

# **Sonstiges:**

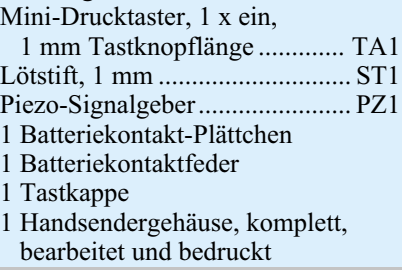

# **Schwerpunkt-Projekte**

**Temperatur-Feuchte-Messgerät TFM 100, Teil 2**

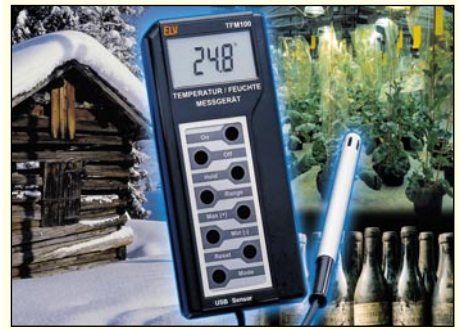

Das Temperatur-Feuchte-Messgerät dient zur genauen Messung der Temperatur und der relativen Luftfeuchte sowie der Datensammlung für die Auswertung auf einem PC. Nach der Vorstellung von Funktion, Bedienung und Schaltung setzen wir die Beschreibung mit dem praktischen Aufbau und der Bedienung der TFM-100-Windows-Software fort.

#### **ALC 9000**

Das neue Akkuladegerät ALC 9000 erweitert das Spektrum der Profi-Akkuladegeräte um ein ganz besonderes Highlight. Es ist im soliden 9000er Metallgehäuse untergebracht und verfügt über 6 Kanäle zum Laden und Entladen verschiedener Akkutypen auf höchstem Niveau. Durch Grafikdisplay und Inkrementalgeber sowie durch intelligente Akkuerkennung gestaltet sich die Bedienung besonders einfach. Auch eine USB-Schnittstelle fehlt bei diesem Gerät nicht.

#### **GPS-Handnavigator GPN-100**

GPS-Empfänger werden heute aufgrund der hohen Positionsgenauigkeit für viele Aufgaben eingesetzt. Anhand eines einfachen batteriebetriebenen GPS-Empfängers demonstrieren wir, wie man ein GPS-Empfangsmodul mit integrierter Antenne in eigene Applikationen einbindet. Auf seinem LC-Display zeigt der GPN-100 die aktuelle Position und Geschwindigkeit an. Außerdem kann er die Richtung und Entfernung zu zuvor gespeicherten Wegpunkten anzeigen. Obwohl als Experimentierschaltung konzipiert, leistet er gute Dienste, wenn es z. B. beim Wandern in unbekanntem Terrain gilt, das geparkte Kraftfahrzeug wiederzufinden.

#### **Wetterabhängige Markisensteuerung**

Der MS 300 WR ist die ideale Ergänzung zur vorhandenen Markisensteuerung zur Sicherung der teuren Markise vor Wind- und Regeneinwirkung. Die Messdaten für Wind und Regen werden von einem externen Sensor erfasst und per Funk an den MS 300 WR übertragen. Bei beginnendem Regen oder Überschreitung der maximalen Windgeschwindigkeit wird die Markise zum Schutz eingefahren.

#### **Modellbau-Telemetriesystem**

Das neue Vario-Altimeter VAM 300 wird eingesetzt, um Daten von Flugmodellen in Echt-

# **Info-Serien**

## **So funktioniert´s:**

## **Wenn der Willi den Regenschirm nimmt die neue ELV-Wetterstation WS 300**

Unsere neue Funk-Wetterstation wartet wieder mit zahlreichen pfiffigen Details auf, wie einem neuen professionellen Kombisensor, und neuen Anzeigefunktionen inklusive der animierten Wettervorhersagefigur "Willi".

### **Experimentieren mit Elektronik**

Moderne Experimentiersysteme sind heute längst aus der Spielzeug-Ecke heraus gekommen. Sie erlauben eine fundierte und

absolut praxisbezogene Ausbildung und sind längst mehr als das berühmte Steckbrett denn heute zählen sogar Robotersysteme dazu.

Wir stellen vor, was derzeit auf diesem Gebiet angeboten wird.

## **Elektronik-Grundlagen: Operationsverstärker in Theorie und Pra-**

**xis, Teil 5** Im letzten Teil unserer Serie wenden wir uns der Signalerzeugung mit und der Stromversorgung von Operationsverstärkern zu.

# **Mini-Schaltungen**

## **LED-Konstantstromquelle LK 1**

Die Konstantstromquelle dient zum Betrieb von Standard-LEDs oder Low-Current-LEDs an einer Betriebsspannung von ca. 3 V bis 25 V (Gleichspannung) ohne zusätzlichen Vorwiderstand. Eine angeschlossene LED kann somit an einer veränderbaren Spannung bei weitgehend gleichbleibender Helligkeit betrieben werden, ohne die LED zu zerstören. Ebenso ist eine Reihenschaltung von mehreren LEDs möglich.

## **Bewegungsmeldermodul PIR 13**

Das Bewegungsmeldermodul PIR 13 ist durch seine winzigen Abmaße und den weiten Versorgungsspannungsbereich sehr universell einsetzbar. Bereits eine 13 mm große Bohrung für die Linse in Fingerhut-Form genügt, um das Modul sehr schön in eine abgehängte Decke zu integrieren.

### **PIR-Hundeschreck PHS 1**

Der PIR-Hundeschreck hält Hunde, Katzen und andere ungebetene Tiere vom Garten, Gemüsebeet oder einem anderen Ort fern. Der eingeschaltete PHS 1 ist einfach an den Ort zu platzieren, wo Sie keine unerwünschten Tiere haben möchten. Erkennt der eingebaute Bewegungsmelder ein Tier, sendet es für eine gewisse Zeit einen sehr lauten Ultraschall-Ton aus, der für Hunde und Katzen unangenehm ist und sie vertreibt.

#### **Aufholverstärker AHV 100**

Die genormten Signalpegel von Cinch-Buchsen sind unterschiedlich, so dass beim Anschluss an Universal-Eingangsbuchsen beim Umschalten von einer zur anderen Signalquelle Pegelsprünge (Lautstärkeänderungen) auftreten. Diese Lücke schließt der Aufholverstärker (AHV 100).

zeit am Boden zu überwachen. Das batteriebetriebene Handgerät empfängt dabei die Funksignale des Telemetriesenders VAT 300 und zeigt die gewünschten Daten auf einem LC-Display an. Zusätzlich werden akustische Signale für die Variometer-Funktion ausgegeben. Neben der Flughöhe wird im Flugmodell die Spannung des Akkus gemessen, der den VAT 300 versorgt, die Temperatur im VAT 300 und eine weitere Temperatur, die von einem externen Temperaturfühler gemessen wird. Im VAM 300 kann jeder Messgröße ein Alarm zugewiesen werden, so dass das VAM 300 den Piloten durch verschiedene akustische Signale warnt, wenn im Flugmodell kritische Bedingungen erreicht werden. Mit der eingebauten Stoppuhr kann die Flugdauer überwacht werden. Ein Zeitmultiplexverfahren ermöglicht es, bis zu 4 Telemetriesysteme parallel zu betreiben.

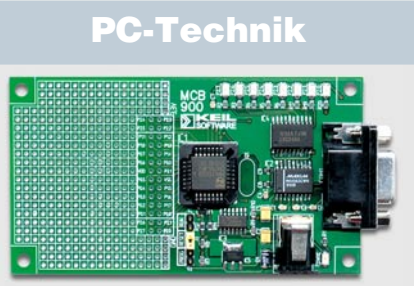

**Keil-Entwicklungsboards**

Für den Programmierer, egal ob Einsteiger oder schon erfahren, wurden von der Firma "Keil" zwei neue Entwicklungsboards auf den Markt gebracht. Das MCB 900 und das EPM 900, beide sind vielseitige Controller-Boards zur Erprobung von Philips P89LPC9xx Mikrocontroller-Applikationen. Weiterhin beinhalten beide die Entwicklungsumgebung "µVision2 LPC Development Studio", eine kundenspezifische Variante des PK51 Professional Developers Kit. Es enthält eine 4-KB-limitierte Version des Keil-C Compilers und µVision2- Debuggers. Mit dieser leistungsstarken Softwareentwicklungsumgebung ist ein schneller Einstieg in die Anwendungsentwicklung und Debugging möglich.

#### **USB-AD-Wandler (UAD 8)**

Die Messwertaufnahme und -verarbeitung stellt einen wichtigen Bereich in der Elektronik dar, in dem der PC immer mehr Anwendungen findet. Der USB-AD-Wandler (UAD 8) bietet sich als Verbindungsglied zur analogen Außenwelt an, mit der analoge Spannungen für den PC digital umgesetzt werden. Der Anschluss an den PC wird über eine USB-Schnittstelle hergestellt. Der UAD 8 stellt acht AD-Wandler-Eingänge zur Verfügung, womit sich analoge Spannungen im Bereich von 0– 2,5 V umsetzen lassen. Durch Vorschalten eines jeweiligen Spannungsteilers lassen sich auch höhere Spannungen messen.

## **Schöner computern - Case Modding**

Eigentlich sind die Zeiten vorbei, in denen Computer graue Kisten unter dem Tisch sein mussten - heute rücken sie ins Wohnzimmer vor und stehen oft genug im Mittelpunkt. Case Modding sorgt hier für die optische Aufwertung. Wir stellen das Thema vor und zeigen auf, wie man mit Case Modding seinen PC zum optischen Schmuckstück machen kann.

# Entdecken Sie Deutschlands auflagenstärkstes **Fachmagazin für angewandte Elektronik**

Internot www.elv.de

**TZTEIL** stelle

ektronik

20

www.elv.de

ungs-

www.elv.de

UDF 77

USB 1/0

Ш

Mehr Wissen in Elektroni **Das Abonnement ist ohne Risiko jederzeit ohne**

5/2003 Okt./Nov. Fachmagazin für angewandte Ele

**Frist kündbar. Eventuell überbezahlte Beträge werden erstattet! Vertrauensgarantie**

> **6 Ausgaben und kostet nur ¤ 20,35 AUCH IM INTERNET incl. aller Versand- und Zustellungskosten** 0000000  $EW_{\text{journal}}$

> > Übersicht EL Vjournal

**Sie sparen 15 %**

**Ein Jahresabonnement umfasst**

**Ktronik** 

Platinenvorlagen zum Downloaden,<br>Übersicht "ELVjournal" unter www.elv.de

# *Schnupperabonnement Schnupperabonnement*

**Es besteht aus 3 Journalen, die Sie über ein halbes Jahr lang alle 2 Monate ab der nächsterreichbaren Ausgabe abonnieren können.**

# **Der Preis hierfür beträgt nur**

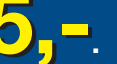

**Jetzt testen.**

**Sofern Sie nicht kündigen, verlängert sich das Abonnement automatisch bei einem Jahresbezugspreis von ¤ 20,35 . Eine Kündigung ist jederzeit möglich.**

**Schnupperabo in Österreich ¤ 10 / ¤ 29 Schnupperabo in der Schweiz ¤ 6,50 / ¤ 25,50**

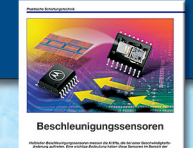

 $\bullet$ 

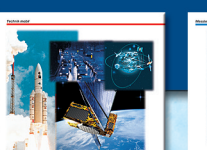

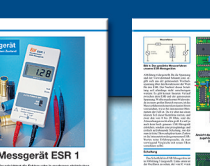

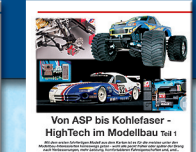

Das "ELV journal" ist das führende **Fachmagazin für jeden, der sich privat oder beruflich für aktuelle Elektronik und PC-Technik interessiert. Geboten werden exklusive Selbstbauprojekte aus eigener Ent**wicklung von "klein und preiswert" bis **zu anspruchs voller High-Class-Technik und innovative Problemlösungen für den professionellen Einsatz in Betrieben. Dazu Top-Informationen über praktische Schaltungstechnik und Elektronik-Grundlagen sowie aktuelle Software-Ideen und Elektronik-News. Der besondere Service: Alle Platinenvorlagen der vorgestellten Projekte im Internet zum Downloaden, Experten-Hotline zur technischen Unterstützung, Reparaturservice für die Selbstbauprojekte.**

**Das Jahresabonnement besteht aus 6 Journalen, die Sie alle 2 Monate ab der nächsterreichbaren Ausgabe abonnieren können. Sie sparen gegenüber dem Einzelkauf. Das Abonnement verlängert sich automatisch um jeweils 1 Jahr.**

# **Abo-Preis im Ausland:**

**Österreich ¤ 29,-**  $Schweiz$ **weiteres Ausland ¤ 35,69**

**incl. aller Versand- und Zustellungskosten**

**EINFACH ANRUFEN ODER ABO-BESTELLKARTE (HINTEN IM HEFT) NOCH HEUTE ABSENDEN** TEL.: 0491/600888 Fax: 0491/7016 **ODER UNTER WWW.elv.de** 

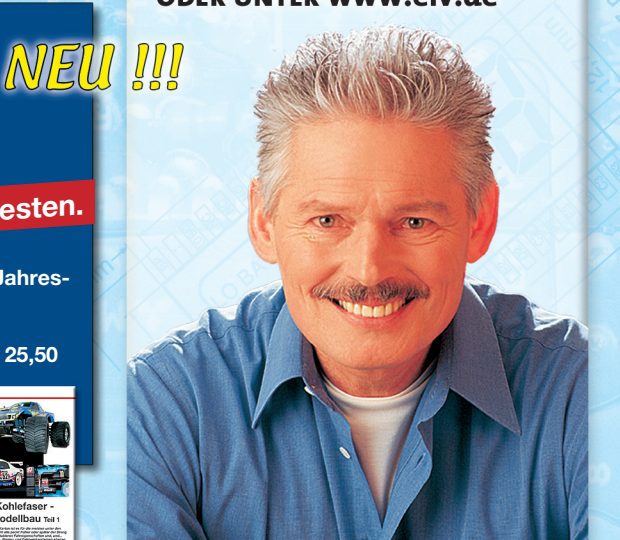

# **MIAGIX** music cleaning lab 2003

# **Rettet LPs, Singles, Kassetten und Tonbänder ins digitale Zeitalter**

**Retten Sie die Aufnahmen Ihrer Vinyl-Platten, selbst mühsam zusammengemixten Kassetten und Bänder vor dem physischen Verfall der Tonträger - MAGIX music cleaning lab 2003 konvertiert analoge Aufnahmen ins digitale Zeitalter und möbelt dazu auch noch flaue MP3-Aufnahmen auf.**

Nach der Devise "Rauschen raus, Höhen und Effekte rein" werden die analogen **Aufnahmen nicht nur einfach digitalisiert, sie können auch, manuell oder vollautomatisch, im Klang deutlich aufgefrischt und restauriert (Re-Mastering) werden. So können die berüchtigten Plattenknackser ebenso entfernt wie z. B. Echooder erweiterte Stereoeffekte erzeugt werden.**

**Damit haben Sie ein vollprofessionelles High-End-Mastering-Tool in der Hand, das die volle Klangfülle der Originale wiederbringt, zusätzlich ergänzt um moderne Sound-Features wie z. B. Surround-Sound.**

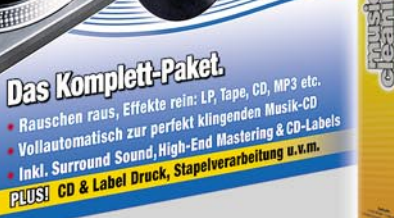

LPs, Singles, Kassetten & MP3s auffrischen und auf d

I O

Best of

 $(a\overline{a})$ 

moa

**TIAGIX** 

Computer

**Test-Siege** 

# **MAGIX music cleaning lab 2003 deLuxe**

Das Premiumpaket kann sogar noch mehr: Zum Beispiel Videotonspuren (AVI) automatisch klanglich wieder in Vorführqualität bringen, sämtliche Standardbearbeitungen gleich stapelweise erledigen und mit dem **unlimitierten MP3-Encoder** Audiodateien in verschiedenen Formaten exportieren.

**Kabel dabei:** Stereo-Cinch- auf 3,5-mm-Klinkenkabel und Adapter 6,3-mm-Klinke auf Stereo-Cinch sind gleich mit im Paket.

Das **Druckstudio MAGIX Cover & Label** hilft beim Gestalten kreativer Booklets, ausgefallener Labels und originalgetreuer CD-Cover.

## **Zusätzliche Features:**

agi<sub>x.com</sub>

**TildGix** 

- Stereo-Cinch/Mini-Klinken-Kabel und Adapter enthalten
- 31 Profi-Studio-Effekte für alle Bereiche (non destruktiv)
- 24-Bit-Audio-Support, zeichenbare Lautstärke, MAGIX music editor, VSTTMPlug-In-Support
- •Importieren, Bearbeiten und Exportieren von Videotonspuren (AVI)
- Automation für sämtliche Standardbearbeitungen wie Formatänderungen, Lautstärke, Effekte (Stapelverarbeitung)
- Export als WAV, OGG Vorbis, Internet-Streaming-Format (WMA) oder MP3 • Druckprogramm MAGIX Cover & Label: Gestalten, Kopieren und Drucken, inklusive Etiketten, LP-Scanfunktion, Vorlagen u.v.m.

## **MAGIX music cleaning lab 2003 deluxe**

**34-543-08 ..................... ¤49,99**

# **Sauber restaurieren:**

#### •Knistern entfernen (DeClicker)

- •Knackser retuschieren (DeCrackler)
- •Brummen herausfiltern (DeNoiser)
- •Rauschen eliminieren (DeHisser)
- •Störende "S"- und Zischlaute entfernen (DeEsser) •Rumpelgeräusche von Plattenspielern herausfiltern (DeRumbler)
- 
- • Raumklang optimieren (Stereo FX) •
- Lautstärkeschwankungen ausgleichen (Compressor)
- •Druckvolle Bässe, brillante Höhen (10-Band-EQ)
- • Verlorene Klangspektren ergänzen (Brilliance-Enhancer) Lautstärke maximieren (Normalize)
- ••Dynamischer Frequenz-Feinschliff (Multi-Band-Mastering)
- •Übersteuerung und Gleichspannungsanteile entfernen
- •Exklusiver Klangcharakter (Hall/Echo)
- •Authentischer Raumeindruck (Akustik-Prozessor)
- •Erweiterte Klangdimensionen (Surround-Sound)
- Plug-In-Support für weitere Effekte (DirectXTM)
- •Tempo, Tonhöhe korrigieren (Timestretching/Pitchshifting/Resampling

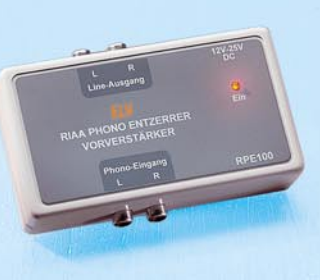

0

 $133C$ 000 2000 **34-543-07**

## **RIAA-Phono-Entzerrer**

Besonders rauscharmer und hochwertiger Vorverstärker zur Amplituden-Frequenzgang-Anpassung zwischen analogem Plattenspieler und Verstärker bzw. PC-Soundkarte.

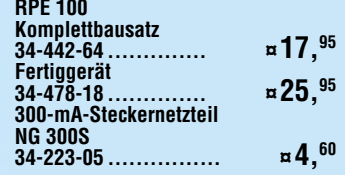

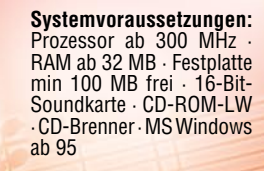

**Aufnehmen,**

# **bearbeiten, brennen:**

- •Vollautomatische Programmführung, intuitive Echtzeit-Bearbeitung
- •Timergesteuerte Aufnahmen (z. B. für Internetradio)
- •Automatische Aufnahme: Einzeltitel werden erkannt und selektiert
- •Automatische Lautstärkeanpassungen (Auto-Volume)
- •25 Profi-Studio-Effekte für alle Bereiche (non-destruktiv)
- • Für jeden Musikstil der authentische Klangcharakter (Dance, Techno, Klassik etc.)
- •Kopieren von Frequenzspektren der Lieblings-CD und -Sounds
- inkl. vieler Referenzklänge (Sound-Cloner)
- •Alles im Blick durch vergrößerbare Wellendarstellung und Visualizer
- •2-Spur-Modus zum Arrangieren, Überblenden und Schneiden
- • Karaoke: Gesang ausfiltern – Platz für die eigene Stimme Aufnahmefunktion (Mikrophon, Instrumenten etc.)
- •
- • Brennen von Musik-CDs, MP3-Files, Backups (Burn-Proof-Support / DAO) •
- Export als WAV, OGG Vorbis, Internet-Streaming-Format (WMA) oder MP3 (kostenpflichtig freischaltbarer MP3-Demo-Encoder mit 20 Runs)